# *Perforce 2002.1 Command Reference*

**April 2002**

This manual copyright 1999-2002 Perforce Software.

All rights reserved.

Perforce software and documentation is available from http://www.perforce.com. You may download and use Perforce programs, but you may not sell or redistribute them. You may download, print, copy, edit, and redistribute the documentation, but you may not sell it, or sell any documentation derived from it. You may not modify or attempt to reverse engineer the programs.

Perforce programs and documents are available from our Web site as is. No warranty or support is provided. Warranties and support, along with higher capacity servers, are sold by Perforce Software.

Perforce Software assumes no responsibility or liability for any errors or inaccuracies that may appear in this book.

By downloading and using our programs and documents you agree to these terms.

Perforce and Inter-File Branching are trademarks of Perforce Software. Perforce software includes software developed by the University of California, Berkeley and its contributors.

All other brands or product names are trademarks or registered trademarks of their respective companies or organizations.

# **Table of Contents**

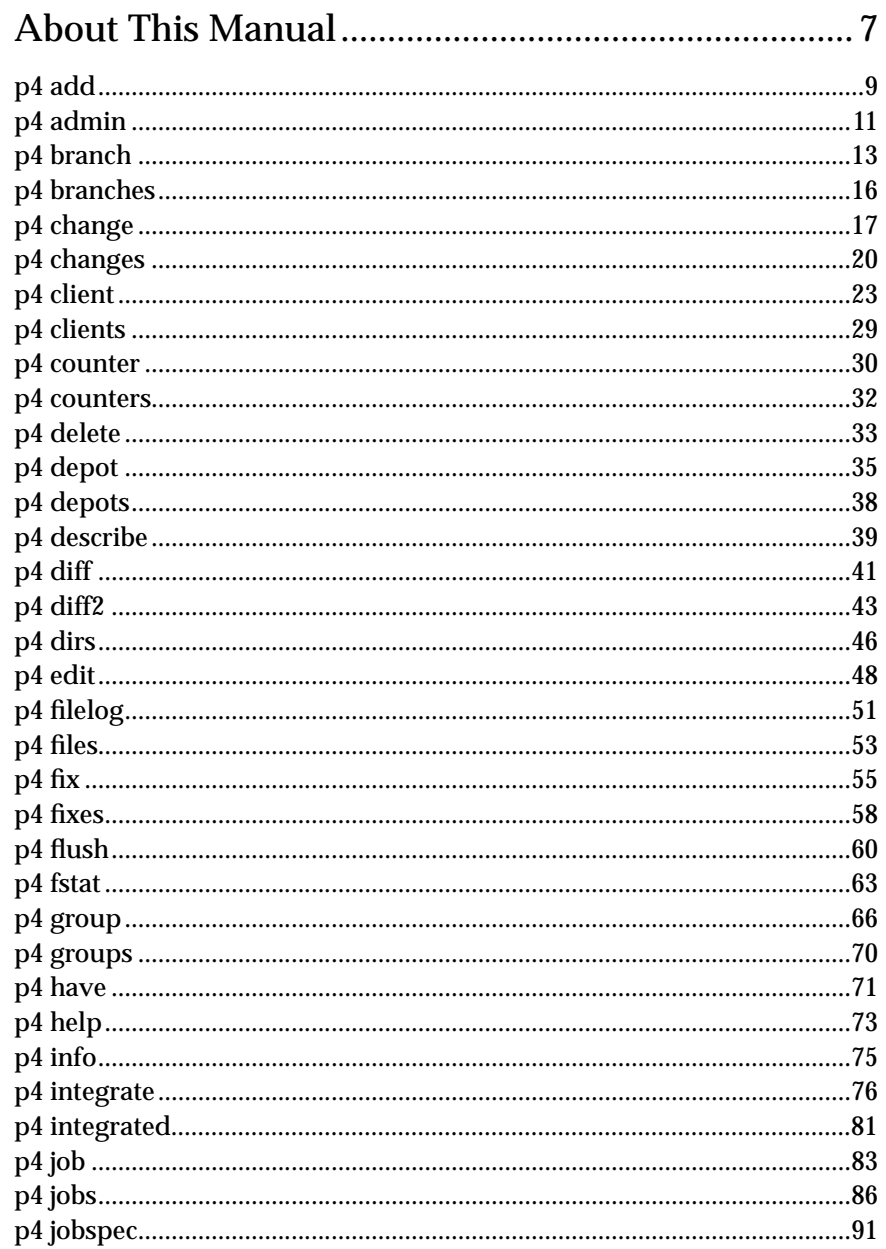

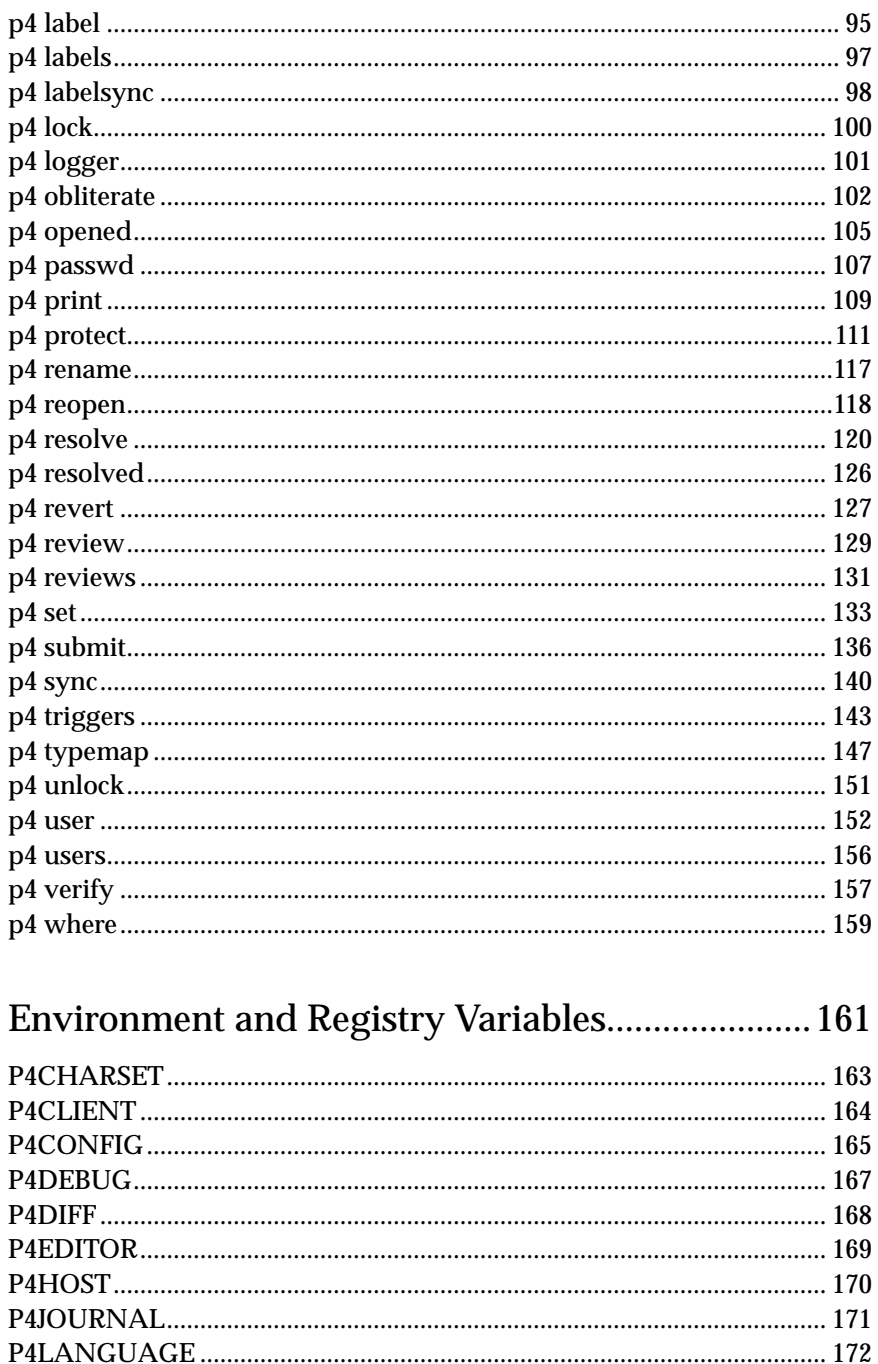

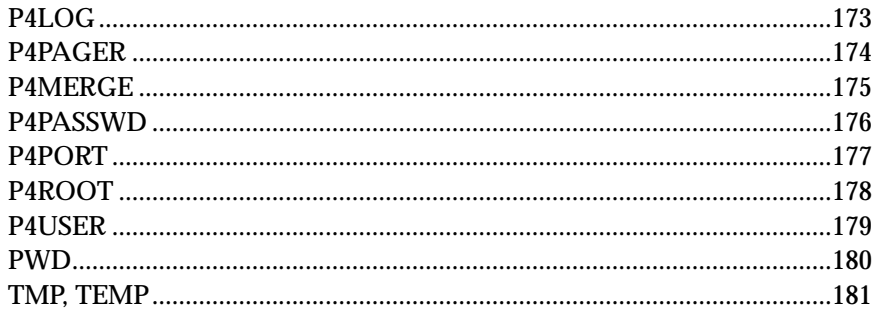

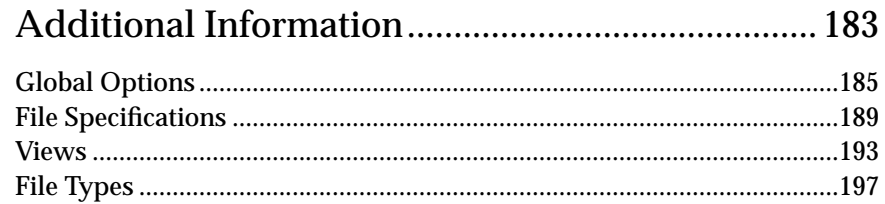

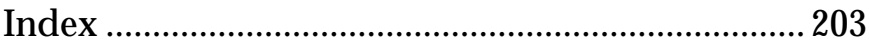

# <span id="page-6-0"></span>**About This Manual**

#### **Synopsis**

This is the *Perforce 2002.1 Command Reference*.

#### **Description**

This manual describes each Perforce command, the Perforce environment variables, and certain features that can be used with multiple commands. The command reference is intended for users who like to learn via UNIX-style man pages, and for users who already understand the basics of Perforce and would like to quickly refer to information on a specific command.

If you'd prefer to learn the basics of Perforce from a conceptual point of view, or you prefer a style with more examples and tutorials than what you find here, please start with the *Perforce User's Guide*, available from our web site at: http://www.perforce.com.

# **Options**

This manual is available in PDF and HTML.

#### **Usage Notes**

Both the PDF and HTML versions of this manual have been extensively cross-referenced. When viewing the PDF manual online, you can read the description of any particular command by clicking on a reference to that command from any other chapter.

If there's anything we've left out that you think should be included, let us know. Please send your comments to manual@perforce.com.

# <span id="page-8-1"></span><span id="page-8-0"></span>**p4 add**

## **Synopsis**

Open file(s) in a client workspace for addition to the depot.

# **Syntax**

p4 [*[g-opts](#page-184-1)*] add [-c *changelist#*] [-t *[type](#page-196-1)*] [file.](#page-188-1)..

# **Description**

p4 add opens files within the client workspace for addition to the depot. The specified file(s) are linked to a changelist; the files are not actually added to the depot until the changelist is sent to the server with [p4 submit](#page-135-1).

The added files must be contained in the user's current client view. These files need not exist within the client workspace at the time of  $p4$  add. They must, however, be in the client workspace when  $p4$  submit is run, or submission fails.  $p4$  add does not create the files; they must be created by the user.

The new files must either not already exist in the depot, or can exist in the depot but be deleted at the head revision. Files may be deleted and re-added arbitrarily.

By default, the specified files are linked to the default changelist. Use  $-\infty$  to specify a different changelist.

When adding files, Perforce first examines the typemap table ( $p4$  typemap) to see if the system administrator has defined a file type for the file(s) being added. If a match is found, the file's type is set as defined in the typemap table. If a match is *not* found, Perforce examines the first 1024 bytes of the file to determine whether it is text or binary, and the files are stored in the depot accordingly. Text file revisions are stored in reverse delta format; binary file revisions are stored as full files.

The -t *filetype* flag specifies the file type explicitly, overriding any settings in the typemap table and Perforce's default file detection mechanism.

# **Options**

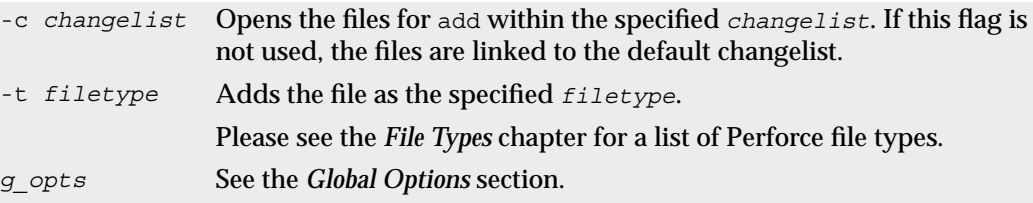

#### **Usage Notes**

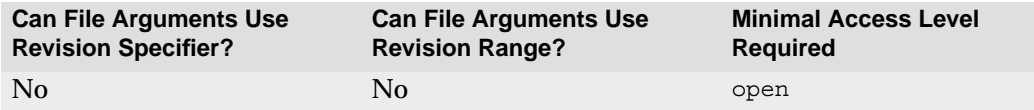

- *[Wildcards](#page-188-1)* in file specifications provided to p4 add are expanded by the local operating system, not by the Perforce server. Thus, the ... wildcard cannot be used with p4 add.
- In Perforce, there is no difference between adding files to an empty depot and adding files to a depot that already contains other files. Thus, you can populate new, empty depots by adding files from a client workspace with p4 add.

### **Examples**

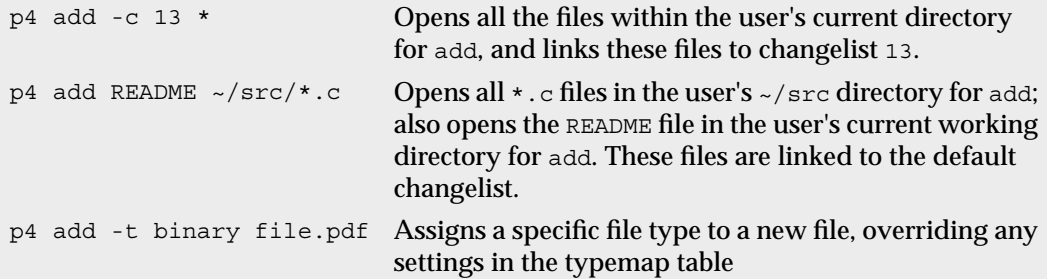

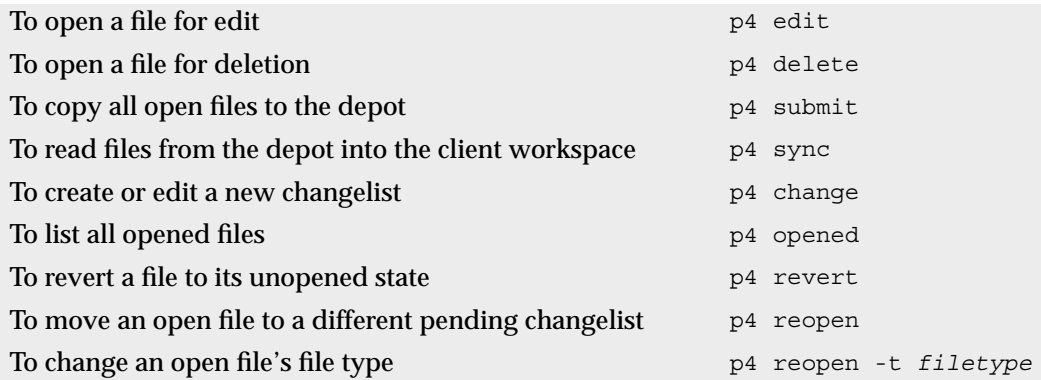

# <span id="page-10-0"></span>**p4 admin**

## **Synopsis**

Perform administrative operations on the server.

# **Syntax**

```
p4 [g-opts] admin checkpoint [-z ] [ prefix ]
p4 [g-opts] admin stop
```
# **Description**

The p4 admin command allows Perforce superusers to perform administrative tasks whether they are on the host running the Perforce server or not.

To stop the server, use  $p4$  admin stop. This locks the database to ensure that it is in a consistent state upon server restart, and then shuts down the Perforce background process. (For Windows users, this works whether you are running Perforce as a server or a service.)

To take a checkpoint, use p4 admin checkpoint [*prefix*]. This is equivalent to logging in to the server machine and taking a checkpoint with  $p4d - jc$  [ $prefix1$ ]. A checkpoint is taken and the journal is copied to a numbered file. If a *prefix* is specified, the files are named *prefix*.ckp.*n* or *prefix*.jnl.*n* respectively, where *n* is a sequence number. If no prefix is specified, the default filenames checkpoint.*n* and journal.*n* are used. Use the -z option to save the checkpoint and journal files in compressed form.

The files are created in the server root specified when the Perforce server was started.

# **Options**

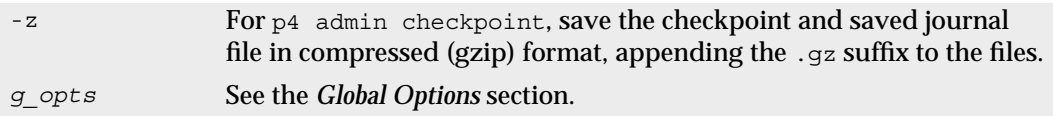

# **Usage Notes**

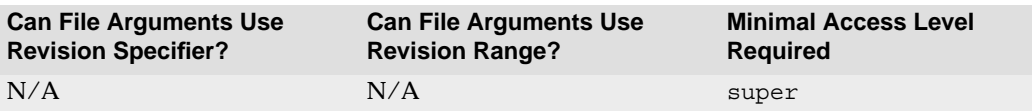

- Because p4 admin stop shuts down the Perforce server, you may see an error message indicating that the connection between the client and server was closed unexpectedly. You can ignore this message.
- For more about administering Perforce, see the *Perforce System Administrator's Guide*.

#### **Examples**

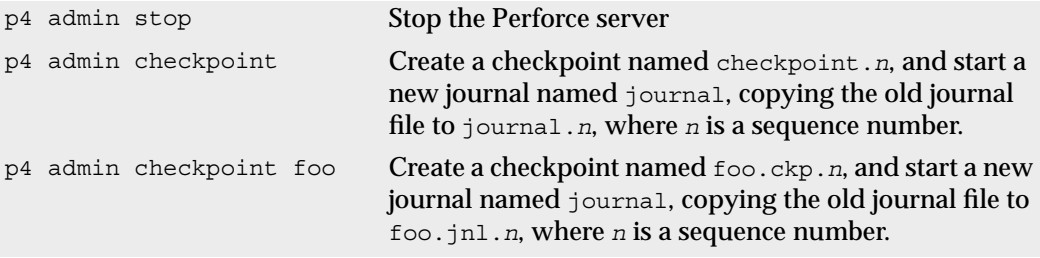

## <span id="page-12-1"></span><span id="page-12-0"></span>**p4 branch**

#### **Synopsis**

Create or edit a branch view specification.

#### **Syntax**

```
p4 [g-opts] branch [ -f ] branchspec
p4 [g-opts] branch -o branchspec
p4 [g-opts] branch -d [ -f ] branchspec
p4 [g-opts] branch -i [ -f ]
```
#### **Description**

 $p4$  branch allows you to store a mapping between two sets of files for use with  $p4$ [integrate](#page-75-1). This command displays a form: enter a *[view](#page-192-1)* that expresses the mappings between the files you're integrating from (the *fromFiles*) and the files you're integrating to (the *toFiles*), specifying both sides of the view in depot syntax.

Once the branch specification has been created and named, you can integrate files by typing [p4 integrate](#page-75-1) -b branchspecname; the branch specification automatically maps all *toFiles* to their corresponding *fromFiles*.

Completing p4 branch has no immediate effect on any files in the depot. Perforce doesn't create the branched files in the client workspace until you first call [p4 integrate](#page-75-1) -b *branchspecname*.

## **Form Fields**

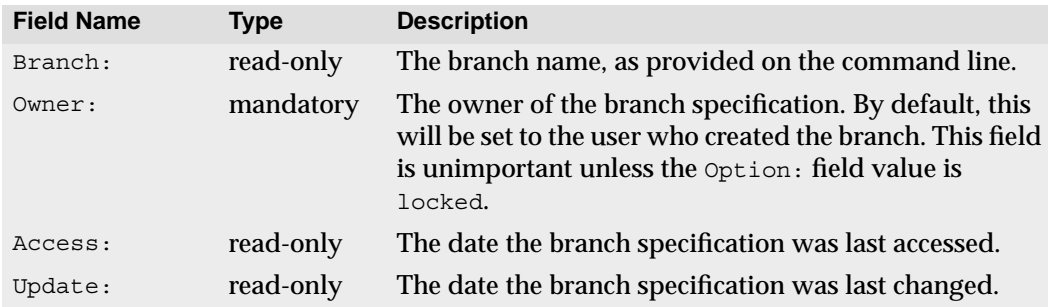

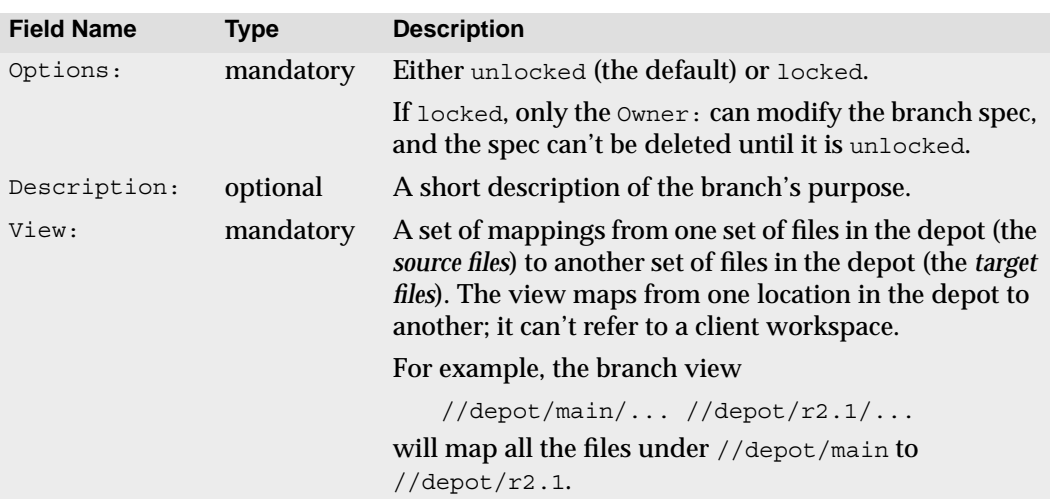

# **Options**

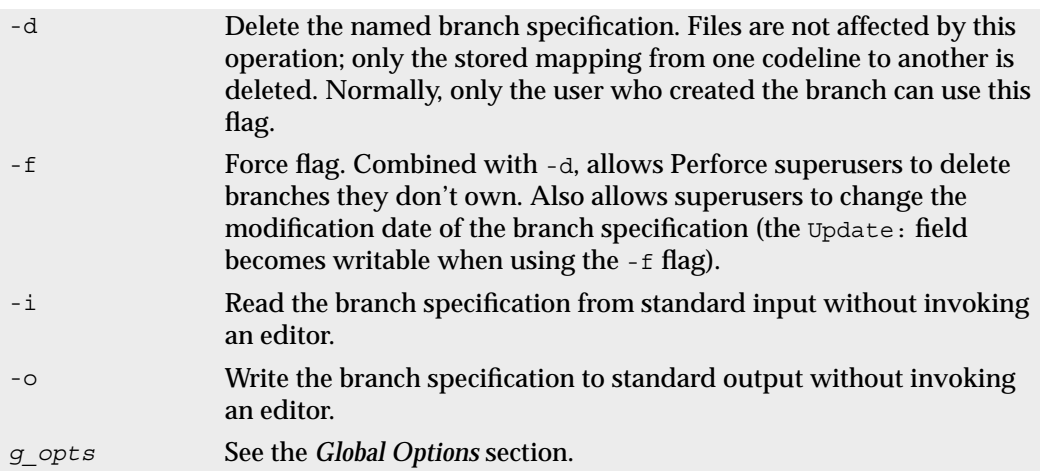

# **Usage Notes**

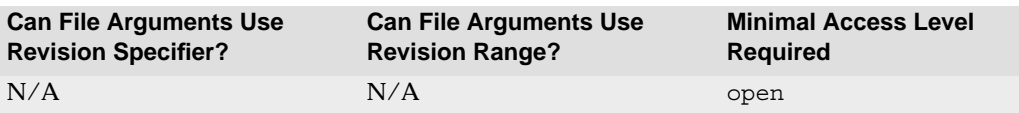

• A branch view usually expresses the relationship between two related codelines. For example, if the development files for a particular project are stored under //depot/project/dev/..., and you want to create a related codeline for the 2.0 release of the project under  $//$  depot/project/r2.0/..., specify the branch view as: //depot/project/dev/... //depot/project/r2.0/...

Branch views may contain multiple mappings. See the *[Views](#page-192-1)* chapter for more information on specifying views.

• Branch views can also be used with  $p4$  diff2 with the syntax  $p4$  diff2 -b *branchname fromFiles*. This will diff the files that match the pattern *fromFiles* against their corresponding *toFiles* as defined in the branch view.

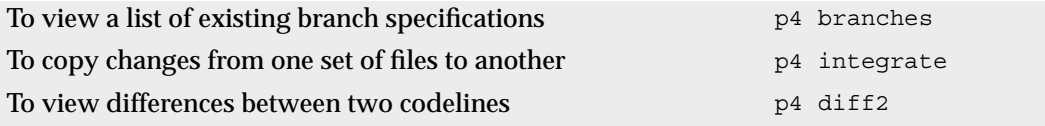

# <span id="page-15-1"></span><span id="page-15-0"></span>**p4 branches**

#### **Synopsis**

List existing branch specifications.

## **Syntax**

p4 [*[g-opts](#page-184-1)*] branches

## **Description**

Print the list of all branch specifications currently known to the system.

# **Options**

*g\_opts* See the *[Global Options](#page-184-1)* section.

# **Usage Notes**

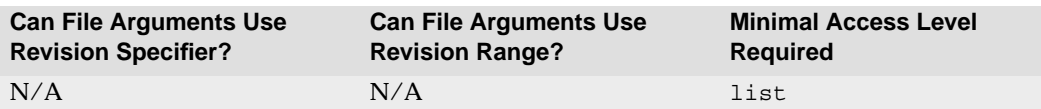

## **Related Commands**

To create or edit a branch specification [p4 branch](#page-12-1)

# <span id="page-16-1"></span><span id="page-16-0"></span>**p4 change**

## **Synopsis**

Create or edit a changelist specification.

# **Syntax**

```
p4 [g-opts] change [ -f -s ] [changelist#]
p4 [g-opts] change -d [ -f -s ] changelist#
p4 [g-opts] change -o [changelist#]
p4 [g-opts] change -i [ -f -s ]
```
# **Description**

When files are opened with  $p4$  add,  $p4$  delete,  $p4$  edit, or  $p4$  integrate, the files are listed in a *changelist*. Edits to the files are kept in the local client workspace until the changelist is sent to the depot with  $p4$  submit. By default, files are opened within the default changelist, but multiple changelists can be created and edited with the  $p4$  change command.

p4 change brings up a form for editing or viewing in the editor defined by the environment or registry variable [P4EDITOR](#page-168-1). When no arguments are provided, this command creates a new, numbered changelist. Changelist numbers are assigned in sequence; Perforce may renumber changelists automatically on submission in order to keep the numeric order of submitted changelists identical to the chronological order.

You can use p4 change *changelist#* can be used to edit the description of a pending changelist, and to view the fields of a submitted changelist.

If [p4 submit](#page-135-1) of the default changelist fails, a numbered changelist is created in its place. The changelist must be referred to by number from that point forward.

# **Form Fields**

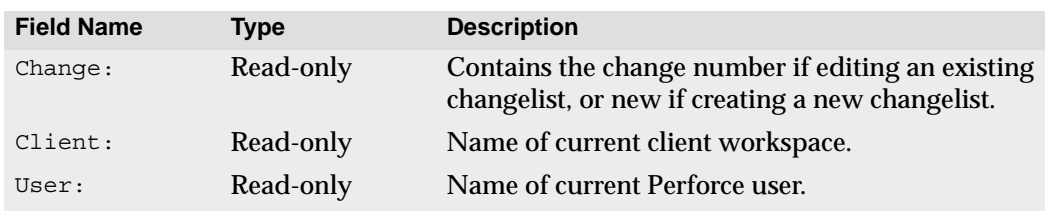

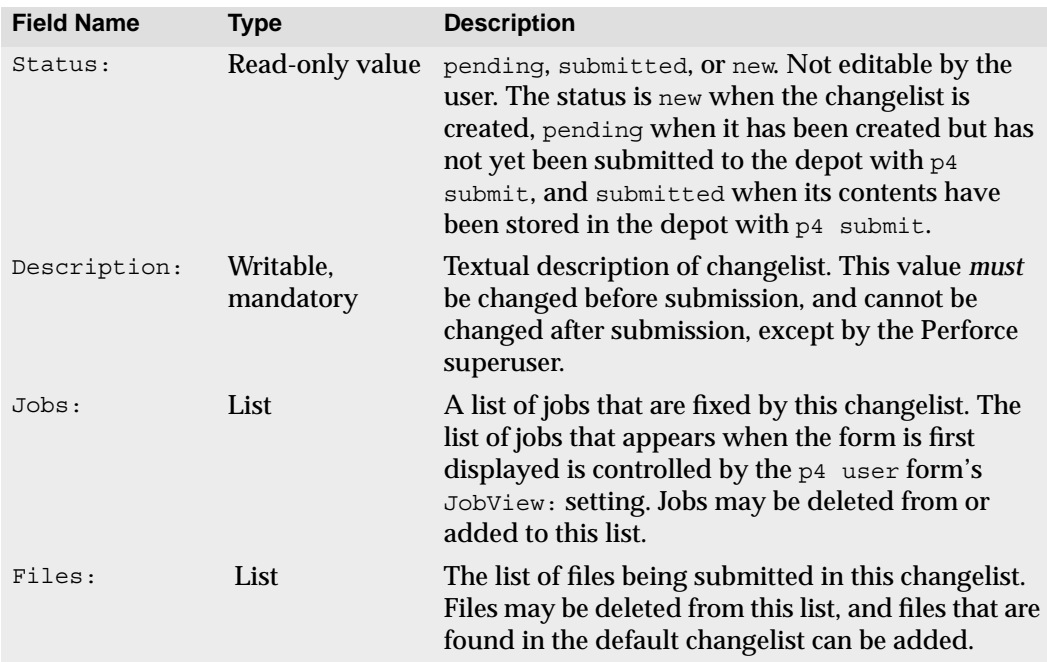

# **Options**

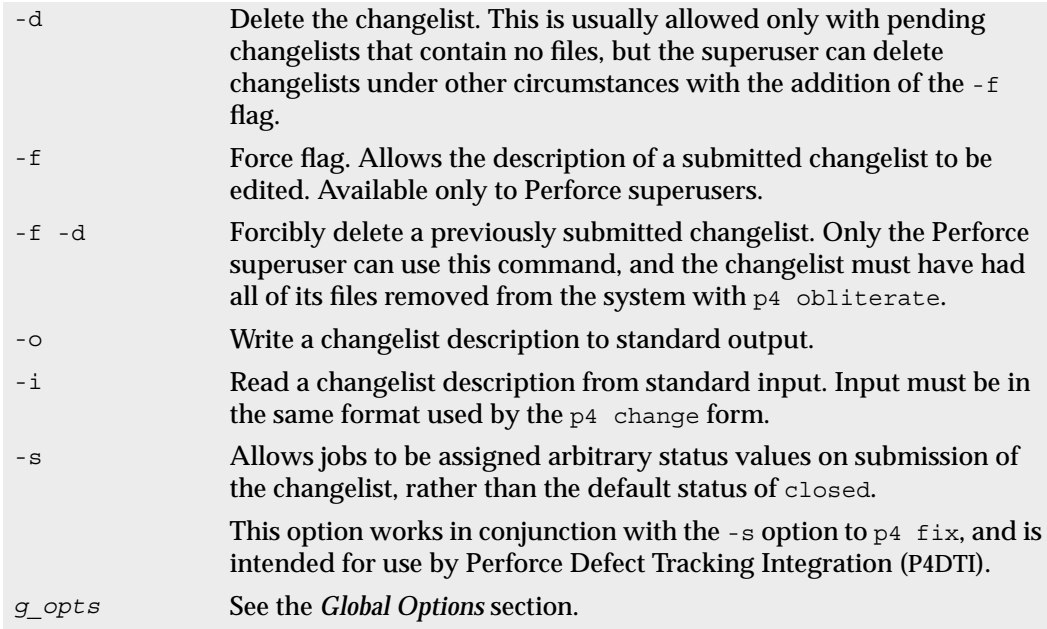

#### **Usage Notes**

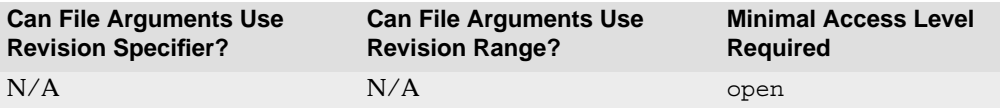

- You should create multiple changelists when editing files corresponding to different logical tasks. For example, if edits to files foo and bar fix a particular bug, and edits to file baz add a new feature, foo and bar should be opened in one changelist, and baz should be opened in a different changelist.
- p4 change *changelist#* edits the specification of an existing changelist, but does not display the files or jobs that are linked to the changelist. Use [p4 opened](#page-104-1) -c *changelist#* to see a list of files linked to a particular changelist and [p4 fixes](#page-57-1) -c *changelist#* to see a list of jobs linked to a particular changelist
- To move a file from one changelist to another, use  $p4$  reopen, or use  $p4$  revert to remove a file from all pending changelists.

#### **Examples**

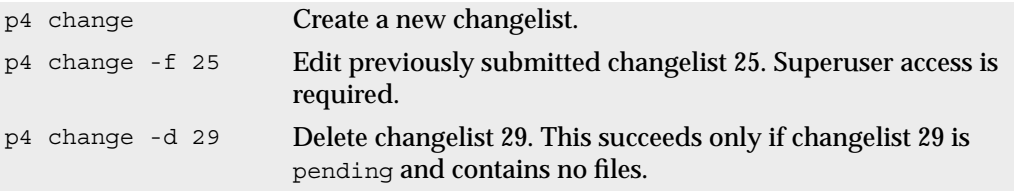

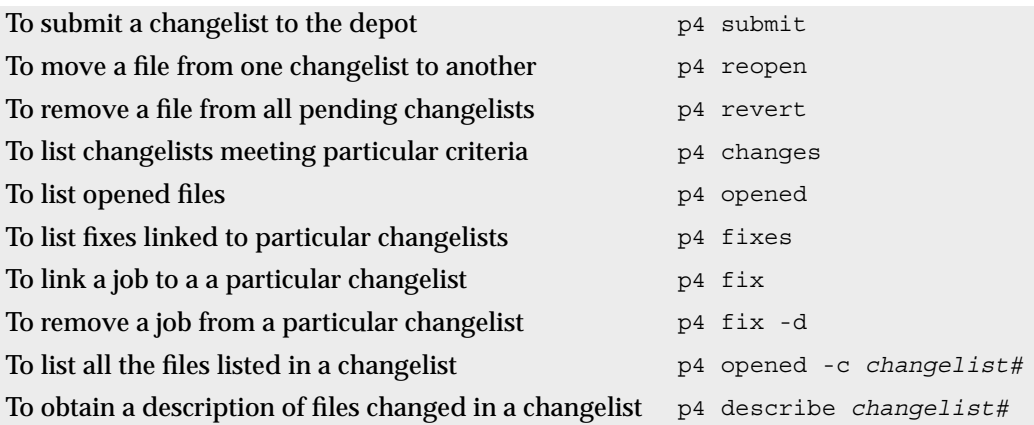

# <span id="page-19-1"></span><span id="page-19-0"></span>**p4 changes**

#### **Synopsis**

List submitted and pending changelists.

## **Syntax**

p4 [*[g-opts](#page-184-1)*] changes [-i -l -c *client* -m *maxnum* -s *status* -u *user*] [*[file](#page-188-1)*...]

## **Description**

Use  $p_4$  changes to view a list of submitted and pending changelists. When you use  $p_4$ changes without any arguments, all numbered changelists are listed. (The default changelist is never listed.)

The format of each line is:

Change *num* on *date* by *user*@*client* [*status*] *description*

The *status* value appears only if the changelist is pending. The description is limited to the first 31 characters unless you provide the  $-1$  (long) flag.

If you provide file patterns as arguments, the changelists listed are those that affect files matching the patterns. Only submitted changelists are reported in this instance; pending changelists (by definition) have not yet affected any files in the depot.

Revision specifications and revision ranges can be included in the file patterns. Including a revision range lists all changes that affect files within the range; providing a single revision specifier lists all changes from 1 to the specified revision.

Use the -c *client* and -u *user* flags to limit output to only those changelists made from the named client workspace or the named user.

Use the -s *status* flag to limit output to only those changelists with the provided *status* (pending or submitted) value.

You can combine flags and file patterns to substantially limit the changelists that are displayed. Additionally, you can use the -m *maxnum* flag to further limit output to *maxnum* changes.

## **Options**

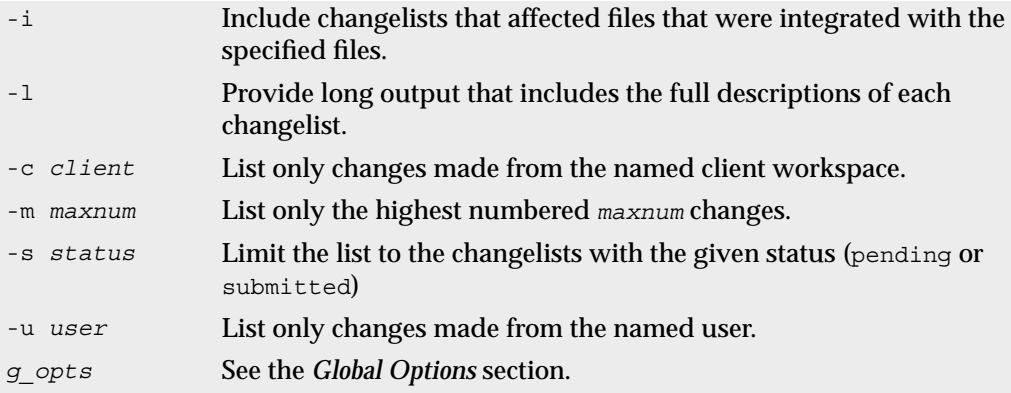

# **Usage Notes**

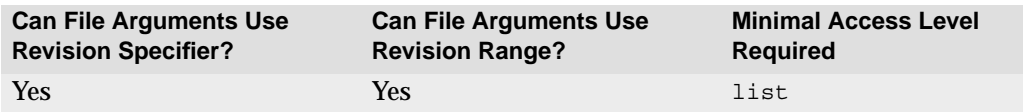

# **Examples**

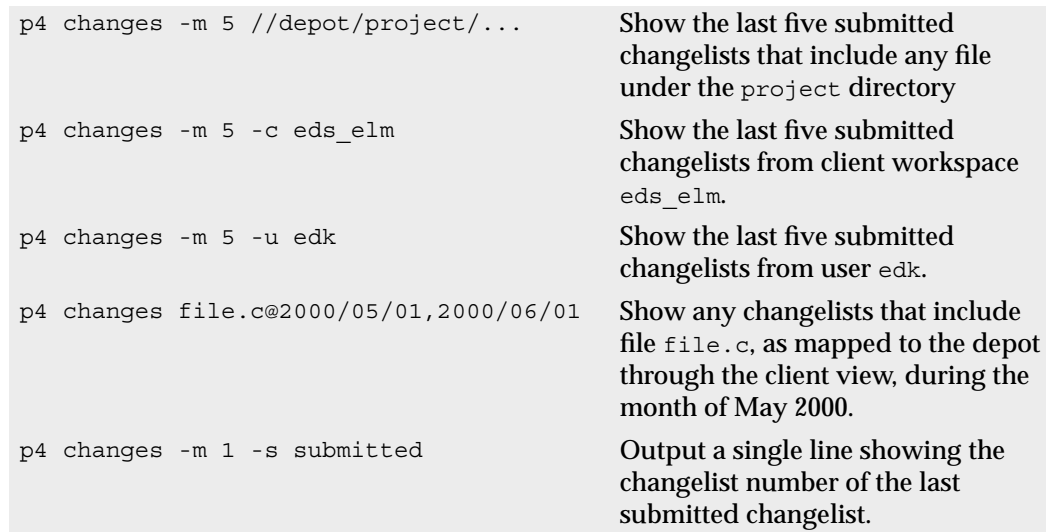

p4 changes @2001/04/01,@now Display all changelists submitted from April 1, 2001 to the present. p4 changes @2001/04/01 Display all changelists submitted *before* April 1, 2000.

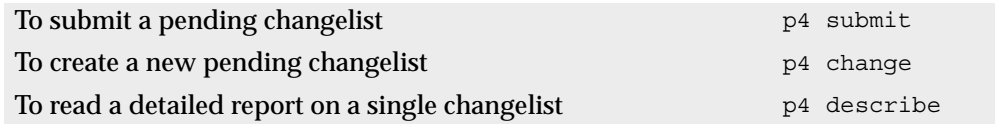

# <span id="page-22-1"></span><span id="page-22-0"></span>**p4 client**

## **Synopsis**

Create or edit a client workspace specification and its view.

# **Syntax**

```
p4 [g-opts] client [-f -t template] [clientname]
p4 [g-opts] client -o [-t template] [clientname]
p4 [g-opts] client -d [-f] clientname
p4 [g-opts] client -i [-f]
```
# **Description**

A Perforce client workspace is a set of files on a user's machine that mirror a subset of the files in the depot. The  $p4$  client command is used to create or edit a client workspace specification; invoking this command displays a form in which the user enters the information required by Perforce to maintain the client workspace.

Although there is always a one-to-one mapping between a client workspace file and a depot file, these files do not need to be stored at the same relative locations, nor must they have the same names. The *[client view](#page-192-1)*, which is specified in the p4 client form's View: field, specifies how files in the client workspace are mapped to the depot, and vice-versa.

When called without a *clientname* argument,  $p4$  client operates on the client workspace specified by the [P4CLIENT](#page-163-1) environment variable or one of its equivalents. If called with a *clientname* argument on a locked client, the client specification is readonly.

When  $p_4$  client completes, the new or altered client workspace specification is stored within the Perforce database; the files in the client workspace are not touched. The new client view doesn't take effect until the next [p4 sync](#page-139-1).

# **Form Fields**

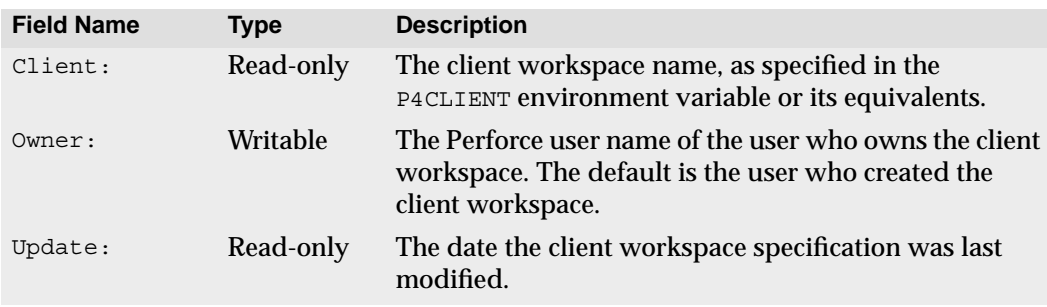

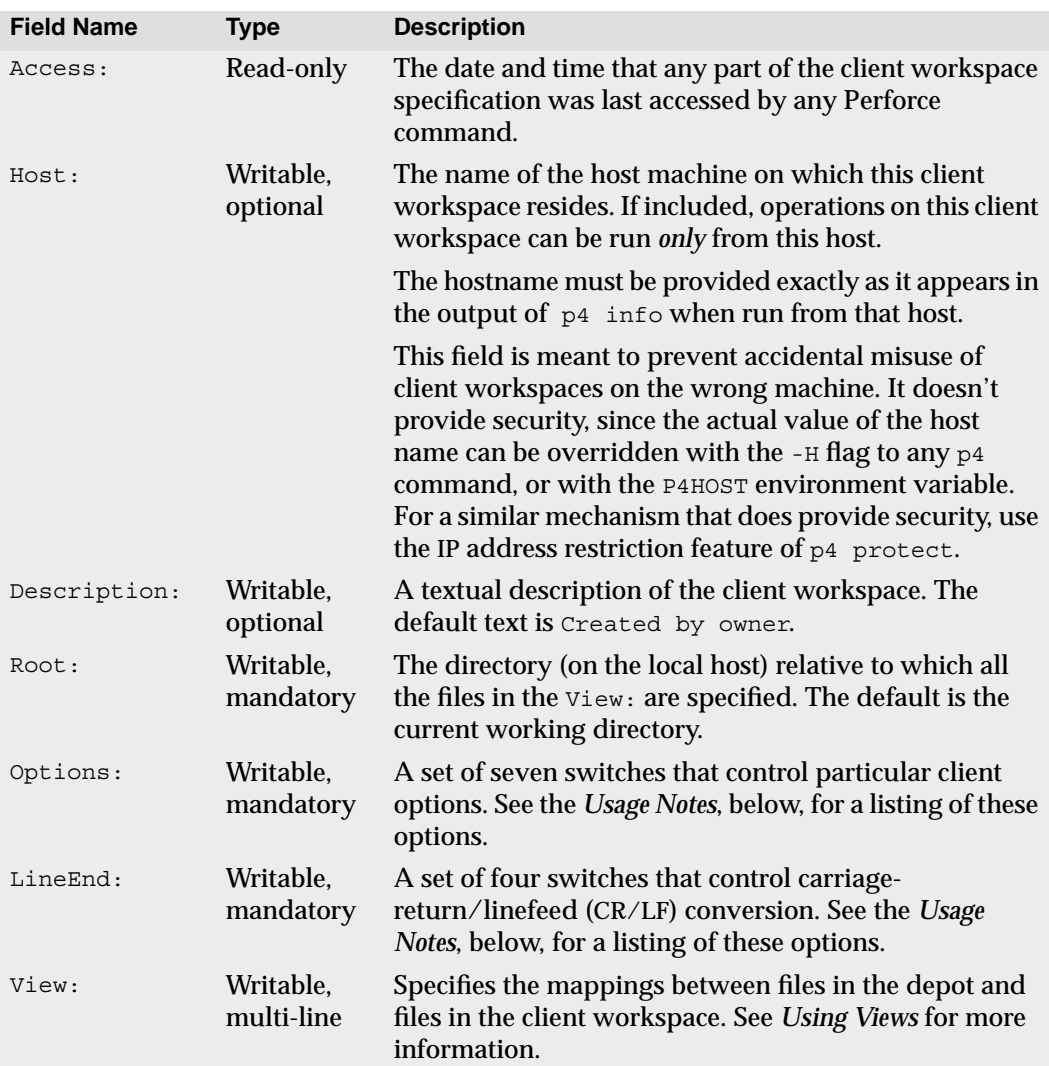

# **Options**

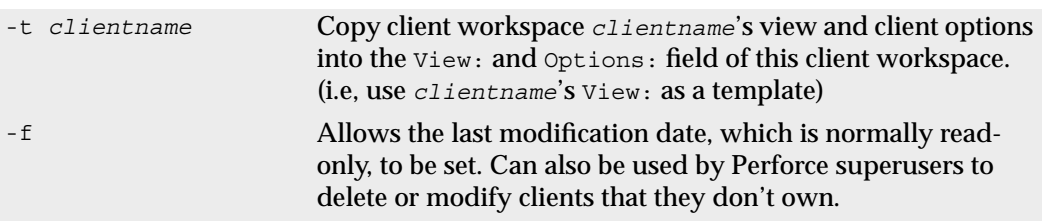

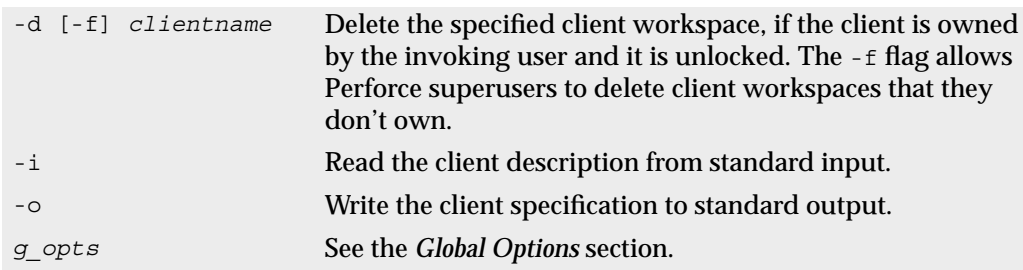

#### **Usage Notes**

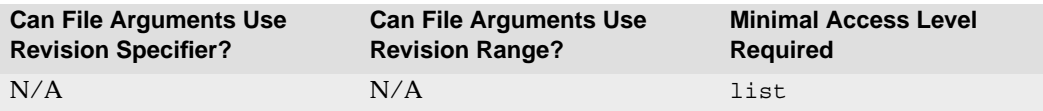

• The Options: field contains six values, separated by spaces. Each of the six options have two possible settings; the following table provides the option values and their meanings:

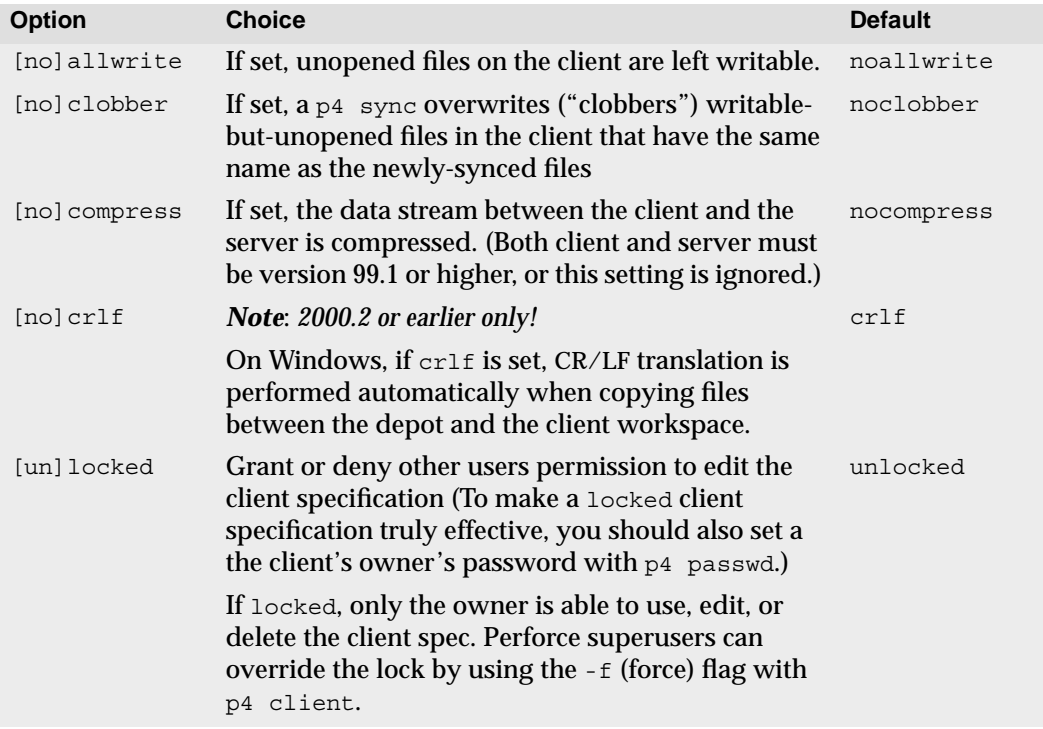

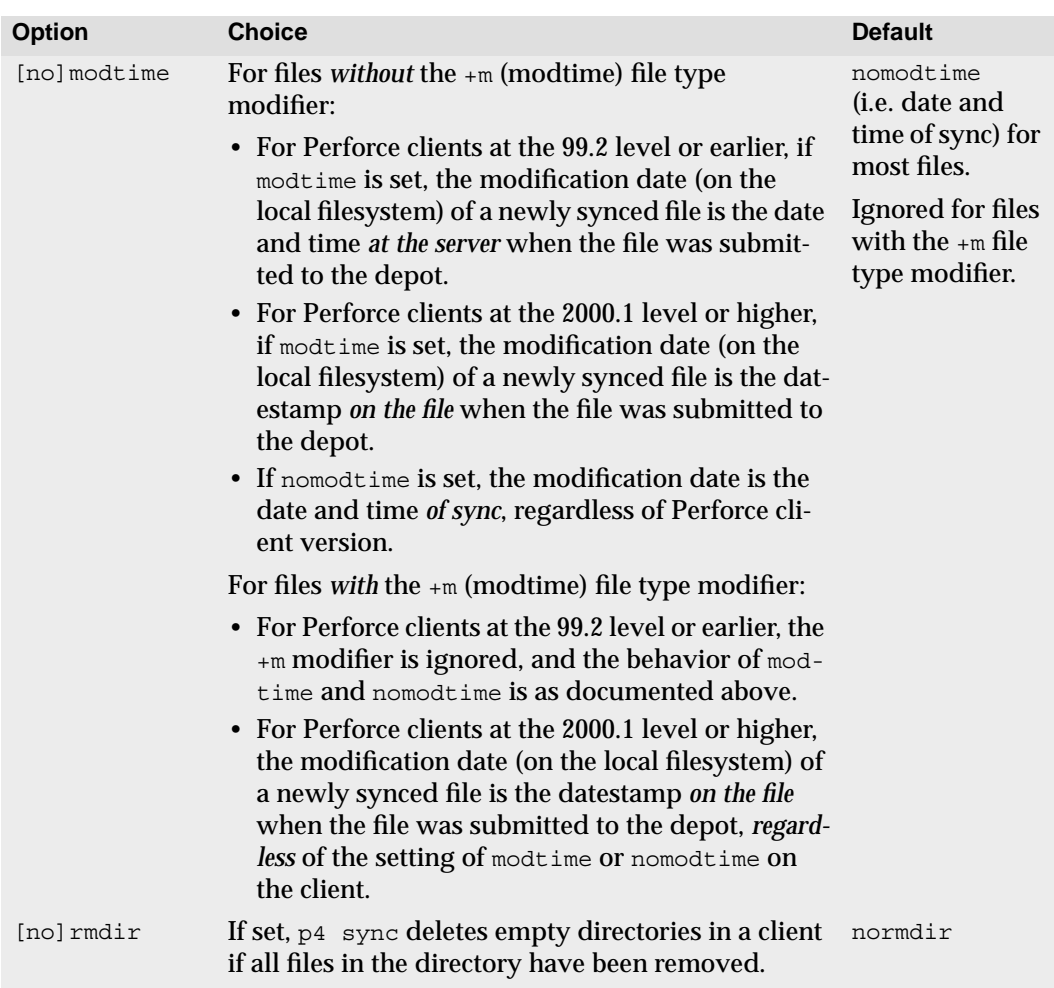

- By default, any user can edit any client workspace specification with  $p4$  client  $-c$ *clientname*. To prevent this from happening, set the locked option and use [p4 passwd](#page-106-1) to create a password for the client workspace owner.
- If you create a client workspace name with a space in it, the space will be translated to an underscore (for example, p4 client "my client" will create client workspace my\_client).
- The compress option speeds up client/server communications over slow links by reducing the amount of data that has to be transmitted. Over fast links, the compression process itself may consume more time than is saved in transmission. In general, compress should be set for line speeds under T1, and should be left unset otherwise.

• The LineEnd: field controls the line-ending character(s) used for text files in the client workspace.

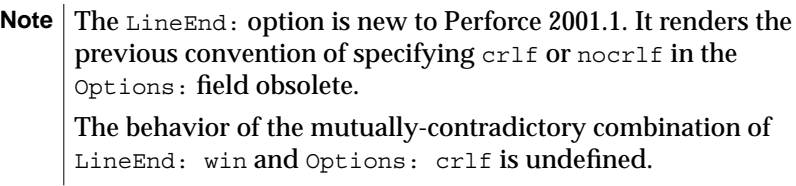

The LineEnd: field accepts one of five values:

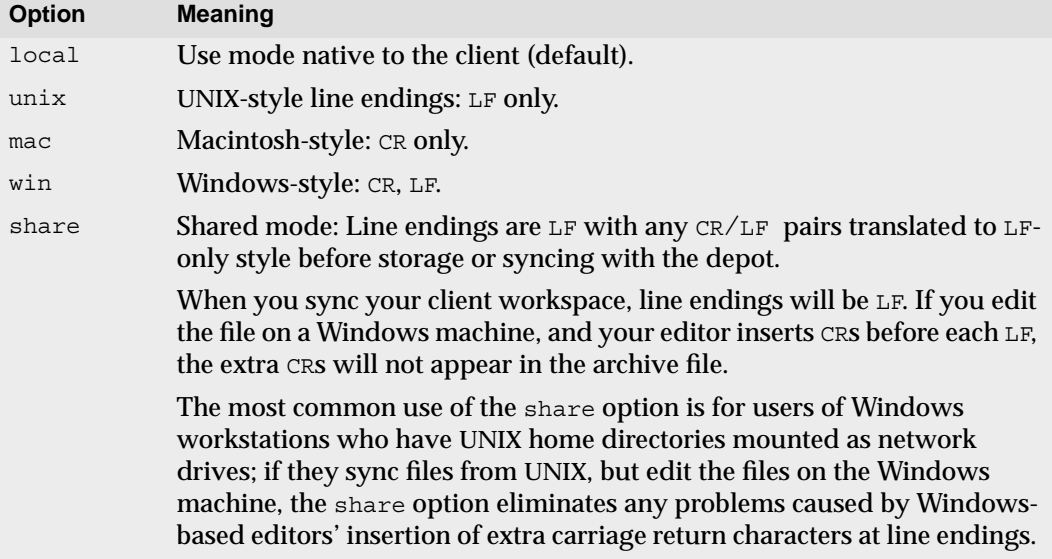

• By default, if a directory in the client workspace is empty, (for instance, because all files in the depot mapped to that directory have been deleted since the last sync), a  $p_4$  sync operation will still leave the directory intact. If you use the  $r_{\text{mid}}$  option, however,  $p4$ [sync](#page-139-1) deletes the empty directories in the client workspace.

If the  $\text{rmdir}$  option is active, a  $p4$  sync operation may sometimes remove your current working directory. If this happens, just change to an existing directory before continuing on with your work.

• Files with the modtime (+m) type are primarily intended for use by developers who need to preserve original timestamps on files. The use of +m in a file type overrides the client's modtime or nomodtime setting. For a more complete discussion of the +m modifier, see the *[File Types](#page-196-1)* section.

# **Examples**

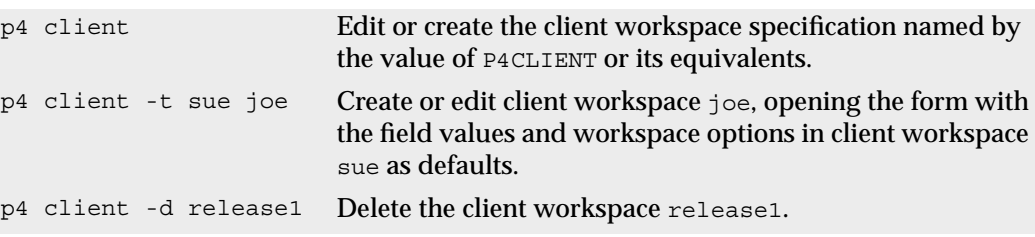

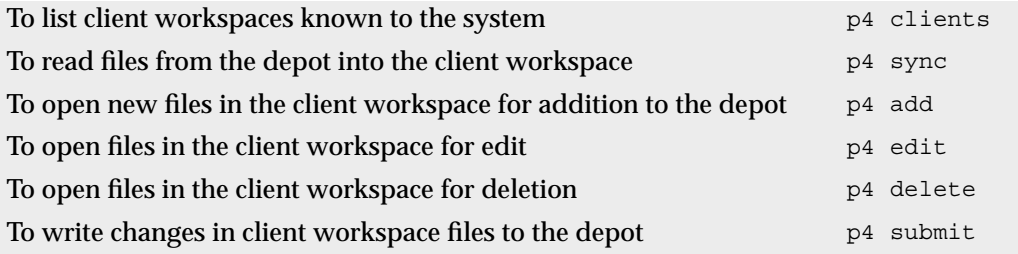

## <span id="page-28-1"></span><span id="page-28-0"></span>**p4 clients**

#### **Synopsis**

List all client workspaces currently known to the system.

## **Syntax**

p4 [*[g-opts](#page-184-1)*] clients

#### **Description**

p4 clients lists all the client workspaces known to the Perforce server. Each workspace is reported on a single line of the report. The format of each line is:

Client *clientname moddate root clientroot description*

For example:

Client paris 1999/02/19 root /usr/src 'Joe's client'

describes a client workspace named paris, last modified on February 19, with a root of /usr/src. The description of the workspace entered in the [p4 client](#page-22-1) form is Joe's client.

This command takes no arguments other than the *[Global Options](#page-184-1)*.

#### **Options**

*[g\\_opts](#page-184-1)* See the *[Global Options](#page-184-1)* section.

## **Usage Notes**

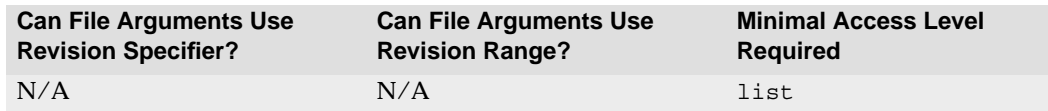

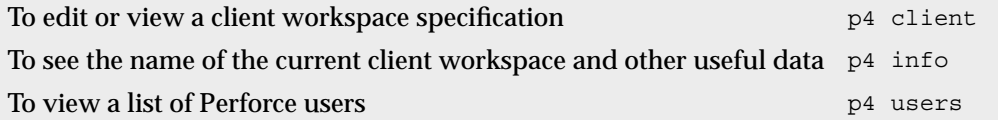

## <span id="page-29-1"></span><span id="page-29-0"></span>**p4 counter**

#### **Synopsis**

Access, set, or delete a persistent variable.

#### **Syntax**

```
p4 [g-opts] counter countername
p4 [g-opts] counter countername value
p4 [g-opts] counter -d countername
p4 [g-opts] counter -f [ change|job|journal ]
```
#### **Description**

Counters provide long-term variable storage for scripts that access Perforce. For example, the Perforce review daemon uses a counter (review) that stores the number of the last processed changelist.

When used in the form p4 counter *countername*, the value of variable *countername* is returned. When p4 counter *countername value* is used, the value of variable *countername* is set to *value*.

The Perforce server uses three counters in the course of its regular operations: change, job, and journal. Superusers may use the -f flag to force changes to these counters. Changes to these counters are not without risk; see the *Release Notes* for examples of the types of situations in which manually resetting these counters might be appropriate.

#### **Options**

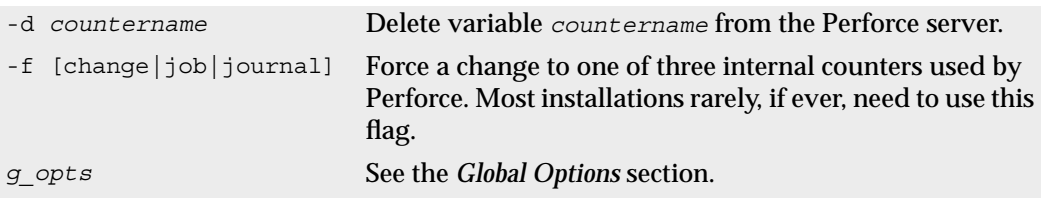

#### **Usage Notes**

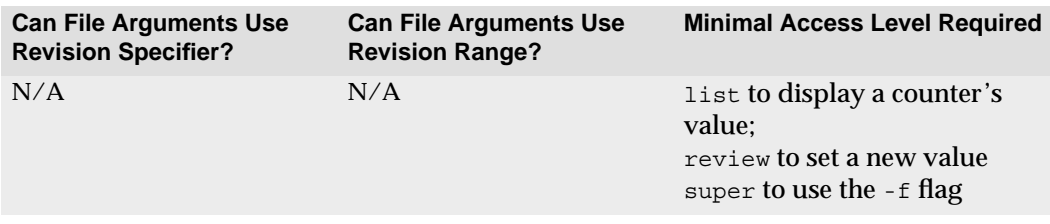

- If a counter does not exist, its value is returned as zero; counter names are not stored in the database until set to a nonzero value.
- The last changelist number known to the Perforce server (the output of p4 counter change) includes pending changelists created by users, but not yet submitted to the depot. If you're writing change review daemons, you may also want to know the changelist number of the last *submitted* changelist, which is the second field of the output of the command:

```
p4 changes -m 1 -s submitted
```
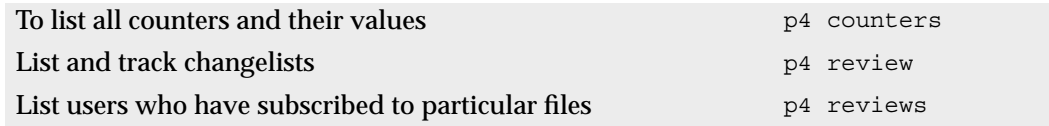

## <span id="page-31-1"></span><span id="page-31-0"></span>**p4 counters**

#### **Synopsis**

Display list of long-term variables used by Perforce and associated scripts.

#### **Syntax**

p4 [*[g-opts](#page-184-1)*] counters

#### **Description**

The Perforce server uses counters as variables to store the number of the last submitted changelist and the number of the next job. p4 counters provides the current list of counters, along with their values.

#### **Options**

*[g\\_opts](#page-184-1)* See the *[Global Options](#page-184-1)* section.

#### **Usage Notes**

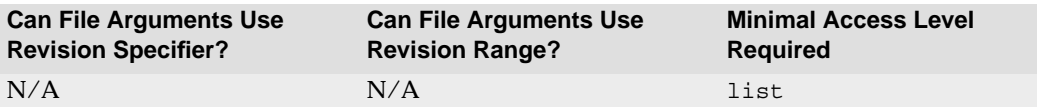

#### **Related Commands**

To view or change the value of a counter [p4 counter](#page-29-1)

# <span id="page-32-1"></span><span id="page-32-0"></span>**p4 delete**

## **Synopsis**

Open file(s) in a client workspace for deletion from the depot.

# **Syntax**

p4 [*[g-opts](#page-184-1)*] delete [-c *changelist#*] *[file](#page-188-1)*...

# **Description**

The  $p4$  delete command opens file(s) in a client workspace for deletion from the depot. The files are immediately removed from the client workspace, but are not deleted from the depot until the corresponding changelist is sent to the server with  $p_4$  submit.

Although it will *appear* that a deleted file has been deleted from the depot, the file is never truly deleted, as older revisions of the same file are always accessible. Instead, a new head revision of the file is created which marks the file as being deleted. If  $p_4$  sync is used to bring the head revision of this file into another workspace, the file is deleted from that workspace.

A file that is open for deletion will not appear on the client's *have list*.

# **Options**

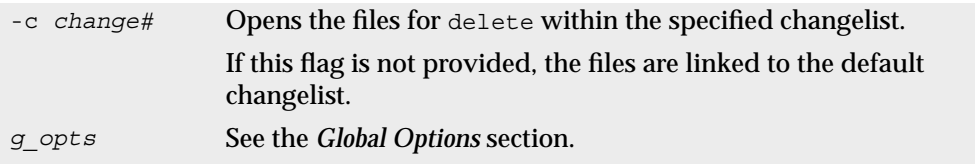

# **Usage Notes**

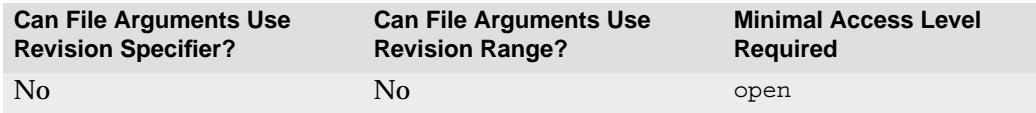

• A file that has been deleted from the client workspace with  $p4$  delete can be reinstated in the client workspace and removed from the pending changelist with  $p4$  revert. To do this, you must revert the deletion before submitting the changelist.

• Perforce does not prevent users from opening files that are already open; its default scheme is to allow multiple users to open a file simultaneously, and then resolve file conflicts with [p4 resolve](#page-119-1). To prevent someone else from opening a file once you've opened it, use [p4 lock](#page-99-1). To determine whether or not another user already has a particular file open, use [p4 opened](#page-104-1) -a *file*.

#### **Examples**

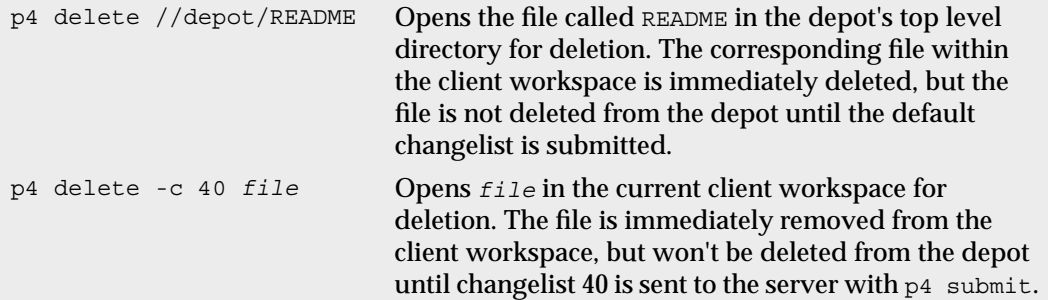

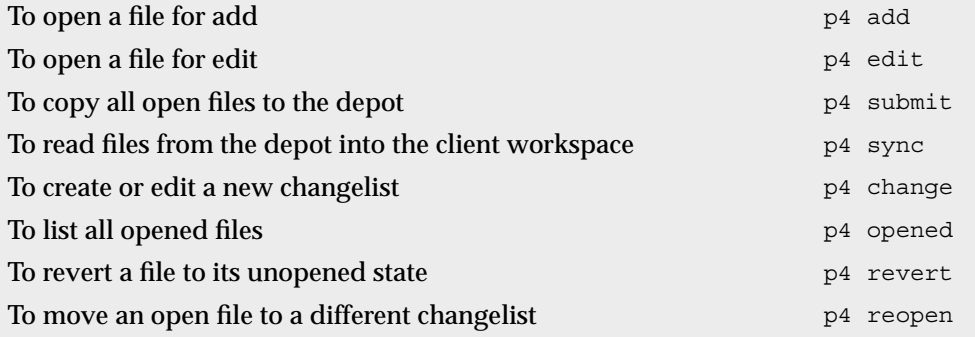

# <span id="page-34-0"></span>**p4 depot**

## **Synopsis**

Create or edit a depot specification.

# **Syntax**

```
p4 [g-opts] depot depotname
p4 [g-opts] depot -d depotname
p4 [g-opts] depot -o depotname
p4 [g-opts] depot -i
```
# **Description**

The files on a Perforce server are stored in a depot. By default, there is one depot on every Perforce server, and its name is depot. However, it is possible to create multiple depots on a single server with the  $p4$  depot command. Although it is normally not necessary to create multiple depots, there are two situations where this might be desirable:

- You'd like to have separate depots for separate projects stored on the same server.
- You want to access files on one Perforce server from another Perforce server.

In the former case, once a second depot has been created, it can be used exactly as the default depot depot is used. For example, to sync a file README in the bar directory of the depot foo, use [p4 sync](#page-139-1) //foo/bar/README. It can also be used on the left-hand side of any client or branch view, exactly as the default depot depot is used.

In the latter case, referred to as the use of *remote depots*, the Perforce client's default Perforce server (i.e. the machine specified in [P4PORT](#page-176-1)) acts as a proxy client to the remote Perforce server, so the client doesn't need to know where the files are actually stored.Remote depots are restricted to read-only access. Thus, a Perforce client program can't [add](#page-8-1), [edit](#page-47-1), [delete](#page-32-1), or [integrate](#page-75-1) files that reside in the depots on the other servers. For more information about remote depots, see the *Perforce User's Guide* and the *Perforce System Administrator's Guide*.

To create or edit a depot, use p4 depot *depotname* and edit the fields in the form.

## **Form Fields**

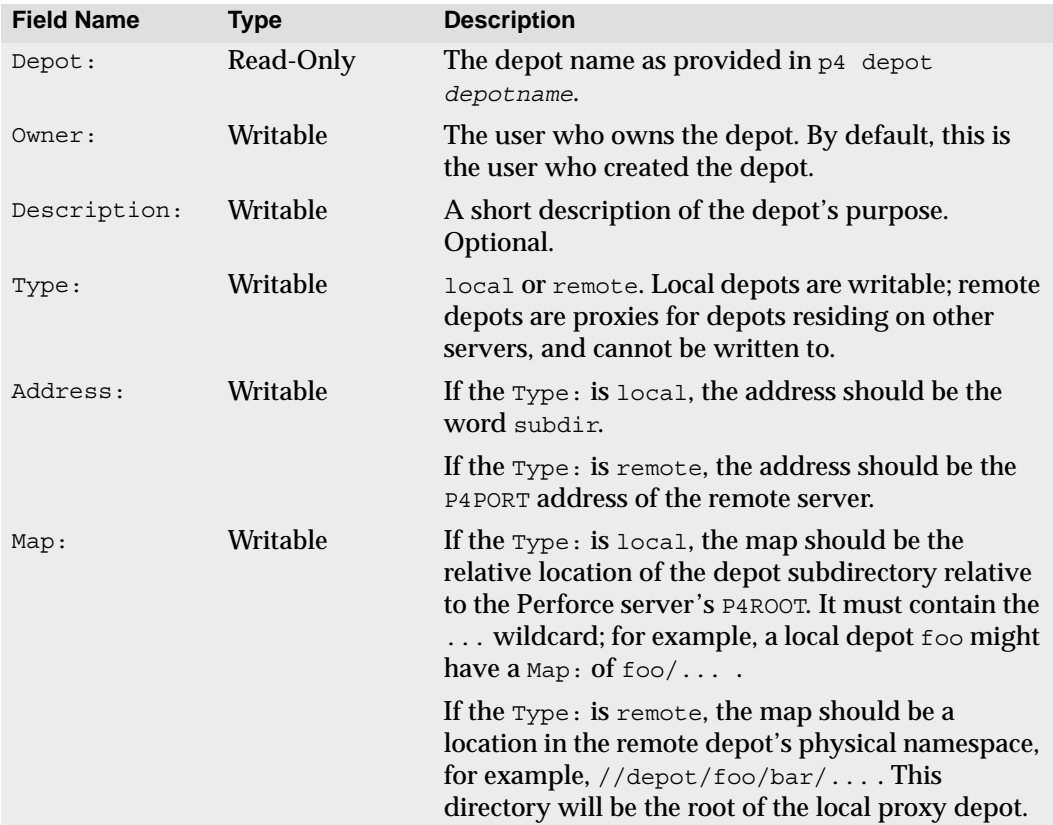

# **Options**

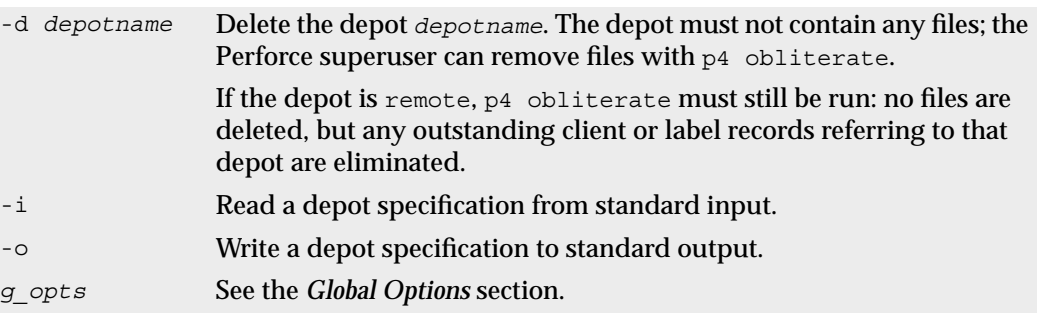
#### **Usage Notes**

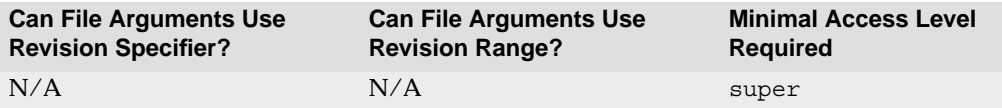

- A depot created with  $p4$  depot is not physically created in the server until files have been added to it with [p4 add](#page-8-0).
- Users will not be able to access a new depot created with  $p_4$  depot until permission to access the depot is granted with [p4 protect](#page-110-0).
- Remote depots are always accessed by a virtual user named remote, and by default, all files on any Perforce server may be accessed remotely. To limit or eliminate remote access to a particular server, use  $p4$  protect to set permissions for user remote on that server.

For example, to eliminate remote access to all files in all depots on a particular server, set the following permission on that server:

read user remote  $*$  -//...

Since remote depots can only be used for read access, it is not necessary to remove write or super access.

The virtual user remote does not consume a Perforce license.

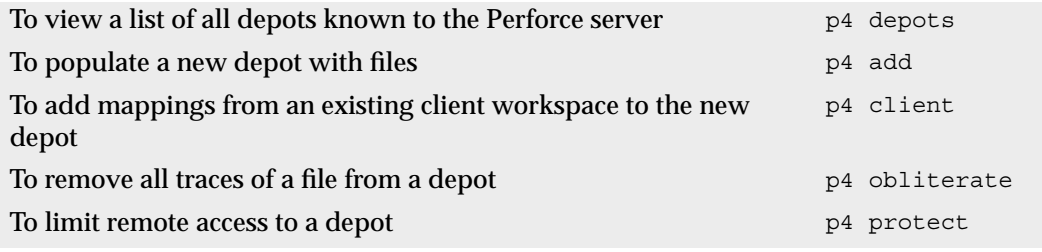

# <span id="page-37-0"></span>**p4 depots**

### **Synopsis**

Display a list of depots known to the Perforce server.

## **Syntax**

p4 [*[g-opts](#page-184-0)*] depots

## **Description**

Lists all the remote and local depots known to the Perforce server, in the form:

Depot *name date type address map description*

where *name*, *date*, *type*, *address*, *map*, and *description* are as defined in the [p4 depot](#page-34-0) form.

## **Options**

*[g\\_opts](#page-184-0)* See the *[Global Options](#page-184-0)* section.

## **Usage Notes**

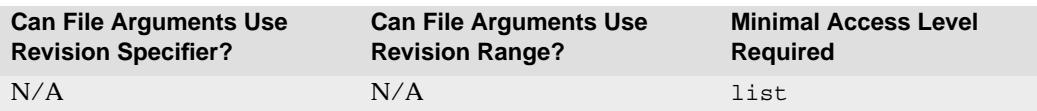

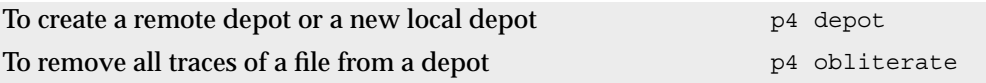

# **p4 describe**

## **Synopsis**

Provides information about a changelist and the changelist's files.

## **Syntax**

p4 [*[g-opts](#page-184-0)*] describe [ -d*flag* -s ] *changelist#*

## **Description**

p4 describe displays the details of a changelist. The output includes the changelist number, the changelist's creator, the client workspace name, the date the changelist was created, and the changelist's description.

If the changelist has been submitted, the output also includes a list of affected files and the diffs of those files relative to the previous revision. If the changelist is pending, it is flagged as such in the output (and the list of affected files and associated diffs are not displayed). You cannot run p4 describe on the default changelist.

While running  $p4$  describe, the server uses Perforce's internal diff subroutine. The [P4DIFF](#page-167-0) variable has no effect on this command.

## **Options**

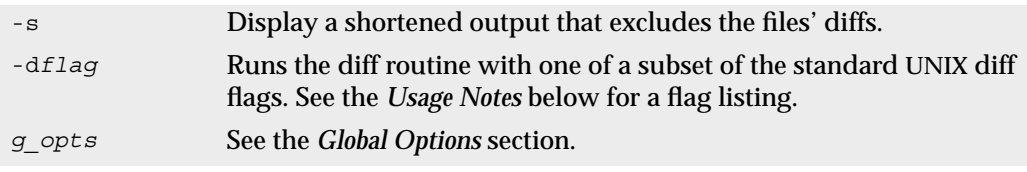

## **Usage Notes**

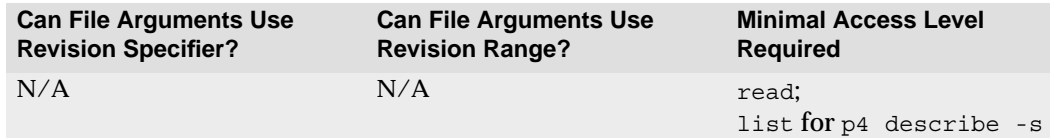

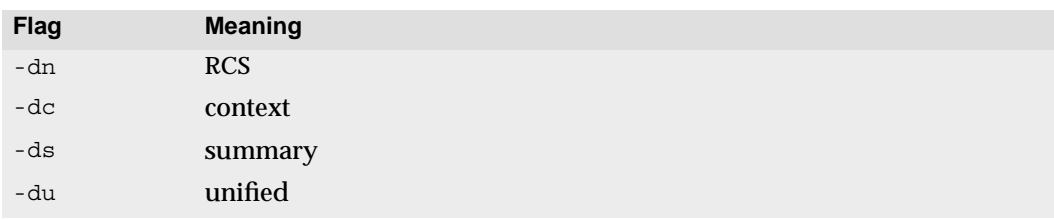

The diff flags supported by p4 describe are:

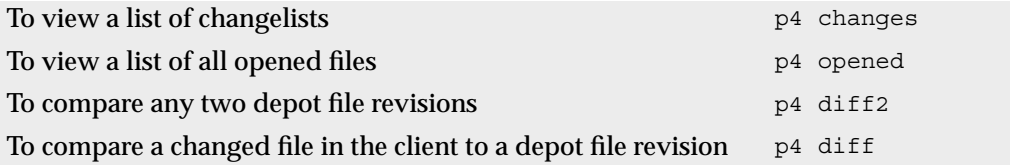

# <span id="page-40-0"></span>**p4 diff**

# **Synopsis**

Compare a client workspace file to a revision in the depot.

# **Syntax**

p4 [*[g-opts](#page-184-0)*] diff [ -d*flag* -f -sa -sd -se -sr -t ] [\[ file](#page-188-0)[*rev#*] ... ]

# **Description**

p4 diff runs a diff program on the Perforce client, comparing files in the client workspace to revisions in the depot.

This command takes a file argument, which can contain a revision specifier. If a revision specifier is included, the file in the client workspace is diffed against the specified revision. If a revision specifier is not included, the client workspace file is compared against the revision currently being edited (usually the head revision). In either case, the client file must be open for  $edit$ , or the comparison must be against a revision other than the one to which the client file was last synced.

If the file argument includes wildcards, all open files that match the file pattern are diffed. If no file argument is provided, all open files are diffed against their depot counterparts.

By default, the diff routine used is the one provided with the Perforce client. You can change this diff routine to any other diff program by setting the [P4DIFF](#page-167-0) environment or registry variable.

# **Options**

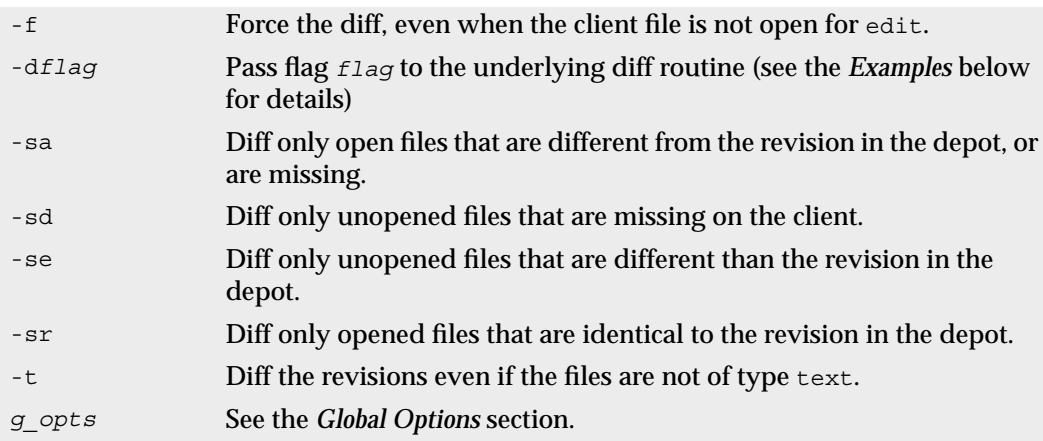

### **Usage Notes**

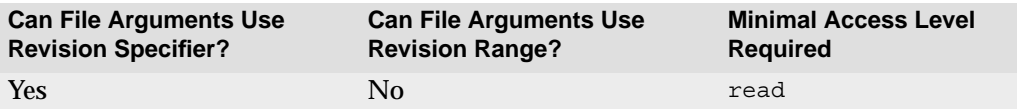

# **Examples**

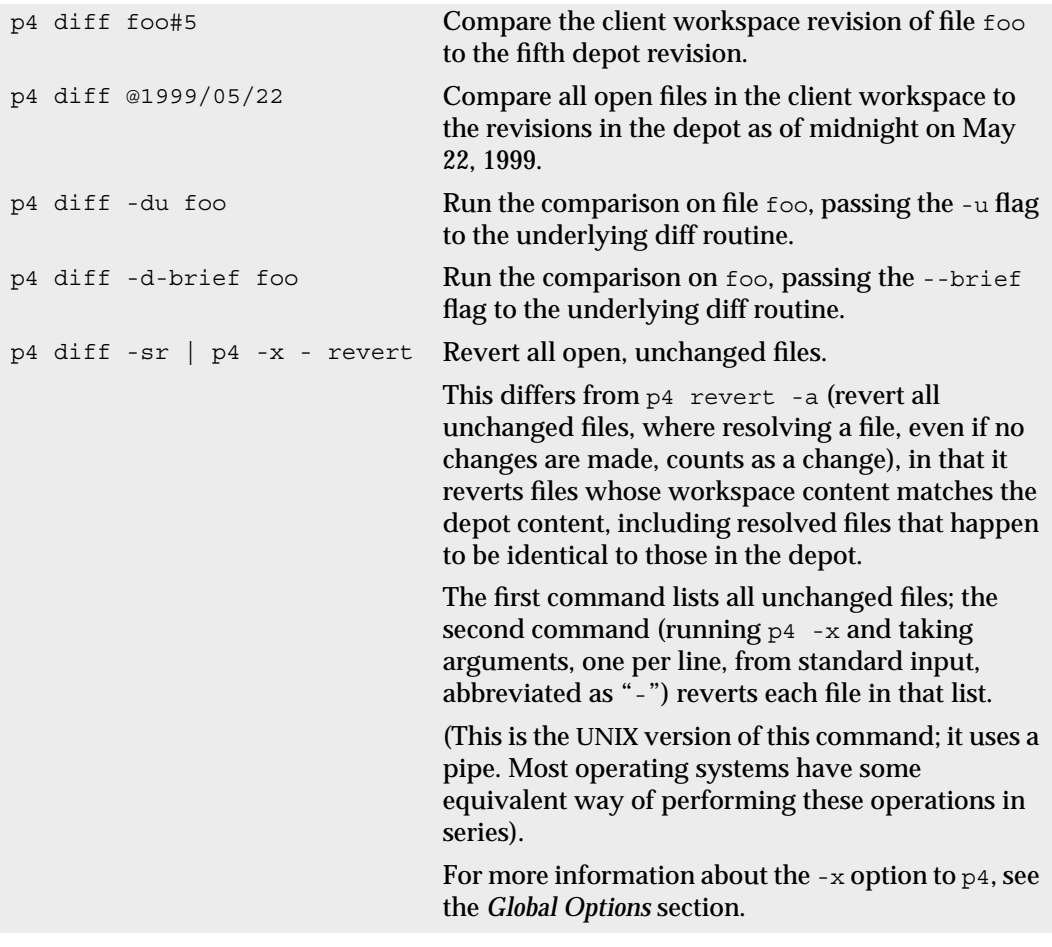

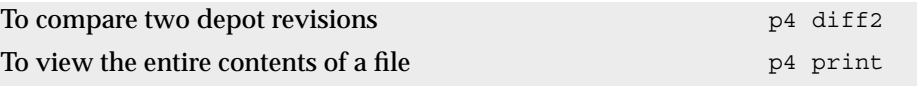

# <span id="page-42-0"></span>**p4 diff2**

## **Synopsis**

Compare two depot file revisions.

# **Syntax**

```
p4 [g-opts] diff2 [-dflag -q -t] file1[rev] file2[rev]
p4 [g-opts] diff2 [-dflag -q -t] -b branch [ [fromfile[rev]] tofile[rev] ]
```
# **Description**

p4 diff2 uses the Perforce server's built-in diff routine to compare two file revisions from the depot. These revisions are usually two versions of the same file, but they can be revisions of entirely separate files. If no file revision is explicitly provided with the file argument, the head revision is used.

 $p4$  diff2 does not use the diff program specified by the environment variable [P4DIFF](#page-167-0). The diff algorithm used by  $p4$  diff2 runs on the machine hosting the Perforce server, and always uses the server's built-in diff routine.

You can specify file patterns as arguments in place of specific files, with or without revision specifiers; this causes Perforce to perform multiple diffs for each pair of files that match the given pattern. If you invoke p4 diff2 with file patterns, escape the file patterns from the OS shell by using quotes or backslashes, and be sure that the wildcards in the two file patterns match.

Perforce presents the diffs in UNIX diff format, prepended with a header. The header is formatted as follows:

```
==== file1 (filetype1) - file2 (filetype2) ==== summary
```
The possible values and meanings of *summary* are:

- content: the file revisions' contents are different,
- types: the revisions' contents are identical, but the filetypes are different,
- identical: the revisions' contents and filetypes are identical.

If either *file1* or *file2* does not exist at the specified revision, the header will display the *summary* as <none>.

#### **Options**

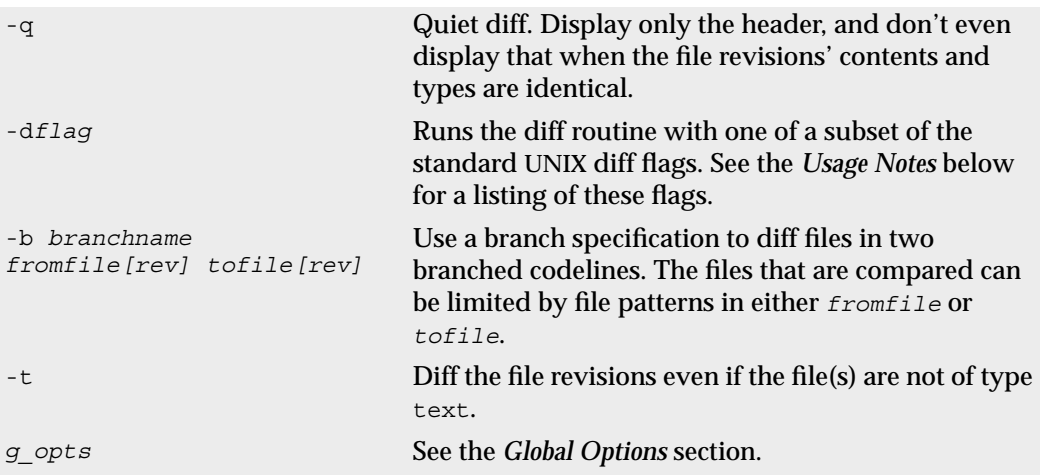

#### **Usage Notes**

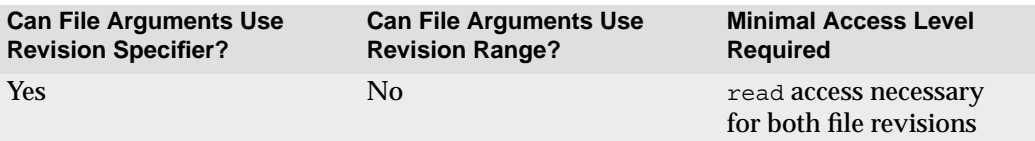

• The diff flags supported by p4 diff2 are:

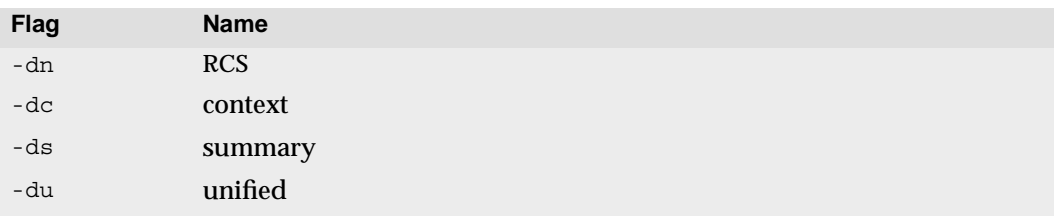

- When p4 diff2 is used to diff binary files, the line
	- ... files differ ...

is printed if they are not identical.

• The option -b *branch* [ *[\[fromfile\[rev\]\] t](#page-188-0)ofile[rev]* ] may seem incorrect at first. Since the branch specification maps *fromfiles* to *tofiles*, why would you specify both *fromfile* and *tofile* file patterns? You wouldn't, but this syntax allows you to specify a *fromfile* file pattern and a *tofile* revision, or a *fromfile* revision and a *tofile* file pattern.

### **Examples**

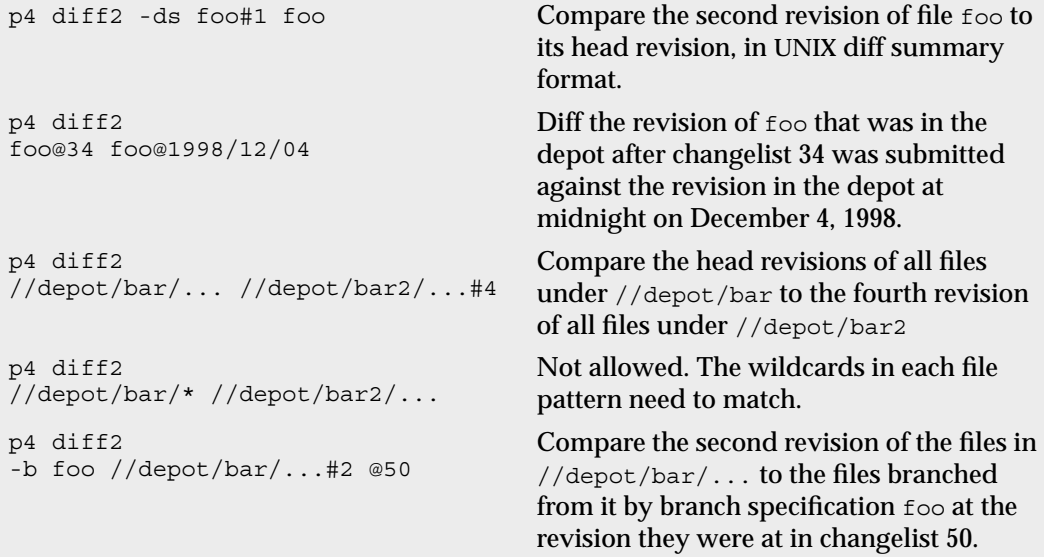

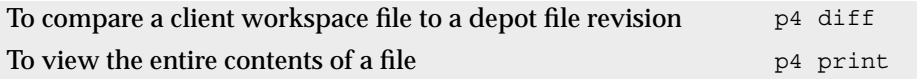

# **p4 dirs**

#### **Synopsis**

List the immediate subdirectories of specified depot directories.

## **Syntax**

p4 [*[g-opts](#page-184-0)*] dirs [-C -D -H] [-t *[type](#page-196-0)*] *depot\_directory*[*revRange*]...

### **Description**

Use  $p_4$  dirs to find the immediate subdirectories of any depot directories provided as arguments. Any directory argument must be provided in depot syntax and must end with the \* wildcard. *If you use the "*...*" wildcard, you will receive the wrong results!*

p4 dirs only lists the immediate subdirectories of the directory arguments. To recursively list all of a directory's subdirectories, call  $p4$  dirs multiple times.

By default, only subdirectories that contain at least one undeleted file will be returned. To include those subdirectories that contain only deleted files, use the -D flag.

This command is meant to be used in scripts that call Perforce; it is unlikely that you'll have a need to call it from the command line.

### **Options**

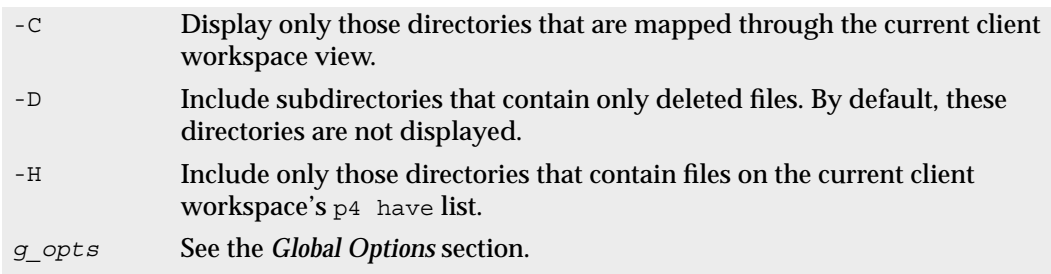

## **Usage Notes**

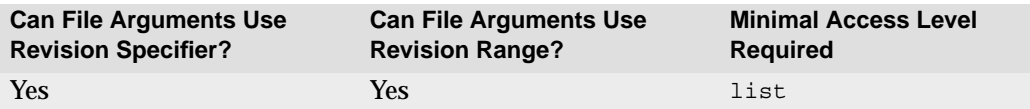

• If you include a revision specifier or revision range as part of a directory argument, then the only subdirectories returned are those that contain at least one file revision that matches the given specifier.

• Perforce does not track directories in its database; thus, the subdirectory values are not looked up, but are computed. This accounts for some of the strange details of the p4 dirs implementation, such as the fact that the "..." wildcard is not supported.

### **Examples**

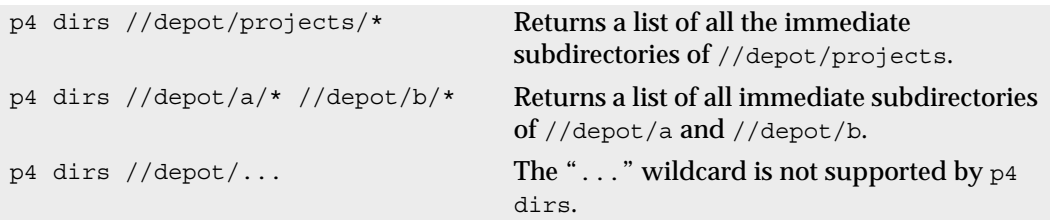

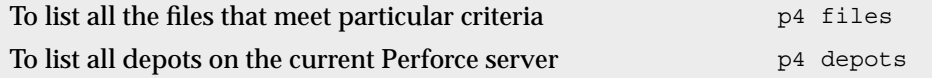

## **p4 edit**

#### **Synopsis**

Opens file(s) in a client workspace for edit.

## **Syntax**

p4 [*[g-opts](#page-184-0)*] edit [-c *changelist#*] [-t *[type](#page-196-0)*] *[file](#page-188-0)*...

## **Description**

p4 edit opens files for editing within the client workspace. The specified file(s) are linked to a changelist, but the files are not actually changed in the depot until the changelist is sent to the server by [p4 submit](#page-135-0).

Perforce controls the local OS file permissions; when  $p4$  edit is run, the OS write permission is turned on for the specified files.

When a file that has been opened for edit with  $p_4$  edit is submitted to the depot, the file revision that exists in the depot is not replaced. Instead, the new file revision is assigned the next revision number in sequence, and previous revisions are still accessible. By default, the newest revision (the *head revision*) is used by all commands that refer to the file.

By default, the specified files are added to the default changelist. Use  $-\infty$  to specify a different changelist.

If p4 edit is run on any files that are already opened for edit, these files are simply moved into the specified changelist, which must have a status of pending.

## **Options**

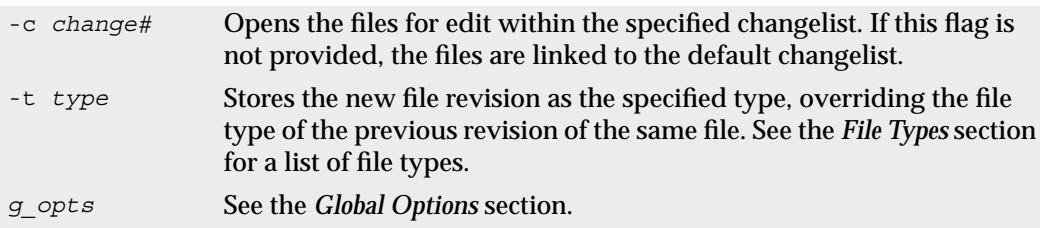

#### **Usage Notes**

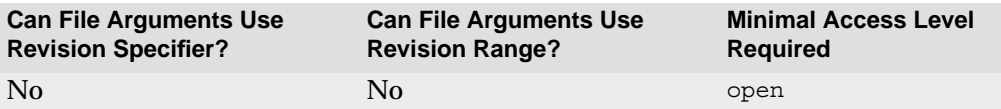

Since  $p4$  edit turns local OS write permissions on for the specified files, this command should be given before the file is actually edited. The process is:

- 1. Use p4 edit to open the file in the client workspace,
- 2. Edit the file with any editor,
- 3. Submit the file to the depot with  $p4$  submit.

To edit an older revision of a file, use  $p4$  sync to retrieve the previously stored file revision into the client workspace, and then  $p4$  edit the file. Since this file revision is not the head revision, you muse use  $p4$  resolve before the file can be stored in the depot with [p4 submit](#page-135-0).

By default, Perforce does not prevent users from opening files that are already open; its default scheme is to allow multiple users to edit the file simultaneously, and then resolve file conflicts with  $p4$  resolve. To determine whether or not another user already has a particular file opened, use [p4 opened](#page-104-0) -a *file*.

If you need to prevent other users from working on files you've already opened, you can either use the  $p_4$  lock command (to allow other users to edit files you have open, but prevent them from submitting the files until you first submit your changes), or you can use the +l (exclusive-open) filetype to prevent other users from opening the files for edit at all.

In older versions of Perforce, p4 edit was called p4 open.

#### **Examples**

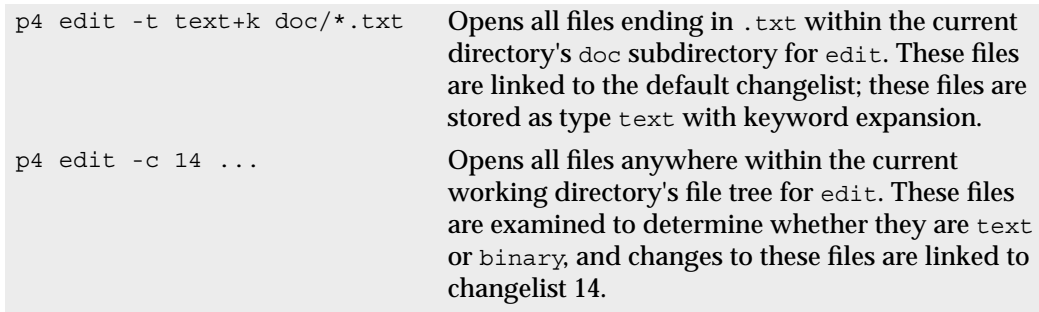

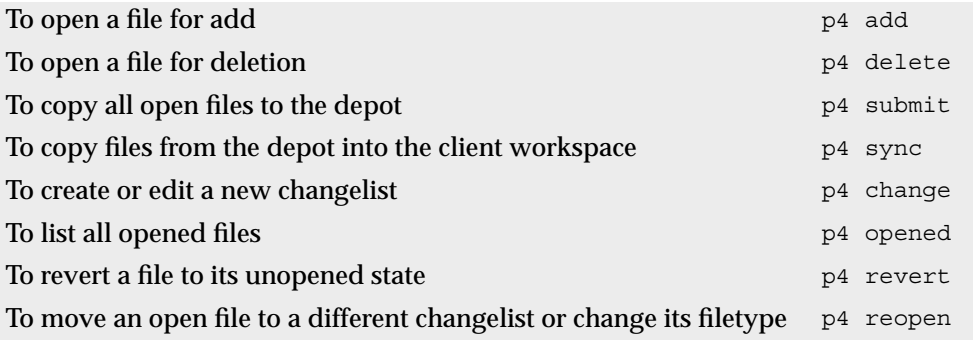

# <span id="page-50-0"></span>**p4 filelog**

### **Synopsis**

Print detailed information about files' revisions.

## **Syntax**

p4 [*[g-opts](#page-184-0)*] filelog [-i] [-l] [-m *maxrev*] *[file](#page-188-0)*...

## **Description**

p4 filelog describes each revision of the files provided as arguments. At least one file or file pattern must be provided as an argument.

The output lists one line per revision in reverse chronological order. The format of each line is:

```
... #rev change chnum action on date by user@client (type)
'description'
```
where:

- *rev* is the revision number;
- *chnum* is the number of the submitting changelist;
- *action* is the operation the file was open for: add, edit, delete, branch, or integrate;
- *date* is the submission date;
- *user* is the name of the user who submitted the revision;
- *client* is the name of the client workspace from which the revision was submitted;
- *type* is the *[type](#page-196-0)* of the file at the given revision; and
- *descrip* is the first 30 characters of the corresponding changelist's description.

If the action is integrate, Perforce displays a second line, formatted as

... #*integration-action partner-file*

See [p4 integrated](#page-80-0) for a full description of integration actions.

#### **Options**

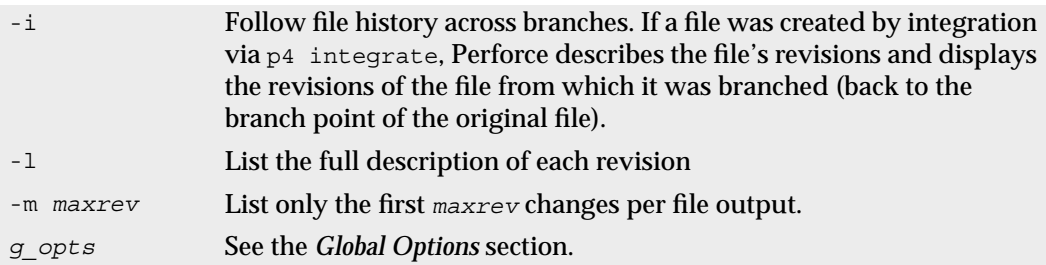

#### **Usage Notes**

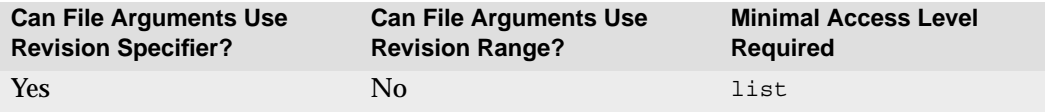

- Since p4 filelog's output can be quite large when called with highly non-restrictive file arguments (for example, p4 filelog //depot/... will print the revision history for every file in the depot), it may be subject to a maxresults limitation as set in  $p4$ [group](#page-65-0).
- If both the -i and the -m *maxrev* flags are used, and a branch is encountered within the most recent *maxrev* revisions of the file, the most recent *maxrev* revisions of the file prior to the branch point are also displayed. p4 filelog -i follows branches down to a depth of 50 levels, which should be more than sufficient for any site.

### **Examples**

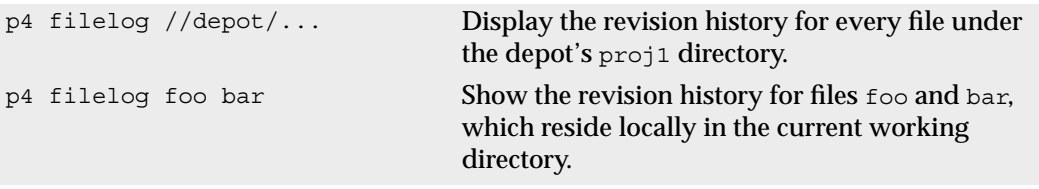

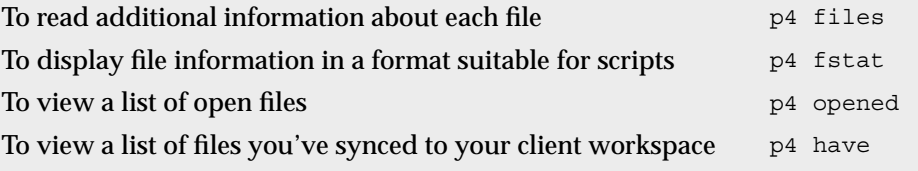

# <span id="page-52-0"></span>**p4 files**

## **Synopsis**

Provide information about files in the depot without accessing their contents.

## **Syntax**

p4 [*[g-opts](#page-184-0)*] files *[file\[rev\]](#page-188-0)*...

## **Description**

This command lists each file that matches the *[file patterns](#page-188-0)* provided as arguments. If a revision specifier is given, the files are described at the given revision. One file is listed per line, and the format of each line is:

*depot-file-location*#*rev* - *action* change *change#* (*filetype*)

where

- *depot-file-location* is the file's location relative to the top of the depot
- *rev* is the *[revision number](#page-188-0)* of the head revision of that file
- *action* is the action taken at the head revision: add, edit, delete, branch, or integrate
- *change#* is the number of the changelist that this revision was submitted in, and
- *filetype* is the Perforce *[file type](#page-196-0)* of this file at the head revision.

Unlike most Perforce commands,  $p4$  files reports on any file in the depot; it is not limited to only those files that are visible through the client view. Of course, if a file pattern on the command line is given in client syntax, only client files are shown.

The specified revision can be a revision range; in this case, only those files that have revisions within the specified range are listed, and the highest revision in that range is the listed revision.

## **Options**

*[g\\_opts](#page-184-0)* See the *[Global Options](#page-184-0)* section.

## **Usage Notes**

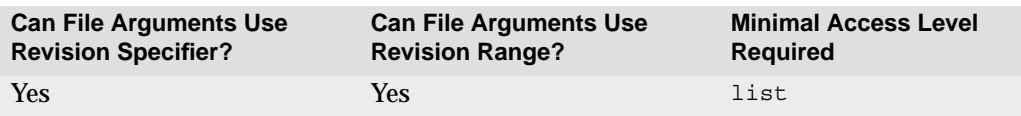

• Since the output of p4 files can be quite large when called with highly non-restrictive file arguments (for example, p4 files //depot/... prints information about all the files in the depot), it may be subject to a maxresults limitation as set in  $p_4$  group.

#### **Examples**

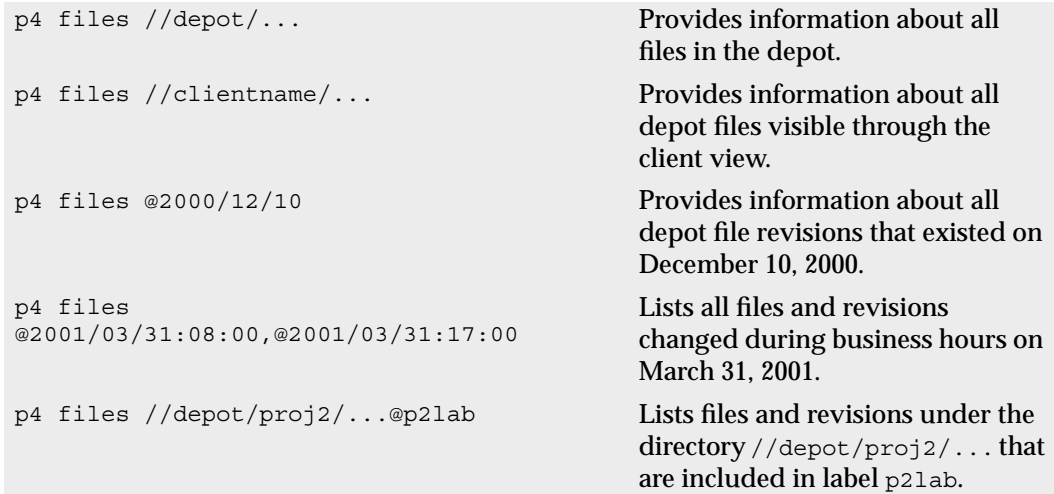

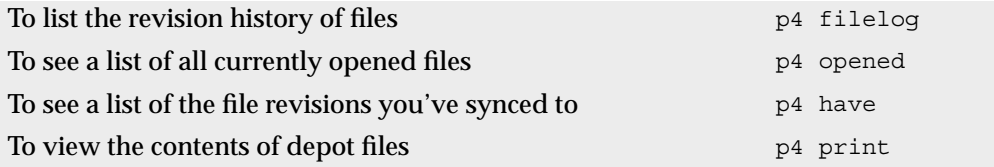

# <span id="page-54-0"></span>**p4 fix**

## **Synopsis**

Link jobs to the changelists that fix them.

# **Syntax**

p4 [*[g-opts](#page-184-0)*] fix [ -d ] [ -s *status* ] -c *changelist# jobName* ...

# **Description**

The  $p4$  fix command links jobs (descriptions of work to be done) to a changelist (a set of changes to files that does the work described by a job).

If the changelist has not yet been submitted, the job appears on the  $p4$  submit or  $p4$ [change](#page-16-0) form for the changelist to which it's linked, and under normal circumstances, the status of the job is changed to closed when the changelist is submitted. If the changelist has already been submitted when you run  $p4$  fix, the job's status is changed to closed immediately.

To change a job status to something other than closed when you submit a changelist, supply the  $-$ s option to  $p4$  fix,  $p4$  submit, or  $p4$  change.

Because described work may be fixed over multiple changelists, one job may be linked to multiple changelists. Since a single changelist might fix ten bugs, multiple jobs can be linked to the same changelist. You can do this in one command execution by providing multiple jobs as arguments to  $p4$  fix.

# **Options**

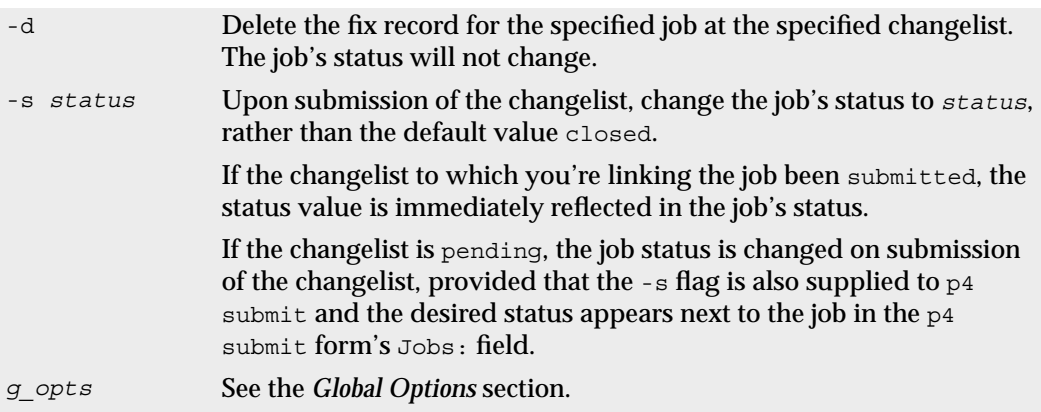

#### **Usage Notes**

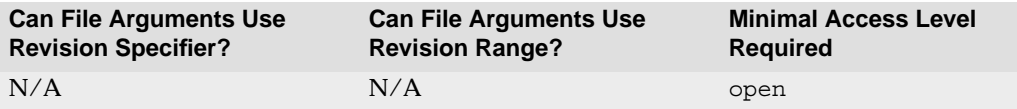

- Because the format of jobs can be changed from site to site, it is possible that the jobs on your system no longer have a Status: field. If so, you can still link jobs to changelists with  $p_4$  fix, but Perforce will not change any of the job fields' values when the changelist is submitted.
- You can change a fixed or unfixed job's status at any time by editing the job with  $p4$ [job](#page-82-0).
- Another way to fix (or unfix) a job is to add it to (or delete it from) the Jobs: field of an unsubmitted changelist's  $p4$  submit or  $p4$  change form.
- You can't  $p_4$  fix a job to the default changelist; instead, add the job to the  $J \circ b s$ : field of the default changelist's [p4 submit](#page-135-0) form when submitting it to the depot.
- If you use p4 fix -s *status* on a job, and then use the -s option with [p4 submit](#page-135-0) or [p4 change](#page-16-0), the Jobs: field of the changelist's form will also require a status value (the default value being the one specified by p4 fix -s *status*). The job(s) will be assigned the specified *status* upon successful submission of the changelist. If no status value is specified in the form, the error message:

Wrong number of words for field 'Jobs'.

is displayed.

p4 fix -s *status*, [p4 submit -s](#page-135-0), and [p4 change -s](#page-16-0) are intended for use as part of the Perforce Defect Tracking Integration (P4DTI). For more about P4DTI, see the P4DTI product information page at:

http://www.perforce.com/perforce/products/p4dti.html

Under normal circumstances, end users do not use these commands, and use  $p4$ [submit](#page-135-0) and  $p4$  change without the  $-s$  option. In this case, only the job number is required in the Jobs: field, and each job's status is set to closed on completion of the submit.

### **Examples**

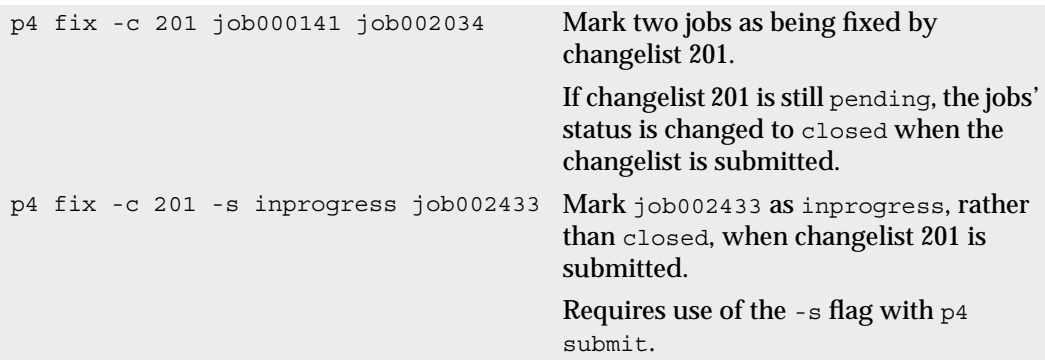

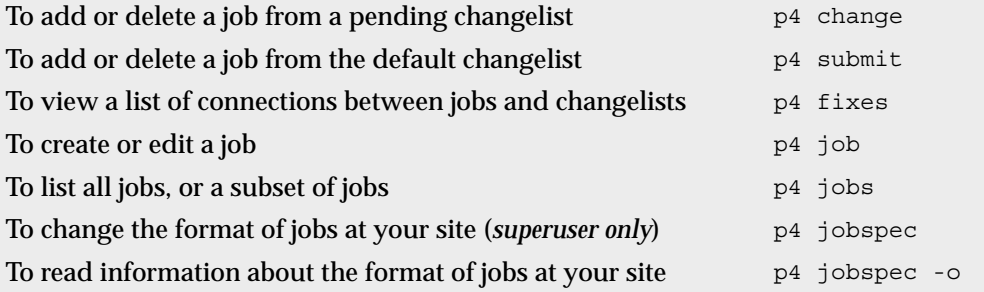

## <span id="page-57-0"></span>**p4 fixes**

#### **Synopsis**

List jobs and the changelists that fix them.

### **Syntax**

p4 [*[g-opts](#page-184-0)*] fixes [-i] [-j *jobname*] [-c *changelist#*] [*[file\[revRange\]](#page-188-0)*...]

### **Description**

Once a job has been linked to a particular changelist with  $p4$  fix,  $p4$  change, or  $p4$ [submit](#page-135-0), and once the changelist has been submitted, the job is said to have been *fixed* by the changelist. The  $p4$  fixes command lists changelists and the jobs they fix.

If invoked without arguments,  $p4$  fixes displays all fix records. Fix records are displayed in the following format:

*jobname* fixed by change *changelist#* on *date* by *user*

You can limit the listed fixes by combining the following flags when calling  $p4$  fixes:

- Use the -c flag to specify a particular *changelist*. Only the jobs fixed by that changelist are listed.
- Use the -j flag to specify a particular *jobname*. Only those changelists that fix that job are listed.
- Provide one or more file pattern arguments. Only those changelists that affected files that match the file patterns are listed. If a revision specifier or revision range is included, only changelists that affected files at the given revisions are listed.

## **Options**

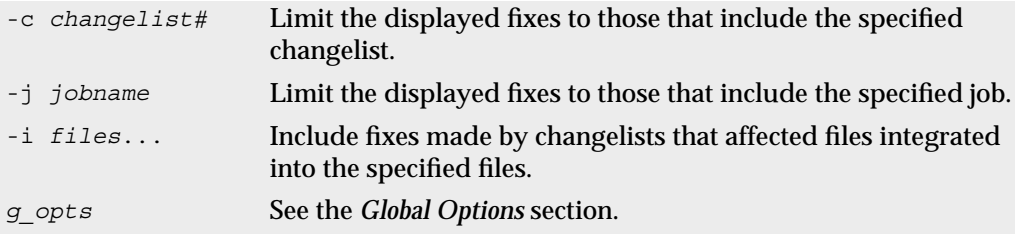

### **Usage Notes**

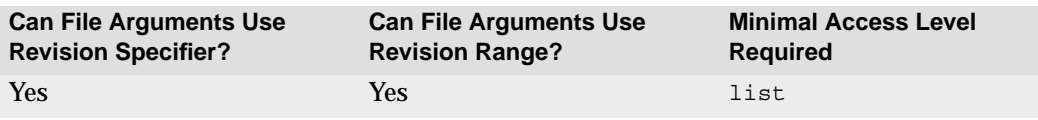

# **Examples**

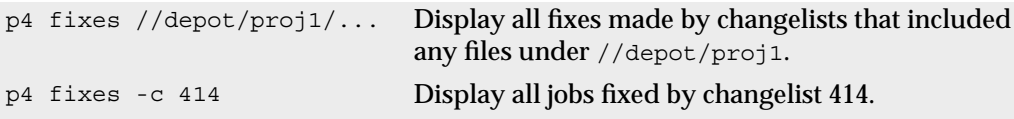

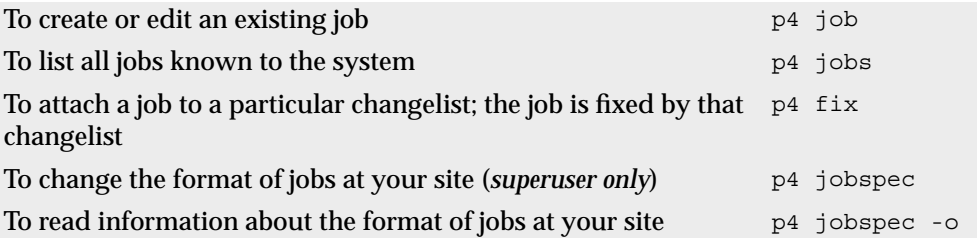

# **p4 flush**

### **Synopsis**

Update a client workspace's have list without actually copying any files.

## **Syntax**

p4 [*[g-opts](#page-184-0)*] flush [-n] [*[file\[revRange\]](#page-188-0)*...]

## **Warning**

Using p4 flush incorrectly *can be dangerous*.

If you use  $p4$  flush incorrectly, the server's metadata will not reflect the actual state of your client workspace, and subsequent Perforce commands will not operate on the files you expect! Do not use p4 flush until you fully understand its purpose.

It is rarely necessary to use p4 flush.

## **Description**

p4 flush performs half the work of a [p4 sync](#page-139-0). Running [p4 sync](#page-139-0) *filespec* has two effects:

- The file revisions in the *filespec* are copied from the depot to the client workspace;
- The client workspace's *have list* (which tracks which file revisions have been synced, and is stored on the Perforce server) is updated to reflect the new client workspace contents.

p4 flush performs only the *second* of these steps. Under most circumstances, this is not desirable, since a client workspace's have list should always reflect the client workspace's true contents. However, if the client workspace's contents are already out of sync with the have list,  $p4$  flush can sometimes be used to bring the have list in sync with the actual contents. Since  $p4$  flush performs no actual file transfers, this command is much faster then the corresponding  $p4$  sync.

Use  $p4$  flush only when you need to update the have list to match the actual state of the client workspace. The *Examples* subsection describes two such situations.

## **Options**

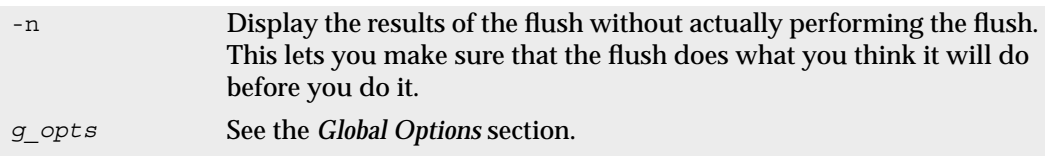

#### **Usage Notes**

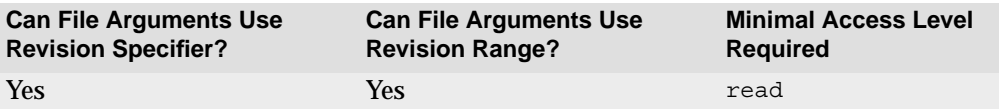

• Since  $p4$  flush updates the have list without copying files, and  $p4$  sync  $-f$  updates the client workspace to match the have list, p4 flush *files* followed by [p4 sync](#page-139-0) -f *files* is almost equivalent to [p4 sync](#page-139-0) *files*. This means that a bad flush can be almost entirely fixed by following it with a  $p4$  sync  $-$  f of the same file revisions that were originally flushed.

Unfortunately, this is not a complete remedy, since any file revisions that were deleted from the have list by  $p4$  flush will remain in the client workspace even after the  $p4$ [sync](#page-139-0) -f. In this case, you will need to manually remove deleted file revisions from the client workspace.

#### **Examples**

- Ten users at the same site need to set up new, identical client workspaces from the same depot at a remote location over a slow link. The standard method calls for each user to run identical  $p4$  sync commands, but since the line speed is slow, there's a faster way:
	- One user runs [p4 sync](#page-139-0) *files* from his client workspace firstworkspace.
	- The other users copy the newly synced files from the first user's client workspace into their own client workspaces using their local OS file-copying commands.
	- The other users run p4 flush *files* @firstworkspace, which brings their client workspaces' have lists into sync with the files copied into the client workspaces in the last step.

Since  $p_4$  flush moves no files across the slow link, the process can be much faster then running the same p4 sync command ten separate times.

• Joe has a client workspace called ws that has a Root: of

```
/usr/joe/project1/subproj
```

```
and a View: of
```
//depot/joe/proj1/subproj/... //joe/...

He decides that all the files under  $/\text{usr/joe/project1}$  need to be included in the workspace, and accomplishes this by using  $p4$  client to change the Root: to

```
/usr/joe/project1
```

```
and the View: to
  //depot/joe/proj1/... //joe/...
```
This keeps his current client workspace files in the same place, while extending the scope of the workspace to include other files. But when Joe runs his next  $p_4$  sync, he's surprised to see that Perforce deletes every non-open file in the client workspace and replaces it with an identical copy of the same file!

Perforce behaves this way because the have list describes each file's location relative to the client root, and the physical location of each file is only computed when each Perforce command is run. Thus, Perforce thinks that each file has been relocated, and the [p4 sync](#page-139-0) deletes the file from its old location and copies it into its new location.

To make better use of Perforce, Joe might have performed a  $p4$  flush #have instead. This would have updated his client workspace's have list to reflect the files' "new" locations without actually copying any files.

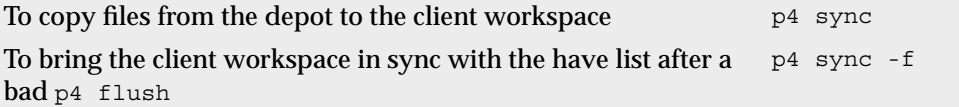

# <span id="page-62-0"></span>**p4 fstat**

## **Synopsis**

Dump file info in format suitable for parsing by scripts.

## **Syntax**

p4 [*[g-opts](#page-184-0)*] fstat [ -c *changelist#* ] [ -C -l -H -P -s -W] *[file\[rev\]](#page-188-0)*...

## **Description**

The p4 fstat command dumps information about each file, with each item of information on a separate line.

The output is best used within a Perforce API application where the items can be accessed as variables, but is also suitable for parsing by scripts from the client command output.

# **Form Fields**

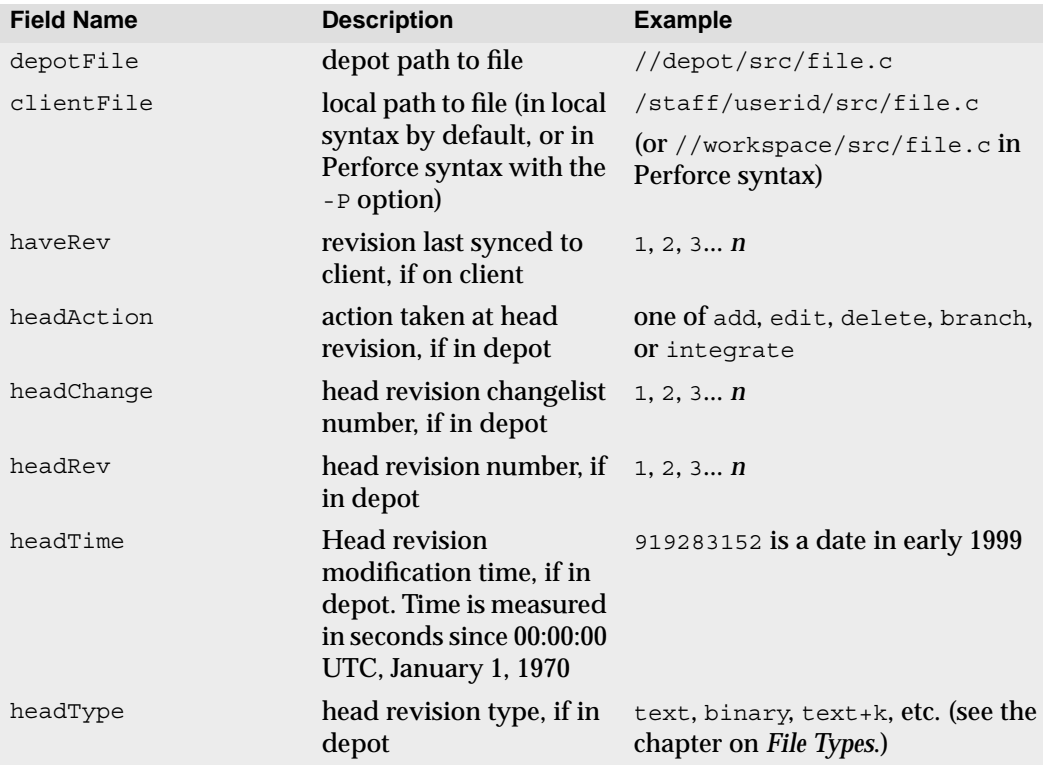

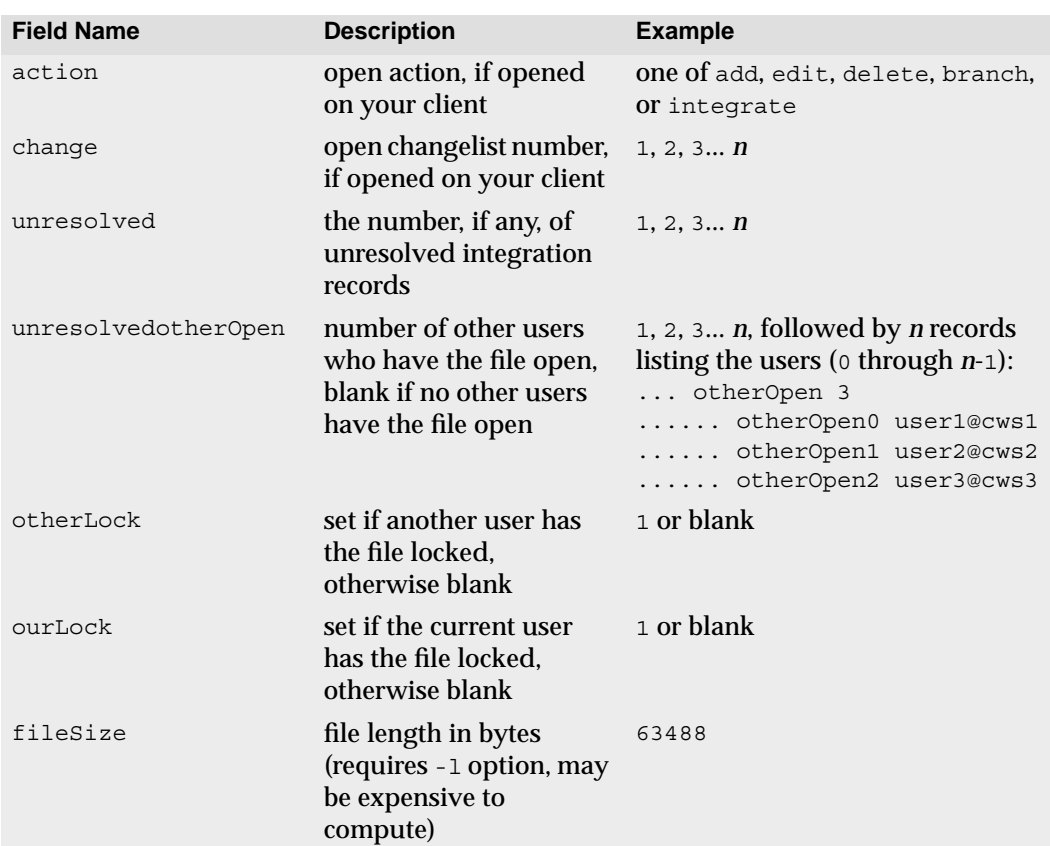

# **Options**

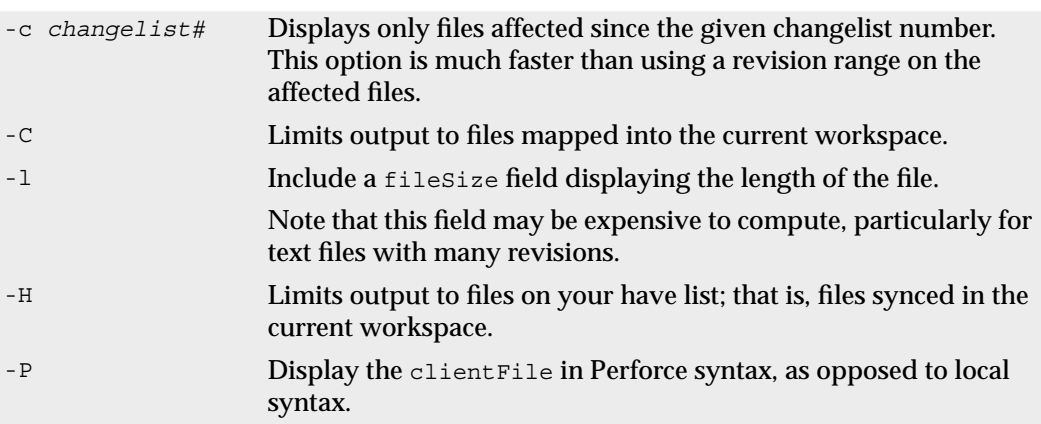

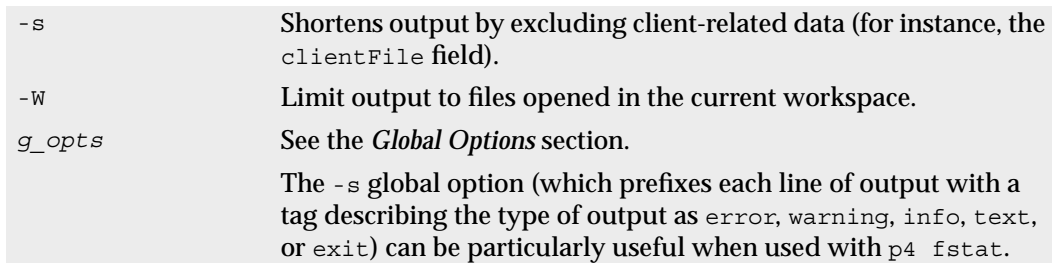

# **Usage Notes**

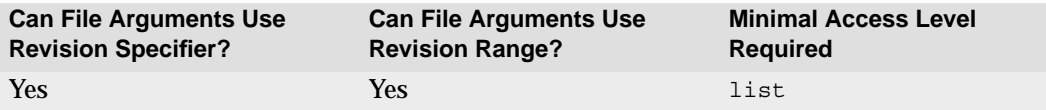

## **Examples**

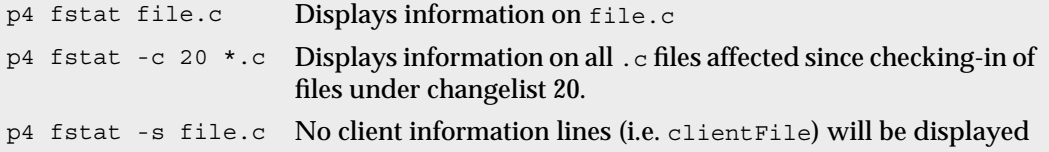

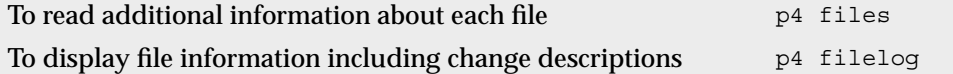

# <span id="page-65-0"></span>**p4 group**

#### **Synopsis**

Add or delete users from a group or set the maxresults or maxscanrows limit for the members of a group.

#### **Syntax**

p4 [*[g-opts](#page-184-0)*] group *groupname* p4 [*[g-opts](#page-184-0)*] group -d *groupname* p4 [*[g-opts](#page-184-0)*] group -o *groupname* p4 [*[g-opts](#page-184-0)*] group -i

## **Description**

A *group* is a list of Perforce users. Groups have two purposes:

- They can be used within [p4 protect](#page-110-0) to set access levels for multiple users, and
- They control the maximum amount of data that can be accessed from the server by particular users within a single command.

To delete a group, use p4 group -d *groupname*, or call p4 group *groupname* and remove all the users from the resulting form.

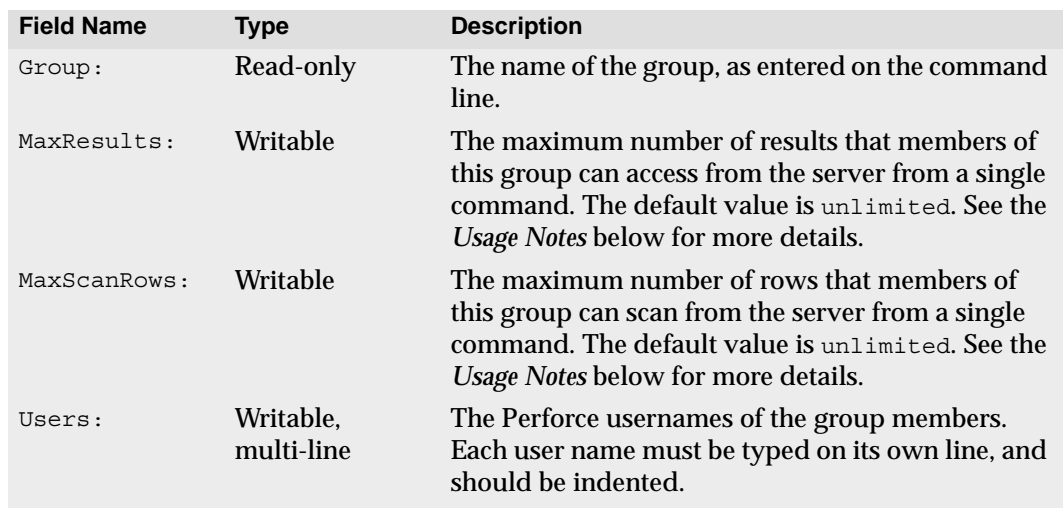

## **Form Fields**

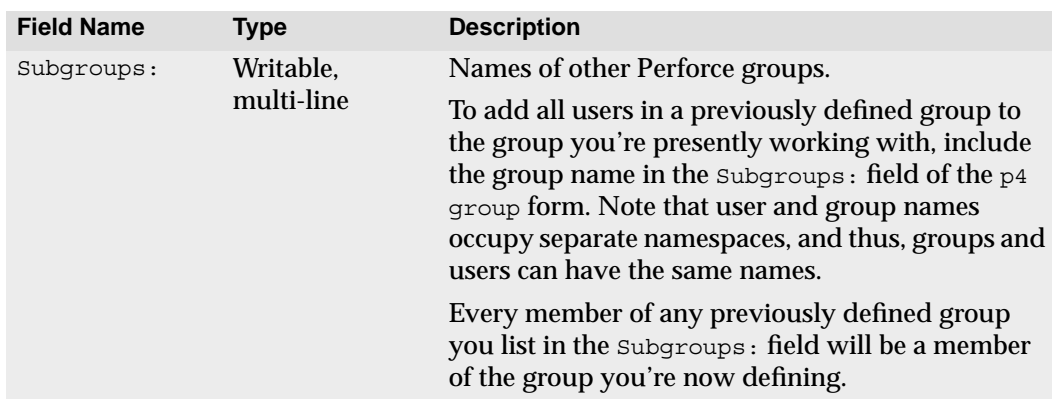

#### **Options**

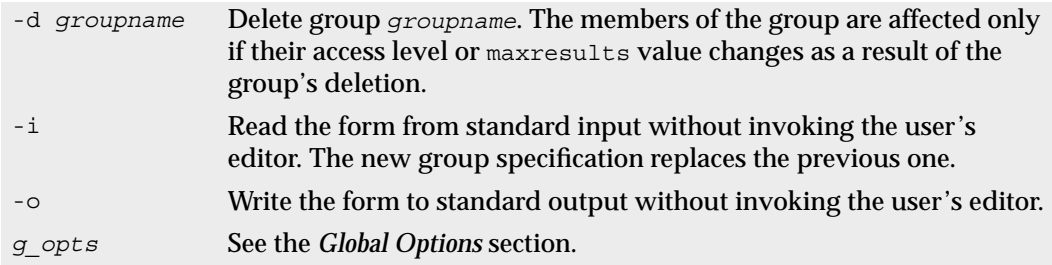

### **Usage Notes**

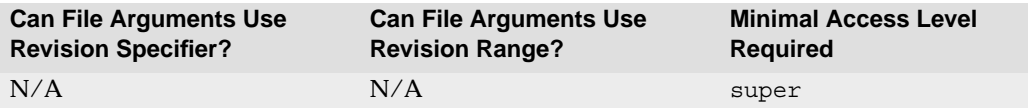

• As the number of files in the depot grows, certain commands can significantly slow down the server if called with no parameters, or if called with non-restrictive arguments. For example,  $p4$  print  $//depot/$ ... will print the contents of every file in the depot on the user's screen, and  $p4$  filelog //depot/... will attempt to retrieve data on every file in the depot at *every revision*.

The Perforce superuser can limit the amount of data that the server returns to the client by setting the maxresults value for groups of users. The superuser can also limit the amount of data scanned by the server (whether returned to the client or not) by setting the maxscanrows value for groups of users.

If either of the maxresults or maxscanrows limits are violated, the server request fails and the user is asked to limit his query.

If a user belongs to multiple groups, the server computes her maxresults value to be the maximum of the maxresults for all the groups of which the user is a member (ignoring any settings still at the default value of unlimited). If a particular user is not in any groups, her maxresults value is unlimited. (The user's maxscanrows value is computed in the same way.)

The speed of most server hardware should make it unnecessary to ever set a maxresults value below 10,000, or a maxscanrows value below 50,000.

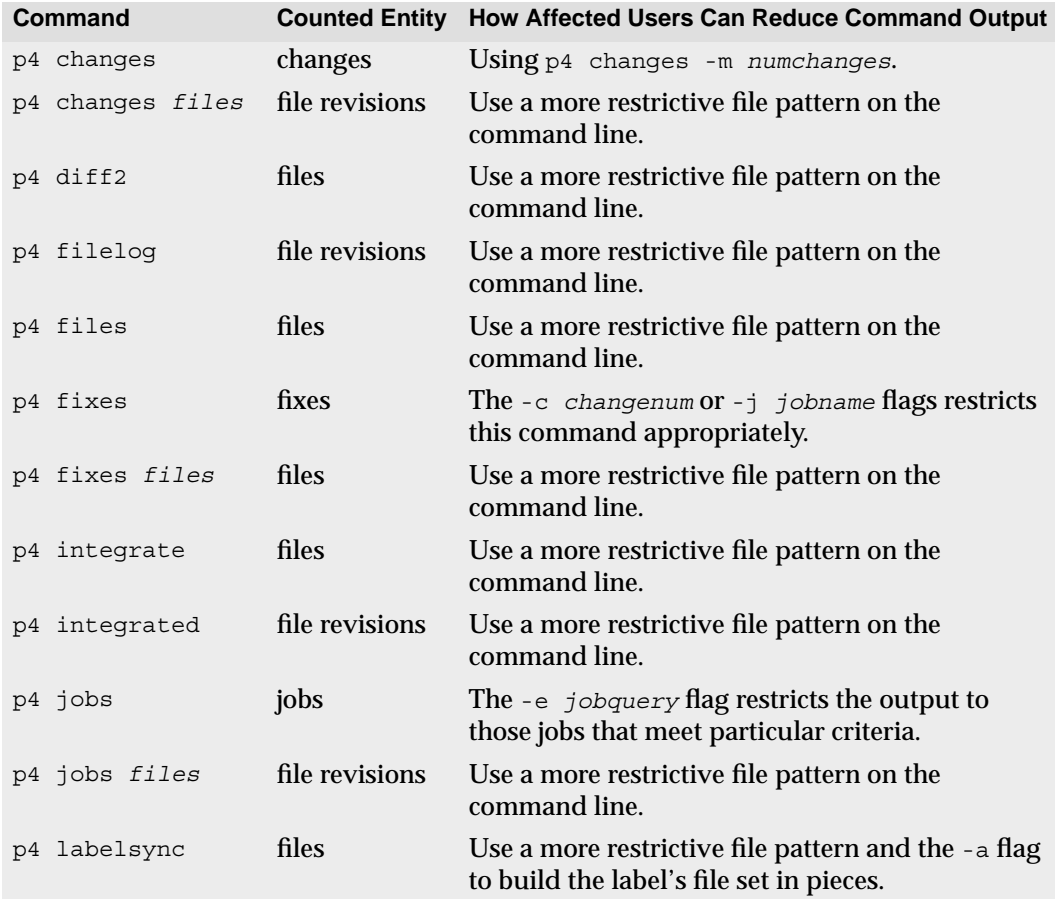

The commands that are affected by the maxresults and maxscanrows values are:

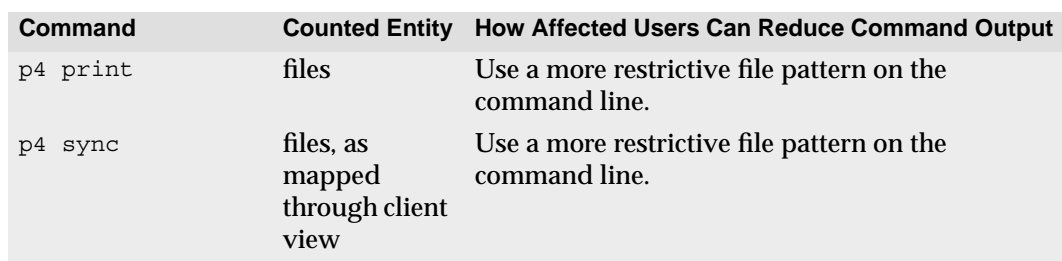

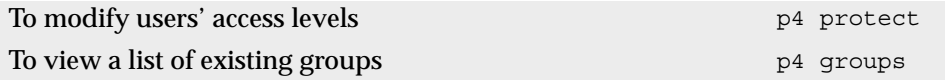

# <span id="page-69-0"></span>**p4 groups**

### **Synopsis**

List groups of users.

# **Syntax**

p4 [*[g-opts](#page-184-0)*] groups [*user*]

## **Description**

Shows a list of all current groups of users as created by [p4 group](#page-65-0). Only the group names are displayed. If the optional *user* argument is provided, only the groups containing that user are listed.

## **Options**

*[g\\_opts](#page-184-0)* See the *[Global Options](#page-184-0)* section.

## **Usage Notes**

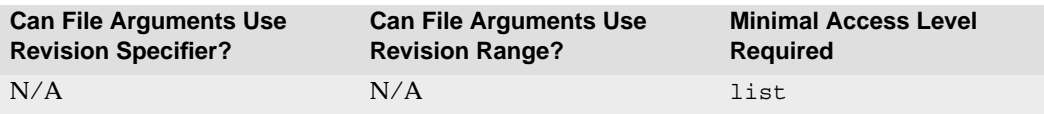

• To see all the members of a particular group, use [p4 group](#page-65-0) -o *groupname*. This variation of [p4 group](#page-65-0) requires only list access.

## **Examples**

p4 group bob Display the names of all groups of which user bob is a member.

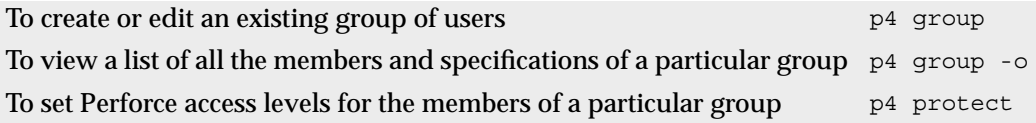

# <span id="page-70-0"></span>**p4 have**

## **Synopsis**

List files and revisions that have been synced to the client workspace

## **Syntax**

p4 [*[g-opts](#page-184-0)*] have [*[file](#page-188-0)*...]

## **Description**

List those files and revisions that have been copied to the client workspace with  $p_4$  sync. If file patterns are provided, the list is limited to those files that match one of the patterns, and to those files that are mapped to the client view.

p4 have lists the files, one per line, in the format:

*depot-file*#*revision-number* - *local-path*

- *depot-file* is the path to the file in *depot syntax*.
- *revision-number* is the *have revision*; the revision presently in the current client workspace
- *local-path* is the path as represented in terms of the local filesystem (i.e., in *local syntax*).

## **Options**

*[g\\_opts](#page-184-0)* See the *[Global Options](#page-184-0)* section.

## **Usage Notes**

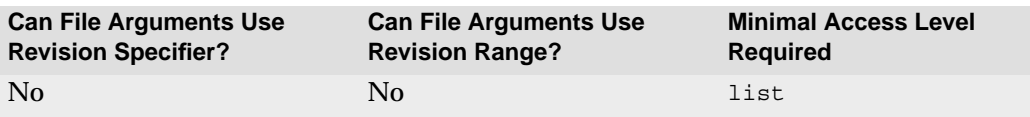

• Some Perforce documentation refers to a client workspace's *have list*. The have list is the list of files reported by  $p4$  have, and is the list of file revisions that have been most recently synced from the depot. It does *not* include files that exist in your client workspace but not in the depot.

For instance, if you use  $p4$  add to open a newly created file in your client workspace for add, or if you use [p4 integrate](#page-75-0) to create a group of files in your client workspace, but haven't submitted them, the new files do not appear in the output of  $p4$  have.

The set of all files in your client workspace is the union of the set of files listed by  $p4$ have with the set of files listed by [p4 opened](#page-104-0).

#### **Examples**

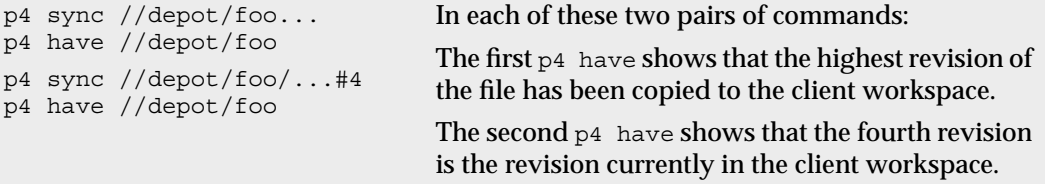

#### **Related Commands**

To copy file revisions from the depot to the client workspace [p4 sync](#page-139-0)
## <span id="page-72-0"></span>**p4 help**

### **Synopsis**

Provide on-line help for Perforce.

### **Syntax**

p4 [*[g-opts](#page-184-0)*] help p4 [*[g-opts](#page-184-0)*] help *keyword* p4 [*[g-opts](#page-184-0)*] help *command*

## **Description**

p4 help displays a help screen describing the named *command* or *keyword*. It's very similar to this manual, but the text is written by the developers.

p4 help with no arguments lists all the available p4 help options. p4 help *command* provides help on the named *command*. p4 help *keyword* takes the following keywords as arguments:

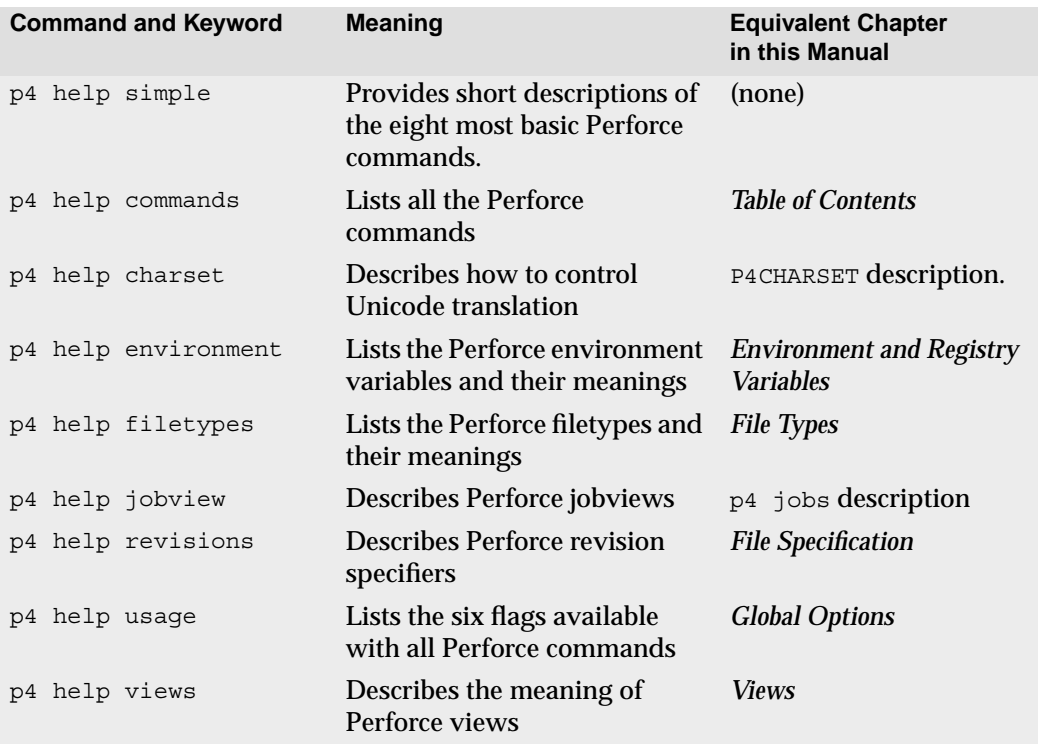

#### **Usage Notes**

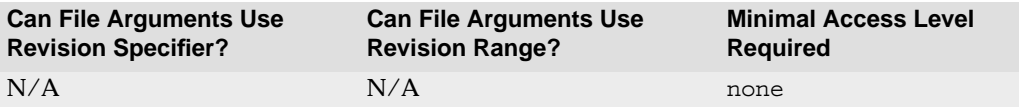

#### **Related Commands**

To view information about the current Perforce configuration  $p4$  info

## <span id="page-74-0"></span>**p4 info**

### **Synopsis**

Display information about the current client and server.

## **Syntax**

p4 [*[g-opts](#page-184-0)*] info

## **Description**

The  $p4$  info command displays information about the Perforce client and server.

Here's an example of the output from  $p4$  info:

```
User name: joe
Client name: joes_client
Client host: phillips.chills.com
Client root: /usr/joe/projects
Current directory: /usr/joe/projects/apes/source
Client address: 192.168.0.123:1818
Server address: p4server:1666
Server root: /usr/depot/p4d
Server date: 2000/07/28 12:11:47 PDT
Server version: P4D/FREEBSD/2000.1/16375 (2000/07/25)
Server license: P4Admin <p4adm> 20 users on freebsd (expires 2001/01/01)
```
To obtain the version of the Perforce client program  $(p4)$ , use  $p4 -V$ .

## **Options**

*[g\\_opts](#page-184-0)* See the *[Global Options](#page-184-0)* section.

## **Usage Notes**

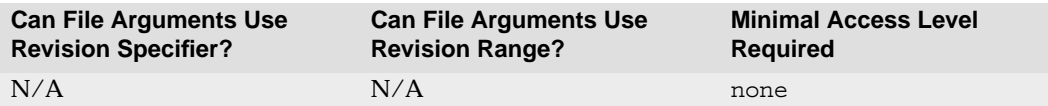

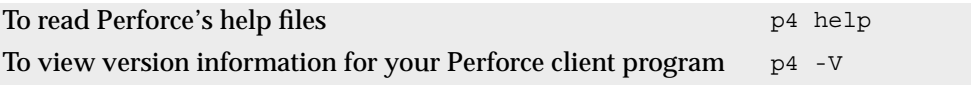

# <span id="page-75-0"></span>**p4 integrate**

#### **Synopsis**

Open files for branching or merging.

## **Syntax**

```
p4 [g-opts] integrate [options] fromFile[revRange] toFile
p4 [g-opts] integrate [options] -b branch [toFile[fromRevRange]...]
p4 [g-opts] integrate [options] -b branch -s fromFile[revRange] [toFile...]
    options: -c changelist# -d -f -h -i -n -r -t -v
```
## **Description**

When you've made changes to a file that need to be propagated to another file, start the process with  $p4$  integrate. The simplest form of this command is  $p4$  integrate *fromFile toFile*; this lets the Perforce server know that changes in *fromFile* need to be propagated to *toFile*, and has the following effects:

- If *toFile* doesn't yet exist, *fromFile* is copied to *toFile*, then *toFile* is opened for branch in the client workspace.
- If *toFile* exists, and was originally branched from *fromfile* as above, then *toFile* is opened for integrate. You can then use  $p4$  resolve to propagate all of, portions of, or none of the changes in *fromFile* to *toFile*. The [p4 resolve](#page-119-0) command uses *fromFile* as *theirs*, *toFile* as *yours*, and the previously integrated revision of *fromFile* as *base*.
- If both *toFile* and *fromFile* exist, but *toFile* was not originally branched from *fromFile*, the integration is rejected.
- If *fromFile* was deleted at its last revision, *toFile* is opened for delete in the client workspace.

(Some of the available flags modify this behavior. See the *Options* section for details.)

The process is complete when you [p4 submit](#page-135-0) *toFile* to the depot.

Multiple files can be specified by using wildcards in *fromFile* and *toFile*. If so, any wildcards used in *fromFile* must match identical wildcards in *toFile*. Perforce compares the *fromFile* pattern to the *toFile* pattern, creates a list of *fromFile*/*toFile* pairs, and performs an integration on each pair.

The syntax p4 integrate *fromFiles toFiles* requires you to specify the mapping between *fromFiles* and *toFiles* each time changes need to be propagated from *fromFiles* to *toFiles*. Alternatively, use [p4 branch](#page-12-0) to store the mappings between *fromFiles* and *toFiles* in a *[branch view](#page-192-0)*, and then use p4 integrate -b *branchview* whenever you need to propagate changes between *fromFiles* and *toFiles*.

### **Options**

Because some of the more recent integration flags add complexity to the integration process, we've divided the options into *Basic Integration Flags* and *Advanced Integration Flags*

#### **Basic Integration Flags**

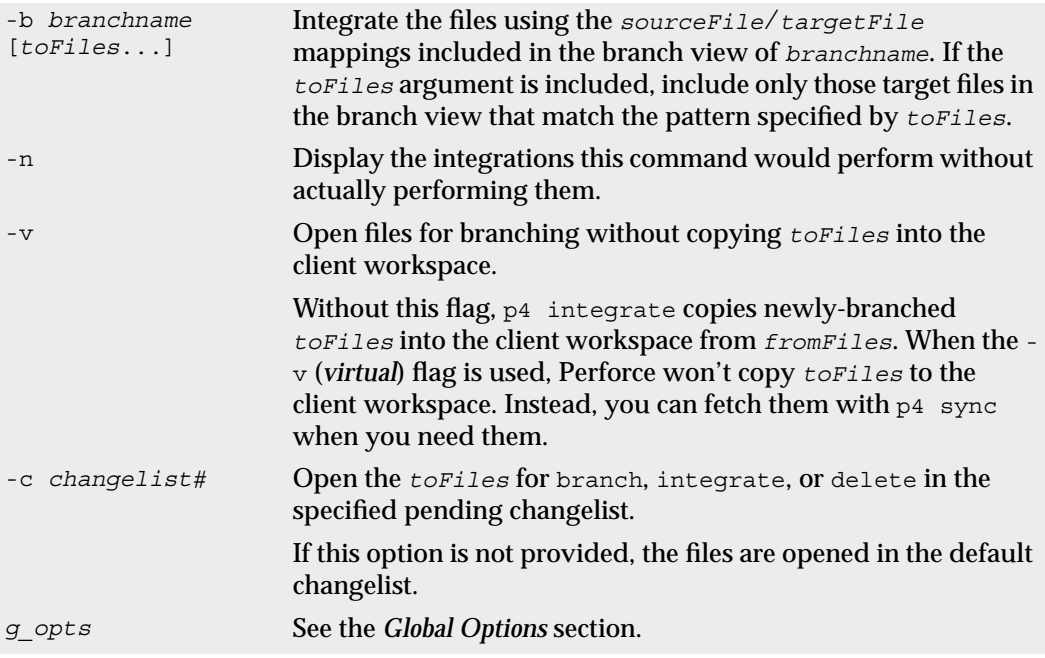

#### **Advanced Integration Flags**

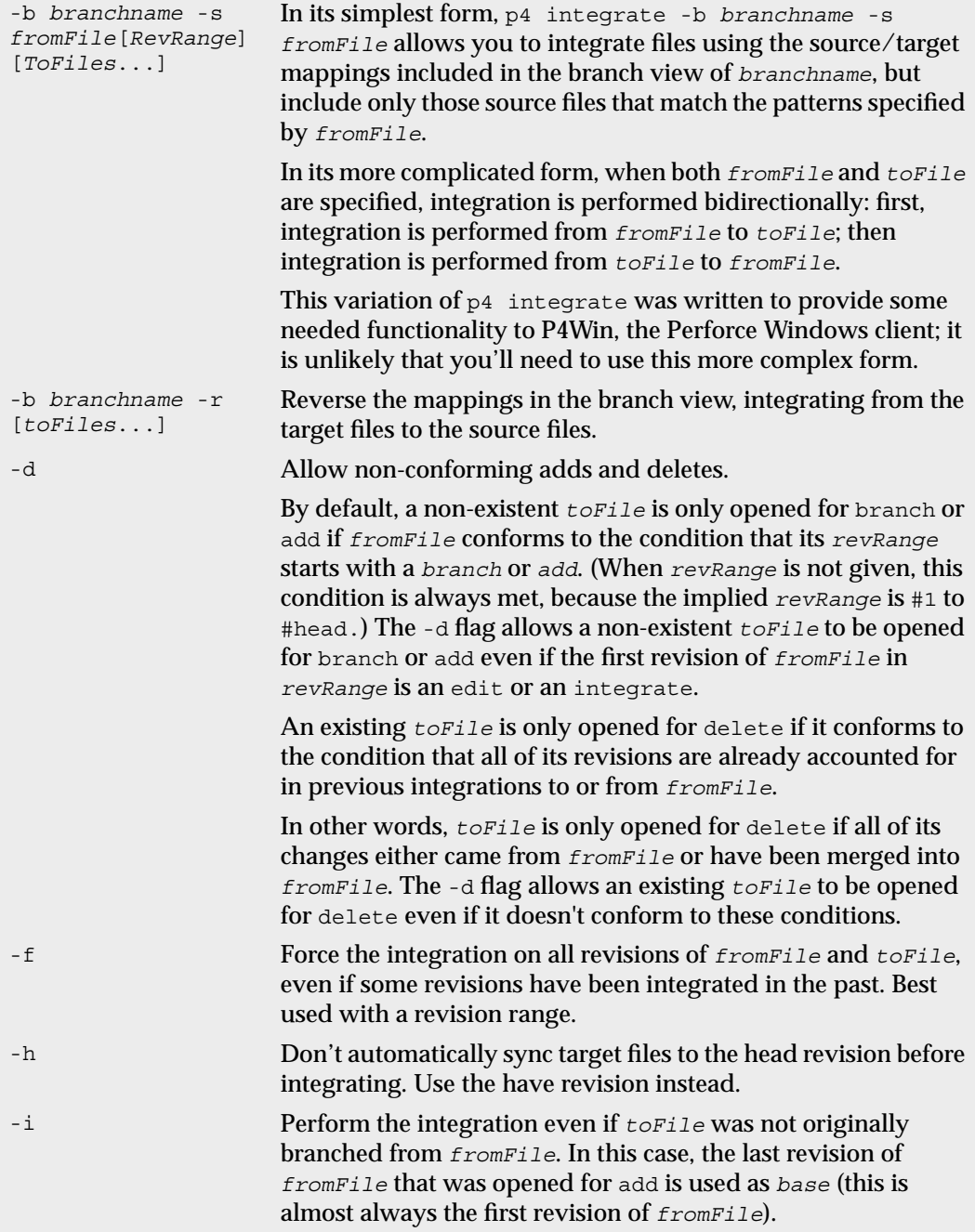

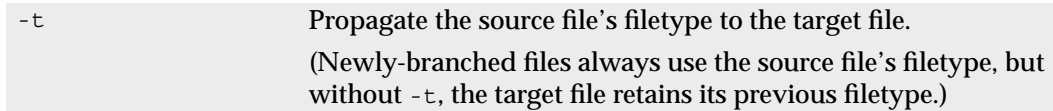

#### **Usage Notes**

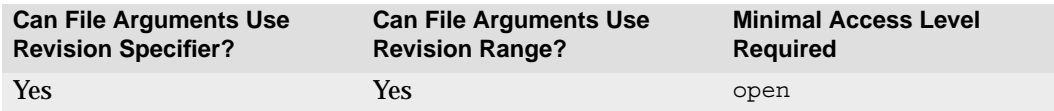

- *FromFiles* are often called *source files*, and *toFiles* are often called *target files*.
- Any *toFiles* that [p4](#page-22-0) integrate needs to operate on must be included in the p4 [client](#page-22-0) workspace view.
- By default, files that have been opened for branch or integrate with p4 integrate are read-only in the client workspace. You can edit these files before submitting them using [p4 edit](#page-47-0) to reopen the file for edit.
- You can use  $p4$  integrate to rename files. The method is described in the  $p4$  rename description.
- p4 integrate can be abbreviated as  $p4$  integ. (We've used this abbreviation in the examples below to allow for more room in the second column).
- Whenever a *toFile* is integrated from a *fromFile*, Perforce creates an *integration record* in its database that describes the effect of the integration. The integration record includes the names of the *fromFile*, and *toFile*, the revisions of *fromFile* that were integrated into *toFile*, the new revision number for *toFile*, and the action that was taken at the time of the integration. See  $p4$  integrated for a full description of integration actions.

# **Examples**

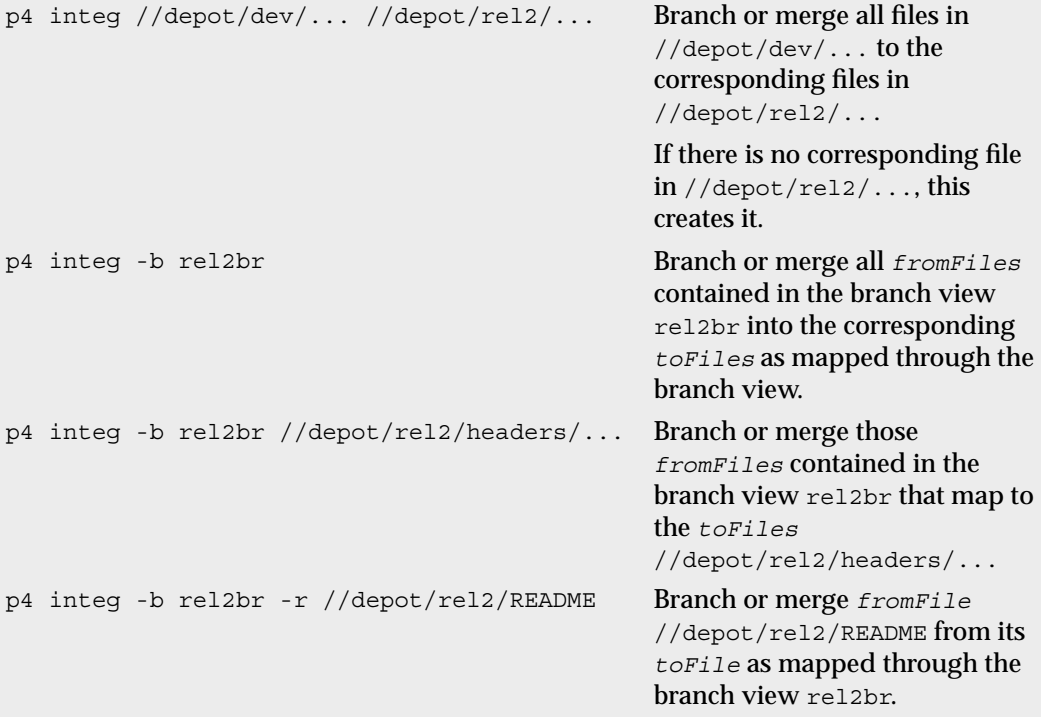

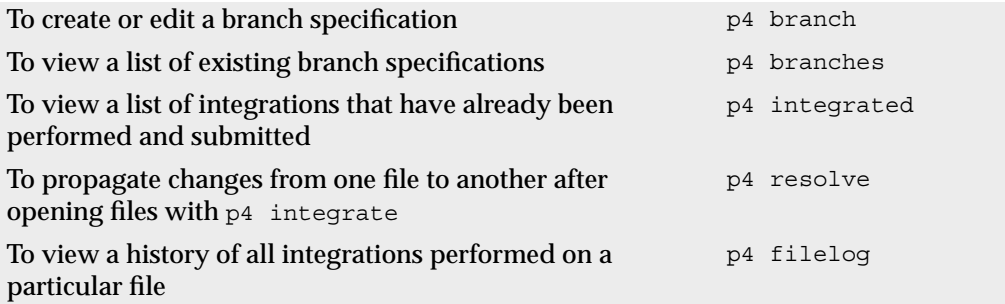

## <span id="page-80-0"></span>**p4 integrated**

### **Synopsis**

Show integrations that have been submitted.

### **Syntax**

p4 [*[g-opts](#page-184-0)*] integrated *[file](#page-188-0)*...

## **Description**

The p4 integrated command shows the integration history of the selected files, in the format:

```
file#revision-num# - integrate-action partner-file#revision-range
```
where

- *file* is the file argument provided to p4 integrated;
- *partner-file* is the file it was integrated from or into; and
- *integrate-action* describes what the user did during the [p4 resolve](#page-119-0) process, and is one of the following:

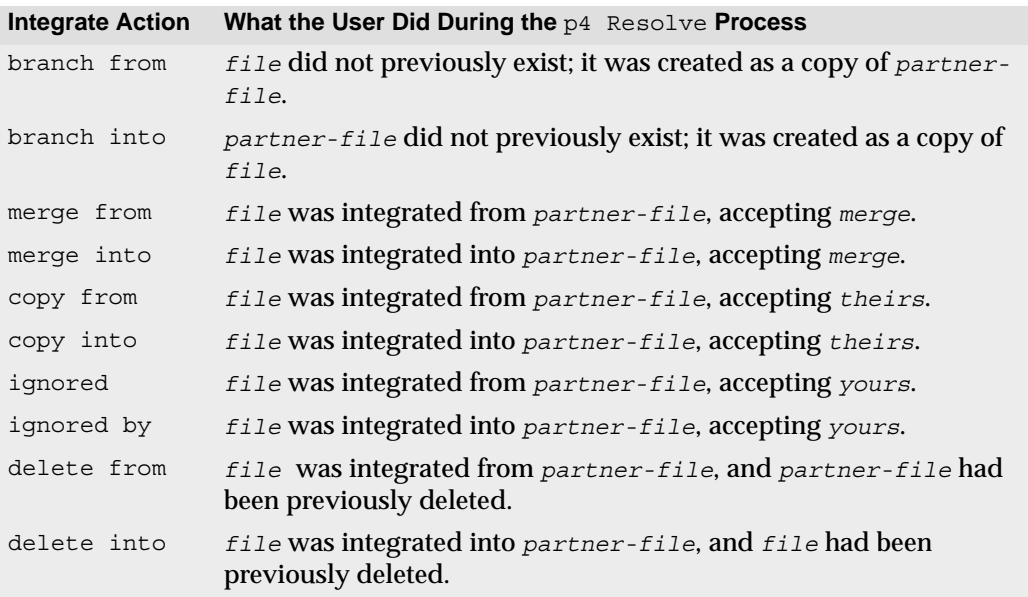

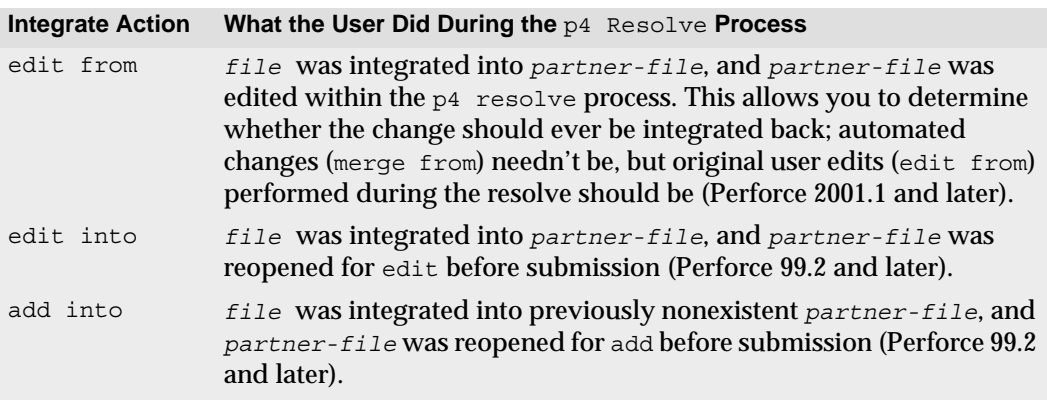

If a file *toFile* was ever integrated from a file *fromFile*, and both *toFile* and *fromFile* match the p4 integrated *filepattern* argument, each integrated action is listed twice in the *p4 integrated* output: once in its *from* form, and once in its *into* form, as described above.

#### **Options**

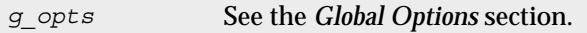

#### **Usage Notes**

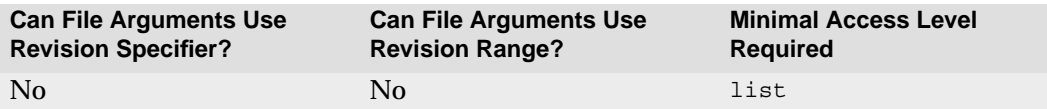

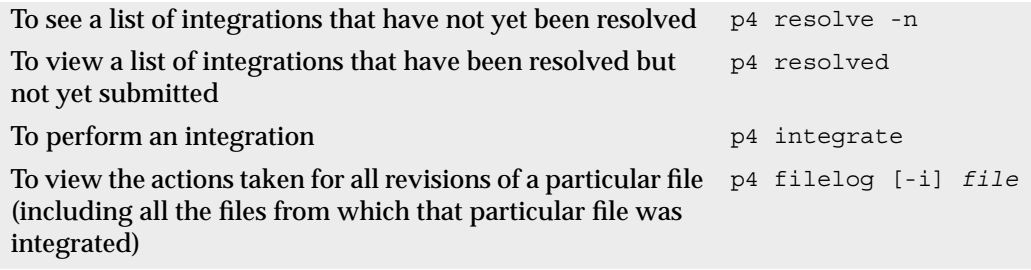

# <span id="page-82-0"></span>**p4 job**

## **Synopsis**

Create or edit a defect, enhancement request, or other job specification.

# **Syntax**

```
p4 [g-opts] job [ -f ] [ jobName ]
p4 [g-opts] job -d jobName
p4 [g-opts] job -o [ jobName ]
p4 [g-opts] job -i [ -f ]
```
# **Description**

A *job* is a written-language description of work that needs to be performed on files in the depot. It might be a description of a bug (for instance, "the scroll mechanism isn't working correctly") or an enhancement request (for instance, "please add a flag that forces a certain operation to occur") or anything else requiring a change to some files under Perforce control.

Jobs are similar to changelist descriptions in that they both describe changes to the system as arbitrary text, but whereas changelist descriptions describe completed work, jobs tell developers what work needs to be done.

Jobs are created and edited in forms displayed by  $p4$  job. The user enters the textual description of the job into the form, along with information such as the severity of the bug, the developer to whom the bug is assigned, and so on. Since the Perforce superuser can change the fields in the job form with  $p4$  jobspec, the fields that make up a job may vary from one Perforce server to another.

When p<sub>4</sub> job is called with no arguments, a new job named job*NNNNNN* is created, where *NNNNNN* is a sequential six-digit number. You can change the job's name within the form before quitting the editor. If p4 job is called with a *jobname* argument, a job of that name is created; if that job already exists, it is edited.

Once a job has been created, you can link the job to the changelist(s) that fix the job with [p4 fix](#page-54-0), [p4 change](#page-16-0), or [p4 submit](#page-135-0). When a job is linked to a changelist, under most circumstances the job's status is set to closed. (See the *Usage Notes* below for more information).

#### **Form Fields**

These are the fields as found in the default job form. Since the fields that describe a job can be changed by the Perforce superuser, the form you see at your site may be very different.

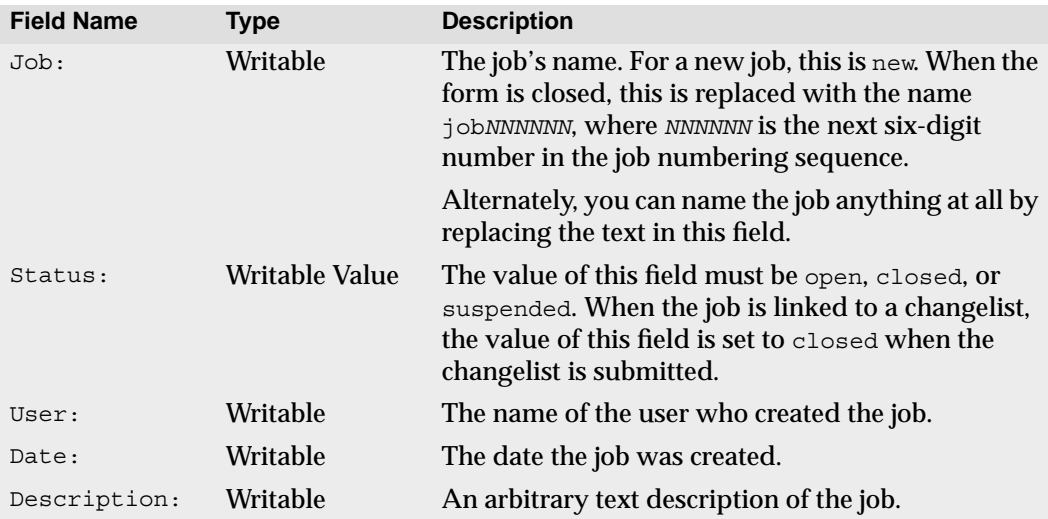

#### **Options**

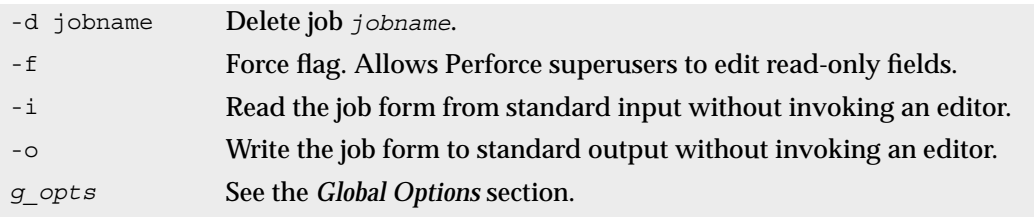

#### **Usage Notes**

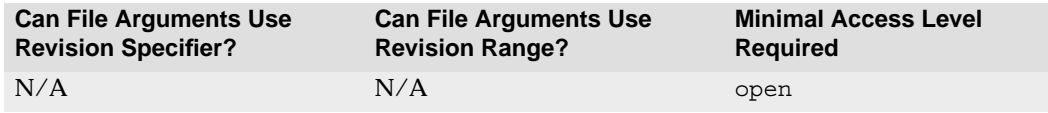

• If the Perforce superuser has eliminated field ID# 102 (the Status: field) with [p4](#page-90-0) [jobspec](#page-90-0), Perforce is unable to close jobs when the changelists to which they are linked are submitted. Please see the [p4 jobspec](#page-90-0) page and the *Perforce System Administrator's Guide* for more information.

• After a job has been created or changed, Perforce indexes the job so that [p4 jobs](#page-85-0) -e can locate the job quickly. The index keys are *word*, *fieldname* where *word* is a caseinsensitive alphanumeric word. Values in date fields are stored as the number of seconds since January 1, 1970, 00:00:00.

#### **Examples**

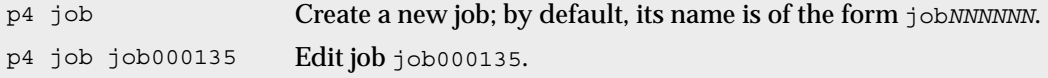

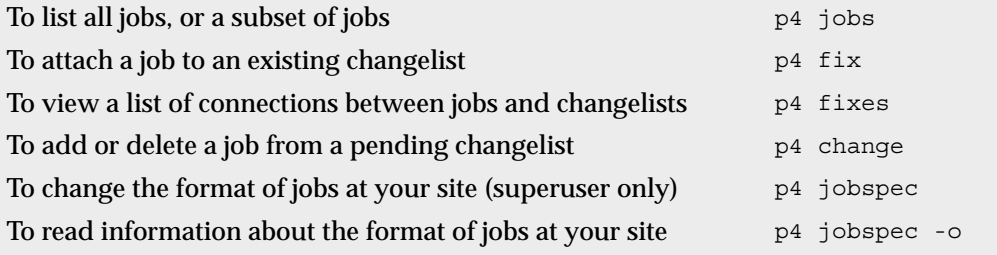

# <span id="page-85-0"></span>**p4 jobs**

#### **Synopsis**

List jobs known to the Perforce server.

## **Syntax**

```
p4 [g-opts] jobs [-e jobview] [-i] [-l] [-r] [-m max] [file[rev] ...]
p4 jobs -R
```
## **Description**

When called without any arguments, p4 jobs lists all jobs stored on the server. You can limit the output of the command by specifying various criteria with flags and arguments. If you specify a file pattern, the jobs listed will be limited to those linked to changelists affecting particular files. The -e flag can be used to further limit the listed jobs to jobs containing certain words.

Jobs are listed in alphanumeric order (or, if you use the  $-r$  flag, in reverse alphanumeric order) by name, one job per line. The format of each line is:

*jobname* on *date* by *user* \**status*\* *description*

The *description* is limited to the first 31 characters, unless the -1 (long) flag is used.

If any of the date, user, status, or description fields have been removed by the Perforce superuser with  $p4$  jobspec, the corresponding value will be missing from each job's output.

To limit the list of jobs to those that have been fixed by changelists that affected particular files, use p4 jobs *file*spec. The files or file patterns provided may contain revision specifiers or a revision range.

## **Options**

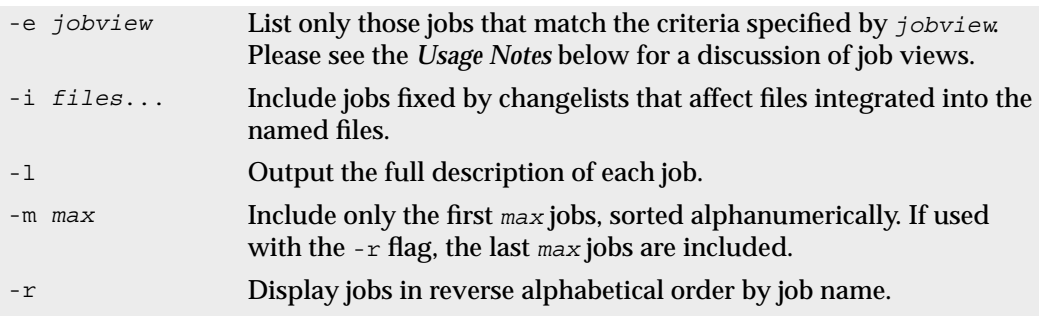

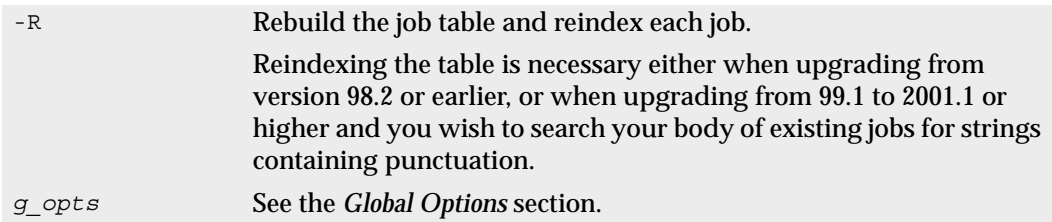

#### **Usage Notes**

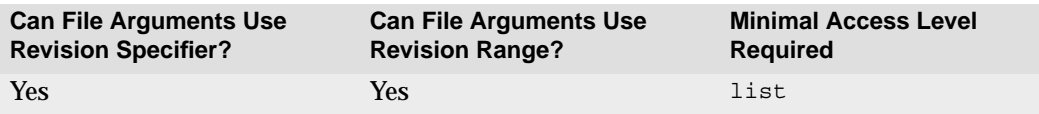

#### **Job Views**

Use p4 jobs -e *jobview* to limit the list of jobs to those that contain particular words. You can specify that the search terms be matched only in particular fields, or anywhere in the text of the job. You can use jobviews to match jobs by values in date fields, though there are fewer options for dates than there are for straight text.

Text matching is case-insensitive. All alphanumeric strings (including words including embedded punctuation) separated by whitespace are indexed as words.

The jobview '*word1 word2* ... *wordN*' can be used to find jobs that contain all of *word1* through *wordN* in any of the job's fields.

Spaces between search terms in jobviews act as boolean AND operations. To find jobs that contain any of the terms (boolean OR), separate the terms with the "|" character.

Ampersands  $(\epsilon)$  can be used as boolean ANDs as well; the boolean operators bind in the order  $\epsilon$ ,  $\vert$ , space (highest precedence to lowest precedence). Use parentheses to change the grouping order.

Search results can be narrowed by matching values within specific fields with the jobview syntax"*fieldname*=*value*". The *value* must be a single token, including both alphanumeric characters and punctuation.

The wildcard "\*" allows for partial word matches. The jobview "*fieldname*=string\*" matches "string", "stringy", "stringlike", and so on.

Date fields can be matched by expressing the jobview date as *yyyy*/*mm*/*dd* or *yyyy/mm/dd:hh:mm:ss*. If a specific time is not provided, the equality operator (=) matches the entire day.

The usual comparison operators  $(=, >, <, >=, and <=)$  are available.

Additionally, you can use the NOT operator (^) to negate the sense of some comparisons. (See *Limitations* below for details).

To search for words containing characters that are job search expression operators, escape the characters with a backslash  $(\n)$  character.

The behavior of these operators depends on the type of job field you're comparing against:

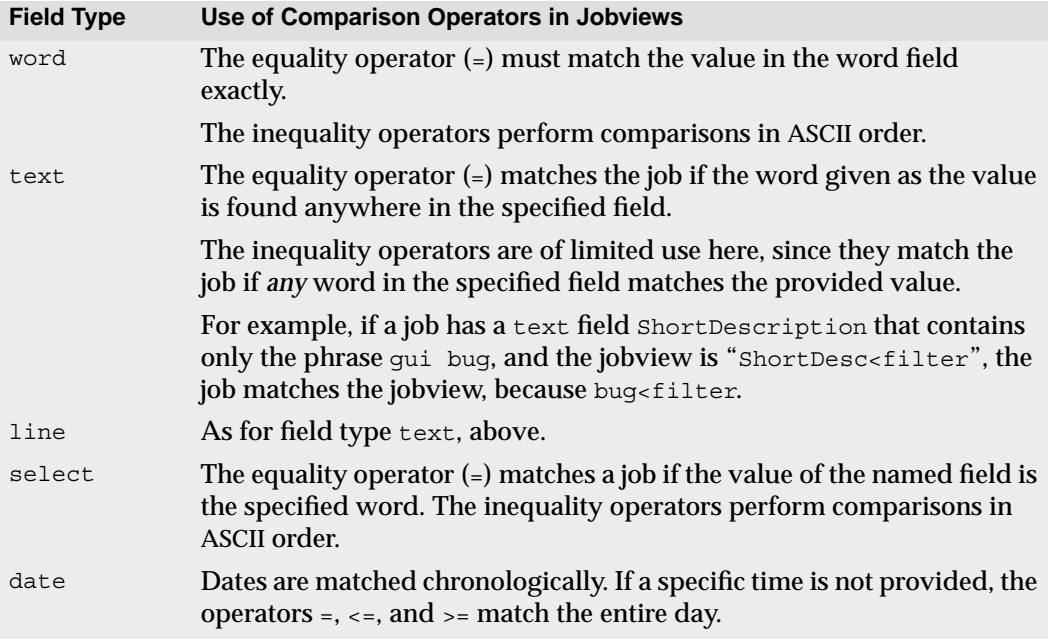

If you're not sure of a field's type, run  $p4$  jobspec -o, which outputs the job specification used at your site. The  $p4$  jobspec field called Fields: contains the job fields' names and datatypes. See  $p4$  jobspec for a discussion of the different field types.

#### **Other Usage Notes**

- The  $p4$  user form has a JobView: field that allows a jobview to be linked to a particular user. After a user enters a jobview into this field, any changelists he creates automatically list jobs that match the jobview in this field. The jobs that are fixed by the changelist can be left in the form, and the jobs that aren't should be deleted.
- $p_4$  jobs sorts its output alphanumerically by job name, which also happens to be the chronological order in which the jobs were entered. If you use job names other than the standard Perforce names, this ordering may not help much.
- The -m *max* -r construct displays the last *max* jobs in alphanumeric order, not the *max* most recent jobs, but if you're using Perforce's default job naming scheme (jobs numbered like job001394), alphanumeric job order is identical to order by entry date.
- You can use the  $\star$  wildcard to determine if a text field contains a value or not by checking for the jobview "*field*=\*"; any non-null value for *field* matches.

#### **Limitations**

- Jobviews cannot be used to search for jobs containing null-valued fields. In other words, if a field has been deleted from an existing job, then the field is not indexed, and there is no jobview that matches this "deleted field" value.
- The jobview NOT operator ( $\hat{ }$ ) can be used only after an AND within the jobview. Thus, the jobviews "qui  $\gamma_{\text{name}=joe}$ " and "qui $\&\gamma_{\text{name}=joe}$ " are valid, while the jobviews "gui|^name=joe" and "^name=joe" are not.
- The  $*$  wildcard is a useful way of getting around both of these limitations.

For instance, to obtain all jobs without the string "unwanted", query for ' $j$ ob=\* ^unwanted". All jobs will be selected by the first portion of the jobview and logically ANDed with all jobs NOT containing the string "unwanted".

Likewise, because the jobview "*field*=\*" matches any *non*-null value for *field*, (and the job field can be assumed not to be null), you can search for jobs with null-valued fields with " $\text{job}$ =\*  $\text{field}$ =\*"

#### **Examples**

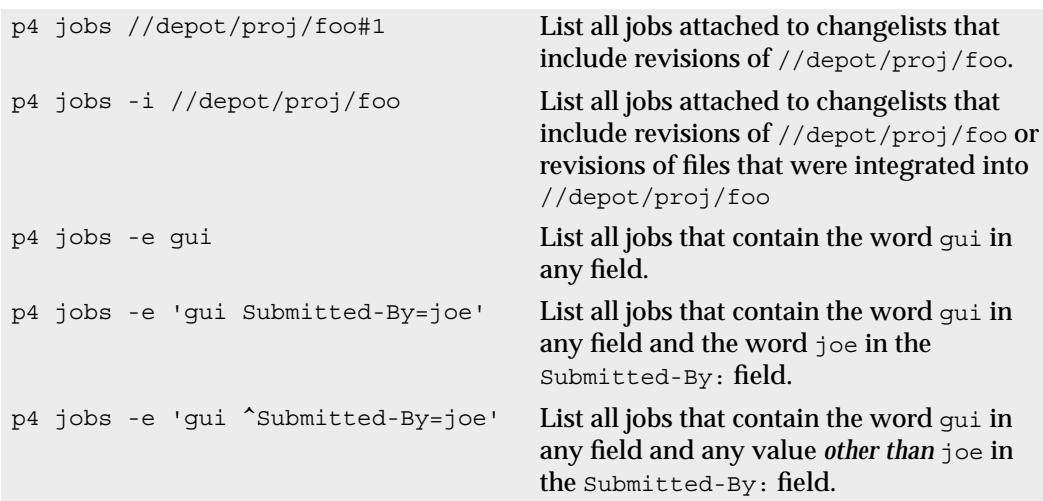

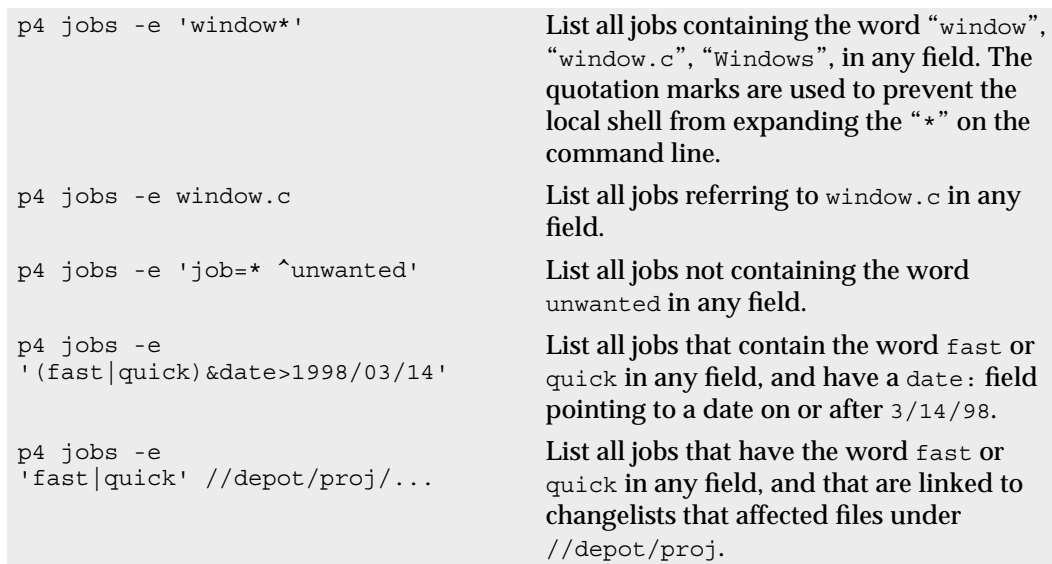

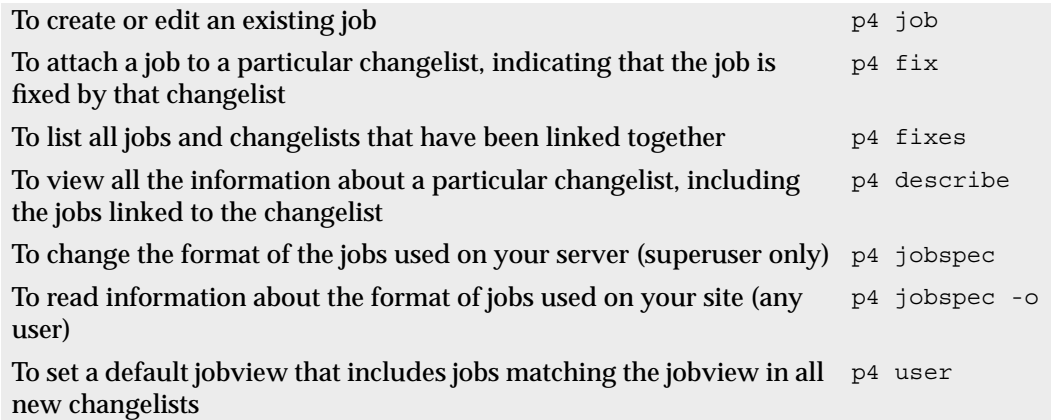

# <span id="page-90-0"></span>**p4 jobspec**

### **Synopsis**

Edit the jobs template.

## **Syntax**

p4 [*[g-opts](#page-184-0)*] jobspec p4 [*[g-opts](#page-184-0)*] jobspec [-i] p4 [*[g-opts](#page-184-0)*] jobspec -o

## **Description**

The p4 jobspec command presents the Perforce superuser with a form in which job fields can be edited, created, deleted, and refined.

Do not confuse the names of the fields in the p4 jobspec form with the names of the fields within a job. The fields in the p4 jobspec form are used to store information *about* the fields in the [p4 jobs](#page-85-0) form.

#### **Form Fields**

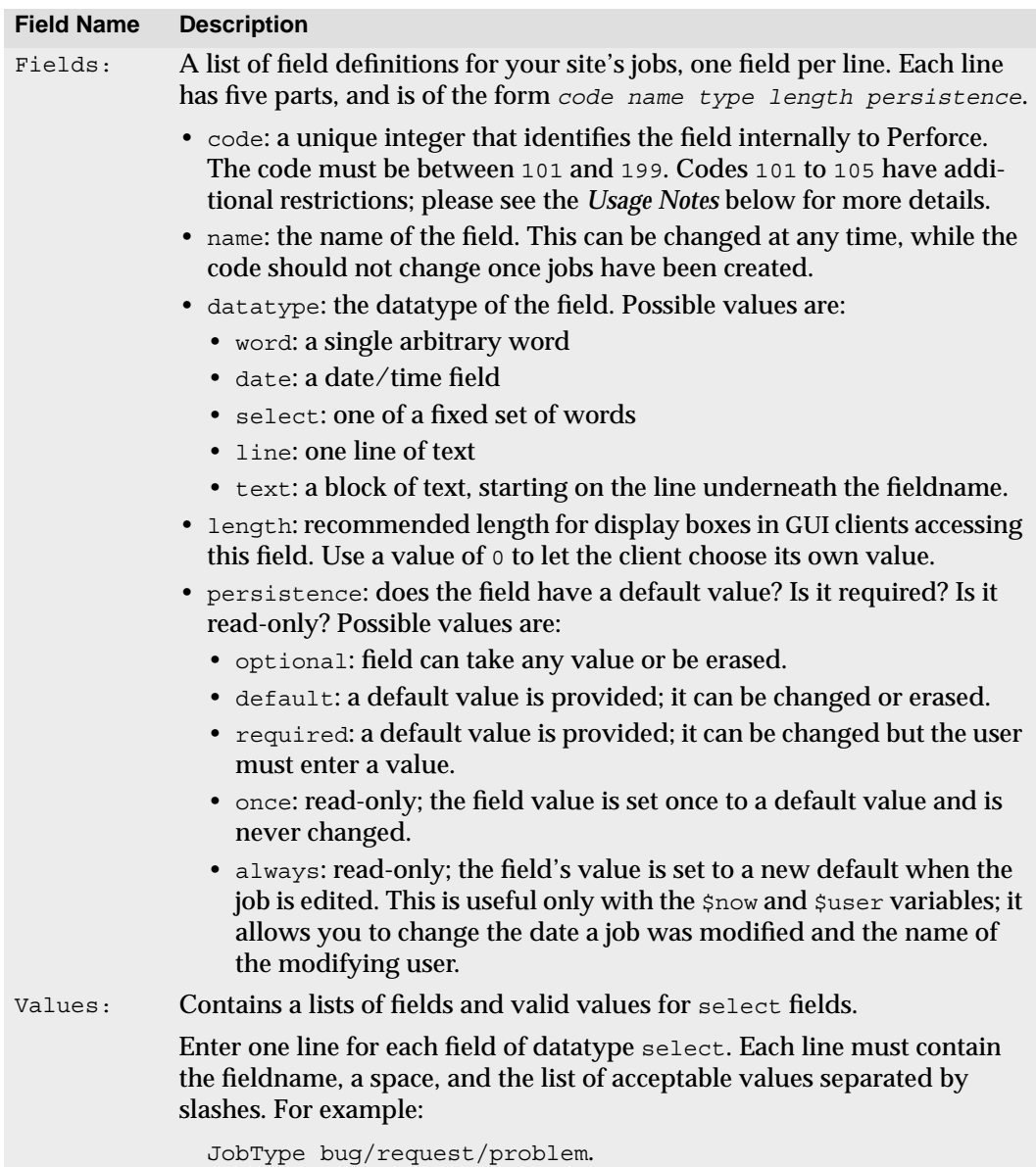

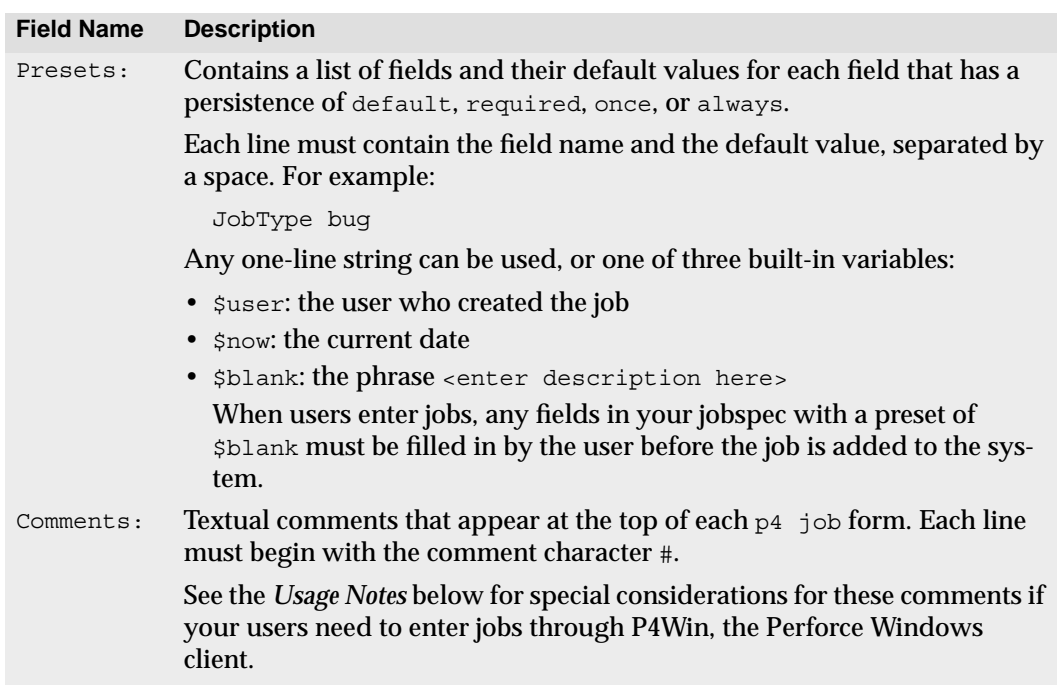

#### **Options**

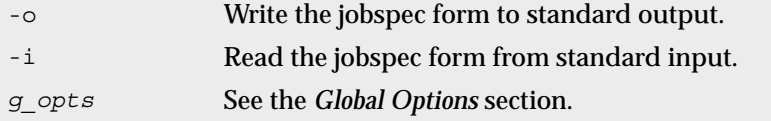

#### **Usage Notes**

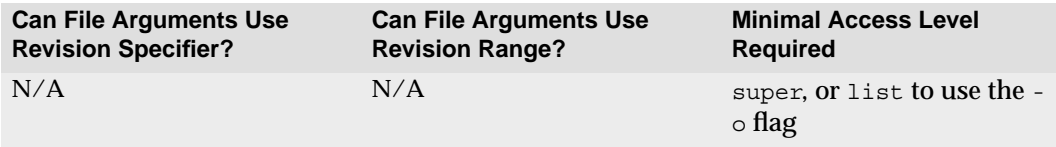

• Certain field codes have special significance to Perforce. Do not delete the default fields 101 through 105 in the jobs system; use p4 jobspec only to add new fields (106 and above) to your jobs. *Do not change the names or types of the following fields for any reason*:

- 101: the job name. Required.
- 102: the job status. Optional; if present,  $p4$  submit and  $p4$  fix will set its value to closed, even if closed is not one of the status values defined in the jobspec.
- 103: the user who created the job.
- 104: the date the job was created.
- 105: the job description. Optional, but if not present,  $p_4$  change and  $p_4$  submit will no longer be able to display the job text.
- The jobspecs chapter of the *Perforce System Administrator's Guide* contains sample jobspecs; it's available at our Web site (http://www.perforce.com).
- The information in the Comments: fields is the only information available to your users to tell them how to fill in the job form. Please make your comments complete and understandable.
- The first line of each field's comment is also used by P4Win, the Perforce Windows client, to display tooltips. The first line of each field's comment should be readable on its own.

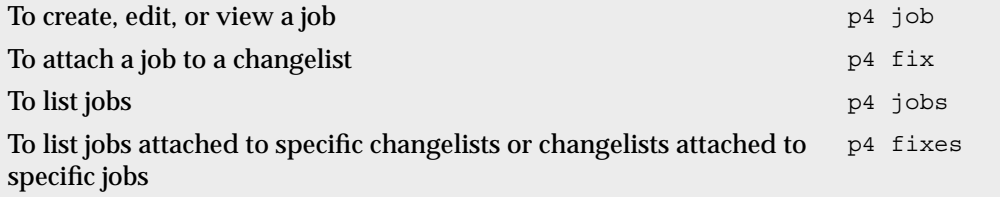

## <span id="page-94-0"></span>**p4 label**

### **Synopsis**

Create or edit a label specification and its view.

## **Syntax**

```
p4 [g-opts] label [ -f -t template ] labelname
p4 [g-opts] label -o [ -t template ] labelname
p4 [g-opts] label -d [ -f ] labelname
p4 [g-opts] label -i [ -f ]
```
### **Description**

Create a new label specification or edit an existing label specification. A *labelname* is required.

Running p4 label merely allows you to configure the mapping that controls the set of files that are allowed to be included in the label. After configuring the label, you then need to use [p4 labelsync](#page-97-0) to store files within the label.

Only the Owner: of a label may use [p4 labelsync](#page-97-0).

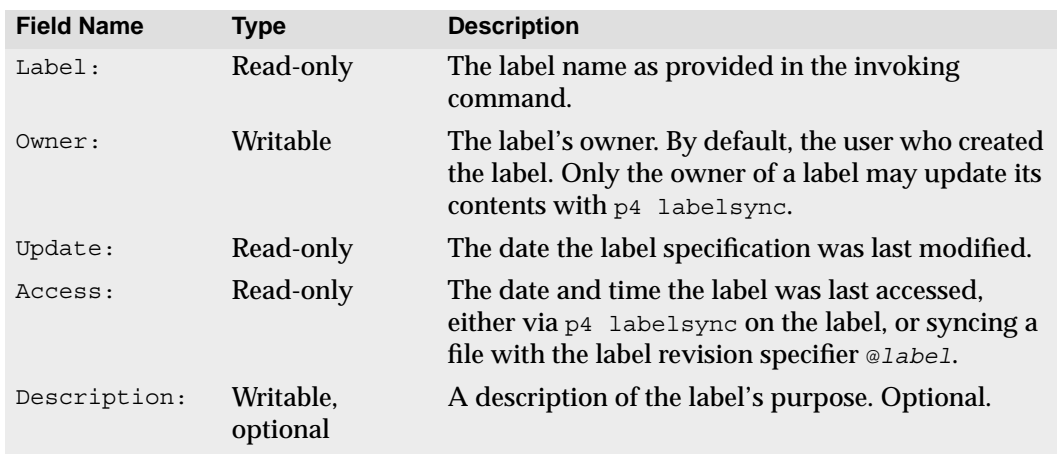

## **Form Fields**

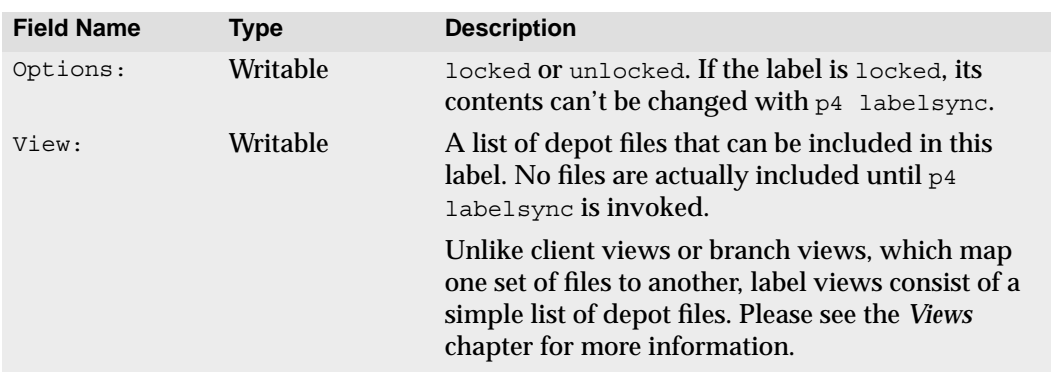

#### **Options**

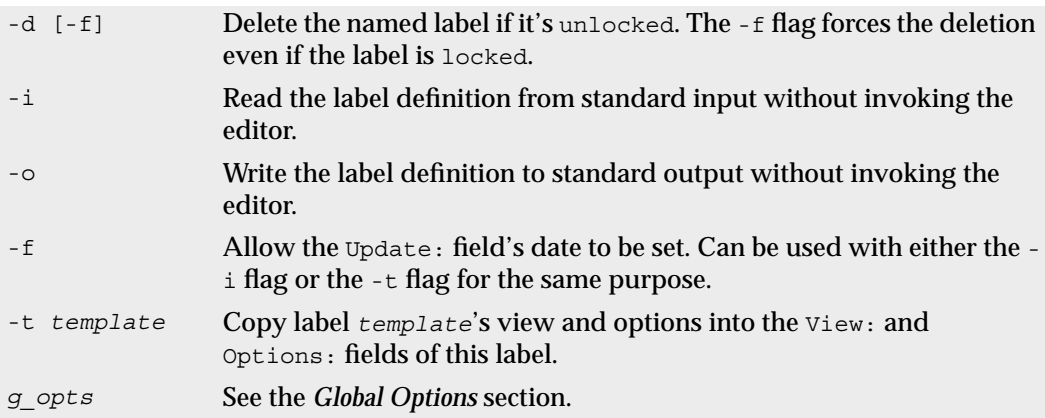

## **Usage Notes**

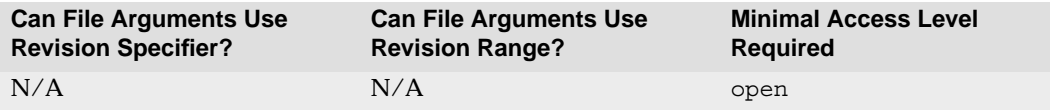

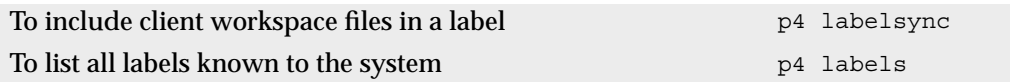

## <span id="page-96-0"></span>**p4 labels**

#### **Synopsis**

Display list of defined labels.

### **Syntax**

p4 [*[g-opts](#page-184-0)*] labels file[*revrange*]

## **Description**

p4 labels lists all the labels known to the Perforce server in the form: Label *labelname date description*

To see a list of labels containing specific revisions, specify the revision range.

## **Options**

*[g\\_opts](#page-184-0)* See the *[Global Options](#page-184-0)* section.

## **Usage Notes**

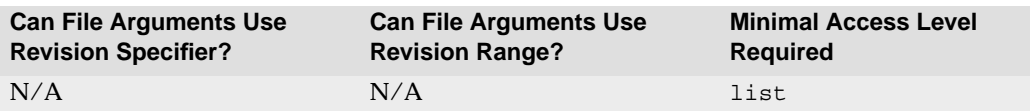

• To see a list of files included in a particular label, use [p4 files](#page-52-0) @*labelname*.

## **Examples**

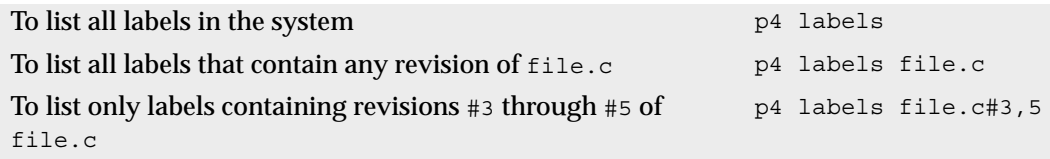

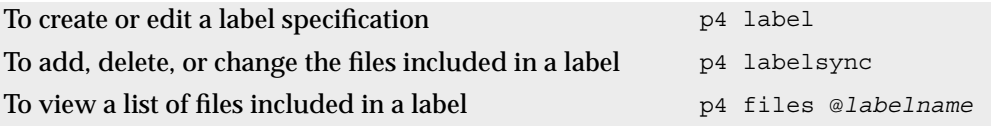

## <span id="page-97-0"></span>**p4 labelsync**

#### **Synopsis**

Synchronize a label with the contents of the current client workspace.

### **Syntax**

p4 [*[g-opts](#page-184-0)*] labelsync [-a -d -n] -l *labelname* [*[file](#page-188-0)*[*revRange*]...]

#### **Description**

p4 labelsync causes the named label to reflect the current contents of the client workspace. It records the last revision of each file synced into the client. The label's name can subsequently be used in a revision specification as @*label* to refer to the revision of a file as stored in the label.

Without a file argument,  $p4$  labelsync causes the label to reflect the contents of the whole client by adding, deleting, and updating the list of files in the label.

If a file is given,  $p4$  labelsync updates only that named file. If the file argument includes a revision specification, then that revision is used instead of the revision existing in the client. If the file argument includes a revision range, then only the highest revision in that range is used.

You can only update labels you own; if the label's  $\alpha$  owner: field is not your userid, you cannot update it with p4 labelsync.

A label that has its  $\circ$ ptions: field set to locked cannot be updated with p4 labelsync.

#### **Options**

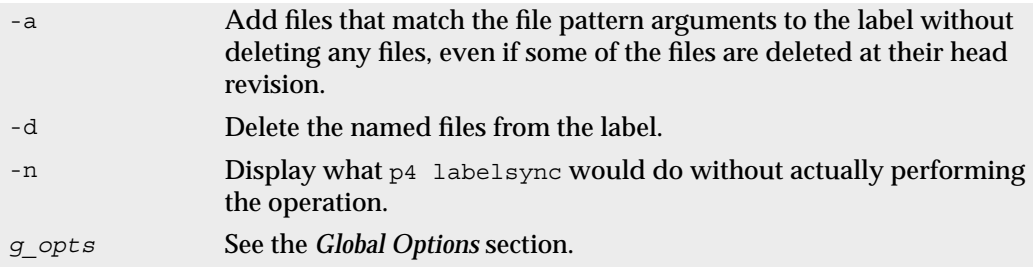

#### **Usage Notes**

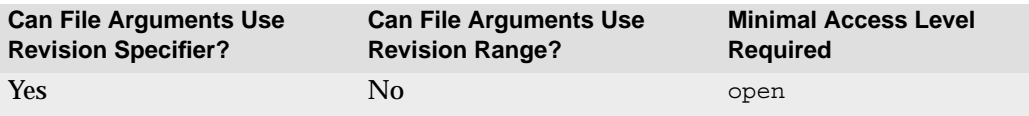

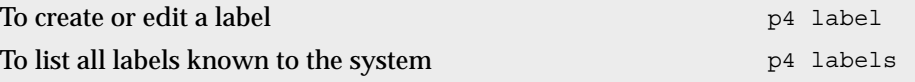

## <span id="page-99-0"></span>**p4 lock**

### **Synopsis**

Lock an opened file against changelist submission.

## **Syntax**

p4 [*[g-opts](#page-184-0)*] lock [-c *changelist#*] [*[file](#page-188-0)* ...]

## **Description**

Locking files prevents all other users from submitting changes to those files. If the files are already locked by another user, p4 lock fails. When the user who locked a particular file submits the file, the lock h released.

This command is normally called with a specific file argument; if no file argument is provided, all open files in the default changelist are locked. If the -c *changelist#* flag is used, all open files matching the given file pattern in changelist changelist# are locked.

## **Options**

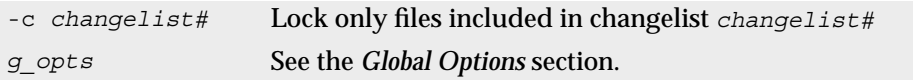

## **Usage Notes**

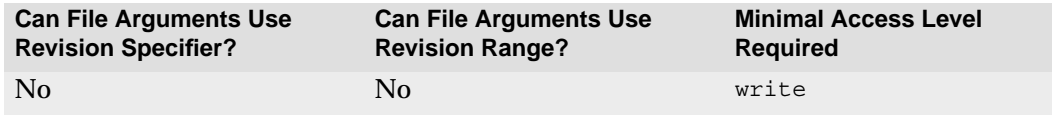

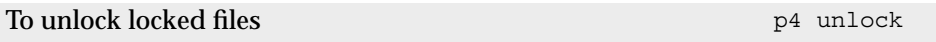

# **p4 logger**

### **Synopsis**

Report changed jobs and changelists.

### **Syntax**

p4 [*[g-opts](#page-184-0)*] logger [-c *sequence#*] [-t *countername*]

## **Description**

The p4 logger command is meant for use in external programs that call Perforce.

The Perforce Defect Tracking Integration (P4DTI) uses p4 logger.

## **Options**

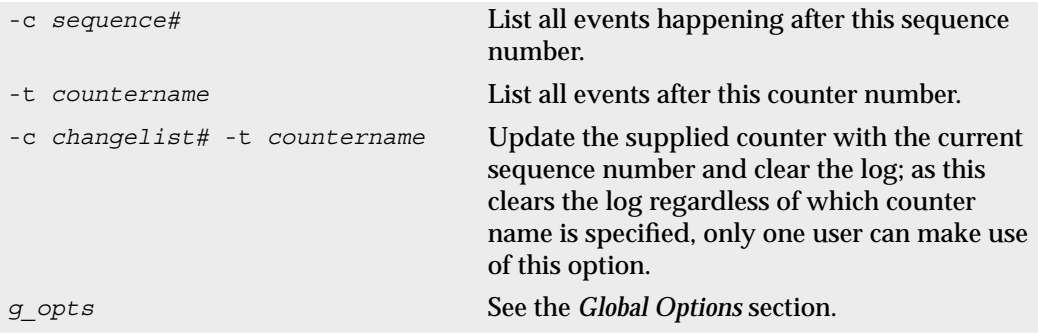

### **Usage Notes**

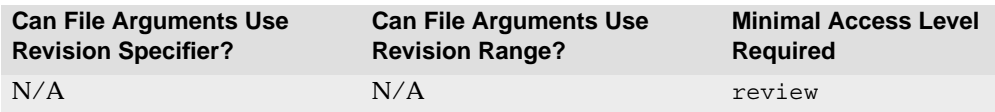

• The p4 logger command is not intended for use by end-users. It exists to support propagating information to an external defect tracking system.

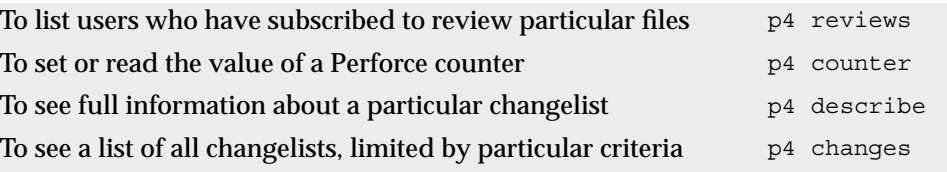

## **p4 obliterate**

### **Synopsis**

Removes files and their history from the depot.

## **Syntax**

p4 [*[g-opts](#page-184-0)*] obliterate [-y] *[file](#page-188-0)*[*revRange*] ...

## **Warning**

The  $p4$  delete command marks the latest revision as deleted, but leaves the file information intact in the depot. As such, recovery from the server data is always possible.

In contrast, p4 obliterate deletes the file data itself, precluding any possibility of recovery.

*Use* p4 obliterate *with caution.* This is the only command in Perforce that actually removes file data.

### **Description**

p4 obliterate can be used by Perforce superusers to permanently remove files from the depot. All information about the files is wiped out, including the files' revisions, the files' metadata, and any records in any labels or client workspace records that refer directly to those files. Once  $p4$  obliterate completes, it appears to the server as if the affected file(s) had never existed. Copies of files in client workspaces are left untouched, but are no longer recognized as being under Perforce control.

p4 obliterate requires at least one file pattern as an argument. To actually perform the obliteration, the -y flag is required; without it,  $p4$  obliterate merely reports what it would do without actually performing the obliteration.

If you specify a single revision (for instance,  $p4$  obliterate file#3), only that revision of the file is obliterated. If you specify a revision range (for instance, p4 obliterate file#3,5), only the revisions in that range are obliterated.

The -z flag is used with branches; after branching a file from one area of the depot into another. When a branch is made, a "lazy copy" is performed - the file itself isn't copied; only a record of the branch is made. If you want to "obliterate" the lazy copy performed by the branch, thereby creating an *extra* copy of the file in the depot, use p4 obliterate -z on it. Note that this typically *increases* disk space usage.

### **Options**

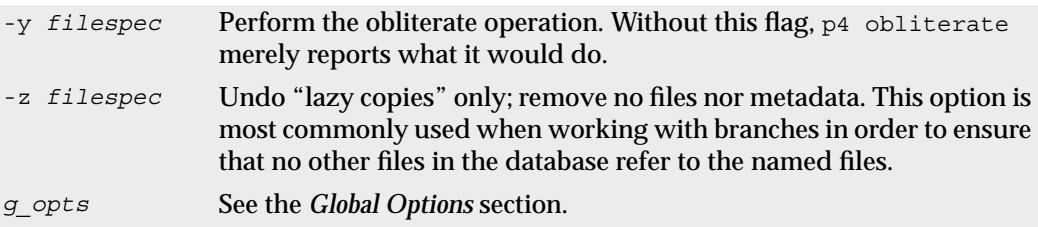

#### **Usage Notes**

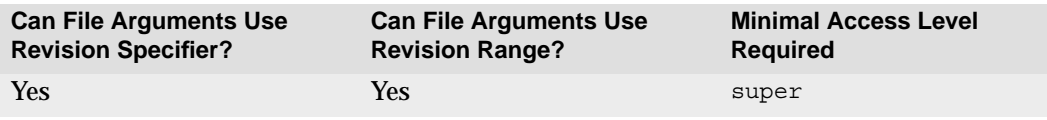

- p4 obliterate is most often used to reclaim disk space from files that are no longer required, or to clean up mistakes made by users who, for instance, may have created a file hierarchy in the wrong place.
- Obliterating files can alter the behavior of user commands. Syncing to an obliterated revision will remove the file from your client workspace, syncing to the head revision will either remove the file from your client workspace (if all revisions were obliterated), or provide you with the most recent non-obliterated revision of the file.
- Obliterating files in revision ranges can also change the behavior of scripts, as revision numbers of files may "skip" obliterated revisions. For instance, the output of  $p4$ [filelog](#page-50-0) after obliterating revisions  $\#2$  and  $\#3$  might look like this:

```
... #4 change 1276 edit on 2001/04/18 by user@dev1 (binary) 'Fixed'
... #1 change 1231 add on 2001/04/12 by user@dev1 (binary) 'First try'
```
In this case, a developer using the #4 in the first line of the output to assume the existence of four change descriptions in the output of  $p4$  filelog would be in trouble.

#### **Examples**

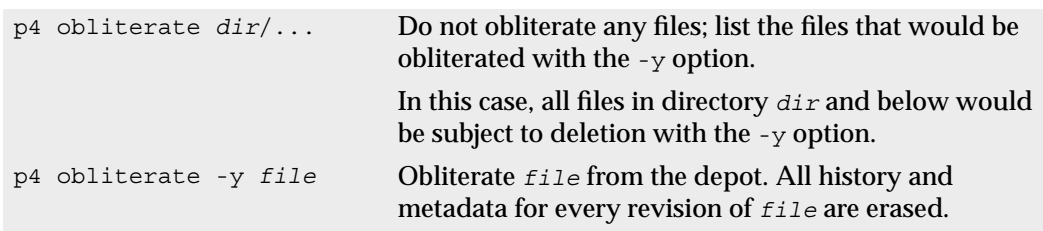

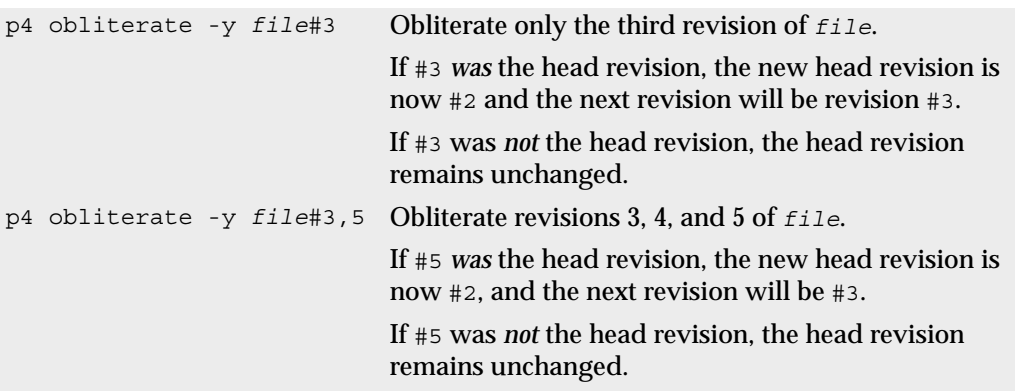

#### **Related Commands**

To mark a file deleted at its head revision but leave it in the depot. [p4 delete](#page-32-0)This is the normal way of deleting files.

## **p4 opened**

### **Synopsis**

List files that are open in pending changelists.

### **Syntax**

p4 [*[g-opts](#page-184-0)*] opened [-a] [-c *changelist#*] [*[file](#page-188-0)* ...]

### **Description**

Use p4 opened to list files that are currently open via [p4 add](#page-8-0), [p4 edit](#page-47-0), [p4 delete](#page-32-0), or [p4](#page-75-0) [integrate](#page-75-0). By default, all open files in the current client workspace are listed. You can use command line arguments to list only those files in a particular pending changelist, or to show open files in all pending changelists.

If file specifications are provided as arguments to  $p4$  opened, only those files that match the file specifications are included in the report.

The information displayed for each opened file includes the file's name, its location in the depot, the revision number that the file was last synced to, the number of the changelist under which the file was opened, the operation it is opened for (add, edit, delete, or integrate), and the type of the file. The output for each file looks like this:

```
depot-file#rev - action chnum change (type) [lock-status]
```
where:

- *depot-file* is the path in depot syntax;
- *rev* is the revision number;
- *action* is the operation the file was open for: add, edit, delete, branch, or integrate;
- *chnum* is the number of the submitting changelist; and
- *type* is the *[type](#page-196-0)* of the file at the given revision.
- If the file is locked (see  $p4 \text{ lock}$ ), a warning that it is  $\star$ locked $\star$  appears at the line's end.

# **Options**

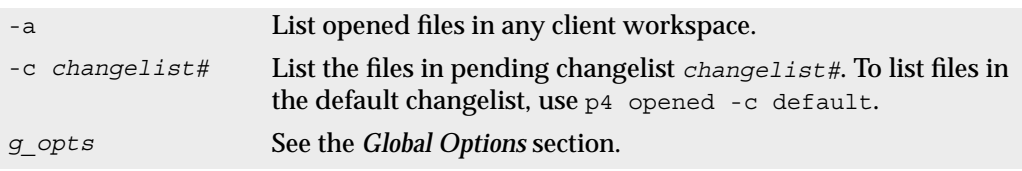

#### **Usage Notes**

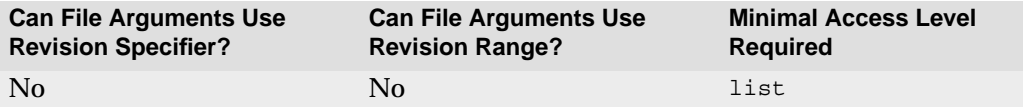

• Perforce does not prevent users from opening already open files; its default scheme is to allow multiple users to edit the file simultaneously, and then resolve file conflicts with [p4 resolve](#page-119-0). To determine whether or not another user already has a particular file opened, use p4 opened -a *file*.

#### **Examples**

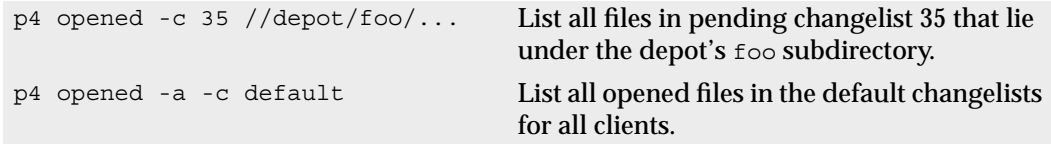

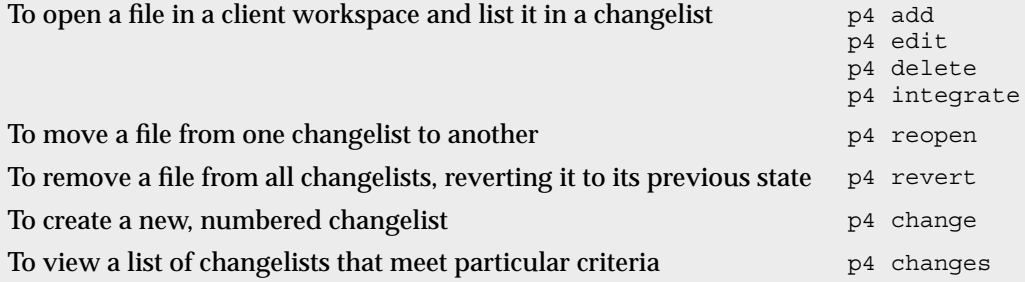

## **p4 passwd**

#### **Synopsis**

Change a user's Perforce password on the server.

#### **Syntax**

p4 [*[g-opts](#page-184-0)*] passwd [-O *oldpassword*] [-P *newpassword*] [*user*]

#### **Description**

By default, user records are created without passwords, and any Perforce user can impersonate another by setting [P4USER](#page-178-0) or by using the *[globally-available](#page-184-0)* -u flag. To prevent another user from impersonating you, use  $p4$  passwd to set your password to any string that doesn't contain the comment character #.

Once you have set a password, it must be provided to the Perforce server program when any Perforce client command is run. You can do this in one of three ways:

- Set the environment or registry variable [P4PASSWD](#page-175-0) to the password value;
- Create a setting for [P4PASSWD](#page-175-0) within the [P4CONFIG](#page-164-0) file;
- Use the -P *password* flag on the Perforce client command line, as in p4 -u ida -P idaspwd edit .

Each of these three methods overrides the methods above it.

On Windows clients,  $p4$  passwd stores the password for you by performing  $p4$  set to change the local registry variable. (The registry variable holds only the encrypted MD5 hash, not the password itself.)

To delete a password, set the password value to an empty string.

### **Options**

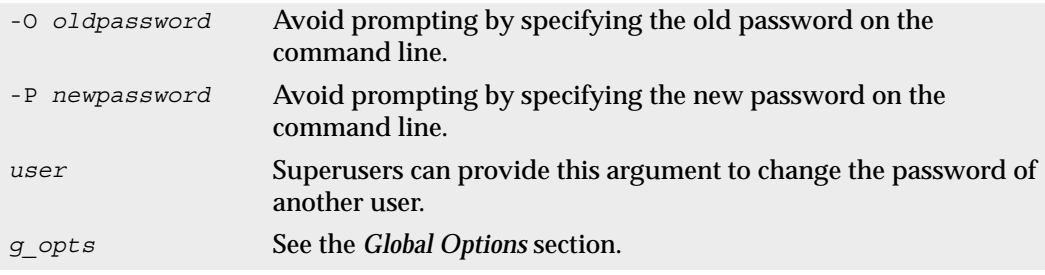

#### **Usage Notes**

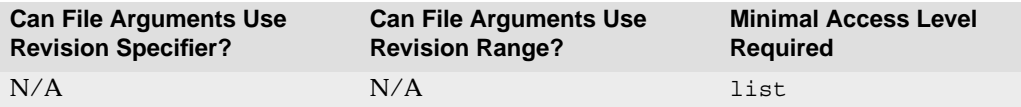

- The p4 passwd command never sends plaintext passwords over the network; a challenge/response mechanism is used to send the MD5 hash of the password to the server.
- Passwords may contain spaces; command line use of such passwords requires quotes. If a user's password is my passw, it would be provided in a Perforce command as  $p4 - P$ "my passw" *command* .
- If a user forgets his or her password, a Perforce superuser can reset it by specifying the username on the command line: p4 passwd *username*
- The maximum password length is 1024 characters on all platforms.

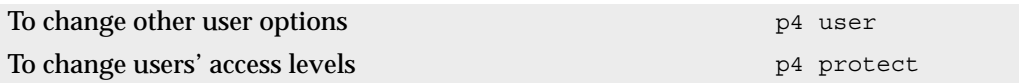
# <span id="page-108-0"></span>**p4 print**

### **Synopsis**

Print the contents of a depot file revision.

### **Syntax**

p4 [*[g-opts](#page-184-0)*] print [ -o *outfile* ] [ -q ] *[file](#page-188-0)*[*rev*] ...

### **Description**

The  $p4$  print command writes the contents of a depot file to standard output. A revision specification can be included; if it is not, the head revision is printed.

Any file in the depot can be printed, subject to permission limitations as granted by  $p4$ [protect](#page-110-0). If the file argument does not map through the client view, you must provide it in depot syntax.

By default, the file is written with a header that describes the location of the file in the depot, the revision number of the printed file, and the number of the changelist that the revision was submitted under. To suppress the header, use the -q (quiet) flag.

Multiple file patterns can be included; all files matching any of the patterns are printed.

### **Options**

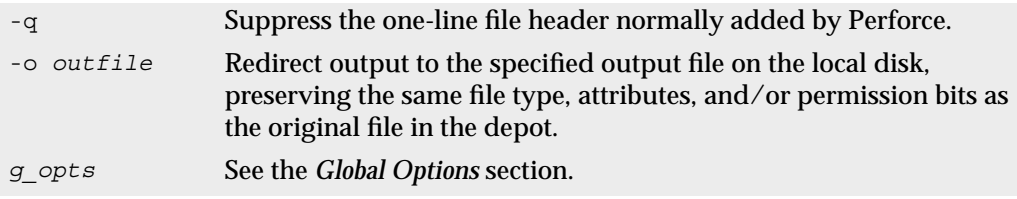

### **Usage Notes**

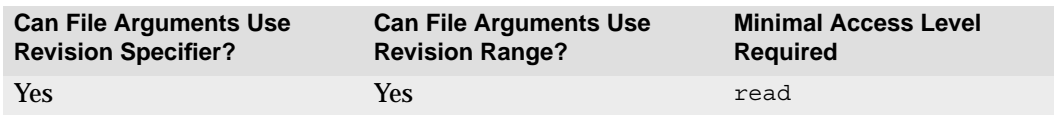

• p<sub>4</sub> print's file arguments can take a revision range. Only the highest revision matched by any particular file is printed. If a file has no revisions within the specified range, is not printed.

- Because  $p_4$  print's output can be quite large when called with highly non-restrictive file arguments (for instance,  $p4$  print  $//\text{depot}/...$  prints the contents of all files in the depot), it may be subject to a maxresults limitation as set in [p4 group](#page-65-0).
- In many cases, redirecting p4 print's output to a file via your OS shell will suffice.

The -o option is intended for users who require the automatic setting of file type and/or permission bits. This is handy for files such as UNIX symbolic links (stored as type symlink), files of type apple, automatically setting the execute bit on UNIX shell scripts stored as type text+x, and so on.

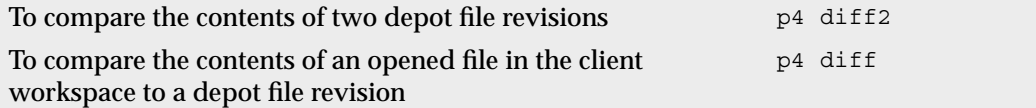

# <span id="page-110-0"></span>**p4 protect**

### **Synopsis**

Control users' access to files, directories, and commands.

## **Syntax**

```
p4 [g-opts] protect
p4 [g-opts] protect -o
p4 [g-opts] protect -i
```
### **Description**

Use p4 protect to control Perforce permissions. You can use p4 protect to:

- Control which files particular users can access;
- Manage which commands particular users are allowed to use;
- Combine the two, allowing one user to write one set of files but only be able to read other files;
- Grant permissions to groups of users, as defined with [p4 group](#page-65-0);
- Limit access to particular IP addresses, so that only users at these IP addresses can run Perforce.

Perforce provides six levels of access. The access levels are:

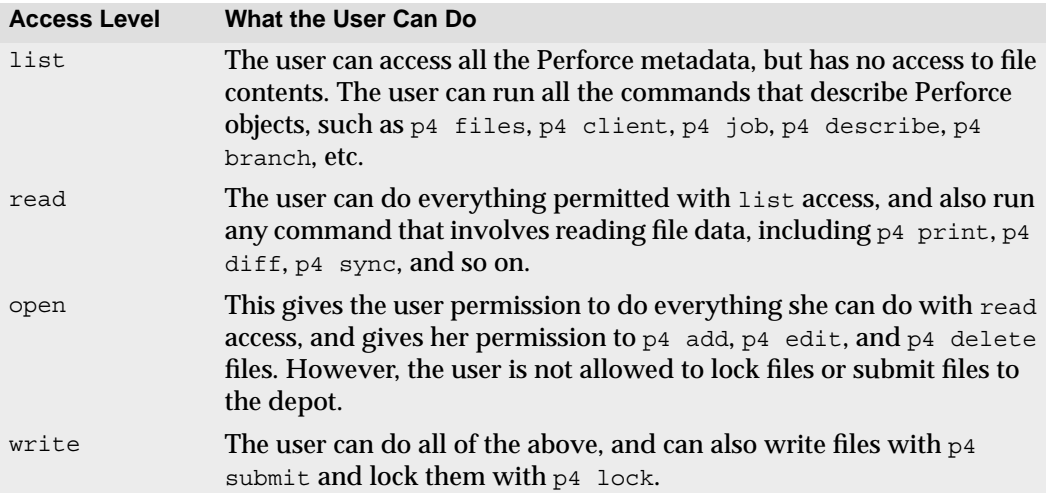

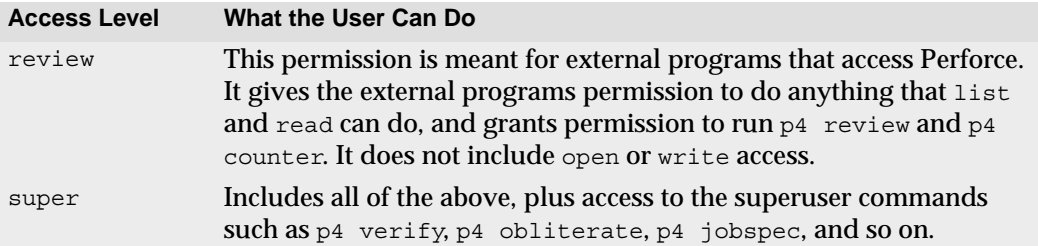

#### **Form Fields**

When you run p4 protect, Perforce displays a form with a single field, Protections:. Each permission is specified in its own indented line under the Protections: header, and has five values:

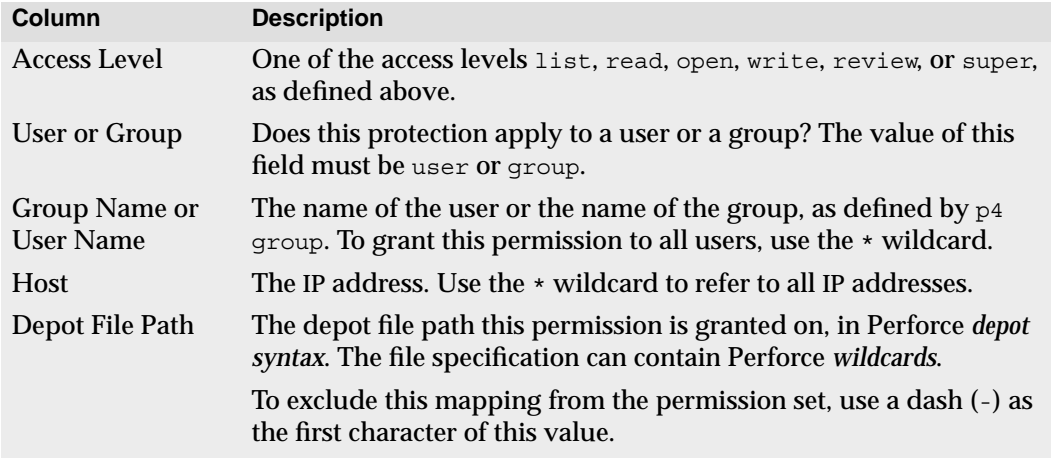

When exclusionary mappings are not used, a user is granted the highest permission level listed in the union of all the mappings that match the user, the user's IP address, and the files the user is trying to access. In this case, the order of the mappings is irrelevant.

When exclusionary mappings are used, order is relevant: the exclusionary mapping override any matching protections listed above it in the table. No matter which access level is being denied in the exclusionary protection, all the access levels for the matching users, files, and IP addresses are denied.

#### **Options**

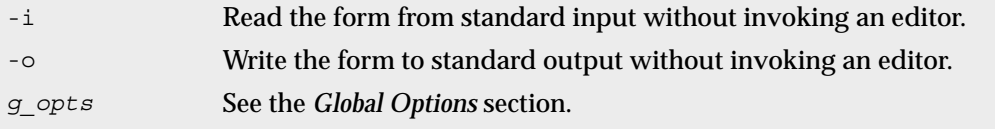

#### **Usage Notes**

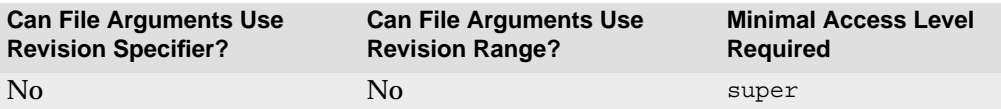

• Each access level includes all the access levels below it, as illustrated in this chart:

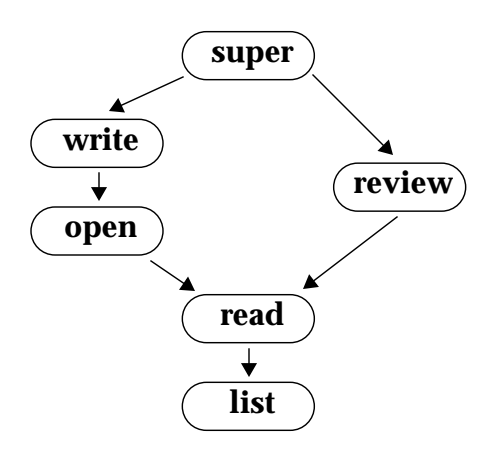

• Access levels determine which commands the user is allowed to use. The following table lists the minimum access level required for a user to run each command For example, since p4 add requires at least open access, p4 add can be run if open, write, or super protections are granted.

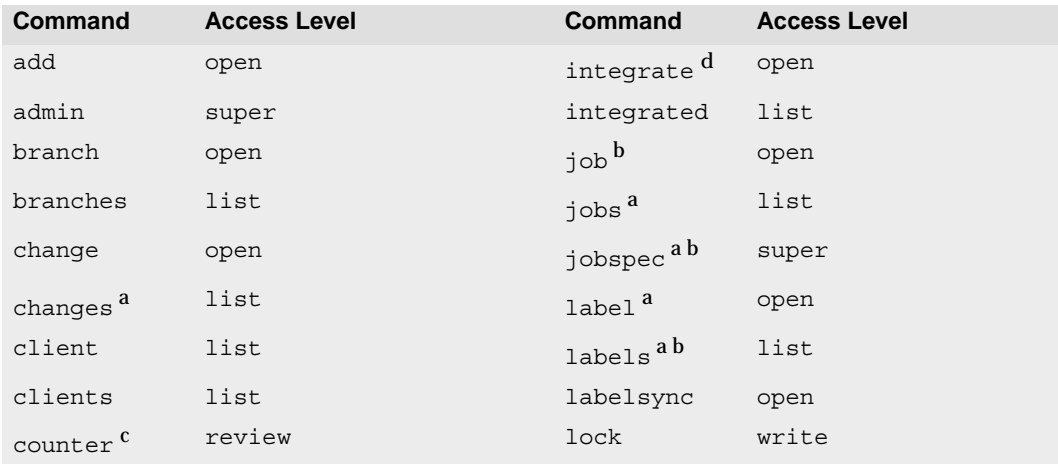

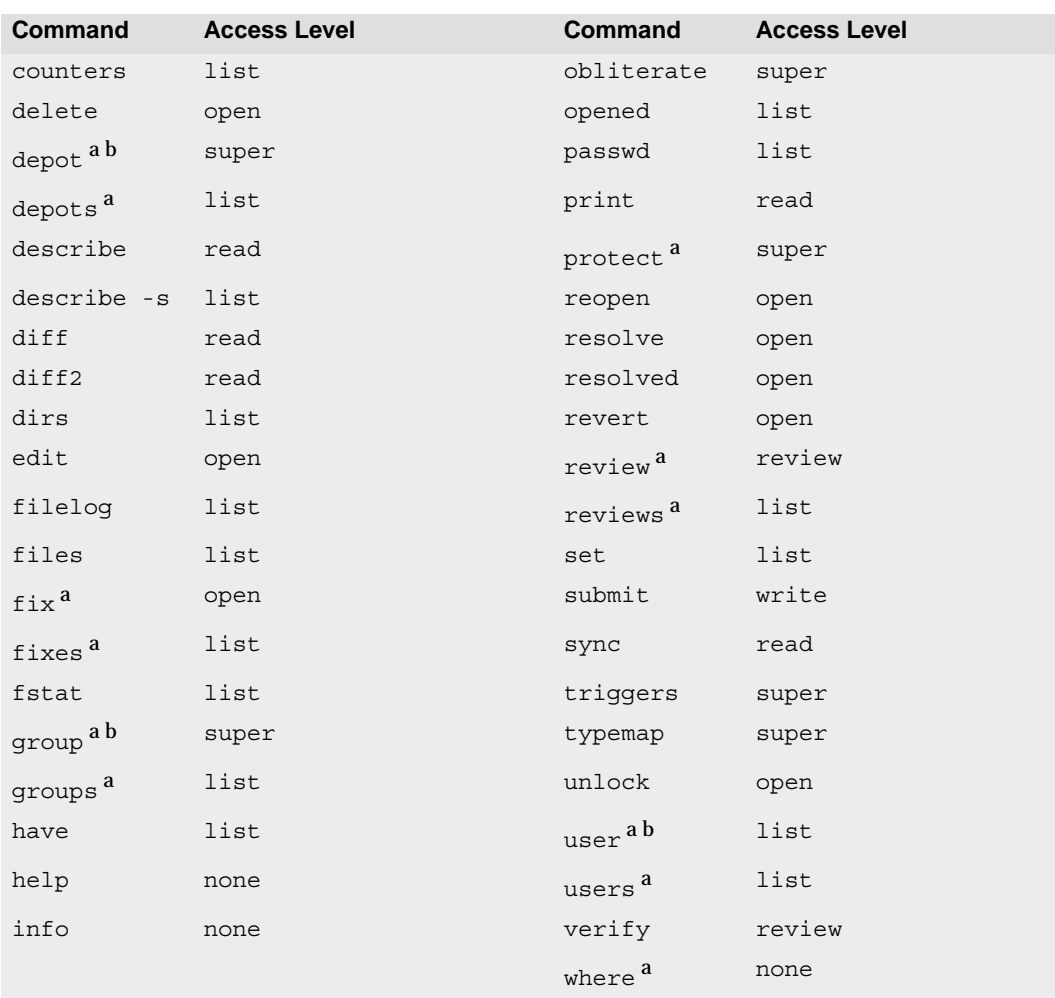

 $^{\rm a}$  This command doesn't operate on specific files. Thus, permission is granted to run the command if the user has the specified access to at least one file in the depot.

 $^{\rm b}$  The -o flag to this command, which allows the form to be read but not edited, requires only  $1$  is the access.

 $c$  list access is required to view an existing counter's value; review access is required to change a counter's value or create a new counter.

 $d$  To run p4 integrate, the user needs open access on the target files and read access on the donor files.

• When a new Perforce server is installed, anyone who wants to use Perforce is allowed to, and all Perforce users are superusers. The first time anyone runs  $p4$  protect, the invoking user is made the superuser, and everyone else is given write permission on all files. For your safety, run  $p4$  protect immediately after installation.

It is possible to deny yourself super access; if you accidentally deny yourself super access, you will subsequently be unable to run  $p4$  protect. To get around this, remove the db.protect table under [P4ROOT](#page-177-0) of the Perforce server.

- In the course of normal operation, you'll primarily grant users list, read, write, and super access levels. The open and review access levels are used less often.
- Those commands that list files, such as  $p4$  describe, will only list those files to which the user has at least list access.
- Some commands (for instance,  $p4$  change, when editing a previously submitted changelist) take a -f flag which can only be run by Perforce superusers.
- The open access level gives the user permission to change files but not submit them to the depot. Use this when you're temporarily freezing a codeline, but don't want to stop your developers from working, or when you employ testers who are allowed to change code for their own use but aren't allowed to make permanent changes to the codeline.
- The review access level is meant for review daemons that need to access counter values.
- If you write a review daemon that requires both review and write access, but shouldn't have super access, grant the daemon both review and write access on two separate lines of the protections table.
- To limit or eliminate the use of the files on a particular server as a remote depot from a different server (as defined by  $p4$  depot), create protections for user remote. Remote depots are always accessed by a virtual user named remote.
- For further information, consult the *Protections* chapter of the *Perforce System Administrator's Guide*.

#### **Examples**

Suppose that user joe is a member of groups devgroup and buggroup, as set by  $p4$ [group](#page-65-0), and the protections table reads as follows:

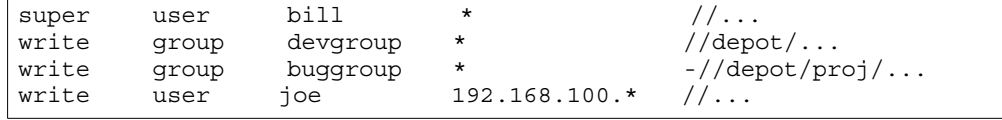

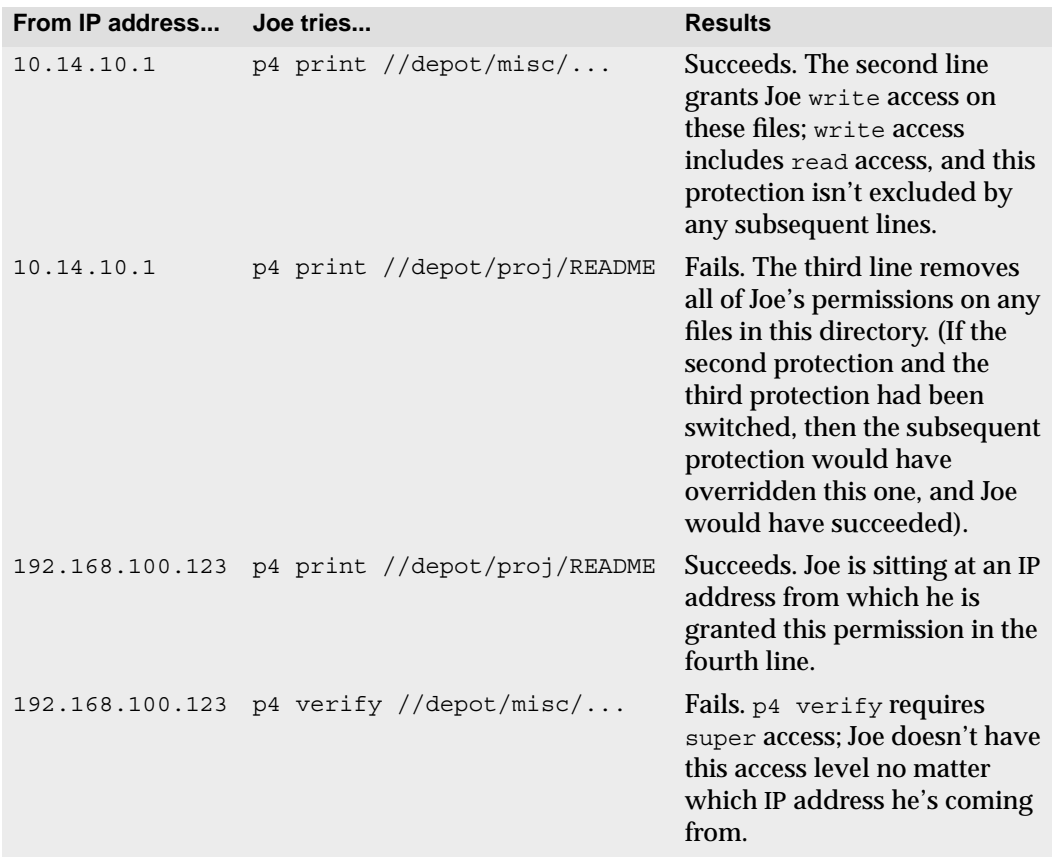

Joe attempts a number of operations. His success or failure at each is described below:

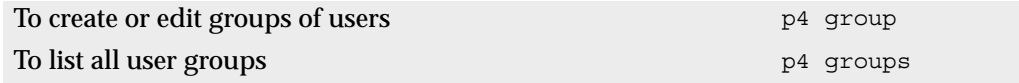

### **p4 rename**

### **Synopsis**

Renaming files under Perforce.

### **Syntax**

```
p4 [g-opts] integrate fromFile toFile
p4 [g-opts] delete fromFile
p4 [g-opts] submit fromFile
```
### **Description**

Although Perforce doesn't have a rename command, renaming a file can be accomplished by using [p4 integrate](#page-75-0) to copy *fromFile* into a new *toFile*, using [p4 delete](#page-32-0) to delete *fromFile*, and then using [p4 submit](#page-135-0) to store these file changes in the depot.

You can rename multiple files with this method by including matching wildcards in *fromFile* and *toFile*.

### **Usage Notes**

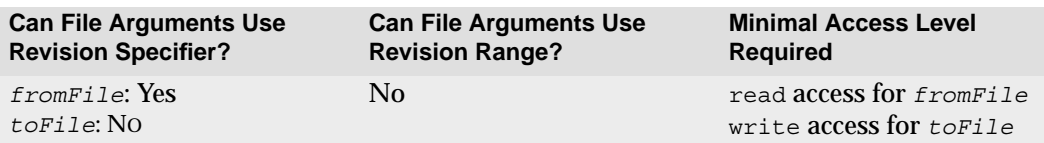

### **Examples**

```
p4 integrate -c 413
//depot/p2/...
//depot/guiProj/...
p4 delete -c 413 //depot/p2/...
p4 submit -c 413
                                       Renaming a set of files, in three steps:
                                       • p4 integrate copies all the files in the p2
                                          directory to the guiProj directory.
                                       • p4 delete deletes all files in the p2 direc-
                                          tory.
```

```
• p4 submit makes these changes to the depot
  in a single atomic changelist.
```
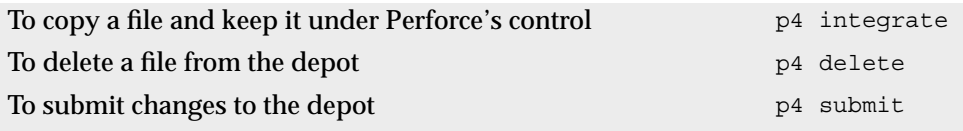

### <span id="page-117-0"></span>**p4 reopen**

#### **Synopsis**

Move opened files between changelists or change the files' type.

### **Syntax**

p4 [*[g-opts](#page-184-0)*] reopen [-c *changelist#*] [-t *[filetype](#page-196-0)*] *[file](#page-188-0)*...

#### **Description**

p4 reopen has two different but related uses:

- Use p4 reopen -c *changelist#* file to move an open file from its current pending changelist to pending changelist *changelist#*.
- Use p4 reopen -c default to move a file to the default changelist.
- Use p4 reopen -t *filetype* to change the type of a file.

If file patterns are provided, all open files matching the patterns are moved or retyped. The two flags may be combined to move a file and change its type in the same operation.

#### **Options**

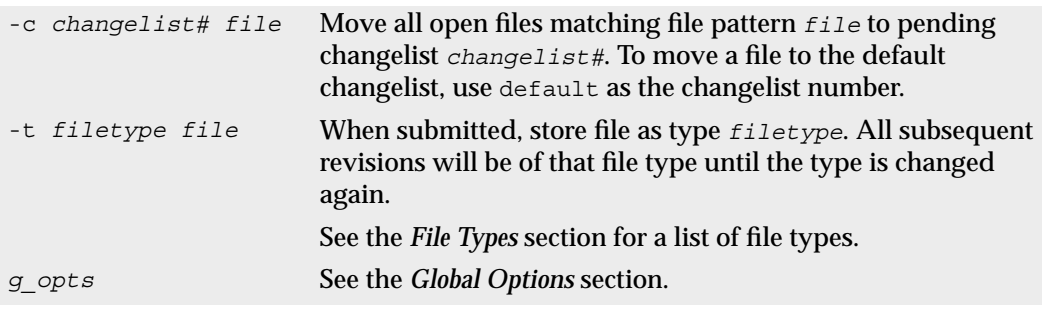

#### **Usage Notes**

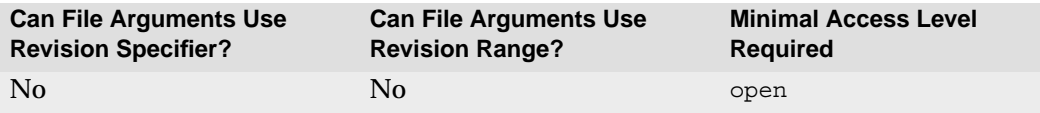

#### **Examples**

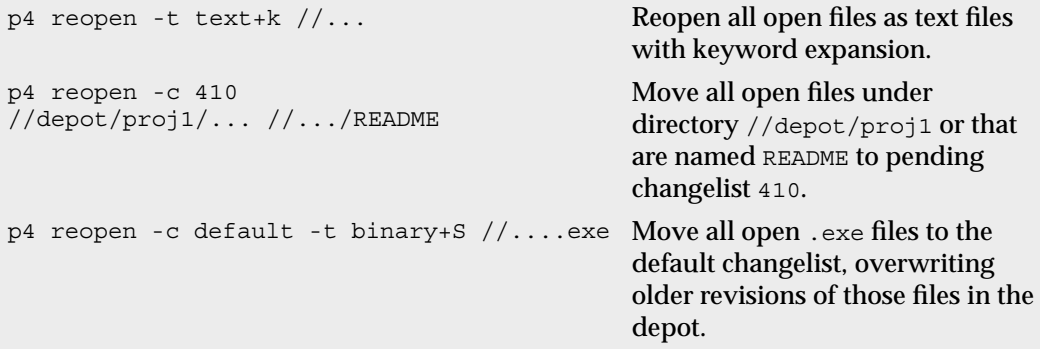

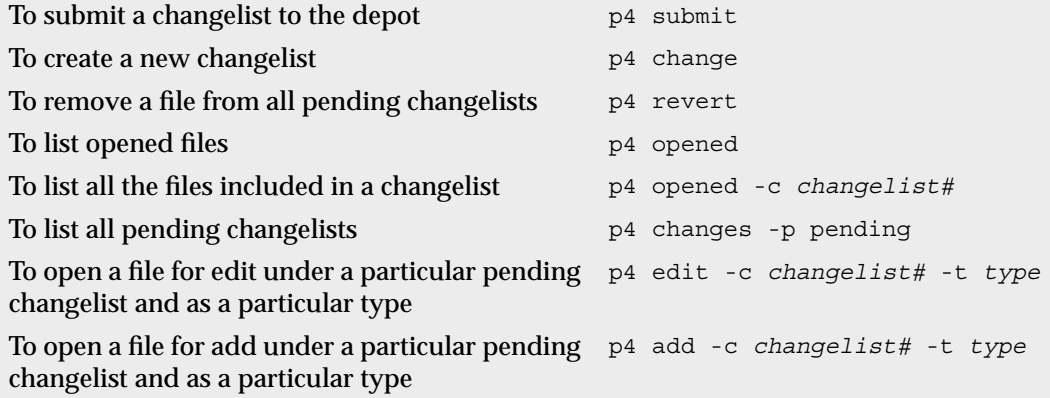

# <span id="page-119-0"></span>**p4 resolve**

### **Synopsis**

Resolve conflicts between file revisions.

## **Syntax**

p4 [*[g-opts](#page-184-0)*] resolve [-af -am -as -at -ay -f -n -t -v] [*[file](#page-188-0)* ...]

### **Description**

Use  $p4$  resolve to combine the contents of two files or file revisions into a single file revision. Two situations require the use of  $p4$  resolve before a file can be submitted:

• When a simple conflict exists: the revision of a file last synced to the client workspace is not the head revision at the time of the submit.

For example, Alice does a  $p4$  sync followed by a  $p4$  edit of file foo, and Bob does the same thing. Alice  $p_4$  submits foo, and then Bob tries to submit foo. Bob's submit fails because if his version of foo were accepted into the depot, Alice's changes to foo would no longer be visible. Bob must resolve the conflict before he can submit the file.

• When [p4 integrate](#page-75-0) has been used to schedule the integration of changes from one file to another.

The primary difference between these two cases is that resolving a simple file conflict involves multiple revisions of a single file, but resolving for integration involves combining two separate files. In either case:

- If the file is of type  $\text{text}, p4$  resolve allows the user to choose whether to overwrite the file revision in the depot with the file in the client workspace, overwrite the file in the client workspace with the file in the depot, or merge changes from both the depot revision and the client workspace revision into a single file.
- If the file is of type binary, only the first three options are normally available, since merges don't generally work with binary files.

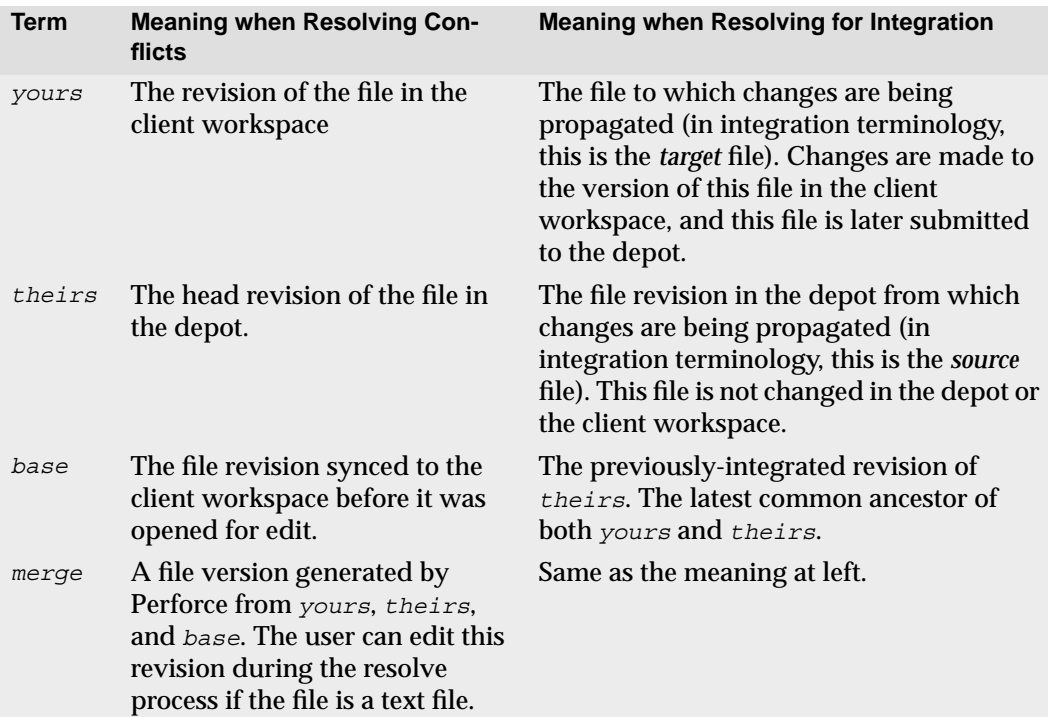

The p4 resolve dialog refers to four file revisions whose meaning depends on whether or not the resolution fixes a simple file conflict or is resolving for integration:

The p4 resolve dialog presents the following options:

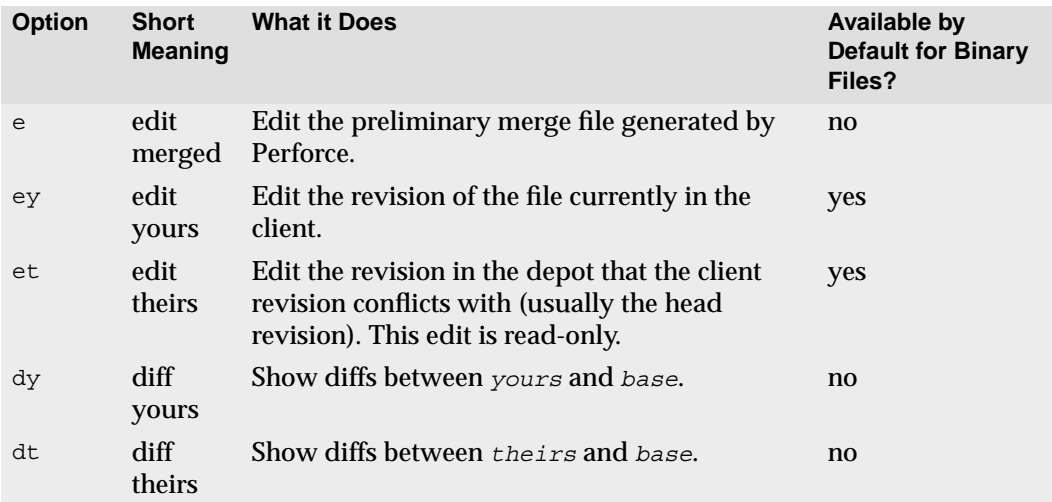

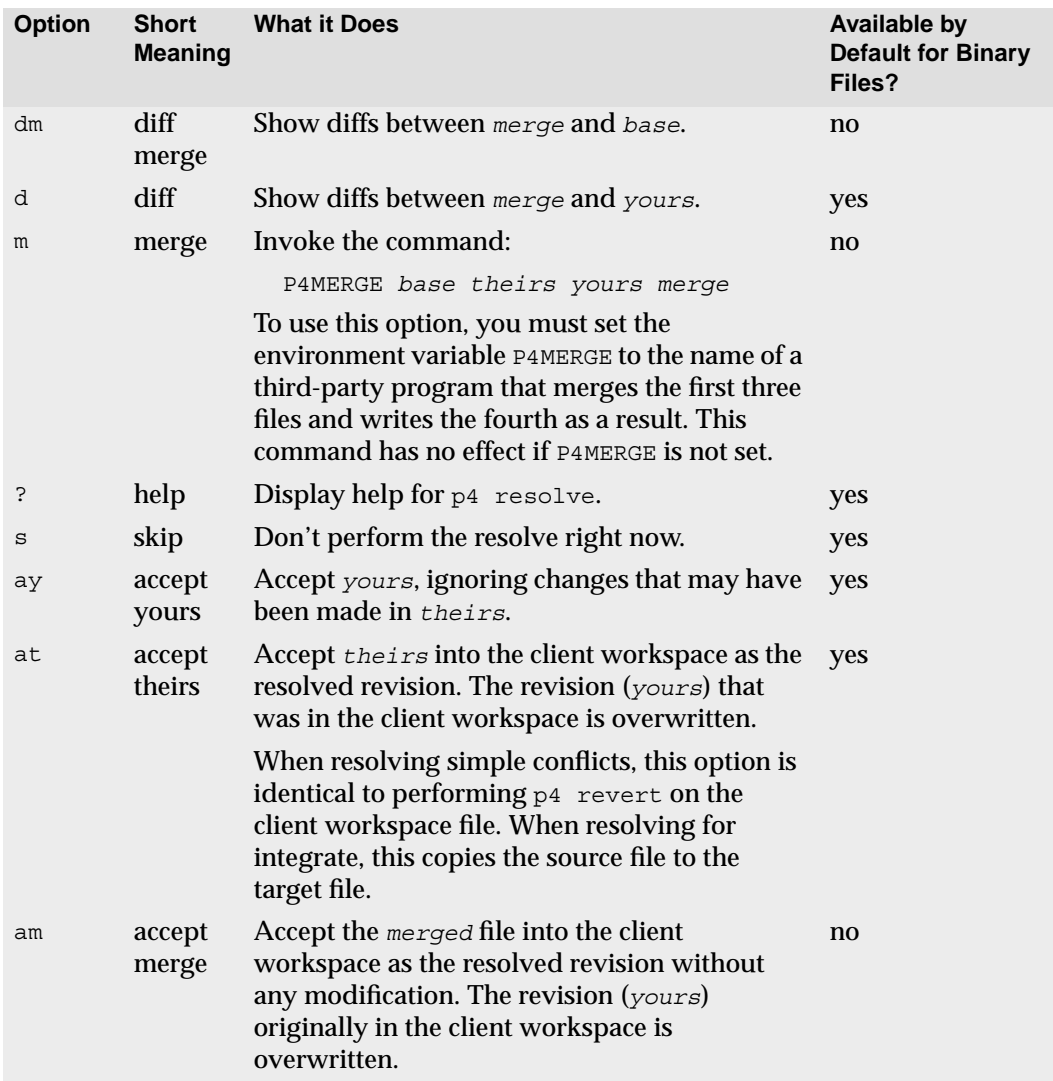

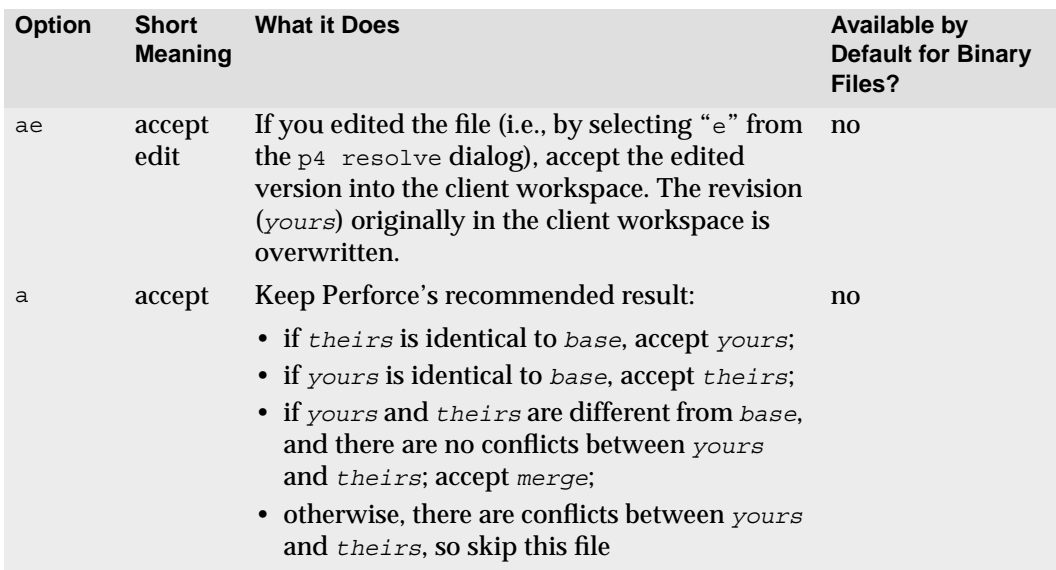

Resolution of a file is completed when any of the accept options are chosen, or if the file is skipped with the skip option.

To help decide which option to choose, counts of four types of changes that have been made to the file revisions are displayed by p4 resolve:

Diff Chunks: 2 yours + 3 theirs + 5 both + 7 conflicting

The meanings of these values are:

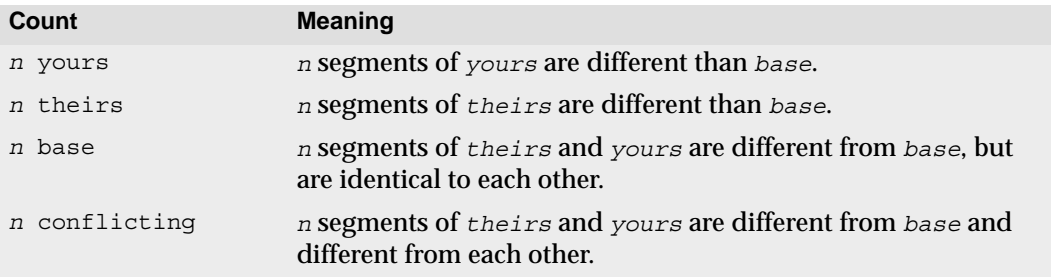

If there are no conflicting chunks, it is often safe to accept Perforce's generated merge file, since Perforce will substitute all the changes from *yours* and *theirs* into *base*.

If there are conflicting chunks, the *merge* file must be edited. In this case, Perforce will include the conflicting *yours*, *theirs*, and *base* text in the *merge* file; it's up to you to choose which version of the chunk you want to keep.

The different text is clearly delineated with file markers:

```
>>>> ORIGINAL VERSION foo#n
<text>
==== THEIR VERSION foo#m
<text>
==== YOUR VERSION foo
<text>
<<<<
```
Choose the text you want to keep; delete the conflicting chunks and all the difference markers.

#### **Options**

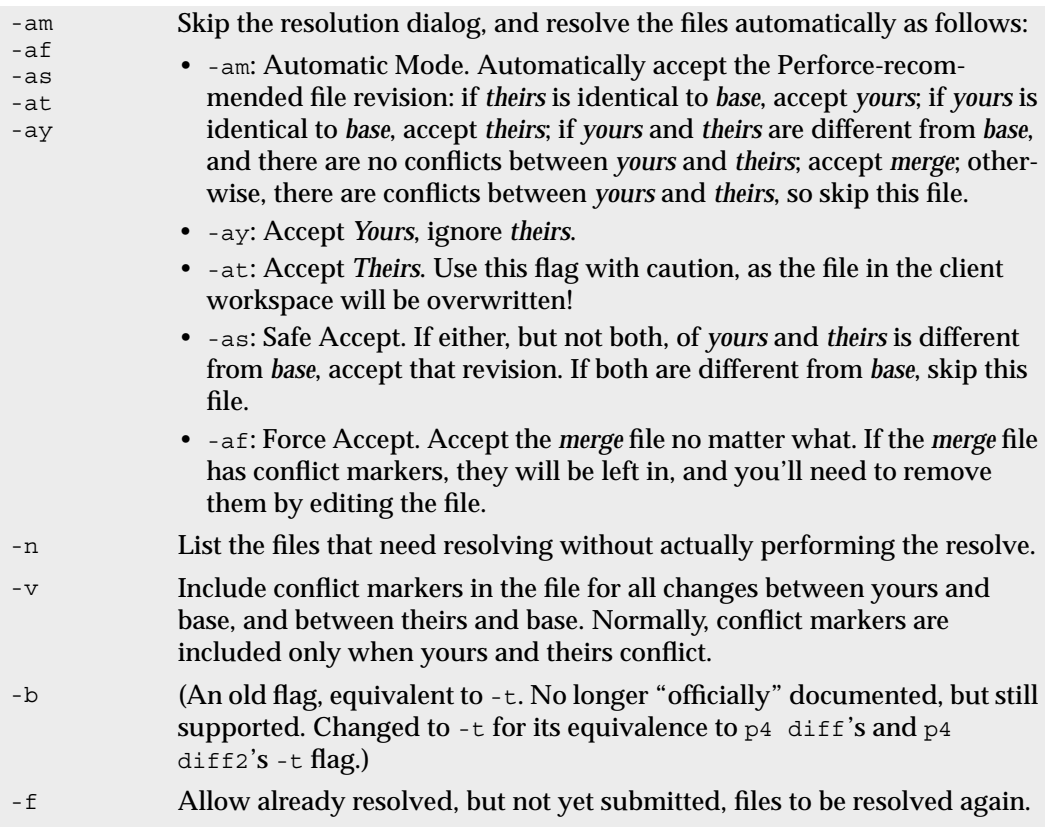

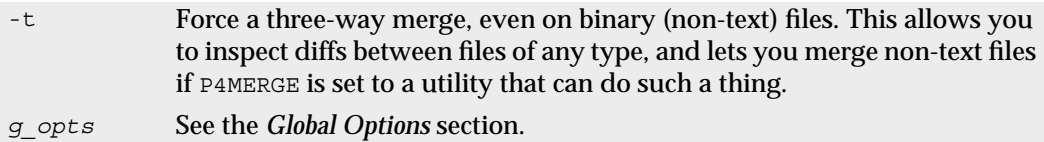

#### **Usage Notes**

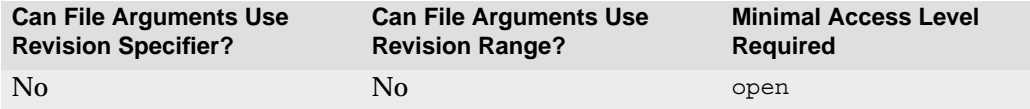

- p4 resolve works only with files that have been scheduled for resolve. Three operations schedule files for resolution:
	- Integrating the file with [p4 integrate](#page-75-0).
	- Submitting an open file that was synced from a revision other then the current head revision; the submit fails, and the file is scheduled for resolve.
	- Instead of running  $p4$  submit, running  $p4$  sync on the open file. Nothing is copied into the client workspace; instead, the file is scheduled for resolve. (The only benefit of scheduling files for resolve with  $p4$  sync instead of a failed submit is that the submit will not fail).

When p<sub>4</sub> resolve is run with no file arguments, it operates on all files in the client workspace that have been scheduled for resolve.

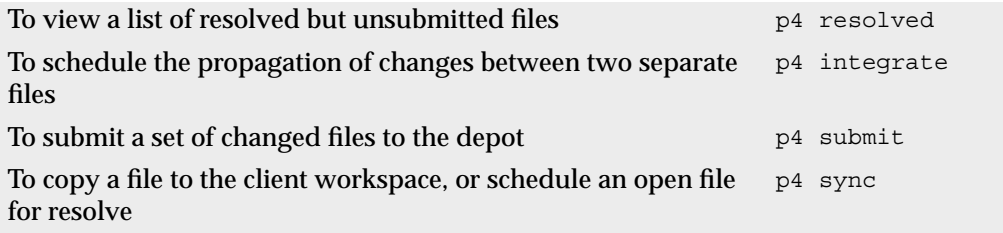

## <span id="page-125-0"></span>**p4 resolved**

#### **Synopsis**

Display a list of files that have been resolved but not yet submitted.

### **Syntax**

```
p4 [g-opts] resolved [file...]
```
#### **Description**

p4 resolved lists files that have been resolved, but have not yet been submitted. The files are displayed one per line in the following format:

*localFilePath* - *action* from *depotFilePath*#*revisionRange*

where *localFilePath* is the full path name of the resolved file on the local host, *depotFilePath* is the path of the depot file relative to the top of the depot, *revisionRange* is the revision range that was integrated, and *action* is one of merge, branch, or delete.

If file pattern arguments are provided, only resolved, unsubmitted files that match the file patterns are included.

Although the name  $p4$  resolved seems to imply that only files that have gone through the [p4 resolve](#page-119-0) process are listed, this is not the case. A file is also considered to be resolved if it has been opened by  $p4$  integrate for branch, opened by  $p4$  integrate for delete, or has been resolved with [p4 resolve](#page-119-0).

### **Usage Notes**

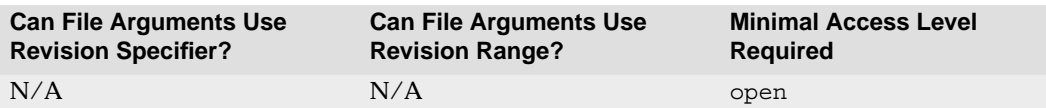

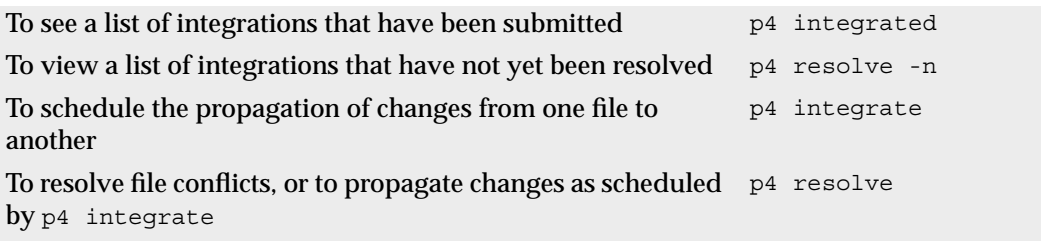

### <span id="page-126-0"></span>**p4 revert**

### **Synopsis**

Discard changes made to open files.

### **Syntax**

p4 [*[g-opts](#page-184-0)*] revert [ -a -c *changelist#* ] *[file](#page-188-0)*...

### **Description**

Use  $p4$  revert to discard changes made to open files, reverting them to the revisions last [p4 sync](#page-139-0)ed from the depot. This command also removes the reverted files from the pending changelists with which they're associated.

When files you've opened with  $p4$  delete are reverted, the files are reinstated in the client workspace. When you revert files that have been opened by  $p4$  add, Perforce leaves the client workspace files intact. When you revert files you've opened with  $p4$ [integrate](#page-75-0), Perforce removes the files from the client workspace.

# **Options**

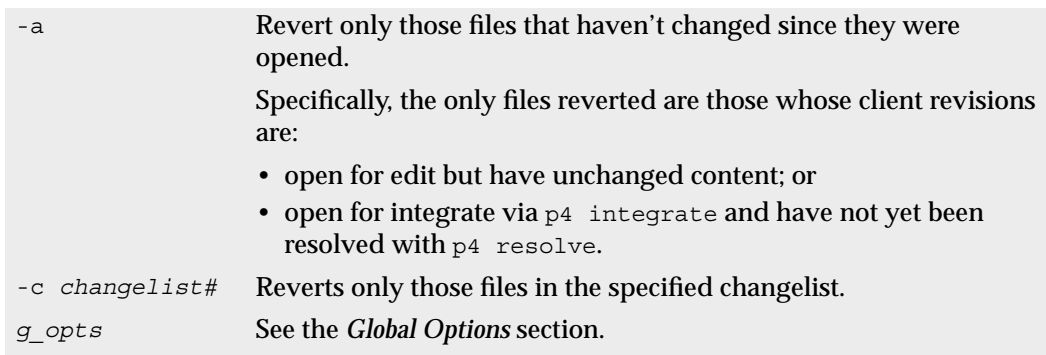

### **Usage Notes**

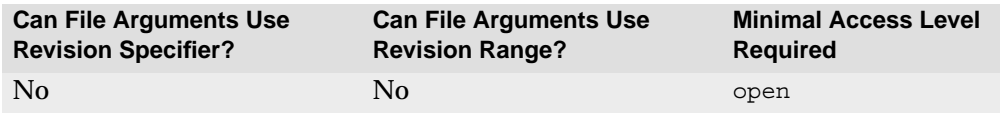

• p4 revert differs from most Perforce commands in that it usually *requires* a file argument. The files that are reverted are those that lie in the intersection of the command line file arguments and the client workspace view.

You don't need to specify a file argument when using the  $-$ a flag.

• Reverting a file that has been opened for edit will overwrite any changes you have made to the file since the file was opened. It may be prudent to copy the file before running p4 revert.

#### **Examples**

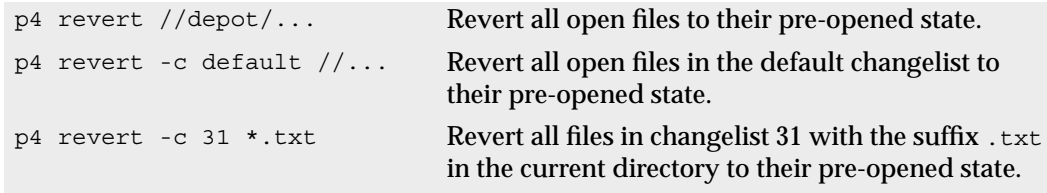

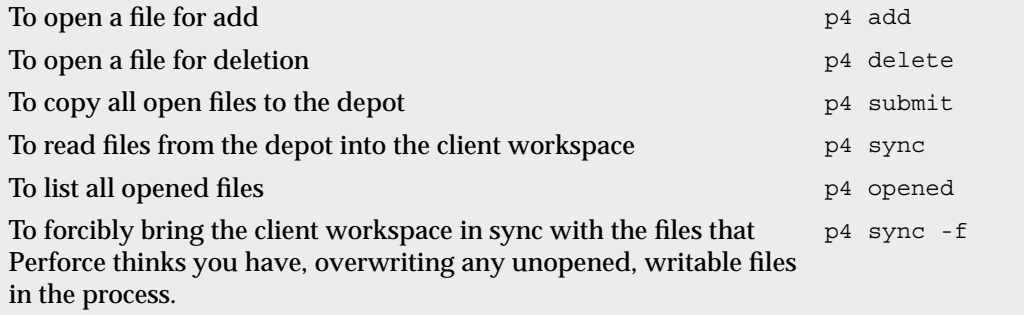

### <span id="page-128-0"></span>**p4 review**

#### **Synopsis**

List all submitted changelists above a provided changelist number.

#### **Syntax**

p4 [*[g-opts](#page-184-0)*] review [-c *changelist#*] [-t *countername*]

#### **Description**

p4 review -c *changelist#* provides a list of all submitted changelists between *changelist#* and the highest-numbered submitted changelist. Each line in the list has this format:

Change *changelist# username* <*email-addr*> (*realname*)

The *username*, *email-addr*, and *realname* are taken from the [p4 user](#page-151-0) form for *username* whenever p4 review is executed.

When used as  $p4$  review -t *countername*, all submitted changelists above the value of the Perforce counter variable *countername* are listed. (Counters are set by [p4 counter](#page-29-0)). When used with no arguments,  $p4$  review lists all submitted changelists.

The p4 review command is meant for use in external programs that call Perforce. The Perforce change review daemon, which is described in the *Perforce System Administrator's Guide*, and is available from our Web site, uses p4 review.

### **Options**

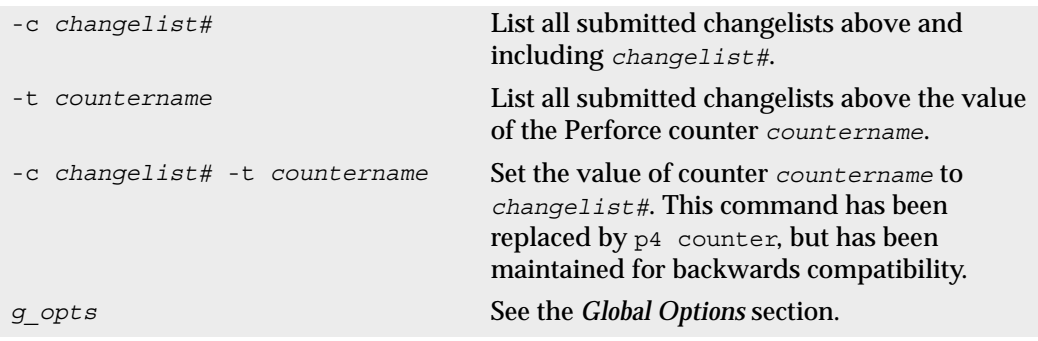

#### **Usage Notes**

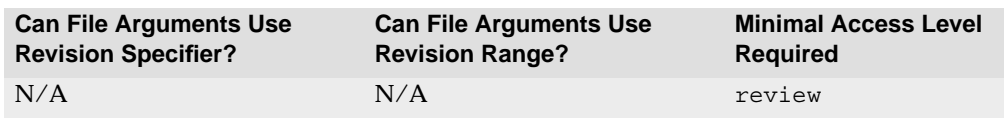

- The commands p4 review, [p4 reviews](#page-130-0), and [p4 counter](#page-29-0) are all intended for use by external programs that call Perforce. p4 review and [p4 reviews](#page-130-0) are strange animals; they're used by our own review daemon (available at our Web site), but it's hard to imagine other uses for them .
- The warnings applicable to [p4 counter](#page-29-0) apply here as well.

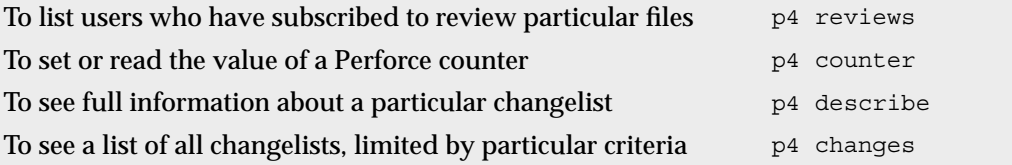

### <span id="page-130-0"></span>**p4 reviews**

### **Synopsis**

List all the users who have subscribed to review particular files.

### **Syntax**

p4 [*[g-opts](#page-184-0)*] reviews [-c *changelist#*] [*[file](#page-188-0)*...]

### **Description**

The p<sub>4</sub> reviews command is intended for use in external programs that call Perforce.

Users subscribe to review files by providing file patterns in the Reviews: field in their  $p4$ [user](#page-151-0) form.

p4 reviews -c *changelist#* lists each user who has subscribed to review any files included in the submitted changelist *changelist#*. The alternate form, (p4 reviews *file*...), lists the users who have subscribed to review any files that match the file patterns provided as arguments. If you provide no arguments to  $p4$  reviews, all users who have subscribed to review any files are listed.

## **Options**

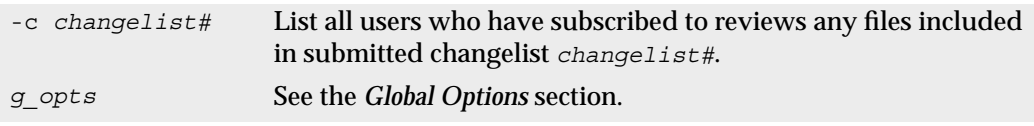

### **Usage Notes**

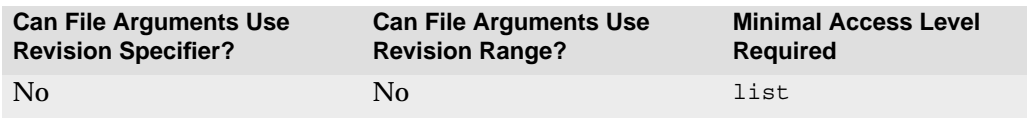

- The syntax p<sub>4</sub> reviews -c *changelist# file...* ignores the file arguments entirely.
- p4 reviews is an unusual command. It was created to support external daemons, but it is completely useless without the Reviews: field of the [p4 users](#page-155-0) form, which has a very specific meaning.

It is possible to enter values in the Reviews: field that mean something originally unintended by Perforce in order to create more generalized daemons. At Perforce, for example, we run a jobs daemon that sends email to any users who have subscribed to review jobs anytime a new job is submitted. Since there's nothing built into Perforce that allows users to subscribe to review jobs, we co-opt a single line of the Reviews:

field: Perforce sends job email to any users who have subscribed to review the nonexistent path //depot/jobs/... .

Thus, it is possible to use p4 reviews for purposes it wasn't meant to support, but you must be somewhat clever about it.

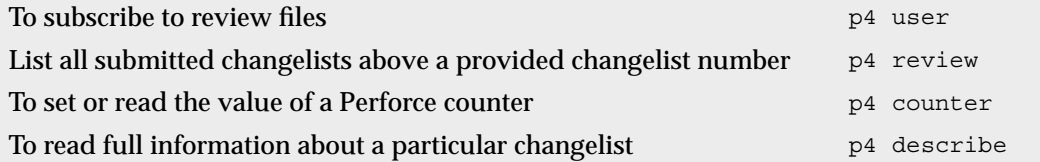

### **p4 set**

### **Synopsis**

Set Perforce variables in the Windows registry.

## **Syntax**

p4 [*[g-opts](#page-184-0)*] set [ -s ] [ -S *svcname* ] [ *var*=[*value*] ]

### **Description**

The Perforce client and server require the use of certain system variables.

On Windows, you can set the values of these variables in the registry with  $p_4$  set; on other operating systems, Perforce uses environment variables for the same purpose.

To set the value of a registry variable for the current user, use p4 set *var*=*value*. Windows administrators can use p4 set -s *var*=*value* to set the registry variable's default values for all users on the local machine.

Windows administrators running the Perforce server as a service can set variables used by the service (for instance, [P4JOURNAL](#page-170-0) and others) with p4 set -S *svcname var*=*value*.

To unset the value for a particular variable, leave *value* empty.

To view a list of the values of all Perforce variables, use  $p4$  set without any arguments. On UNIX, this displays the values of the associated environment variables. On Windows, this displays either the MS-DOS environment variable (if set), or the value in the registry and whether it was defined with  $p4$  set (for the current user) or  $p4$  set -s (for the local machine).

 $p4$  set can be used on non-Windows operating systems to view the values of variables, but if you try to use p4 set to set variables on non-Windows operating systems, Perforce will display an error message.

# **Options**

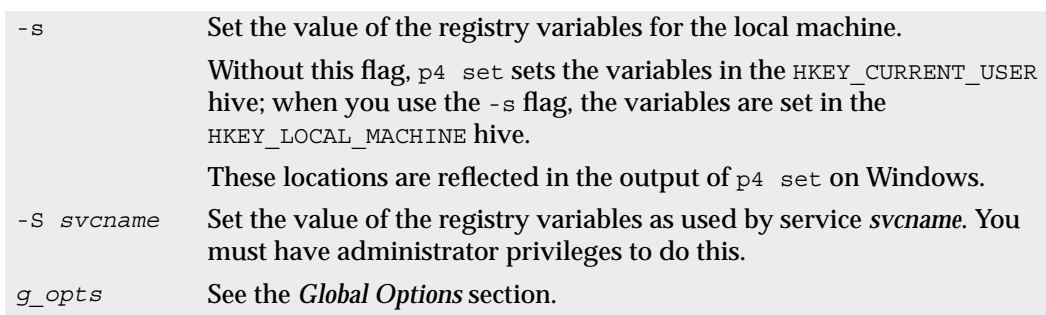

#### **Usage Notes**

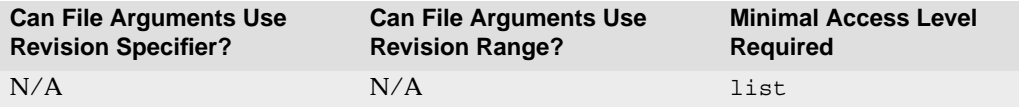

- You'll find a listing and discussion of the Perforce variables in the *[Environment Variables](#page-160-0)* section of this manual.
- Changes to registry values under Windows affect the local machine only; an administrator setting P4JOURNAL for a Perforce NT service must be present at the machine running the service.
- On Windows, you can override the values of the registry keys in any of three ways:
	- Environment variables with the same names have precedence;
	- Values within [P4CONFIG](#page-164-0) files have precedence over both of these;
	- The *[global option](#page-184-0)* flags have the highest precedence.

#### **Examples**

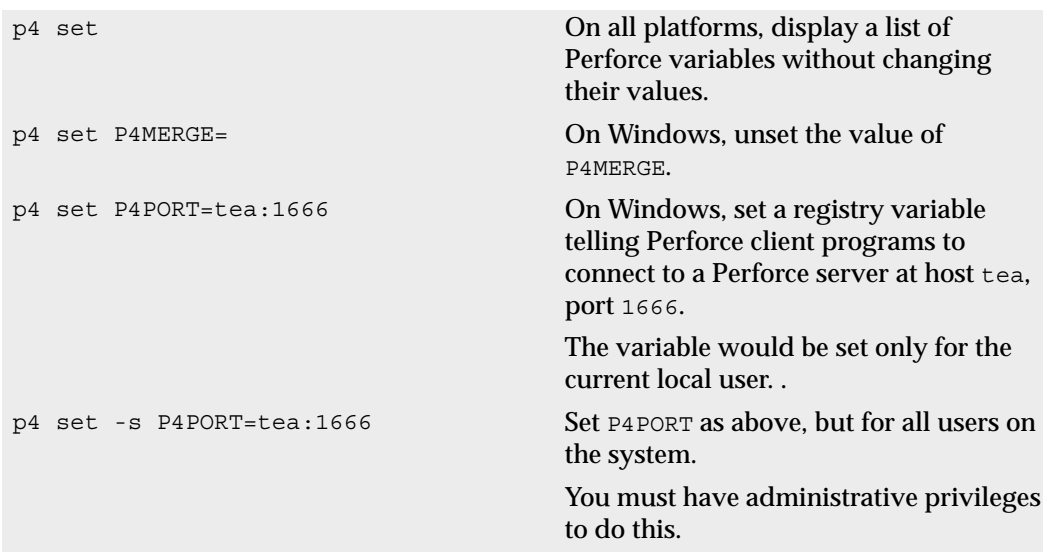

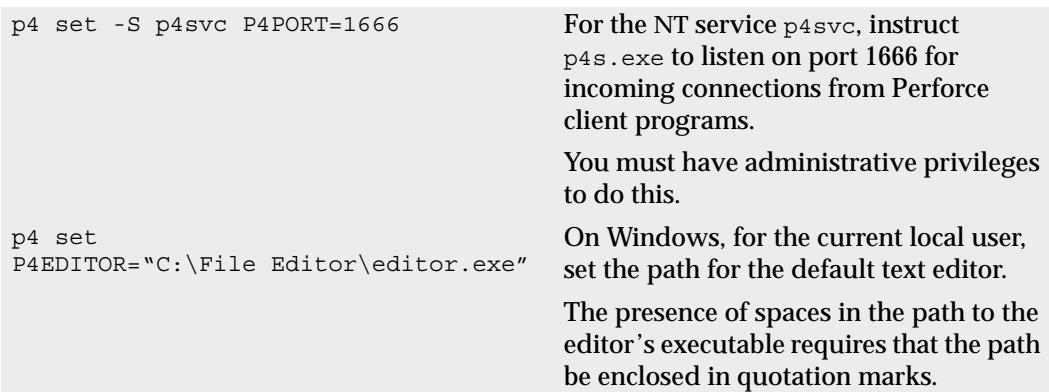

# <span id="page-135-0"></span>**p4 submit**

### **Synopsis**

Send changes made to open files to the depot.

# **Syntax**

```
p4 [g-opts] submit [-r] [-s] [files]
p4 [g-opts] submit [-r] -c changelist#
p4 [g-opts] submit -i [-r] [-s]
```
# **Description**

When a file has been opened by  $p4$  add,  $p4$  edit,  $p4$  delete, or  $p4$  integrate, the file is listed in a *changelist*. The user's changes to the file are made only within in the client workspace copy until the changelist is sent to the depot with  $p4$  submit.

By default, files are opened within the default changelist, but new numbered changelists can be created with  $p4$  change. To submit the default changelist, use  $p4$  submit; to submit a numbered changelist, use p4 submit -c *changelist#*.

By default, files open for edit or add are closed when submitted. Use the  $-r$  (reopen) flag if you want files reopened for edit after submission.

When used with the default changelist,  $p_4$  submit brings up a form for editing in the editor defined by the EDITOR (or [P4EDITOR](#page-168-0)) environment or registry variable. Files can be deleted from the changelist by deleting them from the form, but these files will remain open in the next default changelist. To close a file and remove it from all changelists, use [p4 revert](#page-126-0).

All changelists have a Status: field; the value of this field is pending or submitted. Submitted changelists have been successfully submitted with  $p4$  submit; pending changelists have been created by the user but not yet been submitted successfully.

p4 submit works atomically: either all the files listed in the changelist are saved in the depot, or none of them are. p4 submit fails if it is interrupted, or if any of the files in the changelist are not found in the current client workspace, are locked in another client workspace, or require resolution and remain unresolved.

If p4 submit fails while processing the default changelist, the changelist is assigned the next number in the changelist sequence, and the default changelist is emptied. The changelist that failed submission must be resubmitted by number after the problems are fixed.

### **Form Fields**

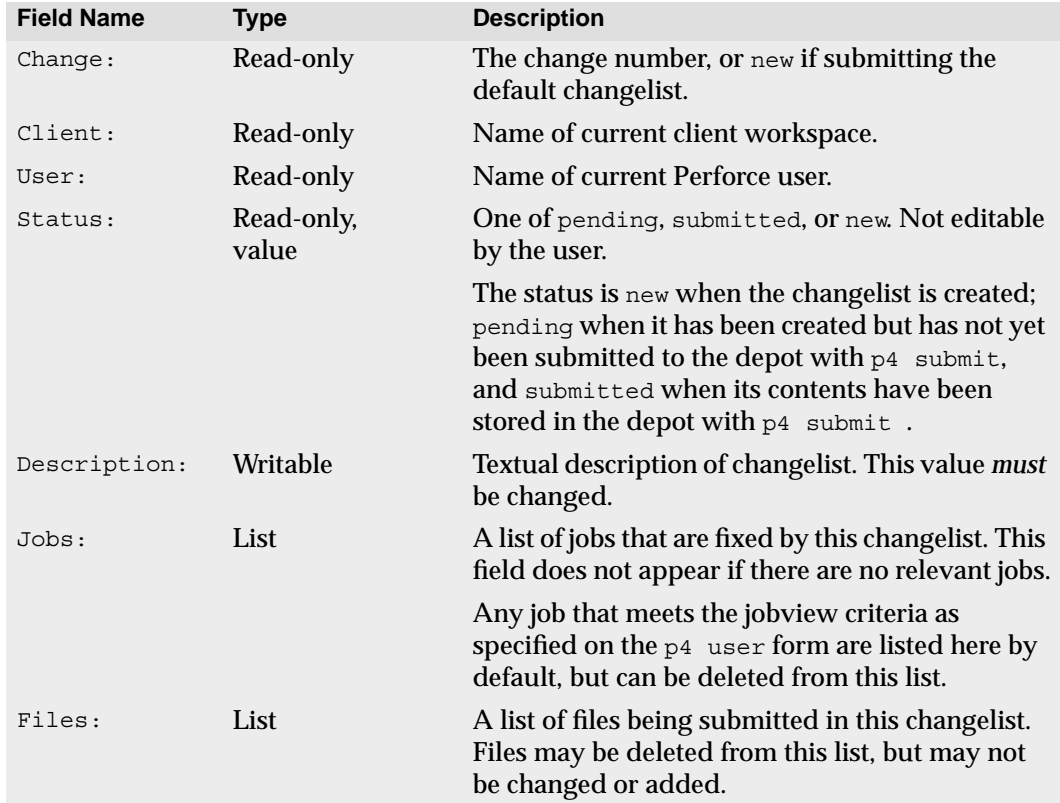

# **Options**

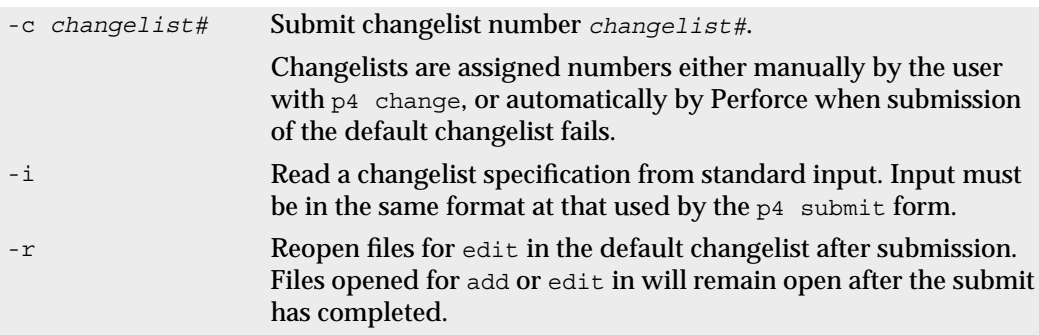

#### p4 submit

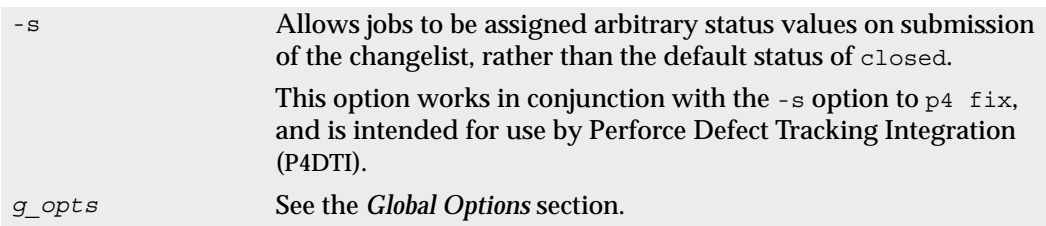

#### **Usage Notes**

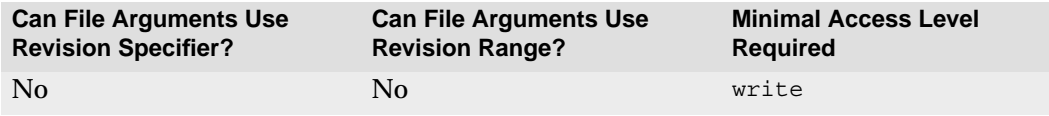

- A file's location within the depot is determined by intersection of its locations in the client workspace with the client view as set within the [p4 client](#page-22-0) form.
- The atomic nature of  $p4$  submit allows files to be grouped in changelists according to their purpose. For example, a single changelist might contain changes to three files that fix a single bug.
- When used with a numbered changelist,  $p4$  submit does not display a form. To change the description information for a numbered changelist, use  $p4$  change -c *changelist#*.
- A single file pattern may be specified as a parameter to a  $p_4$  submit of the default changelist. This file pattern limits which files in the default changelist are included in the submission; files that don't match the file pattern are moved to the next default changelist.

The file pattern parameter to  $p4$  submit can only be used when submitting the default changelist.

#### **Examples**

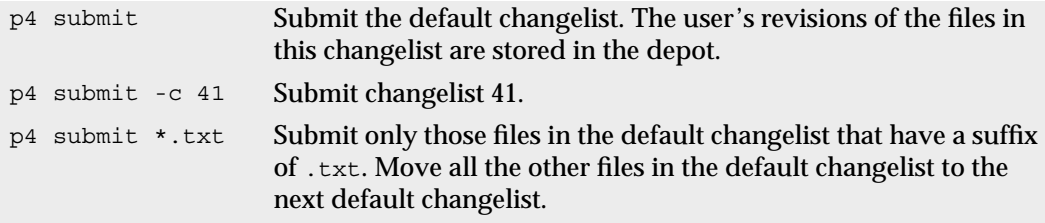

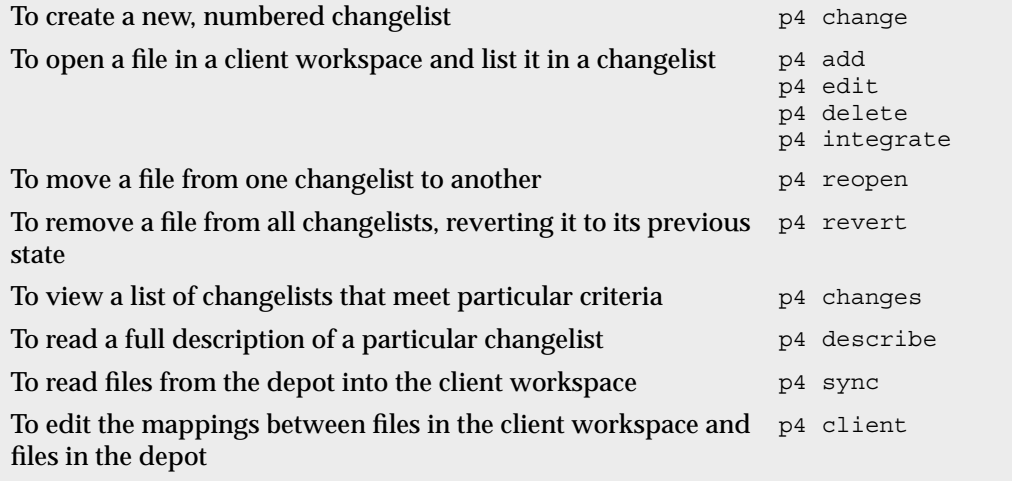

# <span id="page-139-0"></span>**p4 sync**

#### **Synopsis**

Copy files from the depot into the workspace.

### **Syntax**

p4 [*[g-opts](#page-184-0)*] sync [-f] [-n] [*[file](#page-188-0)*[*revRange*]...]

### **Description**

p4 sync brings the client workspace into sync with the depot by copying files matching its file pattern arguments from the depot to the client workspace. When no file patterns are specified on the command line,  $p4$  sync copies a particular depot file only if it meets all of the following criteria:

- The file must be visible through the *[client view](#page-192-0)*;
- It must not already be opened by [p4 edit](#page-47-0), [p4 delete](#page-32-0), [p4 add](#page-8-0), or [p4 integrate](#page-75-0);
- It must not already exist in the client workspace at its latest revision (the head revision).

In new, empty, workspaces, all depot files meet the last two criteria, so all the files visible through the workspace view are copied into the user's workspace.

If file patterns are specified on the command line, only those files that match the file patterns and that meet the above criteria are copied.

If the file pattern contains a revision specifier, the specified revision is copied into the client workspace.

If the file argument includes a revision range, only files selected by the revision range are updated, and the highest revision in the range is used.

The newly synced files are not available for editing until opened with  $p4$  edit or  $p4$ [delete](#page-32-0). Newly synced files are read-only;  $p4$  edit and  $p4$  delete make the files writable. Under normal circumstances, you should not use your operating system's commands to make the files writable; let Perforce do this for you.

#### **Options**

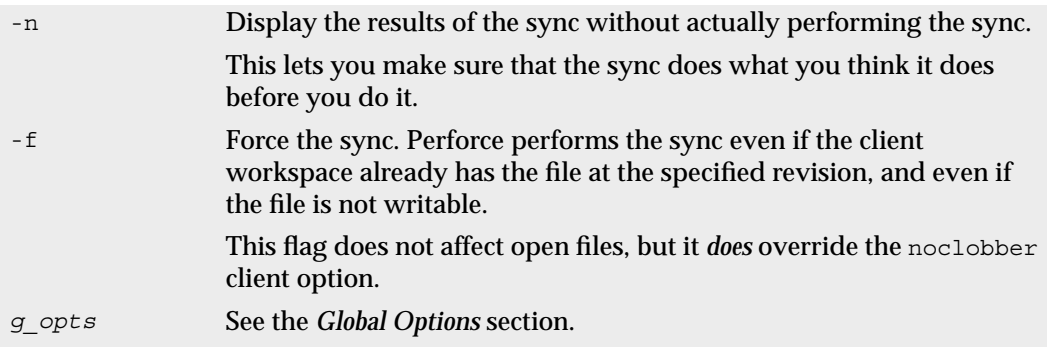

#### **Usage Notes**

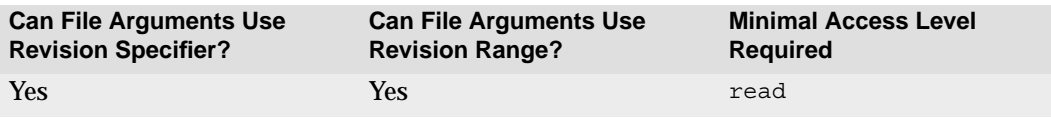

• If the client view has changed since the last sync, the next sync removes from the client workspace those files that are no longer visible through the client view, and copies into the client workspace those depot files that were not previously visible.

By default, any empty directories in the client view are cleared of files, but the directories themselves are be deleted. To remove empty directories upon syncing, turn on the rmdir option in the [p4 client](#page-22-0) form.

• If a user has made certain files writable by using OS commands outside of Perforce's control,  $p4$  sync will not normally overwrite those files. If the clobber option in the  $p4$ [client](#page-22-0) form has been turned on, however, these files will be overwritten.

#### **Examples**

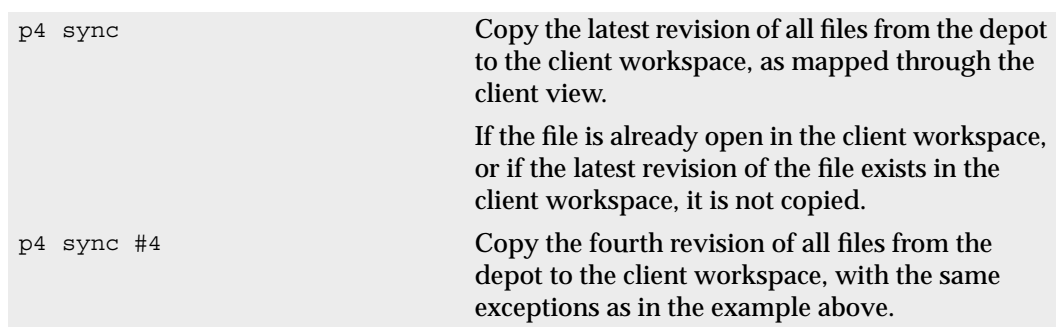

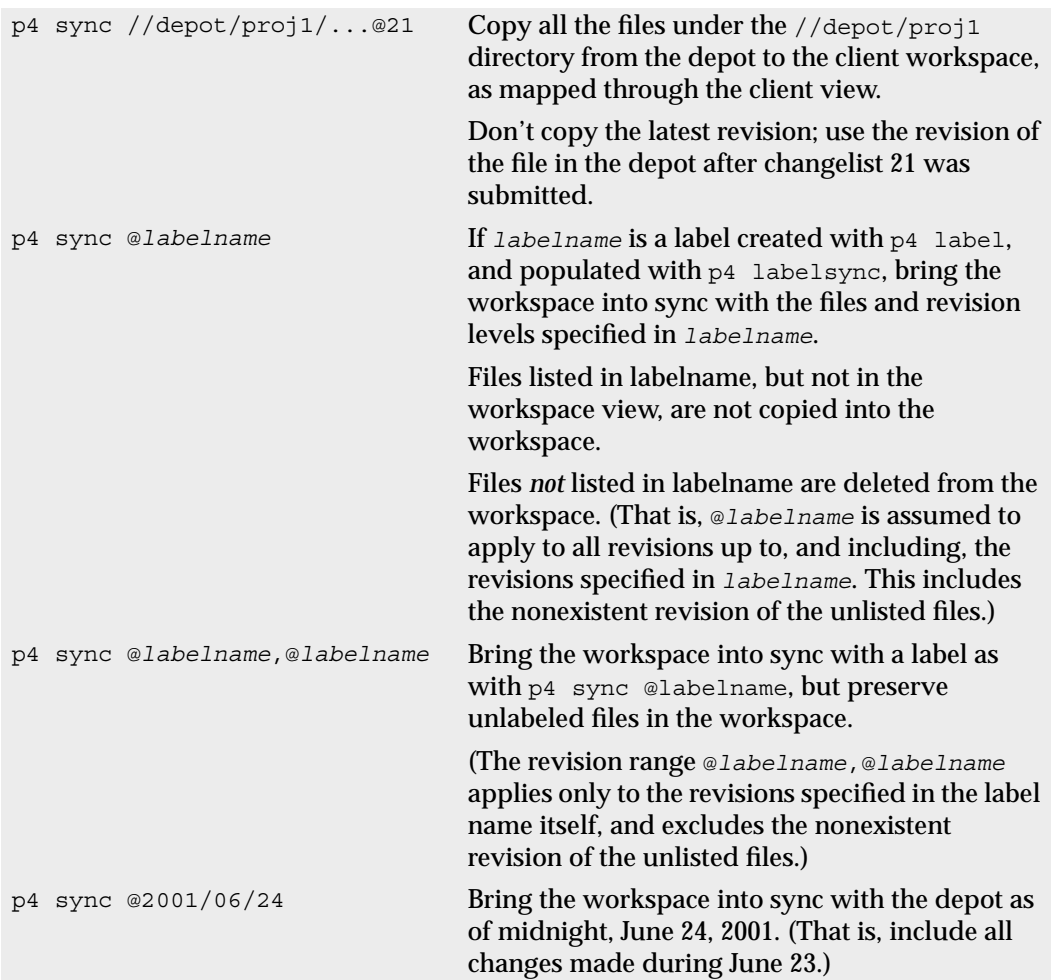

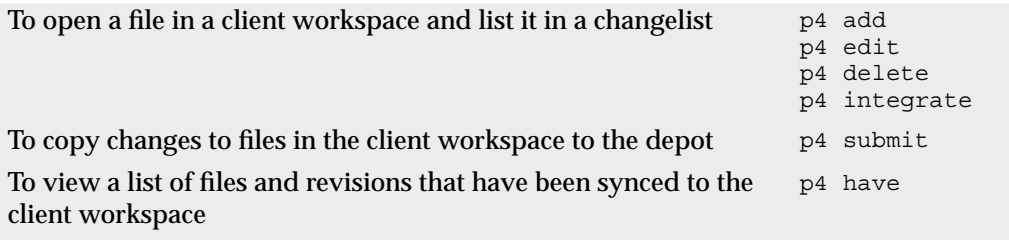

# **p4 triggers**

### **Synopsis**

Edit a list of scripts to be run conditionally whenever changelists are submitted.

### **Syntax**

```
p4 [g-opts] triggers
p4 [g-opts] triggers -i
p4 [g-opts] triggers -o
```
### **Description**

A *pre-submit trigger* is a user-written script that Perforce has been told to run whenever particular files are submitted in a changelist. If the script returns a value of 0, the submit continues; if it returns any other value, the submit fails. Upon failure, the script's standard output (not error output) is used as the text of the failed command's error message.

Triggers are run in the order listed in the table; if one trigger script fails, subsequent trigger scripts are not run. Even when a trigger script succeeds, the submit may fail because of subsequent triggers, or for other reasons. Thus, *pre-submit triggers should be used only for validation, and should not perform operations that are dependent on the successful completion of the submit*. If this is necessary, create a daemon instead.

To use the same trigger script with multiple file patterns, list the same trigger multiple times in the trigger table. Exclusionary mappings can be provided to exclude files from activating the trigger script; in this case, the order of the trigger entries matters, just as it does when exclusionary mappings are used in views (see the *Examples* section, below).

If a particular trigger name is listed multiple times, only the script corresponding to the first use of the trigger name is activated.

### **Form Fields**

The p4 triggers form contains a single field, called Triggers:. Each row in the table holds three values:

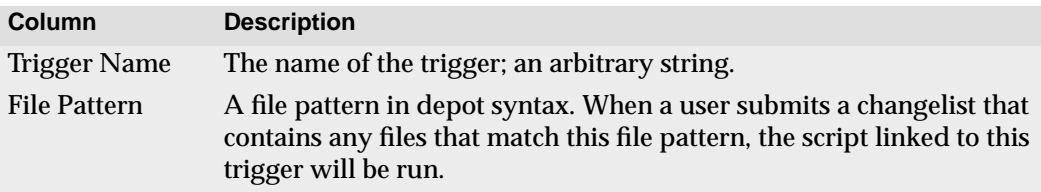

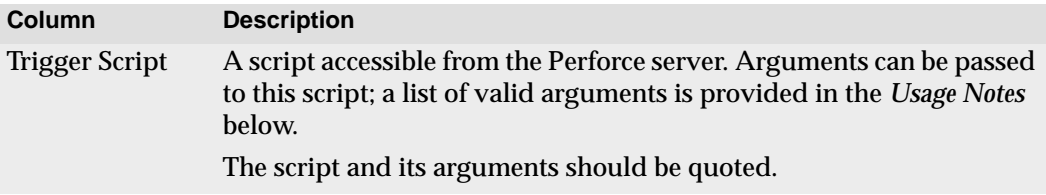

#### **Options**

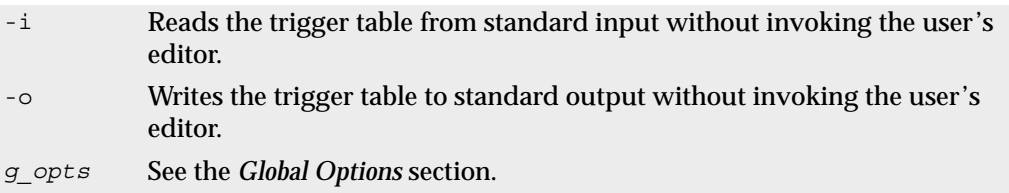

#### **Usage Notes**

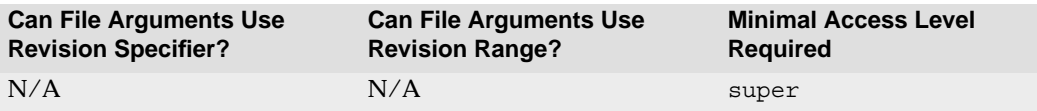

• Arguments may be passed to the trigger script, and are specified in the trigger table as follows:

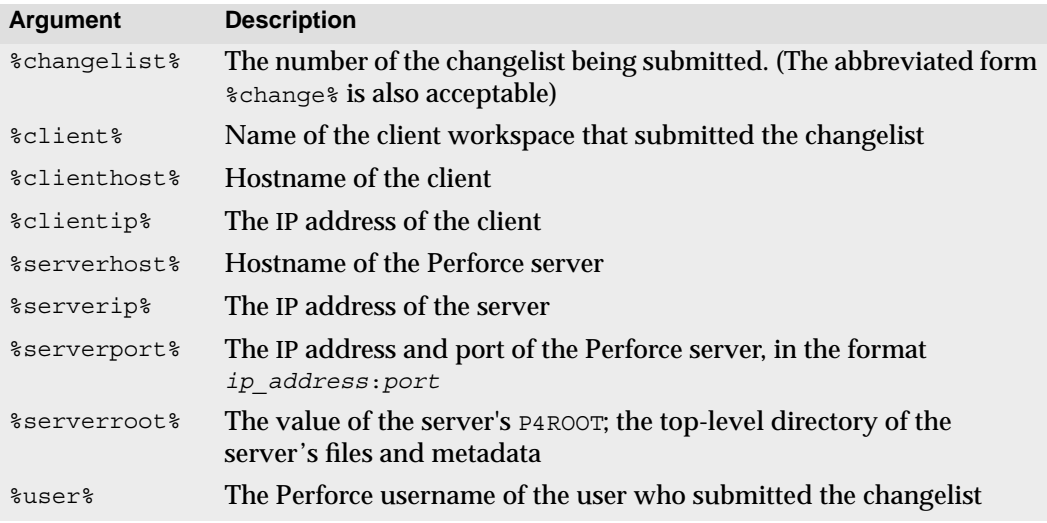
- If your trigger script needs to know which files were submitted in the changelist, use the command [p4 opened](#page-104-0) -ac *changelist#*.
- The trigger script can't access the submitted file contents from the server, since the files have not yet been stored there. But if the server has access to the client machine, the file contents *can* be obtained from the client via OS commands.
- Perforce commands in trigger scripts are always run by a specific Perforce user. If this is not properly planned for, an extra Perforce license for a user named SYSTEM might be consumed. Some of the other options are:
	- Use the  $s$ user  $s$  argument to the script within each Perforce command so that the script is run by the submitting user. For example, if Joe has submitted a changelist that activates trigger script  $f \circ \circ p$ , and this script runs the [p4 changes](#page-19-0) command, the script can run the command  $p4 - u$  susers changes.
	- Set [P4USER](#page-178-0) for the account that runs the trigger script to the name of an existing user. (If your Perforce server is installed as a service under Windows, note that Windows services can't have [P4USER](#page-178-0) values, and you must therefore use the script's  $s$ user $s$ value).
- In order to use triggers, the server  $(p4d)$  must be able to "fork", or spawn off processes to run the triggers. This is the default configuration of Perforce. If you start p4d with the -f (run in foreground without forking) option, however, you will not be able to use triggers until you restart the server without the -f option.

#### **Examples**

Suppose that the trigger table consists of the following entries:

```
trig1 //depot/bar/... "/usr/bin/s1.pl %changelist%"
trig2 //depot/bar/foo "/usr/bin/s2.pl %user%"
trig1 -//depot/bar/z* "/usr/bin/s1.pl %user%"
trig1 //depot/bar/zed "/usr/bin/s3.pl %client%"
```
Both the first and fourth lines call the script  $/\text{bin/s1.p1}$  & changelist  $\delta$ , since the first occurrence of a particular trigger name determines which script is run when that trigger name is subsequently used.

No triggers are activated if the user submits file //depot/bar/zebra, since the third line excludes this file, but if  $//$ depot/bar/zed is submitted, the trig1 script  $/$ usr/bin/s1.pl %change% will be run, since the fourth line overrides the third, and because the first script listed with the name trig1 is used.

### **Related Commands**

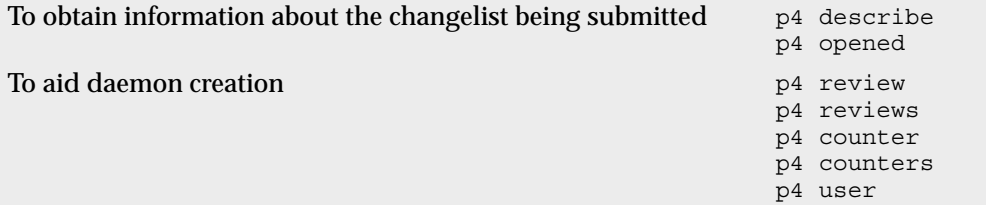

# <span id="page-146-0"></span>**p4 typemap**

# **Synopsis**

Modify the file name-to-type mapping table.

# **Syntax**

```
p4 [g-opts] typemap
p4 [g-opts] typemap -i
p4 [g-opts] typemap -o
```
# **Description**

The  $p4$  typemap command allows system administrators to set up a table linking Perforce file types to file name specifications. If a filename matches an entry in the typemap table, it overrides the file type that would otherwise have been assigned by the Perforce client.

By default, Perforce automatically determines if a file is of type text or binary based on an analysis of the first 1024 bytes of a file. If the high bit is clear in each of the first 1024 bytes, Perforce assumes it to be text; otherwise, it's binary.

Although this default behavior can be overridden by the use of the -t *filetype* flag, it's easy to overlook this, particularly in cases where files' types were usually (but not always!) detected correctly. The most common examples of this are associated with PDF files (which sometimes begin with over 1024 bytes of ASCII comments) and RTF files, which usually contain embedded formatting codes.

The  $p4$  typemap command provides a more complete solution, allowing administrators to bypass the default type detection mechanism, ensuring that certain files (for example, those ending in .pdf or .rtf) will always be assigned the desired Perforce filetype upon addition to the depot.

Users can override any file type mapping defined in the typemap table by explicitly specifying the file type on the Perforce command line.

### **Form Fields**

The  $p4$  typemap form contains a single  $TypeMap$ : field, consisting of pairs of values linking file types to file patterns specified in depot syntax:

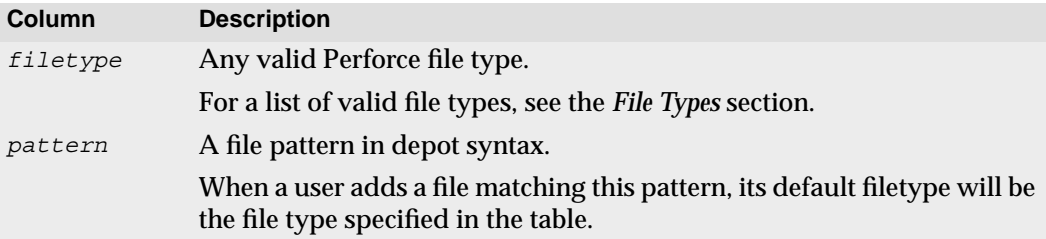

## **Options**

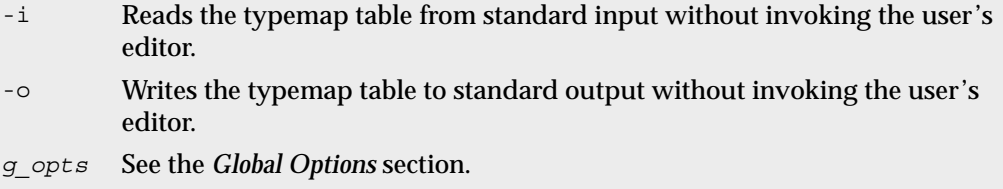

### **Usage Notes**

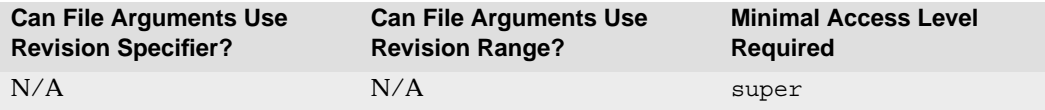

- To specify all files with a given extension at or below a desired subdirectory, use four periods after the directory name, followed by the extension. (for instance, //*path*/....*ext*) The first three periods specify "all files below this level". The fourth period and accompanying file extension are parsed as "ending in these characters".
- File type modifiers can be used in the typemap table. Useful applications include forcing keyword expansion on or off across directory trees, or enforcing the preservation of original file modification times (the  $+m$  file type modifier) in directories of third-party DLLs.
- If you use the  $-t$  flag and file type modifiers to specify a file type on the command line, and the file to which you are referring falls under a  $p4$  typemap mapping, the file type specified on the command line overrides the file type specified by the typemap table.

## **Examples**

To tell the Perforce server to regard all PDF and RTF files as binary, set the typemap table as follows:

```
Typemap:
         binary //....pdf
         binary //....rtf
```
The first three periods ("...") in the specification are a Perforce wildcard specifying that all files beneath the root directory are included as part of the mapping. The fourth period and the file extension specify that the specification applies to files ending in ".  $pdf$ " (or ". $\mathsf{rtf}$ ")

A more complicated situation might arise in a site where users in one area of the depot use the extension .doc for plain ASCII text files containing documentation, and users working in another area use . doc to refer to files in a binary file format used by a popular word processor. A useful typemap table in this situation might be:

```
Typemap:
```

```
 text //depot/dev_projects/....doc
 binary //depot/corporate/annual_reports/....doc
```
To enable keyword expansion for all .c and .h files, but disable it for your .txt files, do the following:

Typemap:

```
 text+k //depot/dev_projects/main/src/...*.c
 text+k //depot/dev_projects/main/src/...*.h
 text //depot/dev_projects/main/src/...*.txt
```
To ensure that files in a specific directory have their original file modification times preserved (regardless of submission date), use the following:

```
Typemap:
```
 binary //depot/dev\_projects/main/bin/... binary+m //depot/dev\_projects/main/bin/thirdpartydll/...

All files at or below the bin directory are assigned type binary. Because later mappings override earlier mappings, files in the bin/thirdpartydll subdirectory are assigned type binary+m instead.

For more information about the +m (modtime) file type modifier, see the *[File Types](#page-196-0)* section.

## **Related Commands**

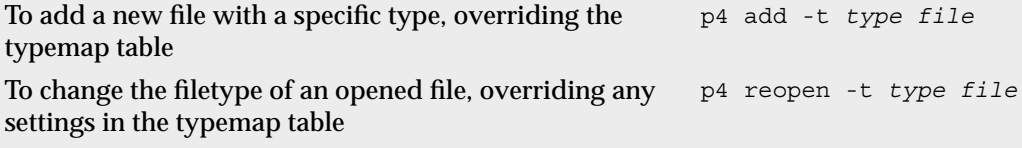

# **p4 unlock**

## **Synopsis**

Release the lock on a file.

# **Syntax**

p4 [*[g-opts](#page-184-0)*] unlock [-c *changelist#*] [-f] *[file](#page-188-0)*...

# **Description**

The p4 unlock command releases locks created by [p4 lock](#page-99-0).

If the file is open in a pending changelist other than default, then you must use the -c flag to specify the pending changelist. If no changelist is specified,  $p_4$  unlock unlocks files in the default changelist.

Superusers can use the -f option to forcibly unlock a file opened by another user.

If no file name is given, all files in the designated changelist are unlocked.

# **Options**

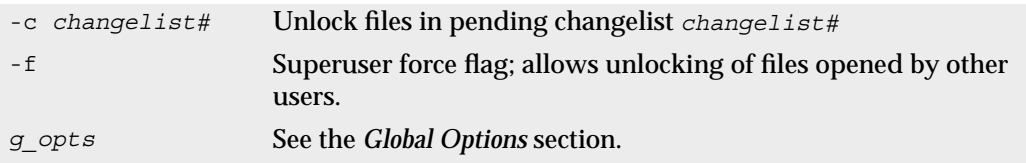

# **Usage Notes**

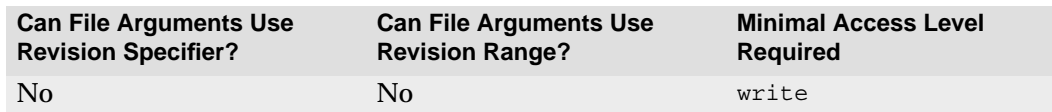

# **Related Commands**

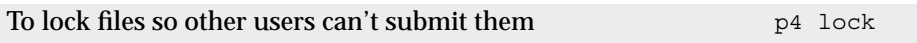

# <span id="page-151-0"></span>**p4 user**

#### **Synopsis**

Create or edit Perforce user specifications and preferences.

# **Syntax**

```
p4 [g-opts] user [-f] [username]
p4 [g-opts] user -d [-f] username
p4 [g-opts] user -o [username]
p4 [g-opts] user -i [-f]
```
# **Description**

By default, any system user becomes a valid Perforce user the first time he uses any Perforce command; Perforce automatically creates a user spec with default settings for the invoking user. Use the  $p4$  user command to edit these settings or to create new user records.

Perforce superusers can prevent random users from accessing Perforce with [p4 protect](#page-110-0).

When  $p4$  user is called, a form is brought up in the editor defined by the [P4EDITOR](#page-168-0) environment or registry variable. Perforce expects the form's entries to be entered in Perforce's standard forms format.

When called without a *username*, p4 user edits specification of the current user. When called with a *username*, the user specification is displayed, but can't be changed. Perforce superusers can edit other users' specifications with the  $-f$  (force) flag:  $p4$  user  $-f$ *username*.

The user who gives a Perforce command is not necessarily the user under whose name the command runs. The user for any particular command is determined by the following:

- If the user running the command is a Perforce superuser, and uses the syntax p4 user -f *username*, user *username* will be edited.
- If the -u *username* flag is used on the command line (for instance,  $p4 u$  joe submit), the command runs as that user (a password may be required);
- If the above hasn't been done, but the file pointed to by the [P4CONFIG](#page-164-0) environment or registry variable contains a setting for [P4USER](#page-178-0), then the command runs as that user.
- If neither of the above has been done, but the [P4USER](#page-178-0) environment or registry variable has been set, then the command runs as that user.
- If none of the above apply, then the username is taken from the OS level USER or USERNAME environment variable.

## **Form Fields**

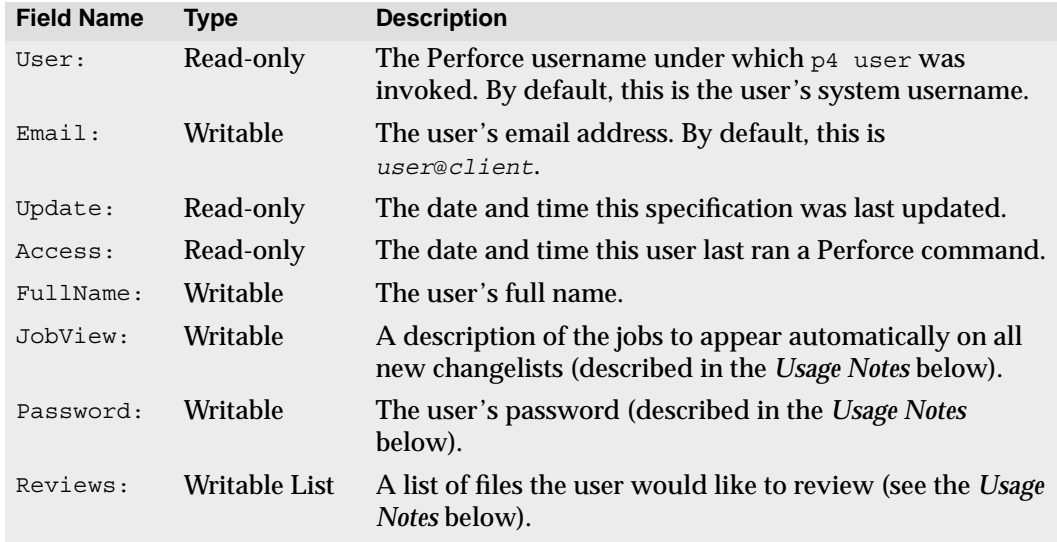

## **Options**

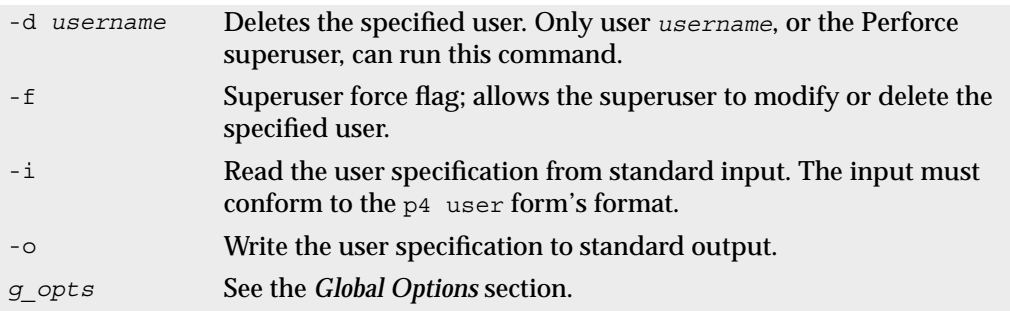

## **Usage Notes**

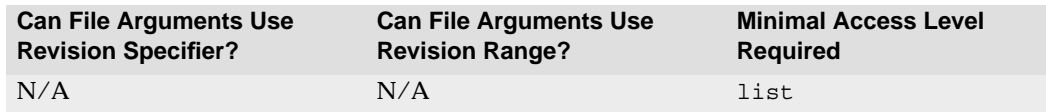

- The -d flag may be used by non-superusers only to delete the user specification that the command runs as. Perforce superusers can delete any Perforce user.
- User deletion fails if the specified user has any open files. Submit (or revert) these files before deleting users.

• Passwords can be created, edited, or changed in the  $p4$  user form or with the  $p4$ [passwd](#page-106-0) command. If you edit a password in the p4 user form, do not use the comment character # within the password; Perforce interprets everything following that character on the same line is a comment, and does not store it as part of the password.

No matter what the length of the password is, it is displayed as six asterisks whenever you subsequently call p4 user.

- By default, user records are created without passwords, and any Perforce user can impersonate another by setting [P4USER](#page-178-0) or by using the *[globally available](#page-184-0)* -u flag. To prevent another user from impersonating you, set the value of the Password: field to any string that doesn't contain whitespace or the comment character #. Once a password has been set, it must be provided to each Perforce command; this can be done in one of three ways:
	- The value of the environment or registry variable [P4PASSWD](#page-175-0) can be set to the password value;
	- The file pointed to by [P4CONFIG](#page-164-0) can contain a setting for [P4PASSWD](#page-175-0);
	- The -P *password* flag can be used on the command line, as in p4 -u ida -P *idapwd* submit.

Each of these three methods overrides the methods above it. For more information on passwords, please see [p4 passwd](#page-106-0).

- The collected values of the  $Email$ : fields can be listed for each user with the  $p4$  users command, and can used for any purpose.
- The  $p4$  reviews command, which is used by the Perforce change review daemon, uses the values in the Reviews: field; when activated, it will send email to users whenever files they've subscribed to in the Reviews: field have changed. Files listed in this field must be specified in depot syntax; for example, if user joe has a Reviews: field value of

```
//depot/foo/...
//depot/.../README
```
then the change review daemon sends joe email whenever any README file has been submitted, and whenever any file under  $//\text{depot/foo}$  has been submitted.

• There is a special setting for job review when used with the Perforce change review daemon. If you include the value:

```
//depot/jobs
```
in your Reviews: field, you will receive email when jobs are changed.

• If you the Jobview: field to any valid jobview, jobs matching the jobview appear on any changelists created by this user. Jobs that are fixed by the changelist should be left in the changelist when it's submitted with [p4 submit](#page-85-0); other jobs should be deleted from the form before submission.

For example, suppose the jobs at your site have a field called Owned-By:. If you set the Jobview: field on your p4 user form to Owned-By=*yourname*&status=open, all open jobs owned by you appear on all changelists you create. Please see [p4 jobs](#page-85-0) for a full description of jobview usage and syntax.

### **Examples**

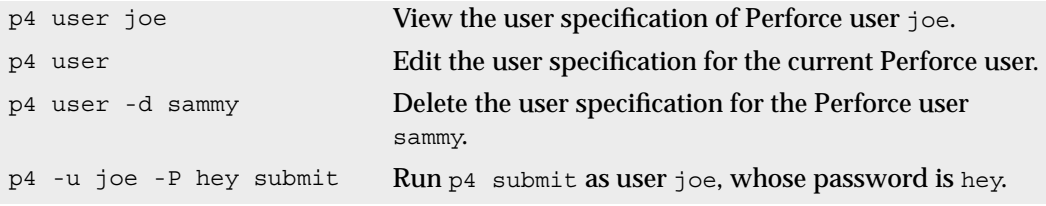

### **Related Commands**

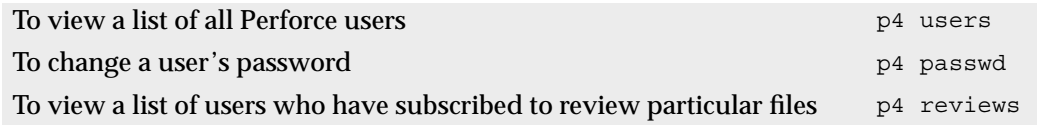

# <span id="page-155-0"></span>**p4 users**

### **Synopsis**

Print a list of all known users of the current server.

# **Syntax**

p4 [*[g-opts](#page-184-0)*] users [*user*...]

# **Description**

p4 users displays a list of all the users known to the current Perforce server. For each user, the information displayed includes their Perforce user name, their email address, their real name, and the date and time the user last accessed the server.

If a *user* argument is provided, only information pertaining to that user is displayed. The *user* argument may contain the \* wildcard; in this case, all users matching the given pattern are reported on. (If using wildcards, be sure to quote the user argument, since the OS will likely attempt to expand the wildcard to match file names in the current directory).

# **Options**

*[g\\_opts](#page-184-0)* See the *[Global Options](#page-184-0)* section.

# **Usage Notes**

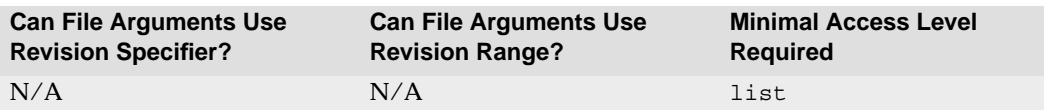

# **Related Commands**

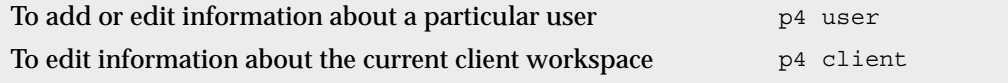

# **p4 verify**

## **Synopsis**

Verify that the server archives are intact.

# **Syntax**

p4 [*[g-opts](#page-184-0)*] verify [ -q -u -v ] *[file](#page-188-0)*[*revRange*]...

# **Description**

 $p4$  verify reports for each revision of the named files the revision specific information and an MD5 digest (fingerprint) of the revision's contents.

If invoked without arguments,  $p4$  verify computes and displays the digest of each revision. If a revision is missing from the archive and therefore can't be reproduced, the revision's output line ends with MISSING!

To save MD5 fingerprints in the Perforce database, use  $p4$  verify -u. Subsequent invocations of  $p_4$  verify compute checksums for the desired files and compare them against those stored by  $p_4$  verify -u. If the checksums differ, the output line for the corrupt file ends with BAD!

Once stored, a digest is not recomputed unless  $p_4$  verify -v flag is used to overwrite it. The -v flag is generally used only to update the saved digest of archive files which have been deliberately altered outside of Perforce control by a Perforce system administrator.

# **Options**

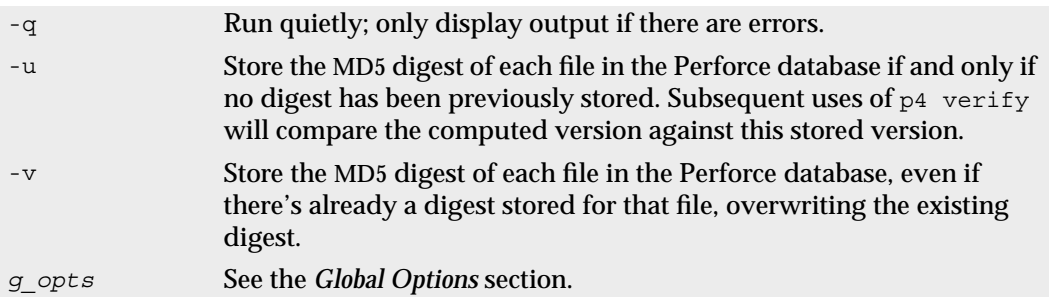

# **Usage Notes**

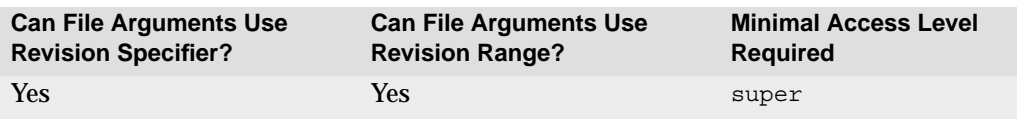

It is good administrative practice to run  $p4$  verify  $-qu$  //... (to generate new checksums and verify old ones across your entire depot) as part of your nightly backup process, as well as immediately before any server upgrade.

Similarly, it is also good administrative practice to use  $p4$  verify  $-q$  //... (to verify the integrity of your files) after restoring from backups, or immediately following any server upgrade.

If p4 verify returns errors, contact Perforce technical support.

For more about sound administrative practices, see the *Perforce System Administrator's Guide*.

# **p4 where**

# **Synopsis**

Show where a particular file is located, as determined by the client view.

# **Syntax**

p4 [*[g-opts](#page-184-0)*] where [*[file](#page-188-0)*...]

# **Description**

 $p4$  where uses the client view and client root, as set in  $p4$  client, to print files' locations relative to the top of the depot, relative to the top of the client workspace, and relative to the top of the local OS directory tree. The command does not check to see if the file exists; it merely reports where the file *would be* located if it *did* exist.

For each file provided as a parameter, a set of mappings is output. Each set of mappings is composed of lines consisting of three parts: the first part is the filename expressed in depot syntax, the second part is the filename expressed in client syntax, and the third is the local OS path of the file.

# **Options**

*[g\\_opts](#page-184-0)* See the *[Global Options](#page-184-0)* section.

# **Usage Notes**

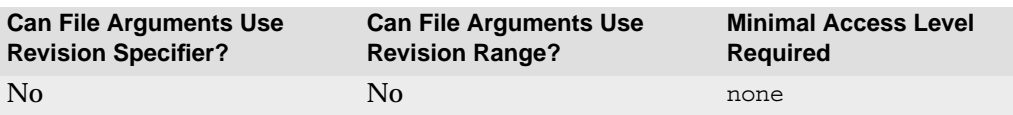

• The mappings are derived from the client view: a simple client view, mapping the depot to one directory in the client workspace, produces one line of output.

More complex client views produce multiple lines of output, possibly including exclusionary mappings. For instance, given the client view:

View: //a/... //client/a //a/b/... //client/b

Running  $p4$  where  $//a/b/file.txt$  gives:

```
//a/b/file.txt //client/a/b/file.txt /home/user/root/a/b/file.txt
-//a/b/file.txt //client/a/b/file.txt //home/user/root/a/b/file.txt
//a/b/file.txt //client/b/file.txt /home/user/root/b/file.txt
```
This can be interpreted as saying that the first line of the client view would have caused the file to appear in /home/user/root/a/b/file.txt, except that it was overridden by the second mapping in the view. An exclusionary mapping was applied to perform the override, and the second mapping applies, sending the file to /home/user/root/b/file.txt.

• The simplest case (one line of output per file, showing each filename in depot, client, and local syntax) is by far the most common.

#### **Related Commands**

To list the revisions of files as synced from the depot [p4 have](#page-70-0)

# **Environment and Registry Variables**

Each operating system and shell has its own syntax for setting environment variables. The following table shows how to set the P4CLIENT environment variable in each OS and shell:

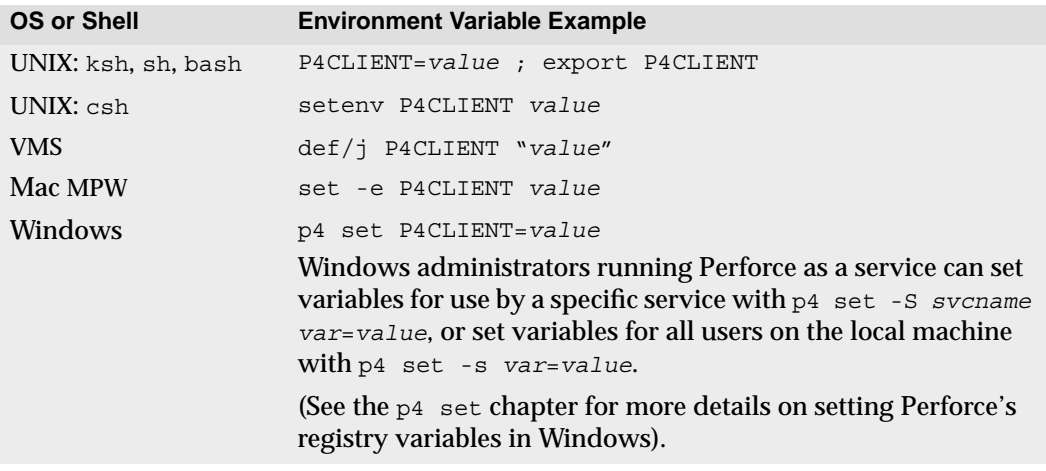

Perforce's environment variables can be loosely grouped into the following four categories:

- *Crucial*: The variable almost certainly needs to be set on the client; the default values are rarely sufficient. Understanding these variables is crucial for users and administrators alike.
- *Useful*: Setting this variable can provide additional functionality to the user, but is not required for most Perforce operations.
- *Esoteric*: The default value of this variable is normally sufficient; it rarely needs to be changed.
- *Server*: The variable is set by the Perforce system administrator on the machine running the Perforce server. Some of these variables are used by Perforce clients as well; in these cases, the variable is categorized twice.

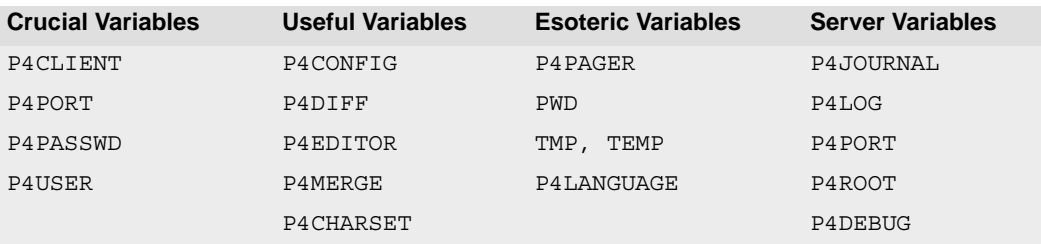

# <span id="page-162-0"></span>**P4CHARSET**

#### **Description**

Character set used for translation of unicode files.

#### **Usage Notes**

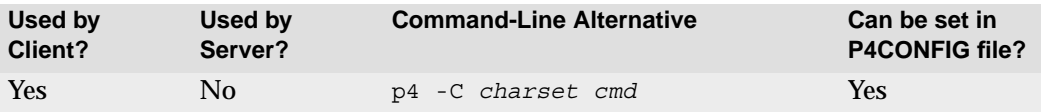

### **Value if not Explicitly Set**

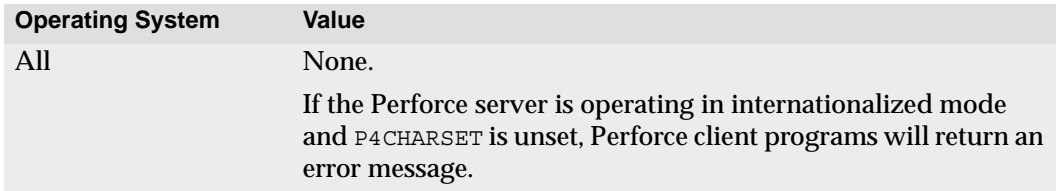

### **Examples**

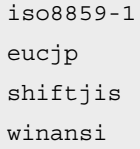

#### **Notes**

P4CHARSET only affects files of type unicode; non-unicode files are never translated.

For servers operating in the default (non-internationalized mode), P4CHARSET must be left unset. If P4CHARSET is set, but the server is not operating in internationalized mode, the server returns the following error message:

Unicode clients require a unicode enabled server.

For servers operating in the internationalized mode, P4CHARSET must be set. If P4CHARSET is unset, but the server is operating in internationalized mode, the client program returns the following error message:

Unicode server permits only unicode enabled clients.

# <span id="page-163-0"></span>**P4CLIENT**

#### **Description**

Name of current client workspace.

### **Usage Notes**

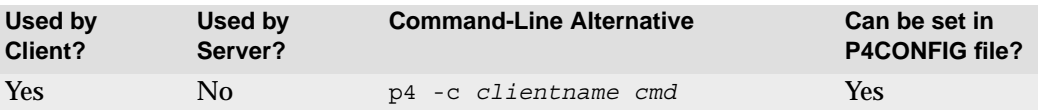

## **Value if not Explicitly Set**

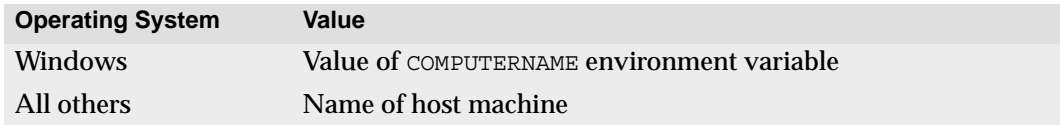

## **Examples**

cinnamon computer1 WORKSTATION

# <span id="page-164-0"></span>**P4CONFIG**

#### **Description**

Contains a file name without a path. The file(s) it points to are used to store other Perforce environment or registry variables. The current working directory (returned by [PWD](#page-179-0)) and its parents are searched for the file. If the file exists, then the variable settings within the file are used.

The variable settings in the file must sit alone on each line and be in the form *variable*=*value*.

### **Usage Notes**

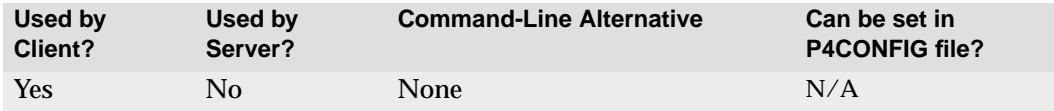

### **Value if not Explicitly Set**

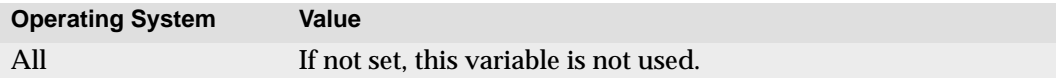

#### **Examples**

A sample P4CONFIG file might contain the following lines:

```
P4CLIENT=joes_client
P4USER=joe
P4PORT=ida:3548
```
## **Notes**

P4CONFIG makes it trivial to switch Perforce settings when switching between different projects. If you place a configuration file in each of your client workspaces and set P4CONFIG to point to that file, your Perforce settings will change to the settings in the configuration files automatically as you move from directories in one workspace to another.

You can set the following variables from within the P4CONFIG file:

- [P4CLIENT](#page-163-0)
- [P4DIFF](#page-167-0)
- [P4EDITOR](#page-168-0)
- [P4HOST](#page-169-0)
- [P4MERGE](#page-174-0)
- [P4PASSWD](#page-175-0)
- [P4PORT](#page-176-0)
- [P4USER](#page-178-0)

# <span id="page-166-0"></span>**P4DEBUG**

#### **Description**

Set Perforce server trace flags.

#### **Usage Notes**

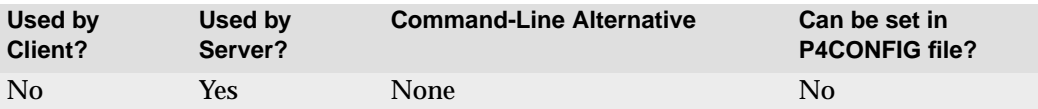

### **Value if not Explicitly Set**

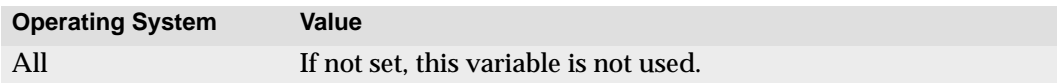

### **Examples**

server=1

#### **Notes**

In most cases, the Perforce server trace flags are useful only to administrators working with Perforce Technical Support to diagnose or investigate a problem.

The preferred way to set trace flags for the Perforce server is to set them on the  $p4d$ command line. For technical reasons, this does not work for sites running Perforce as a service under Windows. Administrators at such sites can use  $p4$  set to set the trace flags within P4DEBUG, allowing the NT service to run with the flags enabled.

For further information, see the *Perforce System Administrator's Guide*.

# <span id="page-167-0"></span>**P4DIFF**

#### **Description**

The name and location of the diff program used by  $p4$  resolve and  $p4$  diff.

#### **Usage Notes**

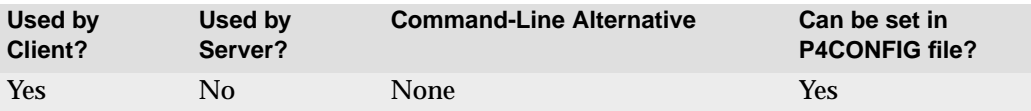

## **Value if not Explicitly Set**

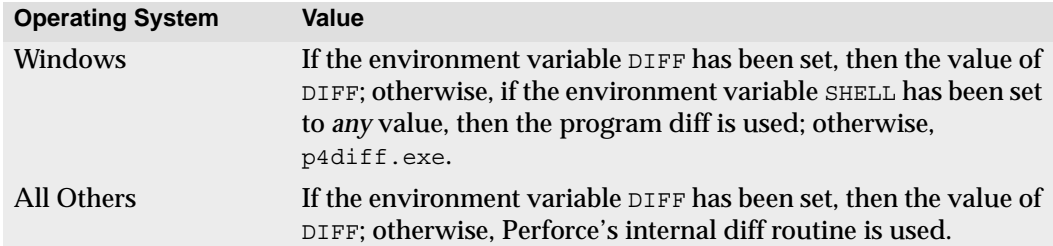

## **Examples**

diff diff -b windiff.exe

#### **Notes**

The value of P4DIFF can contain flags to the called program, for example, diff -u.

The commands [p4 describe](#page-38-0), [p4 diff2](#page-42-0), and [p4 submit](#page-135-0) all use a diff program built into the Perforce server program p4d. This cannot be changed.

# <span id="page-168-0"></span>**P4EDITOR**

#### **Description**

The editor invoked by those Perforce commands that use forms.

#### **Usage Notes**

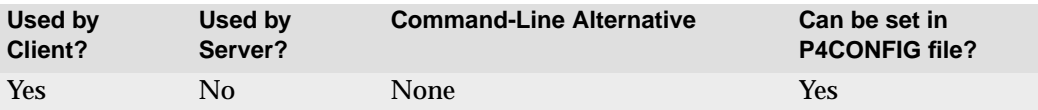

### **Value if not Explicitly Set**

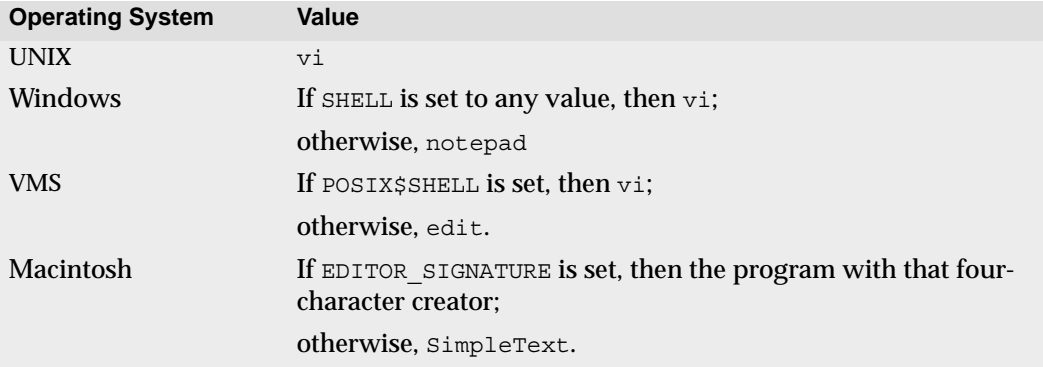

## **Examples**

vi emacs SimpleText

#### **Notes**

The regular Perforce commands that use forms (and therefore, use this variable), are  $p4$ [branch](#page-12-0), [p4 change](#page-16-0), [p4 client](#page-22-0), [p4 job](#page-82-0), [p4 label](#page-94-0), [p4 submit](#page-135-0), and [p4 user](#page-151-0).

The superuser commands that use forms are [p4 depot](#page-34-0), [p4 group](#page-65-0), [p4 jobspec](#page-90-0), [p4](#page-110-0) [protect](#page-110-0), [p4 triggers](#page-142-0), and [p4 typemap](#page-146-0).

# <span id="page-169-0"></span>**P4HOST**

#### **Description**

Name of host computer to impersonate.

#### **Usage Notes**

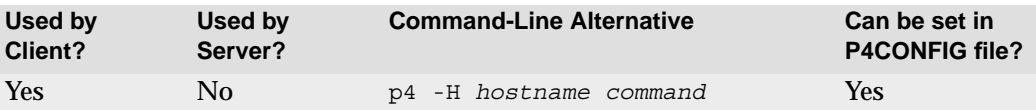

## **Value if not Explicitly Set**

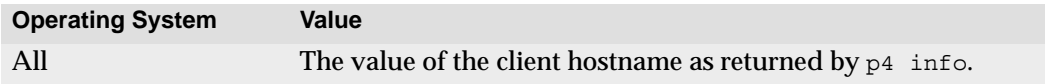

### **Examples**

workstation123.perforce.com anamorph.glyphic.com

#### **Notes**

Perforce users can use the  $H$ <sub>pot</sub>: field of the  $p4$  client form to specify that a particular client workspace can be used only from a particular host machine. When this field has been set, the P4HOST variable can be used to fool the server into thinking that the user is on the specified host machine regardless of the machine being used by the user. As this is a very esoteric need, there's usually no reason to set this variable.

The hostname must be provided exactly as it appears in the output of  $p4$  info when run from that host.

# <span id="page-170-0"></span>**P4JOURNAL**

#### **Description**

A file that holds the Perforce server database's journal data.

## **Usage Notes**

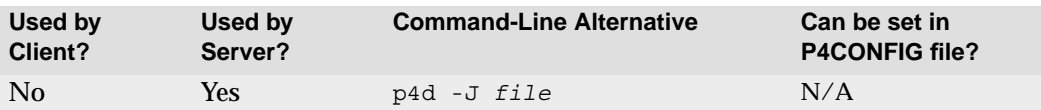

# **Value if not Explicitly Set**

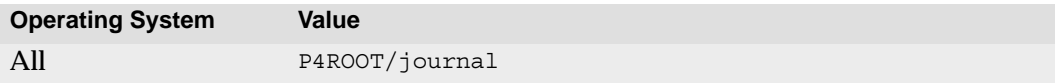

# **Examples**

journal  $\bigcap$ ff /disk2/perforce/journal

## **Notes**

If a relative path is provided, it should be specified relative to the Perforce server root.

Setting P4JOURNAL to off will disable journaling. This is not recommended.

For further information, see the *Perforce System Administrator's Guide*.

# <span id="page-171-0"></span>**P4LANGUAGE**

#### **Description**

This environment variable is reserved for system integrators.

# **Usage Notes**

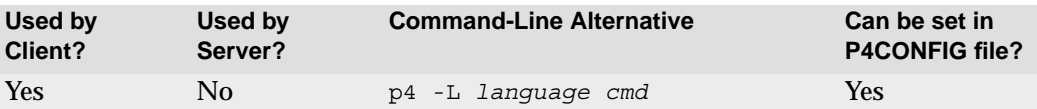

# **Value if not Explicitly Set**

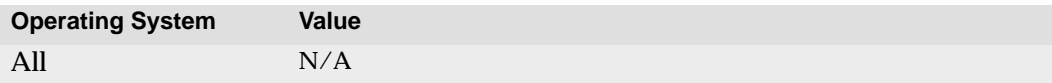

# <span id="page-172-0"></span>**P4LOG**

### **Description**

Name and path of the file to which Perforce server errors are written.

## **Usage Notes**

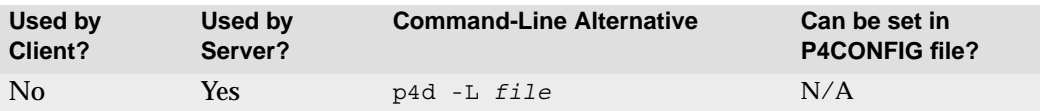

# **Value if not Explicitly Set**

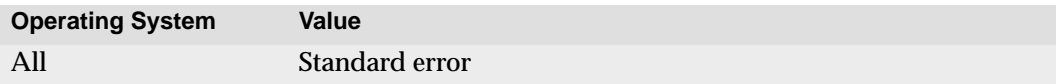

# **Examples**

log /disk2/perforce/log

## **Notes**

If a relative path is provided, it should be specified relative to the Perforce server root. For further information, see the *Perforce System Administrator's Guide*.

# <span id="page-173-0"></span>**P4PAGER**

#### **Description**

The program used to page output from [p4 resolve](#page-119-0)'s diff option.

#### **Usage Notes**

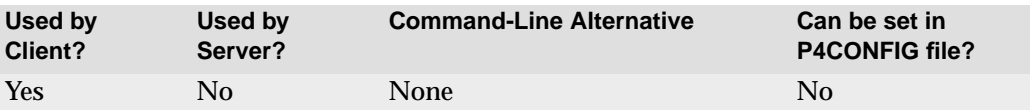

### **Value if not Explicitly Set**

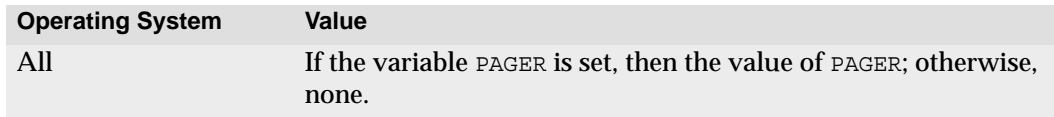

#### **Examples**

/bin/more (UNIX)

#### **Notes**

The value of this variable is used *only* to display the output for [p4 resolve](#page-119-0)'s diff routine. If the variable is not set, the output is not paged.

# <span id="page-174-0"></span>**P4MERGE**

#### **Description**

A third-party merge program to be used by [p4 resolve](#page-119-0)'s merge option.

### **Usage Notes**

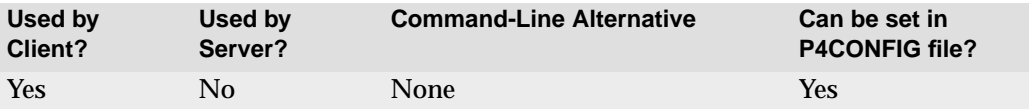

## **Value if not Explicitly Set**

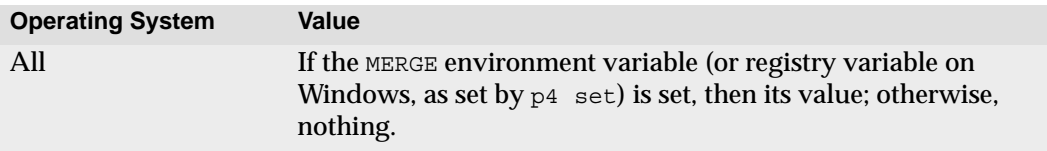

### **Examples**

c:\Perforce\p4winmrg.exe

c:\progra~1\Perforce\p4winmrg.exe

## **Notes**

The program represented by the program name stored in this variable is used only by  $p4$ [resolve](#page-119-0)'s merge option. When [p4 resolve](#page-119-0) calls this program, it passes four arguments, representing (in order) *base*, *theirs*, and *yours*, with the fourth argument holding the resulting *merge* file.

If the program you use takes its arguments in a different order, set P4MERGE to a shell script or batch file that reorders the arguments and calls the proper merge program with the arguments in the correct order.

If you are running under Windows, you must call a batch file, even if your third-party merge program already accepts arguments in the order provided by Perforce. This is due to a limitation within Windows. For instance, if you want to use a program called MERGE.EXE under Windows, your batch file might look something like this:

```
SET base=%1
SET theirs=%2
SET yours=%3
SET merge=%4
C:\FULL\PATH\TO\MERGE.EXE %base %theirs %yours %merge
```
# <span id="page-175-0"></span>**P4PASSWD**

#### **Description**

Supplies the current Perforce user's password for any Perforce client command.

### **Usage Notes**

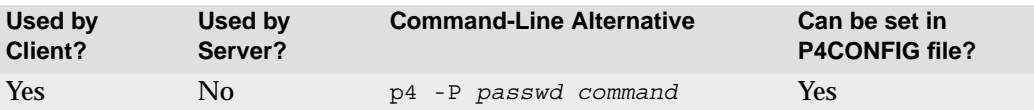

## **Value if not Explicitly Set**

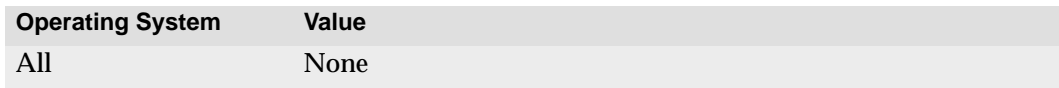

#### **Notes**

Perforce passwords are set via  $p4$  passwd, or in the form invoked by  $p4$  user. The setting of P4PASSWD is used to verify the user's identity. If a password has not been set, the value P4PASSWD is not used, even if set.

While it is possible to manually set the P4PASSWD environment variable to your plaintext password, the more secure way is to use the [p4 passwd](#page-106-0) command. On UNIX, this will invoke a challenge/response mechanism which securely sends your password to the Perforce server. On Windows, this sets P4PASSWD to the encrypted MD5 hash of your password.

On Windows platforms, if you set a password via P4Win (the Perforce Windows client) the value of the registry variable P4PASSWD is set for you. Setting the password in P4Win is like using [p4 passwd](#page-106-0) (or [p4 set](#page-132-0) P4PASSWD) from the MS-DOS command line, setting the registry variable to the encrypted MD5 hash of the password. The unencrypted password itself is never stored in the registry.

# <span id="page-176-0"></span>**P4PORT**

### **Description**

For the Perforce server, the port number on which it listens.

For Perforce clients, the host and port number of the Perforce server with which to communicate.

## **Usage Notes**

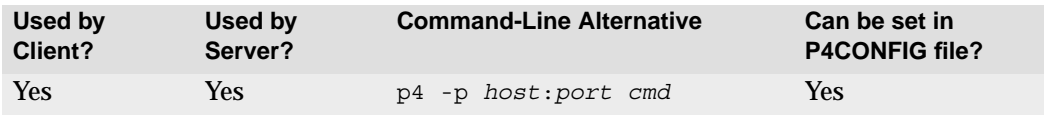

# **Value if not Explicitly Set**

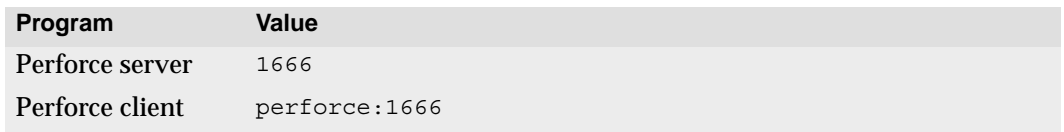

# **Examples**

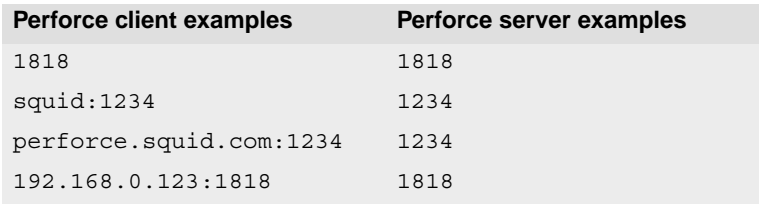

## **Notes**

The format of P4PORT on the Perforce client is *host*:*port*, or *port* by itself if both the Perforce client and server are running on the same host.

To use the default value, perforce, with a Perforce server, define perforce as an alias to the host running the server in /etc/hosts on UNIX, or in %SystemRoot%\system32\drivers\etc\hosts on Windows, or use DNS.

Port numbers must be in the range 1024 through 32767.

# <span id="page-177-0"></span>**P4ROOT**

#### **Description**

Directory in which the Perforce server stores its files and subdirectories.

#### **Usage Notes**

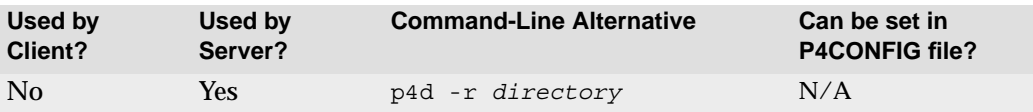

## **Value if not Explicitly Set**

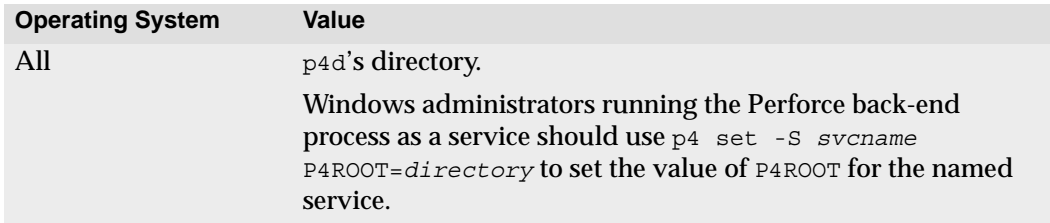

#### **Notes**

Create this directory before starting the Perforce server (p4d).

Only the account running p4d needs to have read/write permissions in this directory.

For more information on setting up a Perforce server, see the *Perforce System Administrator's Guide*.

# <span id="page-178-0"></span>**P4USER**

#### **Description**

Current Perforce username.

## **Usage Notes**

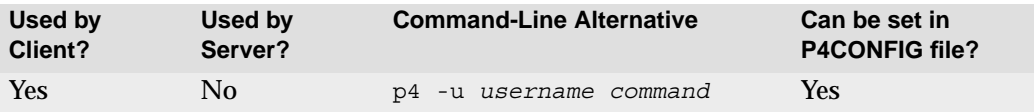

# **Value if not Explicitly Set**

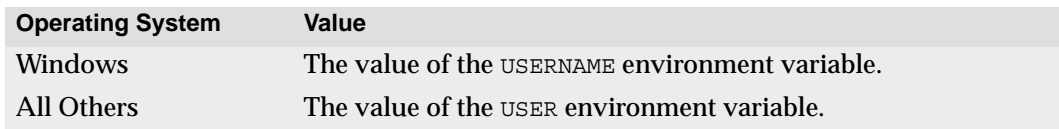

## **Examples**

edk lisag

## **Notes**

By default, the Perforce username is the same as the OS username.

If a particular Perforce user does not have a password set, then any other Perforce user can impersonate this user by using the -u flag with their Perforce client commands. To prevent this, users should set their password with the [p4 user](#page-151-0) or [p4 passwd](#page-106-0) command.

If a user has set their Perforce password, you can still run commands as that user (if you know the password) with p4 -u *username* -P *password command*.

Perforce superusers can impersonate users without knowing their passwords. For more information, see the *Perforce System Administrator's Guide*.

# <span id="page-179-0"></span>**PWD**

#### **Description**

The directory used to resolve relative filename arguments to Perforce client commands.

## **Usage Notes**

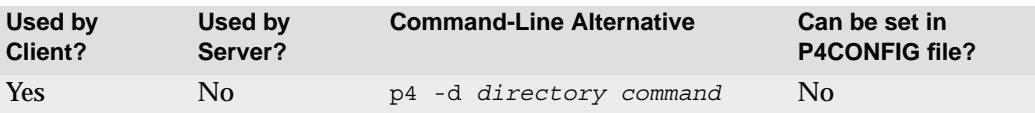

# **Value if not Explicitly Set**

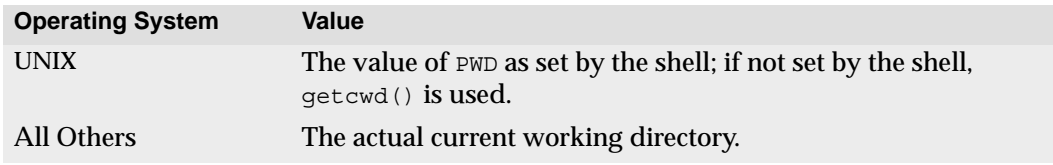

### **Notes**

Sometimes the PWD variable isn't inherited properly across shells. For instance, if you're running ksh or sh on top of csh, PWD will be inherited from your csh environment but not updated properly, causing possible confusion in subsequent Perforce commands.

If you encounter such difficulties, check to be sure you've unset PWD in your .profile or .kshrc file. (If you're running sh or ksh as your login shell, PWD will be managed properly by the shell regardless of any unsettings you've placed in your startup files; the confusion only occurs when variables are exported to subshells.)
# <span id="page-180-3"></span>**TMP, TEMP**

### **Description**

<span id="page-180-1"></span>The directory to which Perforce clients and servers write temporary files.

### **Usage Notes**

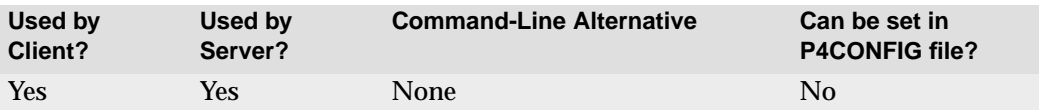

### **Value if not Explicitly Set**

<span id="page-180-4"></span><span id="page-180-2"></span><span id="page-180-0"></span>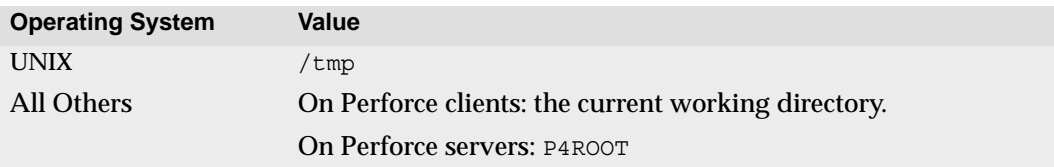

### **Notes**

If TEMP is set, TEMP is used. Otherwise, if TMP is set, this is used. If neither TEMP nor TMP are set, temporary files will be written in the directories described in the table above.

# **Additional Information**

This section describes features of Perforce that you'll use with multiple commands. We've included information on the following topics:

- *[Flags](#page-184-0)* that can be used with any Perforce command,
- How to use Perforce *[file specifications](#page-188-0)* in depot syntax, client syntax, and local syntax,
- Perforce *[file types](#page-196-0)*, and
- How to create and use *[views](#page-192-0)* to describe client workspaces, branches, and labels.

For an in-depth treatment of these and other topics from a conceptual level, please see the *Perforce User's Guide*, which is available at our web site: http://www.perforce.com.

# <span id="page-184-0"></span>**Global Options**

# **Synopsis**

<span id="page-184-1"></span>Global options for Perforce commands; these options may be supplied on the command line before any Perforce command.

# **Syntax**

```
p4 [-cclient -ddir -Hhost -pport -Ppass -uuser -xfile -Ccharset] [-G] [-s] cmd [args ...]
p4 -V
p4 - h
```
# **Options**

<span id="page-184-6"></span><span id="page-184-5"></span><span id="page-184-4"></span><span id="page-184-3"></span><span id="page-184-2"></span>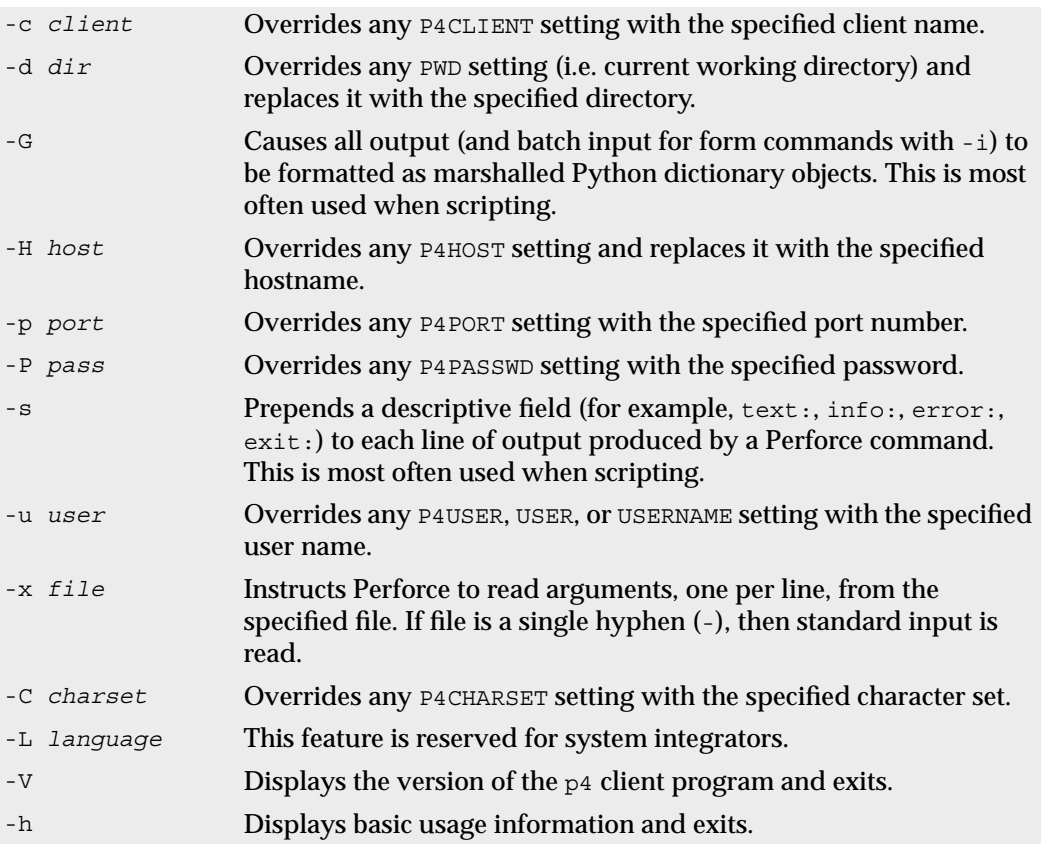

### **Usage Notes**

• Be aware that the global options must be specified on the command line before the Perforce command. Options specified after the Perforce command will not be interpreted as global options, but as options for the command being invoked. It is therefore possible to have the same command line option appearing twice in the same command, being interpreted differently each time.

For example, the command p4 -c *anotherclient* edit -c 140 foo will open file foo for edit in pending changelist 140 under client workspace *anotherclient*.

• The -x option is useful for automating tedious tasks; a user adding several files at once could create a text file with the names of these files and invoke p4 -x *textfile* add to add them all at once.

The -x option can be extremely powerful - as powerful as whatever generates its input. For example, a UNIX developer wishing to edit any file referring to an included  $f \circ \circ \cdot h$ file, for instance, could grep -1 foo.h  $\star$ .c | cut -f1 -d: | p4 -x - edit.

In this example, the grep command lists occurrences of  $f \circ \circ \circ h$  in the  $\ast \circ \circ f$  resp. the -1 option tells grep to list each file only once, and the cut command splits off the filename from grep's output before passing it to the  $p4 - x$  command.

• The  $-$ s option can be useful in automated scripts.

For example, a script could be written as part of an in-house build process which executes  $p4 - s$  commands, discards any output lines beginning with "info:", and alerts the user if any output lines begin with "error:".

• Python developers will find the  $-\sigma$  option extremely useful for scripting. For instance, to get a dictionary of all fields of a job whose ID is known, use the following:

```
job_dict = marshal.load(os.popen('p4 -G job -o ' + job_id, 'r'))
```
In some cases, it may not be intuitively obvious what keys the client program uses. If you pipe the output of any  $p_4$  -G invocation to the following script, you will see every record printed out in key/value pairs:

```
#!/usr/local/bin/python
import marshal, sys
try:
     num=0
     while 1:
         num=num+1
        print \ln -\frac{2}{9} --' \frac{2}{9} num
         dict = marshal.load(sys.stdin)
          for key in dict.keys(): print "%s: %s" % (key,dict[key])
except EOFError: pass
```
Python developers on Windows should be aware of potential CR/LF translation issues; in the example, it may be necessary to call marshal.load() to read the data in binary ("rb") mode.

• Some uses of the global options are absurd.

For example, p4 -c *anotherclient* help provides exactly the same output as [p4](#page-72-0) [help](#page-72-0).

### **Examples**

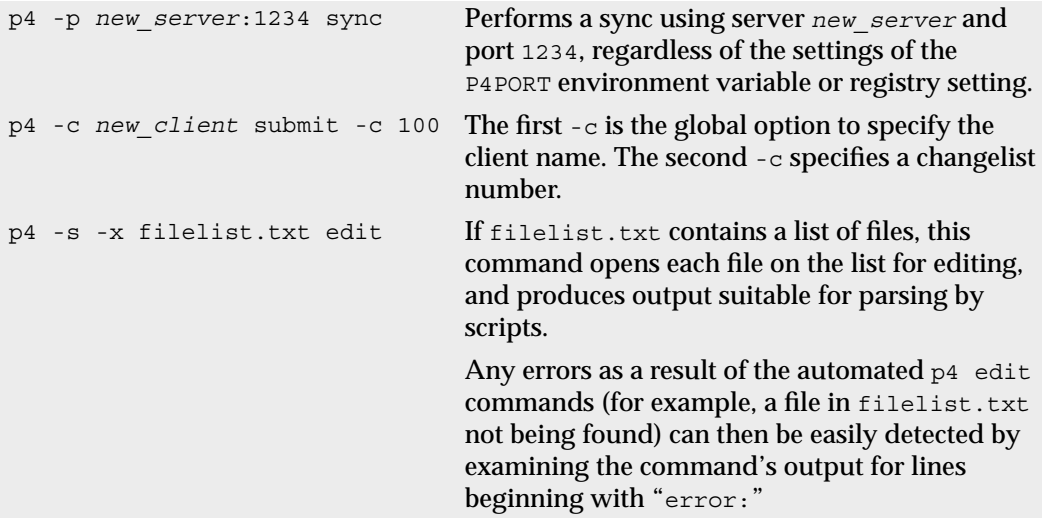

# <span id="page-188-7"></span><span id="page-188-0"></span>**File Specifications**

# **Synopsis**

Any file can be specified within any Perforce command in client syntax, depot syntax, or local syntax. Client workspace names and depot names share the same namespace; there is no way for the Perforce server to confuse a client name with a depot name.

#### <span id="page-188-10"></span>**Syntax forms**

<span id="page-188-8"></span>*Local syntax* refers to filenames as specified by the local shell or operating system. Filenames referred to in local syntax may be specified by their absolute paths or relative to the current working directory. (Relative path components may only appear at the beginning of a file specifier.)

<span id="page-188-6"></span><span id="page-188-5"></span>Perforce has its own method of file specification which remains unchanged across operating systems. If a file is specified relative to a client root, it is said to be in *client syntax*. If it is specified relative to the top of the depot, it is said to be in *depot syntax*. A file specified in either manner can be said to have been specified in Perforce syntax.

<span id="page-188-9"></span>Perforce file specifiers always begin with two slashes (//), followed by the client or depot name, followed by the full pathname of the file relative to the client or depot root directory.

<span id="page-188-4"></span>Path components in client and depot syntax are always separated by slashes (/), regardless of the component separator used by the local operating system or shell.

An example of each syntax is provided below

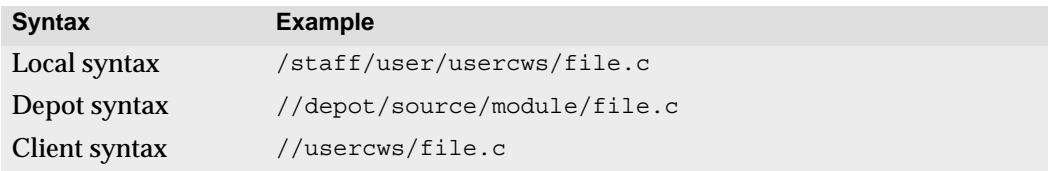

#### **Wildcards**

<span id="page-188-11"></span>The Perforce system allows the use of three wildcards:

<span id="page-188-3"></span><span id="page-188-2"></span><span id="page-188-1"></span>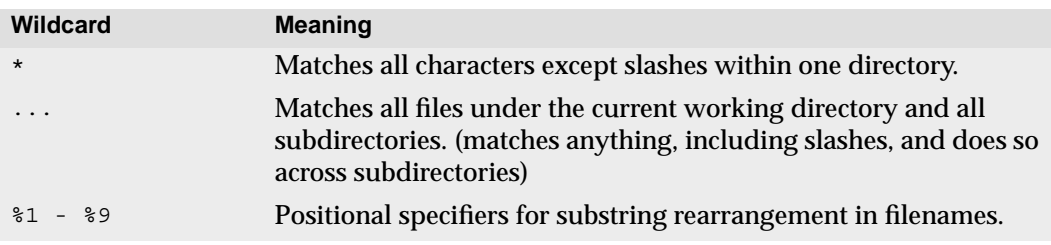

#### **Using revision specifiers**

<span id="page-189-0"></span>File specifiers may be modified by appending  $#$  or  $@$  to them.

The # and @ specifiers refer to specific revisions of files as stored in the depot:

<span id="page-189-6"></span><span id="page-189-5"></span><span id="page-189-3"></span><span id="page-189-2"></span><span id="page-189-1"></span>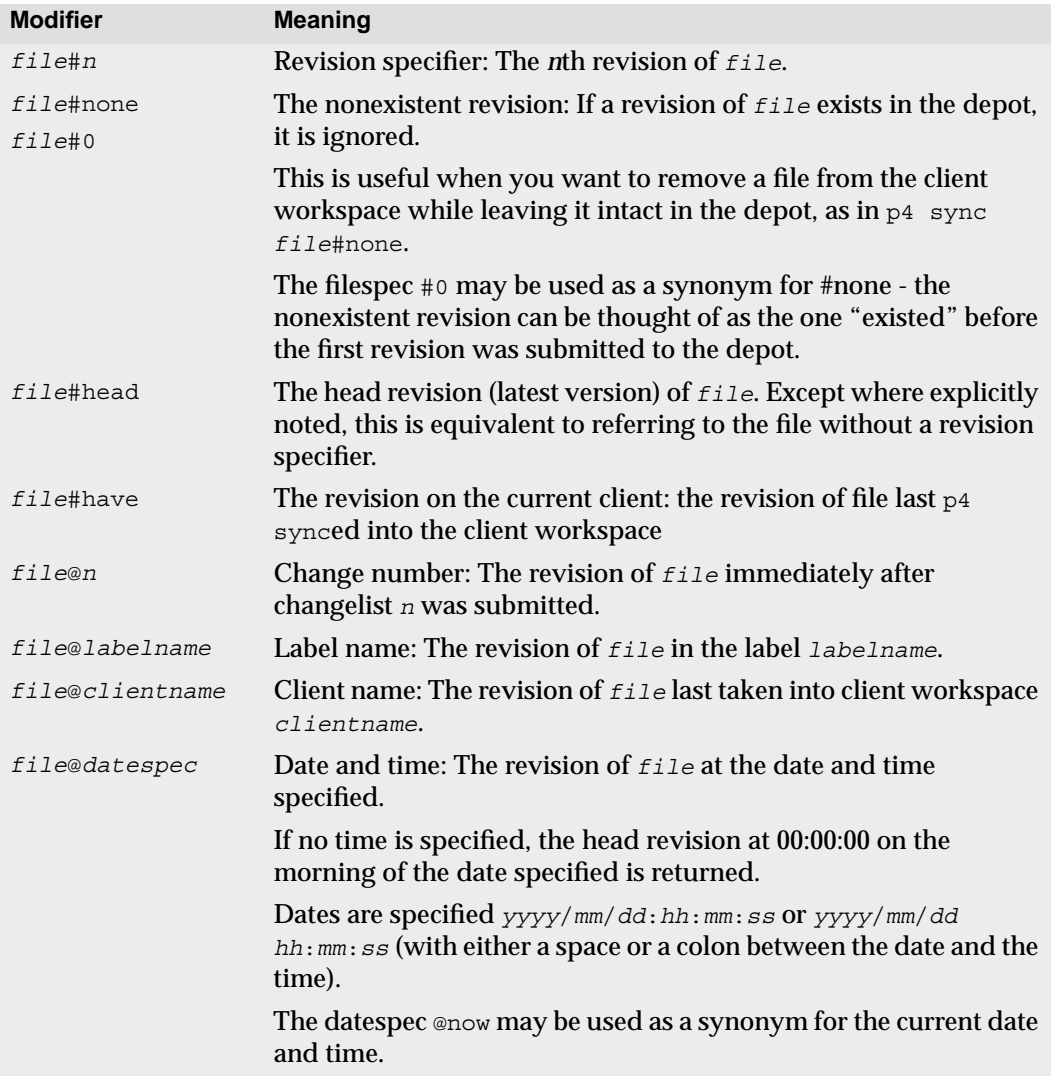

<span id="page-189-4"></span>Revision specifiers can be used to operate on many files at once: [p4 sync](#page-139-0) //myclient/...#4 copies the fourth revision of all non-open files into the client workspace.

If specifying files by date and time (i.e., using specifiers of the form *file*@*datespec*), the date specification should be parsed by your local shell as a single token. You may need to use quotation marks around the date specification if you use it to specify a time as well as a date.

<span id="page-190-1"></span>Some of Perforce's file specification characters may be intercepted and interpreted by the local shell, and need to be escaped before use. For instance, # is used as the comment character in most UNIX shells, / may be interpreted by (non-Perforce) DOS commands as an option specifier, and MacOS uses the : character as the separator between local path components. File names with spaces in them may have to be quoted on the command line.

<span id="page-190-0"></span>For information on these and other platform-specific issues, see the release notes for your platform.

#### **Using revision ranges**

<span id="page-190-2"></span>A few Perforce commands can use revision ranges to modify file arguments. Revision ranges are two separate revision specifications, separated by a comma. For example,  $p4$ [changes](#page-19-0) foo#3,5 lists the changelists that submitted file foo at its third, fourth, and fifth revisions.

Revision ranges have two separate meanings, depending on which command you're using. The two meanings are:

• Run the command on all revisions in the specified range. For example,  $p4 \rightarrow b5$  $\frac{1}{1}$ ...#20,52 lists all jobs fixed by any changelist that submitted any file at its 20th through 52nd revision.

This interpretation of revision ranges applies to  $p4$  changes,  $p4$  fixes,  $p4$  integrate, [p4 jobs](#page-85-0), and [p4 verify](#page-156-0).

• Run the command on only the highest revision in the specified range. For example, the command  $p4$  print foo@30,50 prints the highest revision of file foo submitted between changelists 30 and 50. This is different than  $p4$  print foo@50: if revision 1 of file foo was submitted in changelist 20, and revision 2 of file foo was submitted in changelist 60, then [p4 print](#page-108-0) foo@30,50 prints nothing, while [p4 print](#page-108-0) foo@50 prints revision 1 of foo.

The commands  $p4$  files,  $p4$  print, and  $p4$  sync all use revision ranges in this fashion.

Revision ranges can be very powerful. For example, [p4 changes](#page-19-0) foo#3,@*labelname* lists all changelists that submitted file  $f \circ \circ$  between its third revision and the revision stored in label *labelname*.

#### **Limitations on characters in filenames and entities**

<span id="page-191-0"></span>In order to support internationalization, Perforce allows the use of "unprintable" (non-ASCII) characters in filenames, label names, client workspace names, and other identifiers. Perforce wildcards and the revision-specifying characters  $\circ$  and  $\#$ , are not allowed in file names, label names, or other identifiers

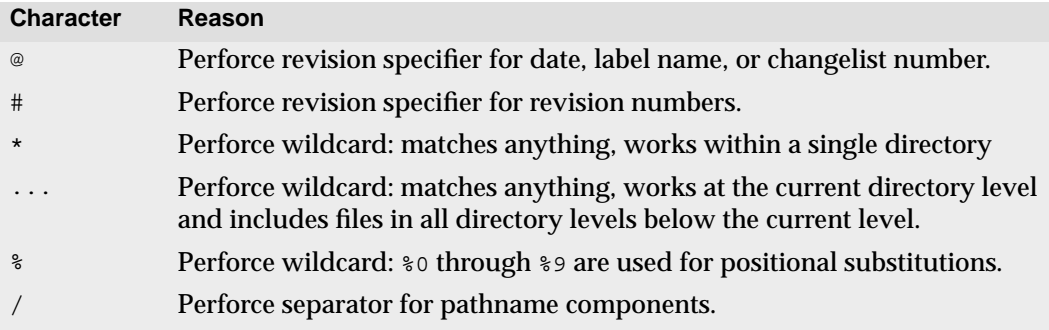

Observe that most of these characters tend to be difficult to use in filenames in crossplatform environments: UNIX separates path components with /, while many DOS commands interpret / as a command line switch. Most UNIX shells interpret # as the beginning of a comment. Both DOS and UNIX shells automatically expand \* to match multiple files, and the DOS command line uses % to refer to variables.

Similarly, although non-ASCII characters are allowed in filenames and Perforce identifiers, entering them from the command line may require platform-specific solutions. Users of GUI-based file managers can manipulate such files with drag-and-drop operations.

# <span id="page-192-0"></span>**Views**

# **Synopsis**

<span id="page-192-1"></span>There are three types of views: *client views*, *branch views*, and *label views*.

- Client views map files in the depot to files in the client workspace
- Branch views map files in the depot to other parts of the depot
- Label views associate groups of files in the depot with a single label.

Each type of view consists of lines which map files from the depot into the appropriate namespace. For client and branch views, the mappings consist of two file specifications. The left side of the mapping always refers to the depot namespace, and the right side of the mapping refers to the client workspace or depot namespace. For label views, only the left side (the depot namespace) of the mapping need be provided - the files thus specified are then associated with the desired label.

<span id="page-192-2"></span>All views construct a one-to-one mapping between files in the depot and the files in the client workspace, branch, or label. If more than one mapping line refers to the same file(s), the earlier mapping are overridden. Mappings beginning with a hyphen (-) specifically exclude any files that match that mapping. If multiple mappings in a single view lead to files which fail to map the same way in both directions, the files are ignored.

<span id="page-192-4"></span>*[File specifications](#page-188-0)* within mappings are provided in the usual Perforce syntax, beginning with //, followed by the depot, client, or label name, and followed by the actual file name(s) within the depot or client. File specifications within mappings may contain the usual Perforce wildcards of  $\star$ , ..., and the substring positional specifiers  $\frac{1}{2}1$  through  $\frac{1}{2}9$ .

# **Usage Notes**

Views are set up through the  $p4$  client,  $p4$  branch, or  $p4$  label commands as part of the process of creating a client workspace, label view, or branch view respectively.

The order of mappings in a client or branch view is important. For instance, in the view defined by the following two mappings:

```
//depot/... //cws/...
//depot/dir1/... //cws/dir2/...
```
the entire depot is mapped to the client workspace, but the file  $//$  depot $/$ dir1 $/$ file.c is mapped to  $//cws/dir2/file.c.$  If the order of the lines in the view is reversed, however:

```
//depot/dir1/... //cws/dir2/...
//depot/... //cws/...
```
then the file  $//depot/dir1/file.c$  is mapped to  $//cws/dir1/file.c$ , as the first mapping (mapping the file into  $//cws/dirz)$  is overridden by the second mapping (which maps the entire depot onto the client workspace). A later mapping in a view always overrides an earlier mapping.

If a path listed in a client view contains spaces, make sure to quote the path:

<span id="page-193-1"></span><span id="page-193-0"></span>//depot/dir1/... "//cws/dir one/..."

#### **Client Views**

Client views are used to map files in the depot to files in client workspaces, and vice versa. A client workspace is an area in which users perform their work; files are checked out to a client workspace, opened for editing, edited, and checked back into the depot.

When files are checked out, they are copied from the depot to the locations in the client workspace to which they were mapped. Likewise, when files are submitted back into the depot, the mapping is reversed and the files are copied from the client workspace back to their proper locations in the depot.

<span id="page-193-2"></span>**Client View Sample Mapping** Full client workspace mapped to entire //depot/... //cws/... depot Full client workspace mapped to part of depot //depot/dir1/... //cws/... Some files in the depot are mapped to a different part of the client workspace //depot/... //cws/... //depot/dir1/dir2/files.\* //cws/newdir/files.\* Some files in the depot are excluded from the client workspace //depot/dir1/... //cws/... -//depot/dir1/excludedfiles/...  $//cws/dir1/...$ Files in the client workspace will have different names as compared to their depot names. //depot/dir1/oldname.\* //cws/renamed/newname.\* Portions of filenames in the depot are rearranged in the client workspace //depot/dir1/%1.%2 //cws/dir1/%2.%1 The files do not map the same way in each direction. Both lines are ignored. //depot/dir1/... //cws/dir1/... //depot/nowhere/... //cws/dir1/dir2/\*

The following table lists some examples of client views:

To create a client view, use  $p4$  client. This brings up a screen where you can specify which files in the depot map to the files in your client workspace.

#### **Branch Views**

Branching of the source tree allows multiple sets of files to evolve along different paths. The creation of a branch view allows Perforce to automatically manage the file copying and edit propagation tasks associated with branching.

<span id="page-194-0"></span>Branch views map existing areas of the depot (the source files) onto new areas of the depot (the target files). They are defined in a manner similar to that used for defining client views, but rather than mapping files directly into a client workspace, they merely set up mappings within the depot.

<span id="page-194-3"></span>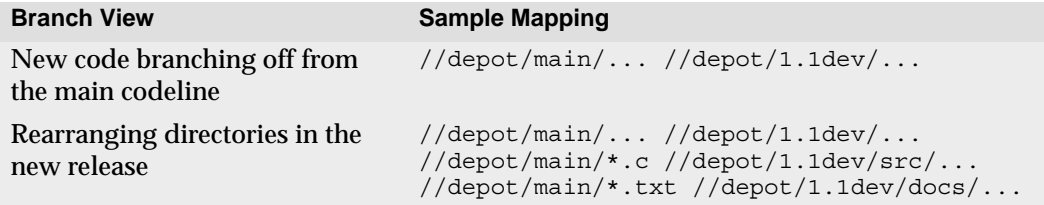

To create a branch view, use [p4 branch](#page-12-0) *newbranch*. This will bring up a screen (similar to the one associated with  $p4$  client) and allow you to map the donor files from the main source tree onto the target files of the new branch.

<span id="page-194-1"></span>No files are copied when the branch is first created. To copy the files, you must ensure that the newly-created files are included in any client workspace view intending to use those files. This may be done by adding the newly-mapped branch of the depot to your current client workspace view and performing a [p4 sync](#page-139-0) command.

#### **Label Views**

<span id="page-194-2"></span>Label views assign a label to a set of files in the depot. Unlike client views and branch views, a label view doesn't copy any files; it is merely a convenient way to refer to a group of file in order to reproduce the state of those files within a client workspace at some point in the future.

<span id="page-194-4"></span>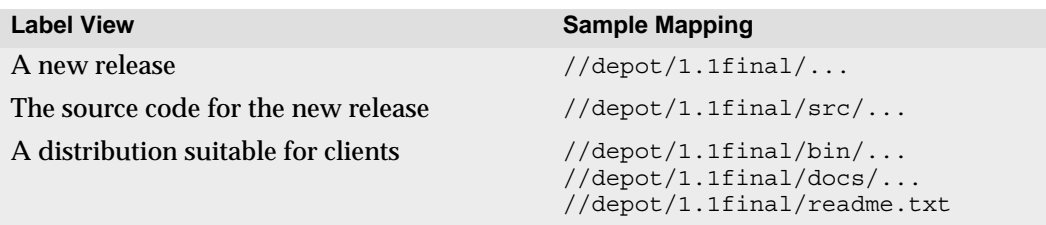

To create a label, use [p4 label](#page-94-0) *labelname*, and enter the depot side of the view. As a label is merely a list of files and revision levels, only the depot side (the left side) of the view needs to be specified.

# <span id="page-196-0"></span>**File Types**

### **Synopsis**

<span id="page-196-2"></span>Perforce supports five base file types:

- text files,
- compressed binary files,
- native apple files on the Macintosh,
- Mac resource forks, and
- symbolic links.

File type modifiers are then applied to the base types allowing for support of RCS keyword expansion, file compression on the server, and more.

<span id="page-196-5"></span>When a file is opened for add, Perforce attempts to determine the type of the file automatically. If the file is a regular file or a symbolic link, its type is set accordingly. Perforce then examines the first 1024 bytes of the file to determine whether it is text or binary. If any non-text characters are found, the file is assumed to be binary; otherwise, the file is assumed to be  $\tan \theta$ .

<span id="page-196-1"></span>Perforce administrators can use the type mapping feature ( $p4$  typemap) to override Perforce's default file type detection mechanism. This feature is useful for binary file formats (such as Adobe PDF, or Rich Text Format) where files can start with 1024 or more characters of ASCII text, and might otherwise be mistaken for text files.

<span id="page-196-7"></span><span id="page-196-6"></span><span id="page-196-4"></span><span id="page-196-3"></span>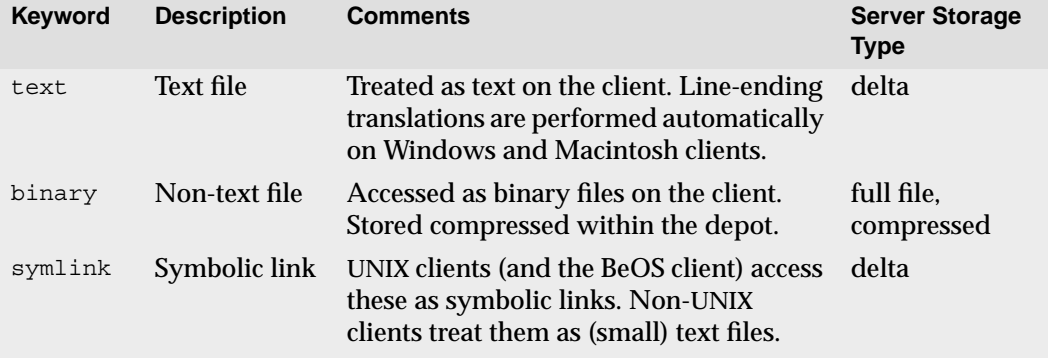

The base Perforce file types are:

<span id="page-197-2"></span><span id="page-197-1"></span>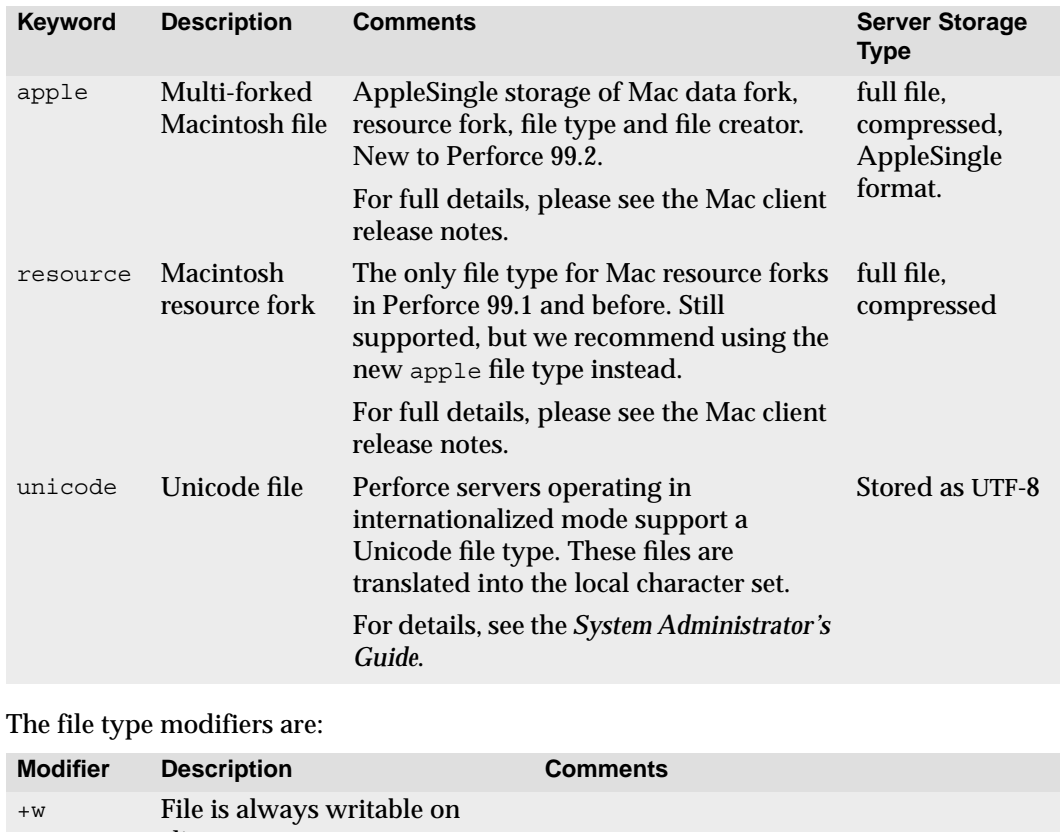

<span id="page-197-4"></span><span id="page-197-3"></span><span id="page-197-0"></span>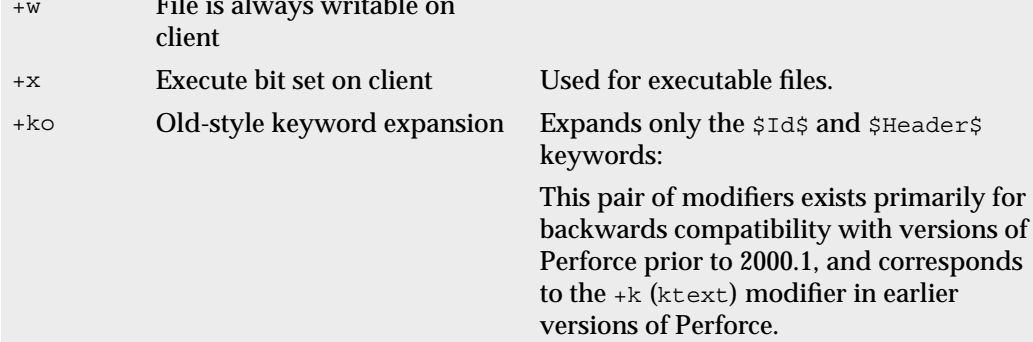

<span id="page-198-0"></span>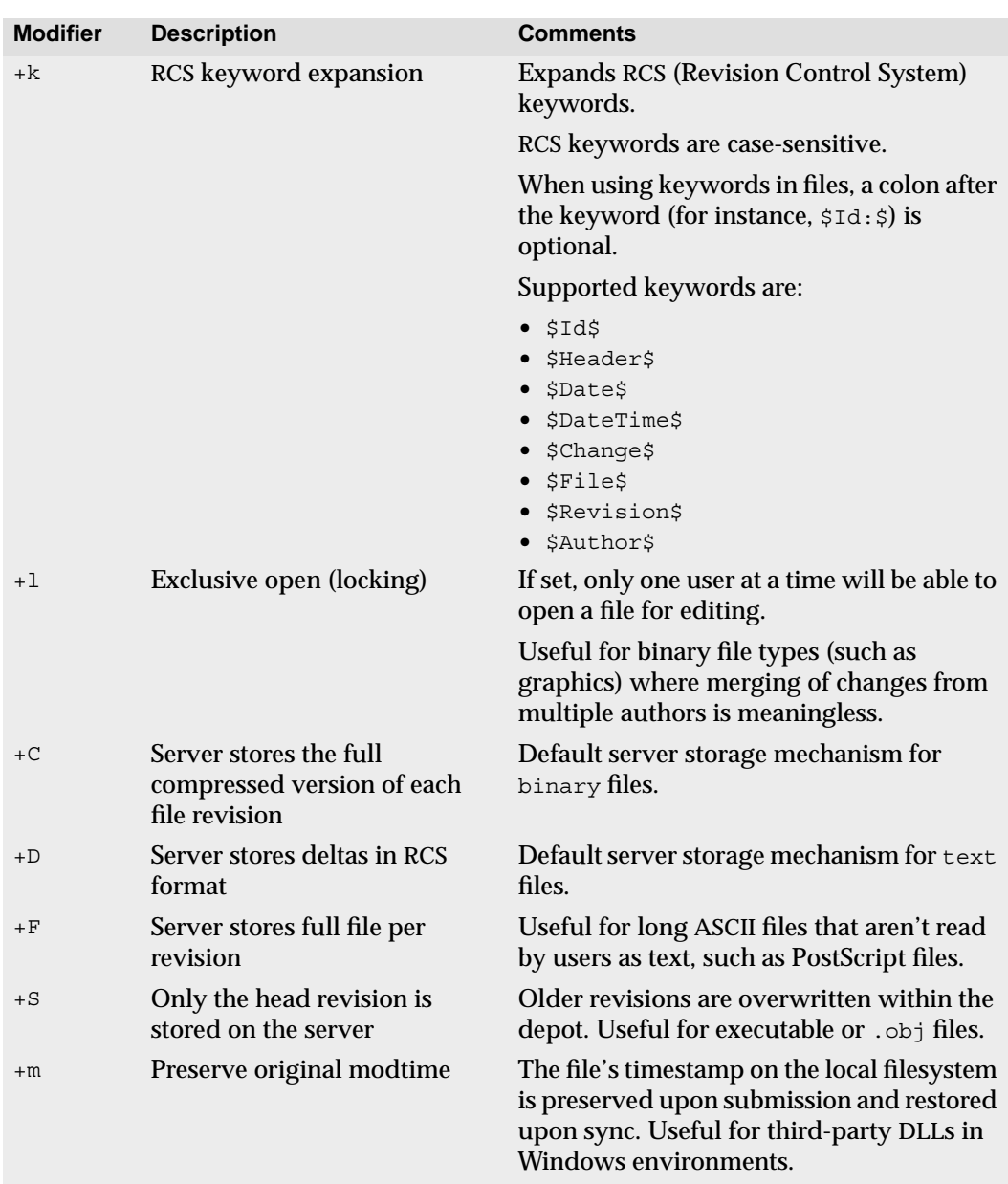

<span id="page-199-0"></span>A file's type is normally preserved between revisions, but can be overridden or changed with the -t flag during add, edit, or reopen operations:

- [p4 add](#page-8-0) -t *filetype filespec* adds the files as the specified type.
- [p4 edit](#page-47-0) -t *filetype filespec* opens the file for edit as the specified type. The file's type is changed to the specified *filetype* only after it is submitted to the depot.
- [p4 reopen](#page-117-0) -t *filetype filespec* changes the type of a file already open for add or edit.

The *filetype* argument is specified as *basetype*+*modifiers*. For example, to change file foo's type to executable text with RCS keyword expansion, use [p4 edit](#page-47-0) -t text+kx foo.

#### **Keyword Expansion**

<span id="page-199-1"></span>RCS keywords are expanded as follows:

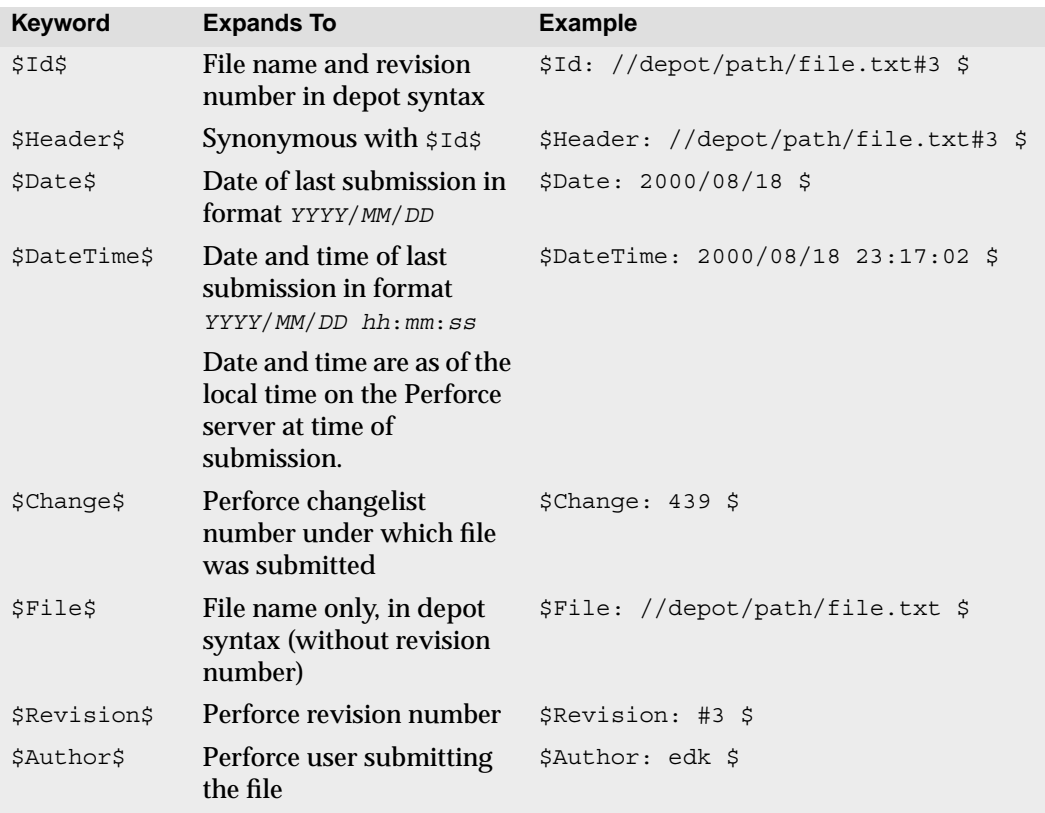

### **Usage Notes**

- <span id="page-200-3"></span>• The type of an existing file can be determined with  $p4$  opened or  $p4$  files.
- <span id="page-200-4"></span><span id="page-200-2"></span><span id="page-200-1"></span>• *Delta storage* (the default mode with text files) is a method whereby only the differences (or *deltas*) between revisions of files are stored. *Full file* storage (the default mode with binary files) involves the storage of the entire file. The file's type determines whether full file or delta storage is used. Perforce uses RCS format for delta storage.
- <span id="page-200-6"></span><span id="page-200-5"></span><span id="page-200-0"></span>• Some of the file types are compressed to gzip format for storage in the depot. The compression occurs during the submission process, and decompression happens while syncing. The process is transparent to the user; the client workspace always contains the file as it was submitted.
- <span id="page-200-7"></span>• Symbolic links on non-UNIX clients appear as small text files containing a relative path to the linked file. Editing these files on a non-UNIX client should be done with caution, as submitting them to the depot may result in a symbolic link pointing to a nonexistent file on the UNIX client.
- Some file type changes do not affect earlier revisions stored in the depot. For instance, changing a file's type by adding the  $+s$  (temporary object) modifier tells Perforce to store only the head revision of the file in the depot. If you do this to a previouslyexisting file, any subsequent changes to the file will overwrite the one stored at the head revision, but revisions to the file stored in the depot *before* the +S modifier was used will remain unaffected.
- <span id="page-200-8"></span>• The modtime  $(+\omega)$  modifier is a special case: It is intended for use by developers who need to preserve a file's original timestamp. (Normally, Perforce updates the timestamp when a file is synced.) It allows a user to ensure that the timestamp of a file in a client workspace after a [p4 sync](#page-139-0) will be the original timestamp existing *on the file* at the time of submission (that is, *not* the time at the Perforce server at time of submission, and *not* the time on the client at the time of sync).

The most common case where this is useful is development involving the third-party DLLs often encountered in Windows environments. Because the timestamps on such files are often used as proxies for versioning information (both within the development environment and also by the operating system), it is sometimes necessary to preserve the files' original timestamps regardless of a Perforce user's client settings.

The +m modifier on a file allows this to happen; if set, Perforce will ignore the modtime ("file's timestamp at time of submission") or nomodtime ("date and time on the client at time of sync") option setting of the client workspace when syncing the file, and always restore the file's original timestamp at the time of submit.

<span id="page-201-0"></span>• Versions of Perforce prior to 99.1 used a set of keywords to specify file types. These keywords are still supported, but have been made redundant. The following table lists the old keywords alongside their current base file types and modifiers:

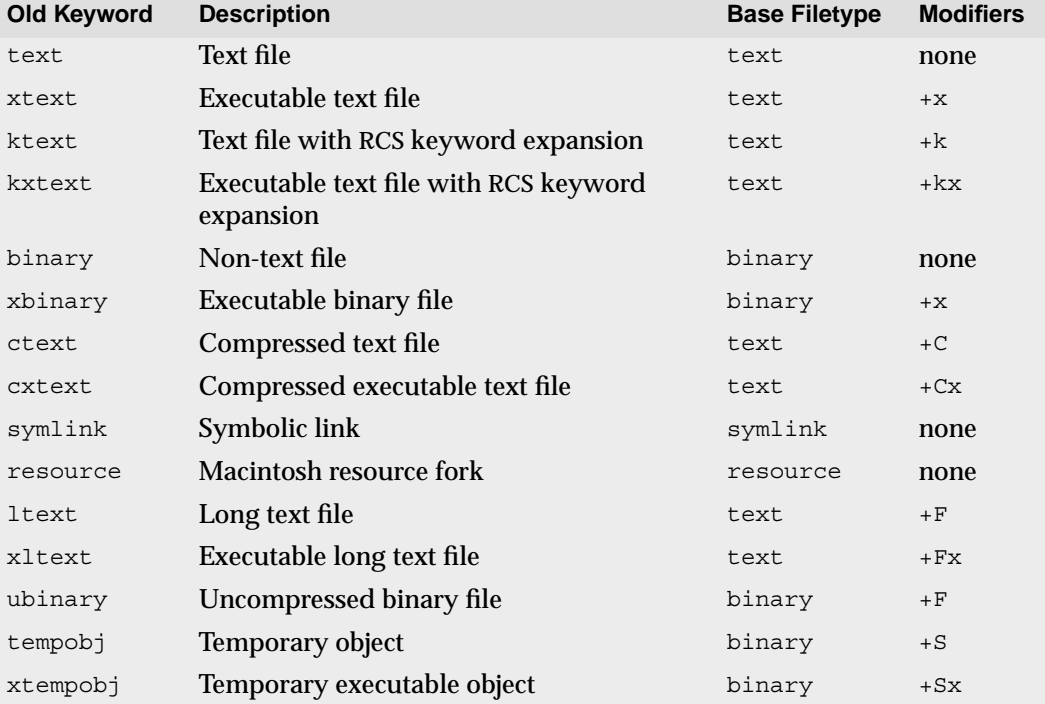

# **Index**

#### **Symbols**

```
#
    as revision specifier 190
#
    as comment character 93
    not allowed in passwords 154
\mathrm{8n}as wildcard 189
&
    as boolean AND 87
*
    as wildcard 189
    as wildcard in job searches 87
    as wildcard, in p4 users 156
    as wildcard, in protections table 112
    masks out password in p4 user form 154
+mmodification time preservation 148
...
    as wildcard 189
   wildcard, required with p4 depot 36
     10
/
    as path component separator 189
    as values separator in job templates 92
/tmp
    and TEMP 181
=, >, , > =,as comparison operators 87
@
   as revision specifier 190
\lambdaas boolean NOT 88
|
    as boolean OR 87
A
access
    levels 111
    limiting by IP address 111
```
superuse[r 112](#page-111-1) access level and commands, listing o[f 113](#page-112-0) access levels and p4 group [66](#page-65-0) adding files specifying default file type[s 9,](#page-8-1) [147,](#page-146-1) [197](#page-196-1) administering Perforc[e 11](#page-10-0) administration resetting passwords [108](#page-107-0) allwrite [25](#page-24-0) API Perforce and p4 fstat [63](#page-62-0) atomic change[s 136](#page-135-0) **B** base file type[s 197](#page-196-2) batch file and P4MERGE [175](#page-174-0) BeOS and symbolic link[s 197](#page-196-3) binary file[s 197](#page-196-4) comparing [44](#page-43-0) boolean operators and jobviews [87](#page-86-4) branch specifications creating and editin[g 13](#page-12-1) listing [16](#page-15-0) branch view [195](#page-194-0) and p4 branch [13](#page-12-1) and p4 diff2 [15](#page-14-0) and p4 integrate [77](#page-76-0) and p4 sync [195](#page-194-1) codeline exampl[e 15](#page-14-1) defined [193](#page-192-1) branches comparing files acros[s 44](#page-43-1) branching [13](#page-12-1) **C** carriage return [25](#page-24-1)

change review daemon [112,](#page-111-2) [115,](#page-114-0) [129,](#page-128-0) [131,](#page-130-0) [154](#page-153-2) changelist numbers pending vs. submitted changelists [31](#page-30-0) changelists and job[s 18,](#page-17-0) [55](#page-54-0) creating or editin[g 17](#page-16-0) default, and p4 submit [136](#page-135-1) defined [17](#page-16-1) deletin[g 18](#page-17-1) details, describin[g 39](#page-38-0) full descriptions, displaying [20](#page-19-1) jobviews and user[s 88](#page-87-1) listing [20](#page-19-2) listing associated files with p4 opened [19](#page-18-0) listing associated jobs with  $p4$  fixes [19](#page-18-1) listing jobs linked t[o 58](#page-57-1) listing with p4 review [129](#page-128-1) meaning o[f 19](#page-18-2) moving files between [118](#page-117-1) moving files between with p4 reopen [19](#page-18-3) numbered [136](#page-135-1) numbered, changing description o[f 138](#page-137-0) numbering of [17](#page-16-2) pending vs. submitte[d 136](#page-135-2) pending, listing files in [105](#page-104-1) purpose of [138](#page-137-1) removing files from with p4 revert [19](#page-18-4) specifying when adding files [9](#page-8-2) specifying when deleting file[s 33](#page-32-0) specifying when editing file[s 48](#page-47-1) specifying when resubmittin[g 136](#page-135-3) submittin[g 136](#page-135-4) changes atomic [136](#page-135-0) conflicting, resolvin[g 120](#page-119-0) changing file type with  $-t$  [200](#page-199-0) characters allowable in file names [192](#page-191-0) checkpoint [11](#page-10-0) client syntax [189](#page-188-5) and p4 files [53](#page-52-1) translating [159](#page-158-0)

client vie[w 194](#page-193-0) and p4 client [23](#page-22-1) and p4 print [109](#page-108-1) and p4 sync [140](#page-139-1) defined [193](#page-192-1) client workspace automatically changing settings for [165](#page-164-0) comparing files with depot [41](#page-40-0) creating and editin[g 23](#page-22-2) defined [23](#page-22-3) deletin[g 25](#page-24-2) files in, vs. p4 have [71](#page-70-0) listing all [29](#page-28-0) name of [164](#page-163-1) option[s 25](#page-24-3) populating with depot files [140](#page-139-2) synchronizing labels wit[h 98](#page-97-0) using file types to set permissions of files in [198](#page-197-0) client workspace template[s 24](#page-23-0) clients and labels [98](#page-97-0) and temporary files [181](#page-180-1) clobber [25,](#page-24-4) [141](#page-140-0) closing jobs with p4 submit [137](#page-136-0) codelines and branch view[s 15](#page-14-1) comparing files acros[s 44](#page-43-1) command-line options globally-available [185](#page-184-1) commands controlling access t[o 111](#page-110-2) help o[n 73](#page-72-1) listed by access leve[l 113](#page-112-0) comments in job templates, and P4Wi[n 93](#page-92-1) comparing binary file[s 44](#page-43-0) file[s 41,](#page-40-0) [43](#page-42-0) comparison operators and jobviews [87](#page-86-5) compress [25](#page-24-5)

compression of files, automatic [201](#page-200-0) **COMPUTERNAME** default client workspace on Windows [164](#page-163-2) counters and p4 review [129](#page-128-2) and review acces[s 115](#page-114-1) listing [32](#page-31-0) setting [30](#page-29-0) CR/LF translatio[n 25](#page-24-1) and LineEnd setting [27](#page-26-0) creating branch views [13](#page-12-1) depot specifications [35](#page-34-0) creating user[s 152](#page-151-0) crlf [25](#page-24-6) cross-platform development line ending[s 27](#page-26-0) current director[y 180](#page-179-1) and temporary files on non-UNIX clients [181](#page-180-2)

#### **D**

-d flag deleting changelists wit[h 18](#page-17-1) daemons and review acces[s 115](#page-114-1) change revie[w 112,](#page-111-2) [115,](#page-114-0) [129,](#page-128-0) [131,](#page-130-0) [154](#page-153-2) changelist number[s 31](#page-30-0) tips for creating [145](#page-144-0) default changelist listing open files i[n 105](#page-104-2) default changelists and p4 submit [136](#page-135-1) deleting files [33](#page-32-1) deleting password[s 107](#page-106-0) deleting users [153](#page-152-0) delta storage defined [201](#page-200-1) depot comparing files with client workspac[e 41](#page-40-0) comparing two revisions of files i[n 43](#page-42-0) files, getting fro[m 140](#page-139-2)

how files are stored i[n 201](#page-200-2) listing files in [53](#page-52-2) submitting changes to [136](#page-135-4) verifying integrity o[f 157](#page-156-1) depot synta[x 189](#page-188-6) and have list [71](#page-70-1) and p4 branch [13](#page-12-2) and p4 print [109](#page-108-1) and protections tabl[e 112](#page-111-3) translating [159](#page-158-0) depots creating or editin[g 35](#page-34-0) deletin[g 36](#page-35-1) empt[y 10](#page-9-1) listing [38](#page-37-0) populating [10](#page-9-1) remot[e 35,](#page-34-1) [37](#page-36-0) remote, and protection[s 115](#page-114-2) diff chunks and file conflicts [123](#page-122-0) diff program and p4 describe [39](#page-38-1) and p4 diff [41](#page-40-1) and p4 diff2 [43](#page-42-1) Perforce internal routin[e 168](#page-167-0) third-party, specifying [168](#page-167-0) diffing files [41,](#page-40-0) [43](#page-42-0) directories, empty removing on sync [26](#page-25-0) directory curren[t 180](#page-179-1) discarding change[s 127](#page-126-0) disk space reclaimin[g 103](#page-102-0) DNS and P4PORT [177](#page-176-1) **E** editing branch views [13](#page-12-1) depot specifications [35](#page-34-0) file[s 48](#page-47-2) user specification[s 152](#page-151-0) editor

form, commands which use [169](#page-168-0) form, specifying with P4EDITOR [169](#page-168-1) EDITOR\_SIGNATURE and P4EDITOR on Macintos[h 169](#page-168-2) emacs setting as default form editor [169](#page-168-3) empty depots populating [10](#page-9-1) environment variables and Windows registr[y 133](#page-132-0) how to set [161](#page-160-0) overriding with global option[s 185](#page-184-2) P4CHARSET [163](#page-162-1) P4CLIENT [164](#page-163-3) P4CONFIG [165](#page-164-1) P4DEBUG [167](#page-166-0) P4DIFF [168](#page-167-1) P4EDITOR [169](#page-168-4) P4HOST [170](#page-169-1) P4JOURNAL [171](#page-170-0) P4LANGUAGE [172](#page-171-0) P4LOG [173](#page-172-0) P4MERGE [175](#page-174-1) P4PAGER [174](#page-173-0) P4PASSWD [176](#page-175-1) P4PORT [177](#page-176-2) P4ROOT [178](#page-177-1) P4USER [179](#page-178-1) PWD [180](#page-179-2) setting for a Windows servic[e 161](#page-160-1) setting with P4CONFIG [165](#page-164-0) TMP, TEMP [181](#page-180-3) example branching and codeline[s 15](#page-14-1) changing file types [119](#page-118-0) comparing files across a branc[h 45](#page-44-0) creating a jo[b 85](#page-84-0) deleting a use[r 155](#page-154-0) editing a job [85](#page-84-0) editing user informatio[n 155](#page-154-0) effects of protections [115](#page-114-3) generating output for scripts [65](#page-64-0) getting files from depo[t 141](#page-140-1)

integrating files [80](#page-79-0) listing jobs by various criteria [89](#page-88-0) listing opened files [106](#page-105-0) moving files between changelist[s 119](#page-118-1) p4 typemap [149](#page-148-0) pending changelist, listing files in [106](#page-105-0) pipes and  $-x$  [42](#page-41-0) pre-submit triggers, use of [145](#page-144-1) propagating changes [80](#page-79-0) protections table [115](#page-114-3) RCS keyword expansio[n 200](#page-199-1) renaming file[s 117](#page-116-0) reverting files to pre-opened state[s 128](#page-127-0) scheduling a resolv[e 80](#page-79-0) submitting files in changelists [138](#page-137-2) syncing a client workspace [141](#page-140-1) viewing user information [155](#page-154-0) working as another use[r 155](#page-154-0) exclusionary mapping[s 193](#page-192-2) and p4 protect [112](#page-111-4) and triggers [143](#page-142-0)

### **F**

-f flag editing previously-submitted changelists [18](#page-17-2) editing read-only job fields wit[h 84](#page-83-0) forcing label deletion wit[h 96](#page-95-0) overriding client workspace settings [24](#page-23-1) fields null, in job[s 89](#page-88-1) file names valid characters fo[r 192](#page-191-0) with spaces, in views [194](#page-193-1) with spaces, on command line [191](#page-190-0) file specifications and p4 revert [127](#page-126-1) and p4 submit [138](#page-137-3) help o[n 73](#page-72-1) interpreted by local shell [191](#page-190-1) file types and p4 add [9](#page-8-3) and p4 edit [48](#page-47-3) and permissions in client workspace [198](#page-197-0)

and storage in depo[t 201](#page-200-2) apple [198](#page-197-1) binary [197](#page-196-4) changing [118](#page-117-1) determined by Perforc[e 197](#page-196-5) explaine[d 197](#page-196-2) help o[n 73](#page-72-1) liste[d 202](#page-201-0) mapping to filename[s 147](#page-146-2) modifiers [202](#page-201-0) old keywords [202](#page-201-0) resource [198](#page-197-2) showin[g 201](#page-200-3) specifying [198](#page-197-3) specifying with  $-t$  [200](#page-199-0) symlink [197](#page-196-6) text [197](#page-196-7) filenames mapping to file type[s 147](#page-146-2) files adding to depot [9](#page-8-4) adding to labe[l 98](#page-97-1) adding, specifying default type [9,](#page-8-1) [147,](#page-146-1) [197](#page-196-1) binary, comparing [44](#page-43-0) changing typ[e 118](#page-117-1) changing type with  $-t$  [200](#page-199-0) checkpoints and journal[s 11](#page-10-0) comparing [41,](#page-40-0) [43](#page-42-0) comparing between codelines [44](#page-43-1) conflicts between, resolving [120](#page-119-0) controlling acces[s 111](#page-110-0) copying from depot [140](#page-139-2) deleting from depo[t 33](#page-32-1) deleting from label [98](#page-97-2) deleting permanentl[y 102](#page-101-0) delta and full-file storag[e 201](#page-200-2) displaying info for scripts [63](#page-62-1) displaying revision historie[s 51](#page-50-0) editin[g 48](#page-47-2) editing older revisions [49](#page-48-0) getting from depo[t 140](#page-139-2) getting latest revisio[n 190](#page-189-1) in a label, listin[g 97](#page-96-0)

in changelists, detailed informatio[n 39](#page-38-0) including in labels [95](#page-94-1) integrated, listin[g 81](#page-80-0) integrating changes between [120](#page-119-0) linked to changelist, listin[g 19](#page-18-0) listing [53](#page-52-2) listing contents of, by revision [109](#page-108-2) listing open files [105](#page-104-1) locatin[g 159](#page-158-0) locking [100](#page-99-0) mapping Perforce file types to filenames [147](#page-146-2) modification time, preservin[g 148](#page-147-0) moving between changelists [19,](#page-18-3) [118](#page-117-1) multi-forke[d 198](#page-197-1) obliteratin[g 102](#page-101-0) on other depots, accessing [35](#page-34-1) open, discarding change[s 127](#page-126-0) open, listing [105](#page-104-1) open, submittin[g 136](#page-135-4) opening for add [9](#page-8-4) opening for branch with p4 integrat[e](#page-75-1) [76](#page-75-1) opening for delete [33](#page-32-1) opening for delete with p4 integrate [76](#page-75-2) opening for edit [48](#page-47-2) opening for integrate [76](#page-75-3) permanent removal of [102](#page-101-0) preventing other users from editin[g 100](#page-99-0) re-adding after prior deletion [9](#page-8-5) removing from changelists [19,](#page-18-4) [127](#page-126-0) removing with #none [190](#page-189-2) renaming [117](#page-116-1) reopenin[g 19](#page-18-3) resolving conflicts betwee[n 120](#page-119-0) reverting [19](#page-18-4) reverting to pre-edit state [127](#page-126-0) saving changes to depot [136](#page-135-4) scheduled for resolve, listin[g 126](#page-125-0) scheduling for resolv[e 125](#page-124-0) specifying [189](#page-188-7) specifying by change number [190](#page-189-3)

*Perforce 2002.1 Command Reference 207*

specifying by date and time [190](#page-189-4) specifying by revisio[n 190](#page-189-5) specifying type of [198](#page-197-3) stored compresse[d 201](#page-200-0) submittin[g 136](#page-135-4) syncin[g 140](#page-139-2) types o[f 197](#page-196-2) unlocking [151](#page-150-0) unresolved, listin[g 126](#page-125-0) verifying integrity o[f 157](#page-156-1) *yours*, *theirs*, *base*, *merge*, meaning when resolving [121](#page-120-0) fixes deleting fix records with  $p4$  fix  $-d55$ listing [58](#page-57-1) to jobs over multiple changelists [55](#page-54-2) forms commands which us[e 169](#page-168-0) specifying editor with P4EDITOR [169](#page-168-1) full file storage defined [201](#page-200-4) **G** -G optio[n 185](#page-184-3) getcwd() in lieu of PWD [180](#page-179-1) getting files from depo[t 140](#page-139-2) global option[s 185](#page-184-1) help o[n 73](#page-72-1) groups and subgroup[s 67](#page-66-0) controlling acces[s 111](#page-110-3) creating [66](#page-65-1) deletin[g 66](#page-65-2) listing users in [70](#page-69-0) gzip [201](#page-200-5) **H** have list and p4 delete [33](#page-32-2) defined [71](#page-70-2) listing with p4 have [71](#page-70-2) vs. files in workspace [71](#page-70-0) have revisio[n 71,](#page-70-3) [190](#page-189-6) head revision

and p4 delete [33](#page-32-3) and p4 edit [48](#page-47-4) specifying [190](#page-189-1) help use p4 help [73](#page-72-1) hosts file and P4PORT [177](#page-176-1) hosts, impersonating impersonating host[s 170](#page-169-2) **I** -i flag changelists and integrated file[s 21](#page-20-0) integrate files, opening for [76](#page-75-3) integration listing [81](#page-80-0) scheduling [120](#page-119-0) IP addresses controlling access by [111](#page-110-1) **J** -J option and p4d [171](#page-170-1) job specification displayin[g 88](#page-87-2) job table reindexing [87](#page-86-6) job templates comments in, and P4Wi[n 93](#page-92-1) job views help o[n 73](#page-72-1) jobs \* wildcard [87](#page-86-1) and changelist[s 18](#page-17-0) changing status of [56](#page-55-0) closing with p4 submit [137](#page-136-0) creating and editin[g 83](#page-82-0) defined [83](#page-82-0) excluding from quer[y 89](#page-88-1) fixing over multiple changelists [55](#page-54-2) linked to changelist, showing [19](#page-18-1) linked to changelists, listin[g 58](#page-57-1) linking to changelists with  $p4$  fix [55](#page-54-0) listing [86](#page-85-1)

null field[s 89](#page-88-1) wildcard[s 89](#page-88-1) jobs template modifyin[g 91](#page-90-0) JobView field and p4 user for[m 88](#page-87-1) use o[f 88](#page-87-1) Jobview field and changelist[s 18](#page-17-0) and p4 user [154](#page-153-3) jobviews and comparison operator[s 88](#page-87-3) and field types [88](#page-87-2) limitations [89](#page-88-2) searching jobs [86](#page-85-2) journal [11](#page-10-0) journal file specifying with P4JOURNAL [171](#page-170-2) **K** keywords RCS, examples [200](#page-199-1) RCS, expandin[g 199](#page-198-0) specifying old Perforce file types [202](#page-201-0) **L** -l flag and long change descriptions [20,](#page-19-1) [52](#page-51-0) and long job descriptions [86](#page-85-3) -L option and p4d [173](#page-172-1) label adding files t[o 98](#page-97-1) deleting files from [98](#page-97-2) listing files in [97](#page-96-0) unlocking [96](#page-95-1) label vie[w 195](#page-194-2) defined [193](#page-192-1) labels and clients [98](#page-97-0) listing [97](#page-96-1) owner of, changing [95](#page-94-2) synchronizing with client[s 98](#page-97-0) labelsync ownership of label required [98](#page-97-3)

ownership required [95](#page-94-2) latest revision specifying [190](#page-189-1) licence and pre-submit trigger[s 145](#page-144-2) license and remote virtual user [37](#page-36-0) limitations and jobviews [89](#page-88-2) line ending[s 27](#page-26-0) LineEnd [27](#page-26-0) CR/L[F 24](#page-23-2) linefeed conventio[n 25](#page-24-1) list access level [111](#page-110-4) listing branches [16](#page-15-0) changelists [20](#page-19-2) client workspaces [29](#page-28-0) counters [32](#page-31-0) depots [38](#page-37-0) file contents by revisio[n 109](#page-108-2) file integration[s 81](#page-80-0) files in a label [97](#page-96-0) files in depot [53](#page-52-2) files scheduled for resolv[e 126](#page-125-0) fixe[s 58](#page-57-1) group[s 70](#page-69-0) jobs [86](#page-85-1) jobs linked to changelists [58](#page-57-1) label[s 97](#page-96-1) open files [105](#page-104-1) listing subdirectories [46](#page-45-0) listing user[s 156](#page-155-1) local synta[x 189](#page-188-8) and have list [71](#page-70-4) translating [159](#page-158-0) locked [25](#page-24-7) locking file[s 100](#page-99-0) **M** Macintosh and file types [198](#page-197-1) and linefeed convention [25](#page-24-1) changing default form editor [169](#page-168-2)

line-ending convention [27](#page-26-1) resource fork file typ[e 198](#page-197-2) mappings and p4 client [23](#page-22-1) and protections tabl[e 112](#page-111-5) exclusionar[y 193](#page-192-2) exclusionary, and protections tabl[e 112](#page-111-4) exclusionary, and triggers [143](#page-142-0) in branch view[s 13,](#page-12-3) [195](#page-194-3) in client views [194](#page-193-2) in label views [96,](#page-95-2) [195](#page-194-4) integration, and p4 branch [77](#page-76-0) local and remote depot[s 36](#page-35-2) mappings, order of and triggers [143](#page-142-0) in protections [112](#page-111-6) in view[s 193](#page-192-3) maxresults and p4 filelog [52](#page-51-1) and p4 files [54](#page-53-0) and p4 print [110](#page-109-0) commands affected by [68](#page-67-0) setting with p4 group [66](#page-65-3) maxscanrows commands affected by [68](#page-67-0) setting with p4 group [66](#page-65-3) MD5 and p4 verify [157](#page-156-2) and password[s 107,](#page-106-1) [176](#page-175-2) MERGE environment variable and P4MERGE [175](#page-174-2) merge programs third-party, specifying [175](#page-174-3) modifier file type,  $+m$  [148](#page-147-0) modtime [26](#page-25-1) changes as of 2000.1 [26](#page-25-2) multi-forked file [198](#page-197-1) **N** network data compressio[n 25](#page-24-5) noallwrite [25](#page-24-0) noclobber [25,](#page-24-4) [141](#page-140-0)

nocompress [25](#page-24-5) nocrlf [25](#page-24-6) nomodtime [26](#page-25-1) changes as of 2000.1 [26](#page-25-2) nonexistent revision specifying [190](#page-189-2) normdir [26](#page-25-0) numbered changelist[s 136](#page-135-1) **O** obliterating file[s 102](#page-101-0) online help use p4 help [73](#page-72-1) open access level [111](#page-110-5) open files changing type with p4 reopen [118](#page-117-1) opening files for add [9](#page-8-4) for delete [33](#page-32-1) for edit [48](#page-47-2) operators boolean, and jobviews [87](#page-86-4) comparison, and jobviews [87](#page-86-5) options for client workspaces [25](#page-24-3) globa[l 185](#page-184-1) output formatting for scripts with  $-$  s [185](#page-184-4) overriding registry variable setting[s 134](#page-133-0) owner of label, changin[g 95](#page-94-2) **P**  $p4$ version o[f 185](#page-184-5) p4 add [9](#page-8-6) p4 admin [11](#page-10-1) p4 branch [13](#page-12-4) and p4 integrate [77](#page-76-0) p4 branches [16](#page-15-1) p4 change [17](#page-16-3) p4 changes [20](#page-19-3) p4 client [23](#page-22-4) options, and p4 sync [141](#page-140-0)

p4 clients [29](#page-28-1) p4 counter [30](#page-29-1) p4 counters [32](#page-31-1) p4 delete [33](#page-32-4) vs. p4 obliterate [102](#page-101-1) p4 depot [35](#page-34-2) p4 depots [38](#page-37-1) p4 describe [39](#page-38-2) p4 diff [41](#page-40-2) and P4DIFF [168](#page-167-2) p4 diff2 [43](#page-42-2) and branch view[s 15](#page-14-0) p4 dirs [46](#page-45-1) p4 edit [48](#page-47-5) p4 executable version o[f 75](#page-74-0) p4 filelog [51](#page-50-1) p4 files [53](#page-52-3) p4 fix [55](#page-54-3) p4 fixes and changelist[s 19](#page-18-1) p4 flush [60](#page-59-0) p4 fstat [63](#page-62-2) p4 group [66](#page-65-4) p4 groups [70](#page-69-1) p4 have [71](#page-70-5) vs. files in workspace [71](#page-70-0) p4 help [73](#page-72-2) p4 info [75](#page-74-1) p4 integ abbreviation for p4 integrate [79](#page-78-0) p4 integrate [76](#page-75-4) p4 integrated [81](#page-80-1) p4 job [83](#page-82-1) p4 jobs [86](#page-85-4) p4 jobspec [91](#page-90-1) and P4Wi[n 94](#page-93-0) warnings [93](#page-92-2) p4 labels [97](#page-96-2) p4 labelsync [98](#page-97-4) and p4 label [95](#page-94-1) p4 lock [100](#page-99-1) p4 logger [101](#page-100-0)

p4 obliterate [102](#page-101-2) and deleting depots [36](#page-35-1) p4 open [49](#page-48-1) p4 opened [105](#page-104-3) and changelist[s 19](#page-18-0) p4 passwd [107](#page-106-2) and P4PASSWD [176](#page-175-3) setting passwords with [176](#page-175-4) p4 print [109](#page-108-3) p4 protect [111](#page-110-6) and Protections fiel[d 112](#page-111-7) required after server installation [115](#page-114-4) required when creating new depot[s 37](#page-36-1) p4 rename [117](#page-116-2) p4 reopen [118](#page-117-2) and changelist[s 19](#page-18-3) p4 resolve [120](#page-119-1) and P4DIFF [168](#page-167-2) and P4MERGE [175](#page-174-4) and P4PAGER [174](#page-173-1) p4 resolved [126](#page-125-1) p4 revert [127](#page-126-2) and changelist[s 19](#page-18-4) and p4 resolve -at [122](#page-121-0) p4 review [129](#page-128-3) p4 reviews [131](#page-130-1) p4 set [133](#page-132-1) p4 submit [136](#page-135-5) p4 sync [140](#page-139-3) and branch vie[w 195](#page-194-1) p4 triggers [143](#page-142-1) p4 typemap [147,](#page-146-3) [197](#page-196-1) and p4 add [9](#page-8-1) p4 unlock [151](#page-150-1) p4 user [152](#page-151-1) and JobView field [88](#page-87-1) and Reviews field [131](#page-130-2) jobviews, and p4 submit [137](#page-136-0) setting passwords with [176](#page-175-4) specifying username wit[h 179](#page-178-2) p4 users [156](#page-155-2) p4 verify [157](#page-156-3) p4 where [159](#page-158-1)

*Perforce 2002.1 Command Reference 211*

P4CHARSET [163](#page-162-1) P4CLIENT [164](#page-163-3) P4CONFIG [165](#page-164-1) p4d -f option, and triggers [145](#page-144-3) logging errors to a file [173](#page-172-1) specifying journal fil[e 171](#page-170-1) P4DEBUG [167](#page-166-0) P4DIFF [168](#page-167-1) and p4 diff [41](#page-40-1) not used in p4 describe [39](#page-38-1) not used in p4 diff2 [43](#page-42-1) P4EDITOR [169](#page-168-4) commands affected by [169](#page-168-0) P4HOST [170](#page-169-1) P<sub>4</sub>JOURNAL<sub>171</sub> P4LANGUAGE [172](#page-171-0) P4LOG [173](#page-172-0) P4MERGE [122,](#page-121-1) [175](#page-174-1) batch file required on Window[s 175](#page-174-0) P4PAGER [174](#page-173-0) P4PASSWD [176](#page-175-1) and p4 passwd [176](#page-175-3) P4PORT [177](#page-176-2) P4ROOT [178](#page-177-1) and temporary files on Windows servers [181](#page-180-4) P4USER [179](#page-178-1) and pre-submit triggers on Window[s 145](#page-144-4) P4Win and comments in job templates [93](#page-92-1) tooltips and jobspec[s 94](#page-93-0) PAGER environment variable and P4PAGER [174](#page-173-2) password maximum length of [108](#page-107-1) passwords and P4PASSWD [176](#page-175-5) and users [154,](#page-153-4) [179](#page-178-3) deletin[g 107](#page-106-0) resetting [108](#page-107-0) setting [107](#page-106-3) special characters in [154](#page-153-0)

specifying on command lin[e 107,](#page-106-3) [179](#page-178-4) pending changelists [136](#page-135-2) editing description o[f 17](#page-16-4) listing [20](#page-19-2) listing files in [105](#page-104-1) Perforce API and p4 fstat [63](#page-62-0) Perforce client and P4PORT [177](#page-176-3) and temporary files [181](#page-180-1) Perforce client and server obtaining version of [75](#page-74-0) Perforce server administerin[g 11](#page-10-2) and P4PORT [177](#page-176-4) and P4ROOT [178](#page-177-2) and temporary files [181](#page-180-1) checkpoints and journal[s 11](#page-10-2) installing securely [115](#page-114-5) stoppin[g 11](#page-10-2) verifying integrity o[f 157](#page-156-1) Perforce synta[x 189](#page-188-9) Perforce usernames and password[s 179](#page-178-3) permissions files, and p4 edit [48](#page-47-6) granting and denyin[g 111](#page-110-0) required before accessing new depot [37](#page-36-1) setting in client workspace via file type [198](#page-197-0) populating depot[s 10](#page-9-1) port number setting, on clients and servers [177](#page-176-5) positional specifier[s 189](#page-188-1) POSIX\$SHELL and P4EDITOR on VMS [169](#page-168-5) preserving modification time[s 148](#page-147-0) pre-submit triggers [143](#page-142-2) tips for creating script[s 145](#page-144-0) protections and IP addresses [111](#page-110-1) granting and denyin[g 111](#page-110-0) Protections field [112](#page-111-7)

protections table [111](#page-110-0) exampl[e 115](#page-114-3) PWD [180](#page-179-2) Python [185](#page-184-3) **R** RCS file format [201](#page-200-6) RCS keyword expansio[n 199](#page-198-0) examples [200](#page-199-1) read access level [111](#page-110-7) registry never stores plaintext password[s 107,](#page-106-1) [176](#page-175-6) setting variables in [133](#page-132-0) registry variables overriding settings of [134](#page-133-0) remote depot[s 35,](#page-34-1) [37](#page-36-0) and protection[s 115](#page-114-2) removing files permanently [102](#page-101-0) renaming file[s 117](#page-116-1) resetting passwords [108](#page-107-0) resolve scheduling files for [125](#page-124-0) resolving files [120](#page-119-0) resource for[k 198](#page-197-2) reverting changes [19,](#page-18-4) [127](#page-126-0) review access level [112](#page-111-2) Reviews field and p4 user [131](#page-130-2) use o[f 154](#page-153-5) revision latest, specifyin[g 190](#page-189-1) of file on current clien[t 190](#page-189-6) of file, displayin[g 109](#page-108-2) specifying [190](#page-189-5) revision history displayin[g 51](#page-50-0) obliteratin[g 102](#page-101-0) revision ranges and p4 changes [20](#page-19-4) and p4 files [53](#page-52-4) and p4 fixes [58](#page-57-2) and p4 integrate [76](#page-75-5) and p4 print [109](#page-108-4)

and p4 resolved [126](#page-125-2) and p4 sync [140](#page-139-4) specifying [191](#page-190-2) revision specifiers [190](#page-189-0) and labels [98](#page-97-5) and p4 changes [20](#page-19-4) and p4 print [109](#page-108-5) and p4 sync [140](#page-139-5) help o[n 73](#page-72-1) rmdir [26](#page-25-0) **S** -s option and p4 fstat [65](#page-64-1) formatting output for scripting [185](#page-184-4) scripting and p4 dirs [46](#page-45-2) and p4 fstat [63](#page-62-3) and -s option [185](#page-184-4) and triggers [143](#page-142-2) and -x option [185](#page-184-6) -s and p4 fstat [65](#page-64-1) triggers, tips for creating scripts [145](#page-144-0) with Python [185](#page-184-3) -x option, example [42](#page-41-0) searching for null job fields [89](#page-88-1) jobs, with jobviews [86](#page-85-2) security and p4 protect [115](#page-114-5) server administerin[g 11](#page-10-0) and P4PORT [177](#page-176-4) and temporary files [181](#page-180-1) checkpoints and journal[s 11](#page-10-0) forking, and trigger[s 145](#page-144-3) installation, and p4 protect [115](#page-114-5) reclaiming disk spac[e 103](#page-102-0) specifying error log fil[e 173](#page-172-1) specifying journal fil[e 171](#page-170-1) stoppin[g 11](#page-10-0) upgrading [87](#page-86-6) verifying integrity o[f 157](#page-156-1) server root [178](#page-177-2)

*Perforce 2002.1 Command Reference 213*

and temporary files on Windows servers [181](#page-180-4) server variables listing [32](#page-31-0) setting [30](#page-29-0) setting environment variables [161](#page-160-0) for Windows services [133](#page-132-2) on Windows service[s 161](#page-160-1) shell interpreting file specifications [156,](#page-155-0) [191](#page-190-1) SHELL environment variable and P4DIFF on Windows [168](#page-167-3) and P4EDITOR on Windows [169](#page-168-6) spaces and client workspaces translated to underscores [26](#page-25-3) spaces in file names quotes aroun[d 191](#page-190-0) spaces in filenames quotes around, in view[s 194](#page-193-1) spaces in passwords quotes aroun[d 108](#page-107-2) specification job, displayin[g 88](#page-87-2) specifiers positional [189](#page-188-1) revision [190](#page-189-0) specifying default editor with P4EDITOR [169](#page-168-1) file typ[e 198](#page-197-3) files for integration [76](#page-75-5) files, by change number [190](#page-189-3) files, by date and time [190](#page-189-4) files, by revisio[n 190](#page-189-5) files, for integratio[n 76](#page-75-5) files, latest version o[f 190](#page-189-1) program to display p4 resolve output [174](#page-173-1) revision ranges [191](#page-190-2) third-party diff programs [168](#page-167-0) third-party merge program[s 175](#page-174-3) username with -u and P4USER [179](#page-178-5) standard input reading fro[m 185](#page-184-6)

standard output and p4 print [109](#page-108-6) status of jobs, changing [56](#page-55-0) Status field and p4 submit [136](#page-135-2) storage of files in depot [201](#page-200-2) subdirectories listing [46](#page-45-0) subgroups and groups [67](#page-66-0) submitted changelist[s 136](#page-135-2) listing [20](#page-19-2) viewing [17](#page-16-4) submitting changelists [136](#page-135-4) submitting file[s 136](#page-135-4) super access leve[l 112](#page-111-1) superuse[r 112](#page-111-1) and creating users [152](#page-151-2) and new serve[r 115](#page-114-5) symbolic links [197](#page-196-6) on non-UNIX system[s 197,](#page-196-3) [201](#page-200-7) syn[c 140](#page-139-2) syntax forms local, client, depo[t 189](#page-188-10) translating between with p4 where [159](#page-158-0) **T** -t flag and client workspace template[s 24](#page-23-0) and file typ[e 200](#page-199-0) template jobs, modifyin[g 91](#page-90-0) templates client workspac[e 24](#page-23-0) temporary files where stored [181](#page-180-1) text file[s 197](#page-196-7) timestamps on DLLs, preserving [27,](#page-26-2) [201](#page-200-8) TMP, TEMP [181](#page-180-3) tooltips [94](#page-93-0)

translation

CR/L[F 25](#page-24-1) trigger[s 143](#page-142-2) and Windows services [145](#page-144-4) passing arguments to [144](#page-143-0) server must be able to fork [145](#page-144-3) troubleshooting local shell and file specification[s 191](#page-190-1) type mappin[g 147](#page-146-2) typema[p 9](#page-8-1) types of files, changin[g 118](#page-117-1) **U** -u flag impersonating users wit[h 179](#page-178-5) undoing file edits [127](#page-126-0) unicode [198](#page-197-4) UNIX and linefeed convention [25](#page-24-1) changing default form editor [169](#page-168-3) line-ending convention [27](#page-26-3) unlocked [25](#page-24-7) unlocking file[s 151](#page-150-0) unresolved files listing [126](#page-125-0) upgrading from 98.2 or earlie[r 87](#page-86-6) USER and P4USER [179](#page-178-6) user preferences setting [152](#page-151-0) USERNAME and P4USER on Windows [179](#page-178-7) users and files, unlockin[g 151](#page-150-0) and forgotten password[s 108](#page-107-0) and groups [66](#page-65-1) and P4PASSWD [176](#page-175-5) and password[s 107,](#page-106-3) [154,](#page-153-4) [179](#page-178-3) changing with P4CONFIG and P4USER [152](#page-151-3) controlling acces[s 111](#page-110-0) creating and editin[g 152](#page-151-0) deletin[g 153](#page-152-0) groups of, listin[g 70](#page-69-0)

groups, granting access t[o 111](#page-110-3) listing [156](#page-155-1) listing with p4 reviews [131](#page-130-0) preventing others from editing file[s 100](#page-99-0) running commands as [154,](#page-153-6) [179](#page-178-3) virtual, remote [37,](#page-36-0) [115](#page-114-2) **V** variables environment, how to set [161](#page-160-0) overriding with global option[s 185](#page-184-2) registr[y 133](#page-132-0) server, listing [32](#page-31-0) server, settin[g 30](#page-29-0) verifying file integrit[y 157](#page-156-1) version of p4 [185](#page-184-5) of Perforce client and server programs [75](#page-74-0) vi as default form editor, changin[g 169](#page-168-3) view branch [195](#page-194-0) branch, and p4 diff2 [15](#page-14-0) branch, and p4 integrate [77](#page-76-0) branch, and p4 sync [195](#page-194-1) branch, creating or editin[g 13](#page-12-1) clien[t 194](#page-193-0) client, and p4 sync [140](#page-139-1) help o[n 73](#page-72-1) introduced [193](#page-192-1) labe[l 195](#page-194-2) VMS changing default form editor [169](#page-168-5) **W** warnings about counters and p4 review [130](#page-129-0) about p4 counters [30](#page-29-2) about p4 flush [60](#page-59-1) about p4 jobspec [84,](#page-83-1) [93](#page-92-2) about p4 obliterate [102](#page-101-3) about p4 revert [128](#page-127-1) about pre-submit trigger[s 143](#page-142-2) superuser access and p4 protect [115](#page-114-5) wildcards

*Perforce 2002.1 Command Reference 215*

and p4 add [10](#page-9-0) and p4 integrate [76](#page-75-5) in jobview[s 87](#page-86-1) in view[s 193](#page-192-4) listing users wit[h 156](#page-155-0) specifying files wit[h 189](#page-188-11) Windows<sup>1</sup> and linefeed convention [25](#page-24-1) batch file required for P4MERGE [175](#page-174-0) COMPUTERNAME as default client workspac[e 164](#page-163-2) default client workspace nam[e 164](#page-163-2) default forms editor [169](#page-168-6) line-ending convention [27](#page-26-4) overriding registry variable[s 134](#page-133-0) registry variables [133](#page-132-0) services, and triggers [145](#page-144-4) setting passwords on [176](#page-175-7) setting variables for Windows services [161](#page-160-1) third-party DLLs [27,](#page-26-2) [201](#page-200-8) workspace client, creating and editin[g 23](#page-22-2) client, listing [29](#page-28-0) files in, vs. have lis[t 71](#page-70-0) write access leve[l 111](#page-110-8) **X** -x option example with  $p4$  diff  $42$ reading from standard input [185](#page-184-6)